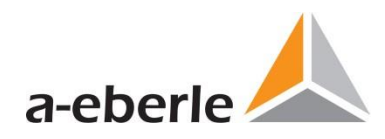

# **Návod k obsluze**

# Síťový analyzátor kvality elektrické energie Model PQI-DA *smart*

Vyhodnocovací software kvality elektrické energie WinPQ *lite*

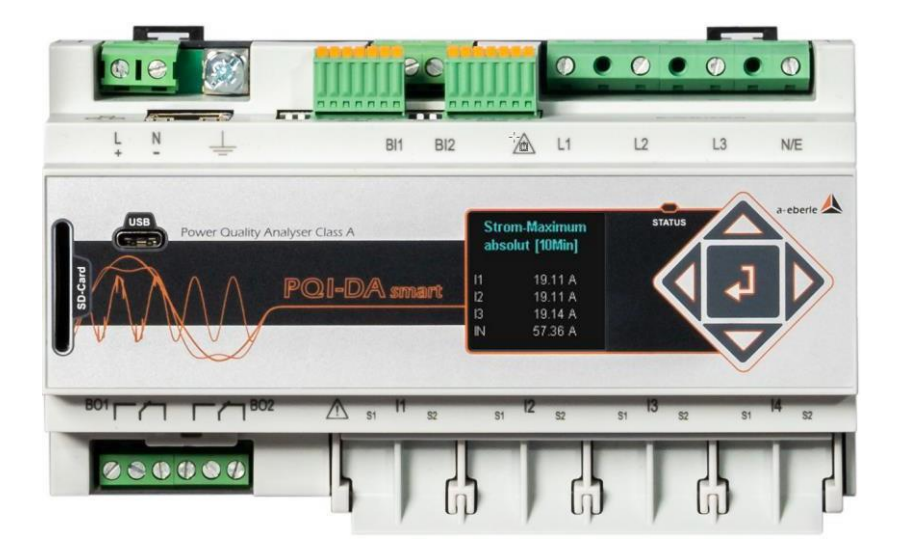

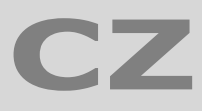

**CZ** Model PQI-DA *smart*

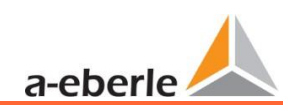

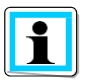

**Upozornění:**

Upozorňujeme, že tento Návod k obsluze nemůže vždy představovat nejaktuálnější odkaz na přístroj. Pokud jste například přes internet změnili firmware přístroje na vyšší verzi firmwaru, tento popis již v každém bodu za určitých okolností nesouhlasí.

V takovém případě nás buď kontaktujte přímo, nebo použijte nejnovější verzi návodu k obsluze, která je k dispozici na našich webových stránkách [\(www.a-eberle.de\)](http://www.a-eberle.de/) .

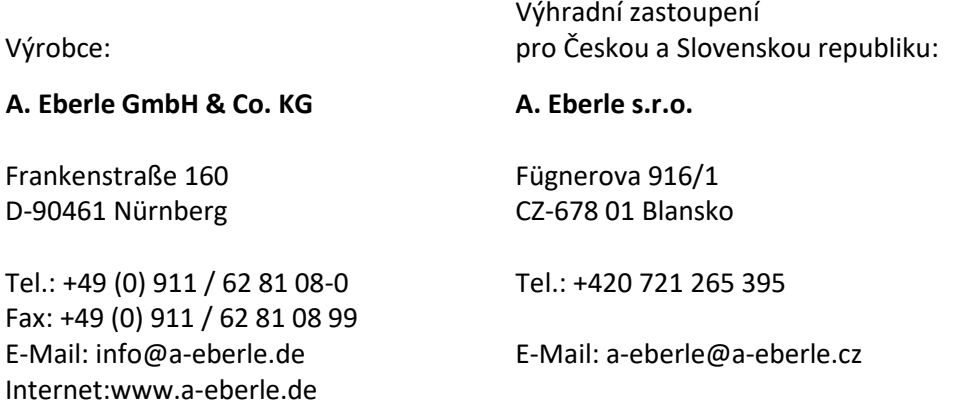

Společnost **A. Eberle GmbH & Co. KG** nepřebírá žádnou odpovědnost za škody nebo ztráty jakéhokoli druhu způsobené tiskovými chybami nebo změnami v tomto Návodu k obsluze.

Stejně tak **A. Eberle GmbH & Co. KG** nepřebírá žádnou odpovědnost za škody nebo ztráty jakéhokoli druhu vyplývající z vadných přístrojů nebo přístrojů, které byly upraveny uživatelem.

#### **Copyright 2022 A. Eberle GmbH & Co. KG**

Změny vyhrazeny.

# Obsah

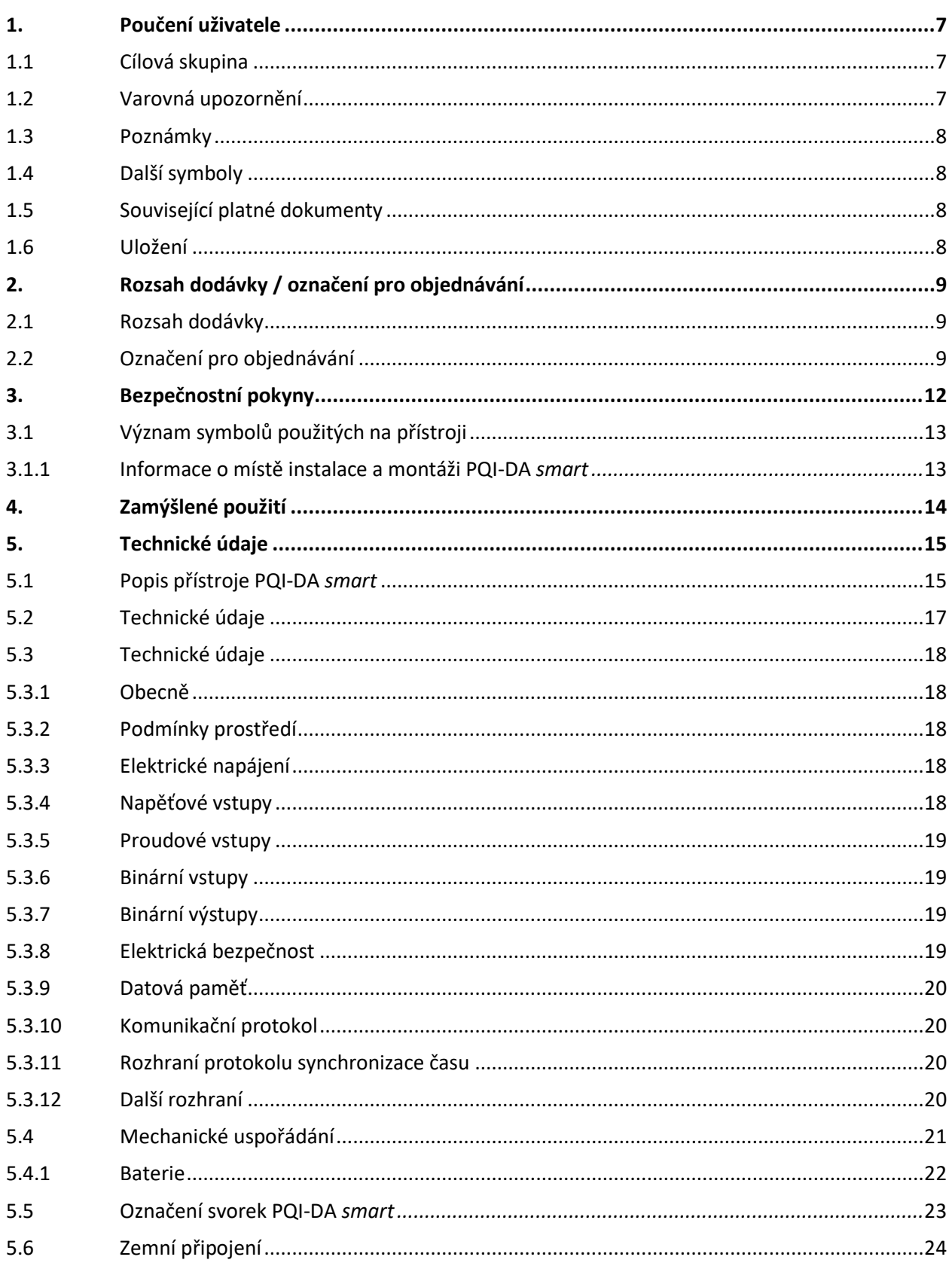

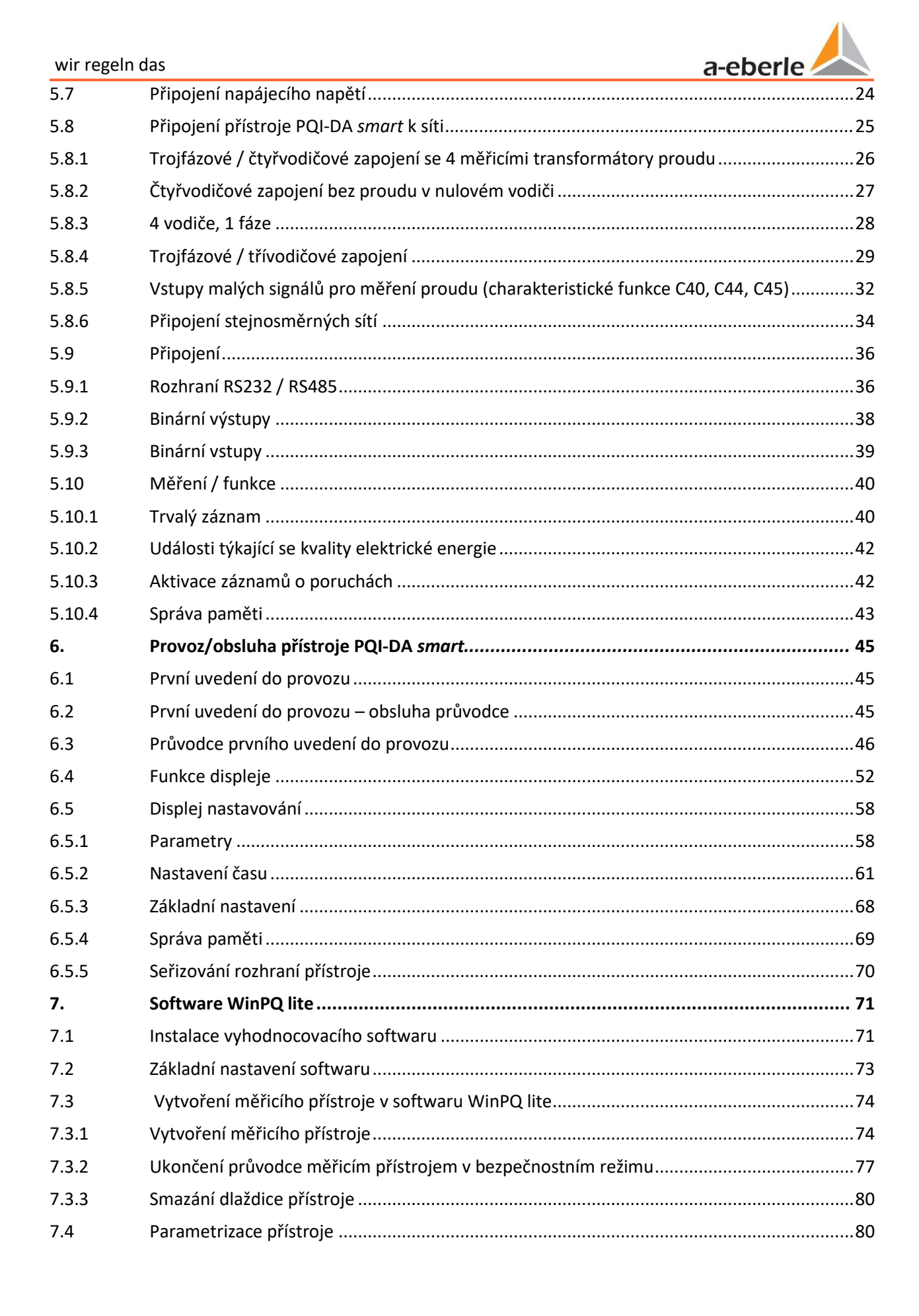

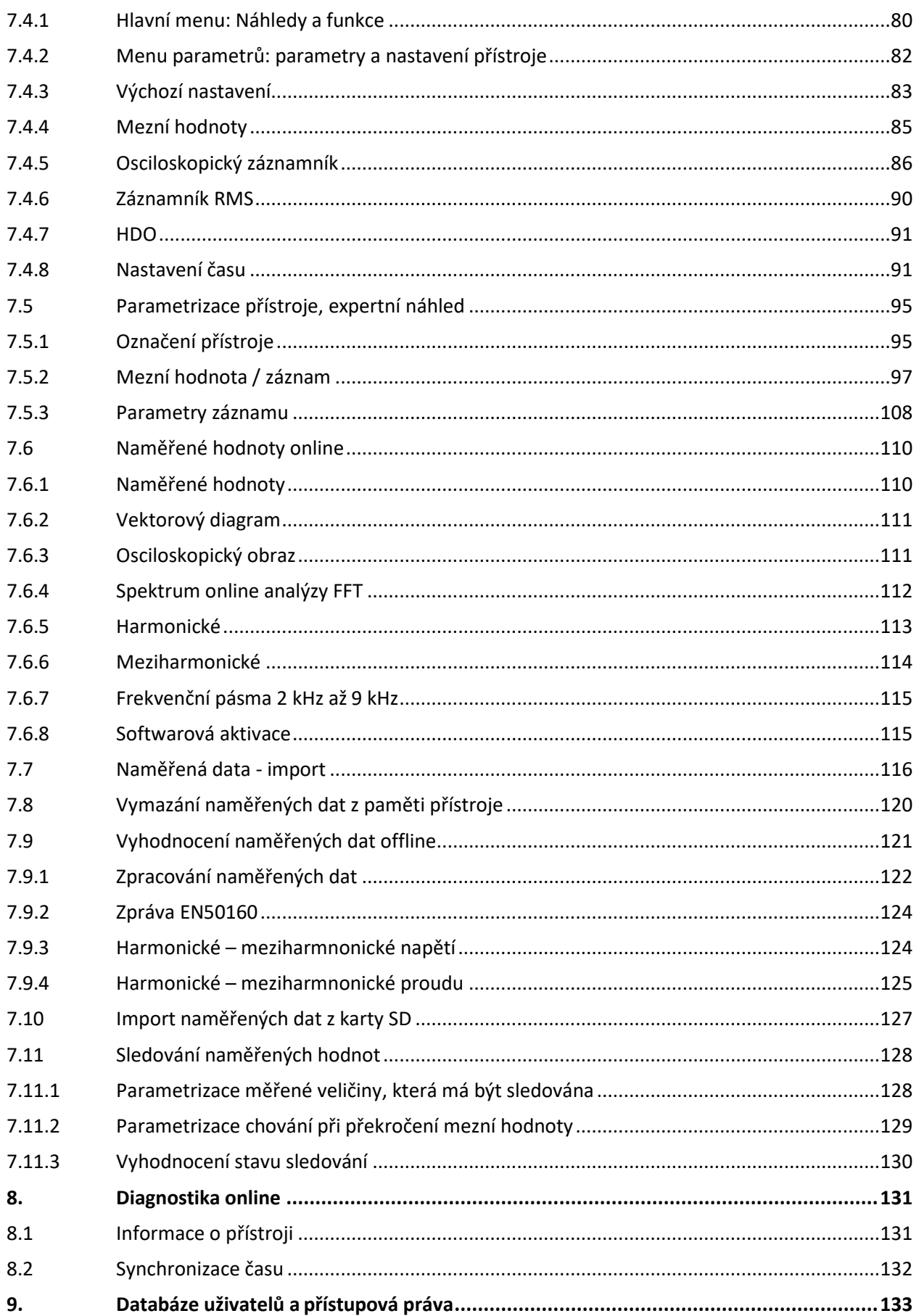

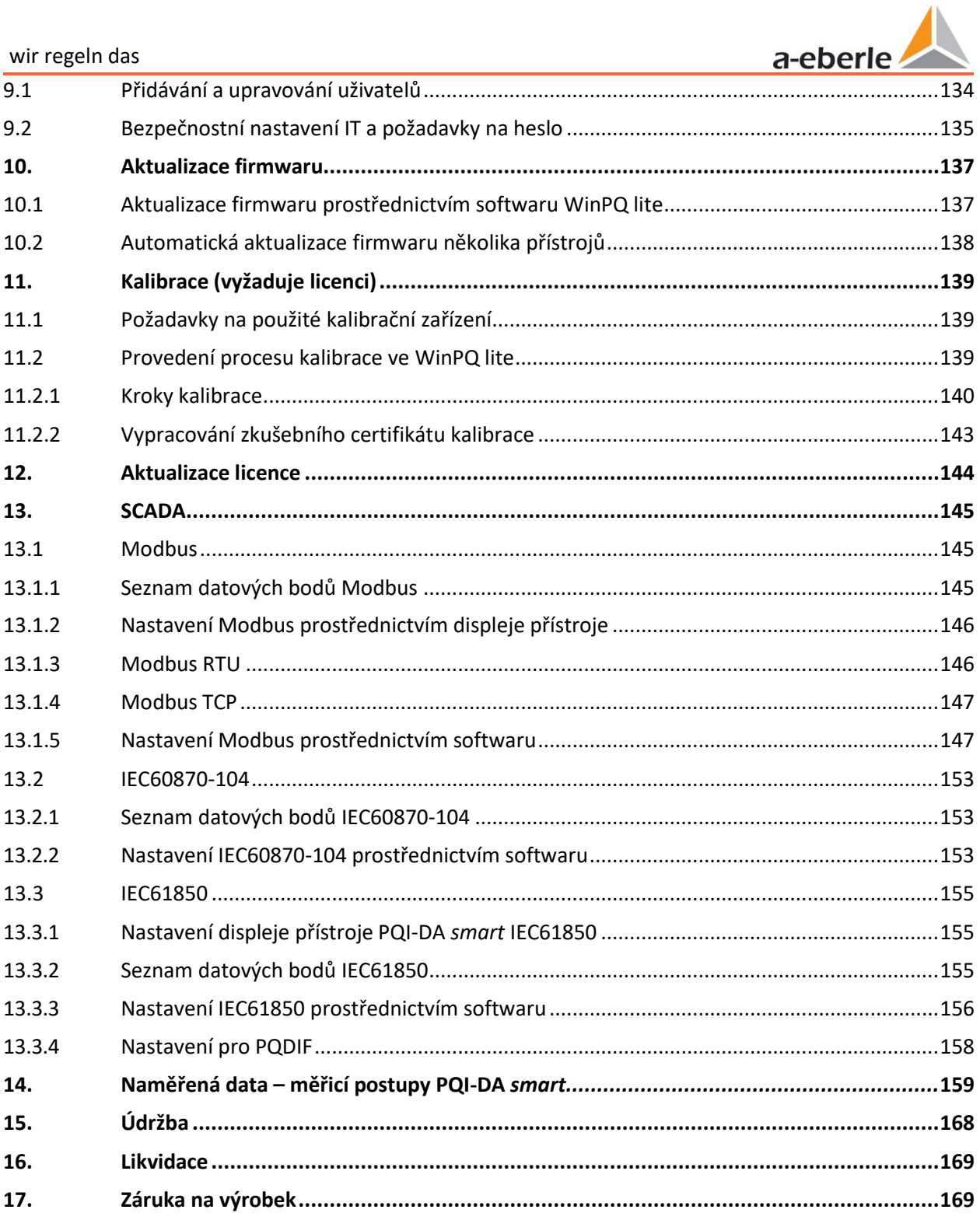

# <span id="page-6-0"></span>**1. Poučení uživatele**

V Návodu k obsluze jsou shrnuty všechny důležité informace týkající se montáže, uvedení do provozu a provozu. Přečtěte si celý Návod k obsluze a nepoužívejte výrobek, dokud Návod k obsluze nepochopíte.

# <span id="page-6-1"></span>**1.1 Cílová skupina**

Tento Návod k obsluze je určen pro kvalifikované odborníky i vyškolený a vyzkoušený obsluhující personál. Obsah tohoto návodu k obsluze musí být zpřístupněn osobám odpovědným za instalaci a provoz systému.

# <span id="page-6-2"></span>**1.2 Varovná upozornění**

#### **Struktura varovných upozornění**

Varovná upozornění mají následující strukturu:

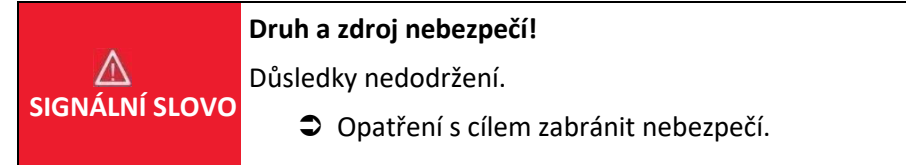

#### **Odstupňovaná varovná upozornění**

Výstražná upozornění se liší podle typu nebezpečí následovně:

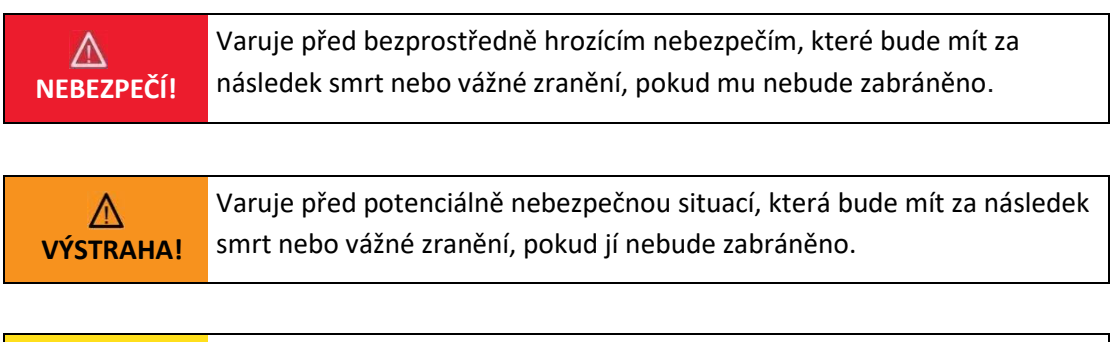

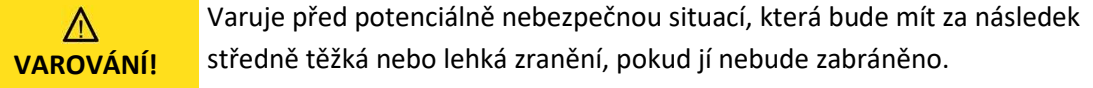

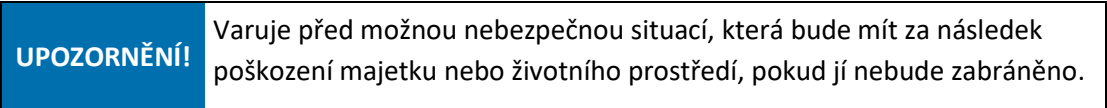

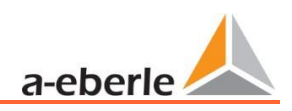

# <span id="page-7-0"></span>**1.3 Poznámky**

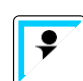

Tipy ke správnému používání přístroje a doporučení.

# <span id="page-7-1"></span>**1.4 Další symboly**

#### **Pokyny pro jednání**

- Struktura pokynů pro jednání:
- Pokyny k činnosti.
	- $\psi$  V případě nutnosti informace o výsledku.

#### **Struktura seznamů**

Struktura nečíslovaných seznamů:

- ⚫ Úrovně seznamů 1
	- Úroveň seznamu 2

Struktura číslovaných seznamů:

- 1) Úroveň seznamu 1
- 2) Úroveň seznamu 1
	- 1. Úroveň seznamu 2
	- 2. Úroveň seznamu 2

# **1.5 Související platné dokumenty**

<span id="page-7-2"></span>Pro bezpečné a správné používání zařízení dodržujte také další dodané dokumenty, jakož i příslušné normy a zákony.

# **1.6 Uložení**

Návod k obsluze včetně příslušných dokumentů uložte v blízkosti systému.

# <span id="page-8-1"></span><span id="page-8-0"></span>**2. Rozsah dodávky/označení pro objednávání**

# **2.1 Rozsah dodávky**

- ⚫ PQI-DA *smart*
- Návod k obsluze
- ⚫ Kabel eternetu
- ⚫ Kalibrační certifikát
- CD softwaru WinPQ lite

# <span id="page-8-2"></span>**2.2 Označení pro objednávání**

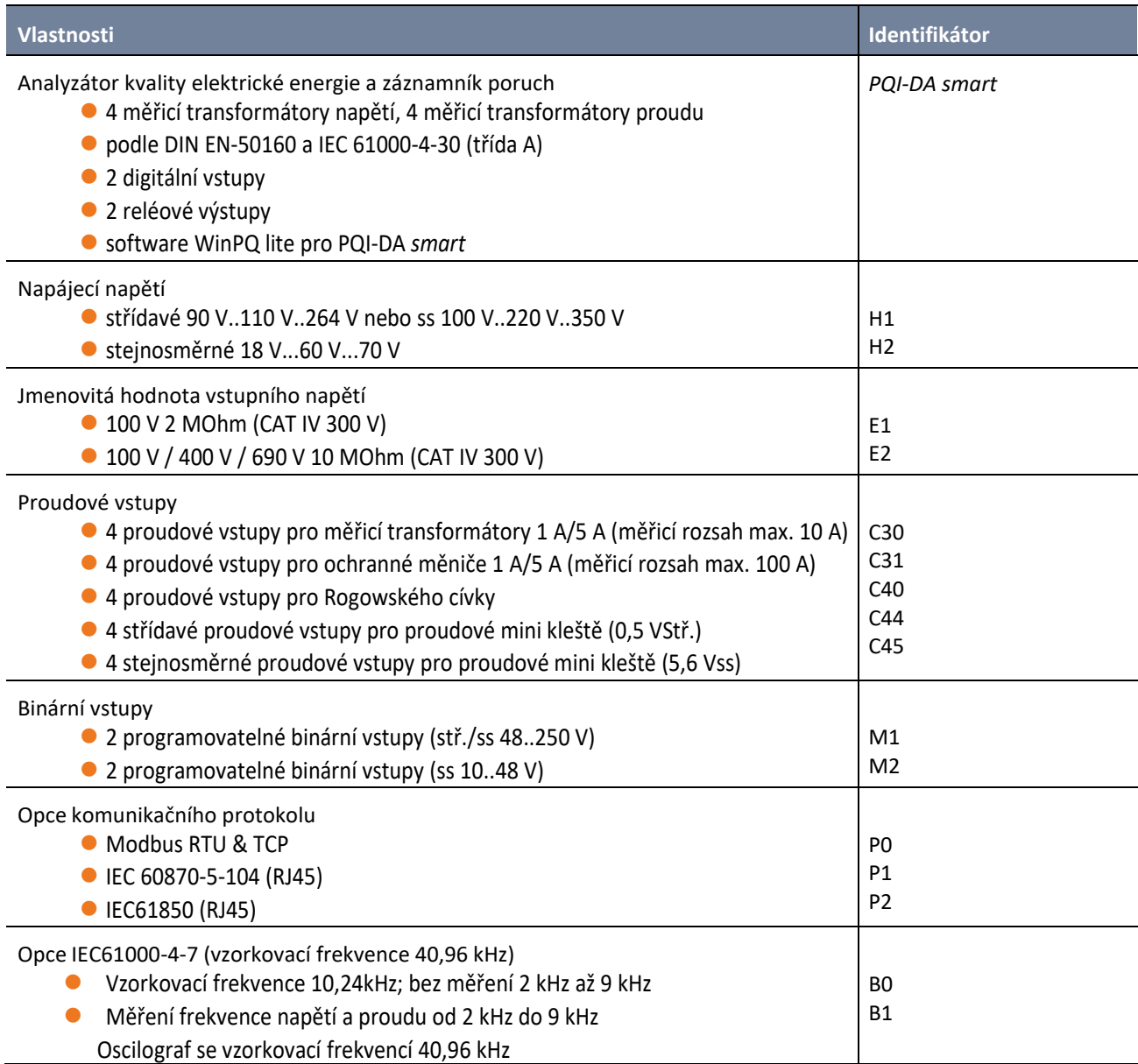

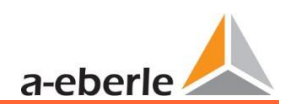

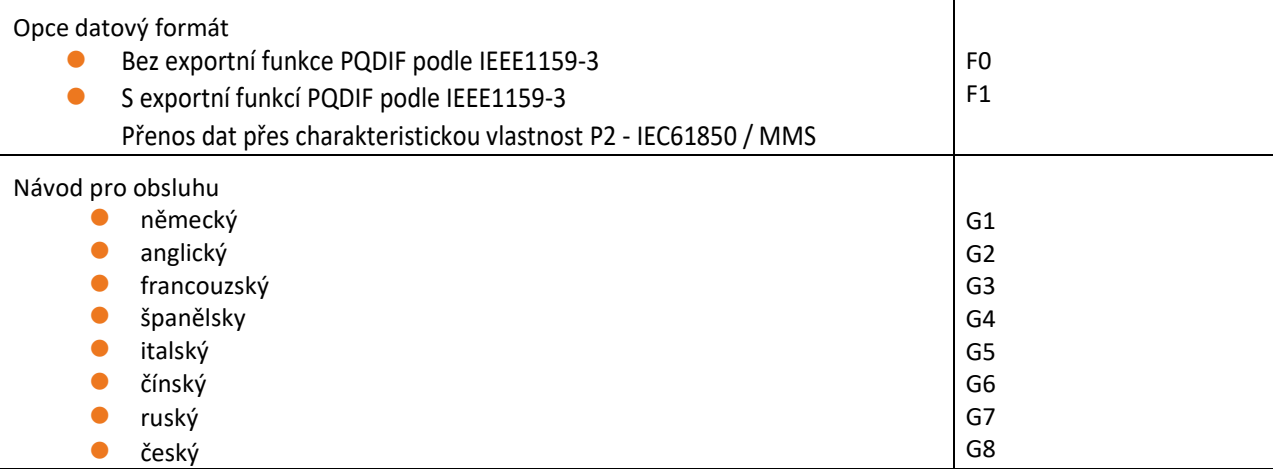

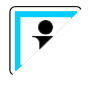

Pomocí licenčního kódu je možné následné vybavení opcí 2 kHz až 9 kHz (vzorkovací frekvence 40,96 kHz pro obrazovky osciloskopu) a také komunikačními protokoly řídící techniky (funkce P).

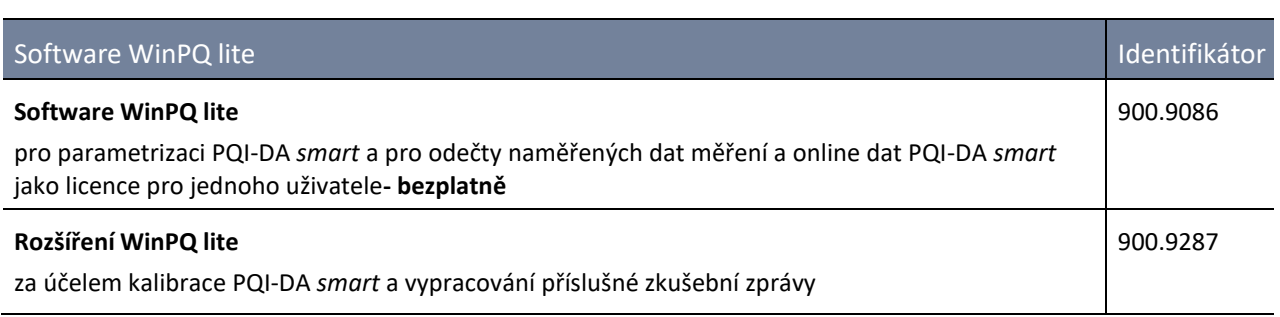

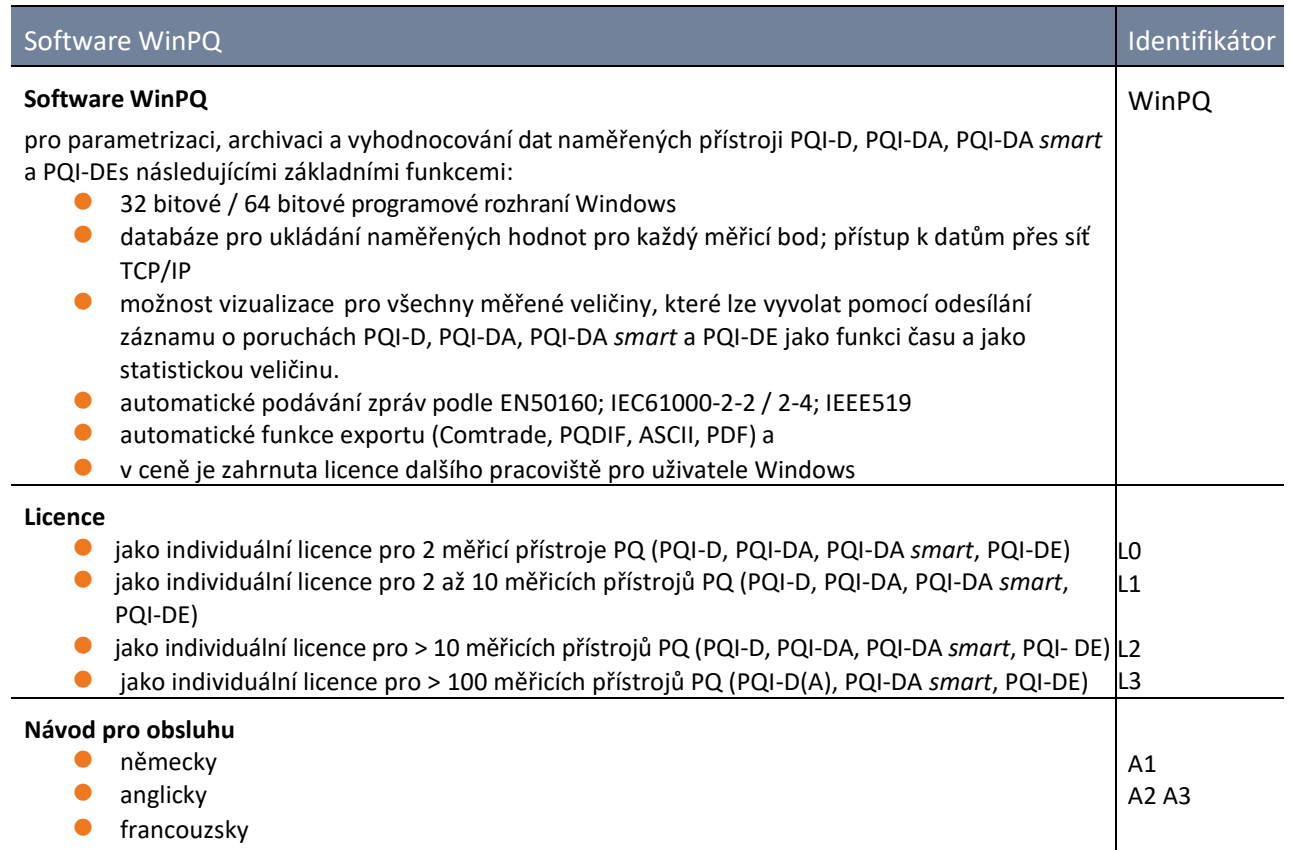

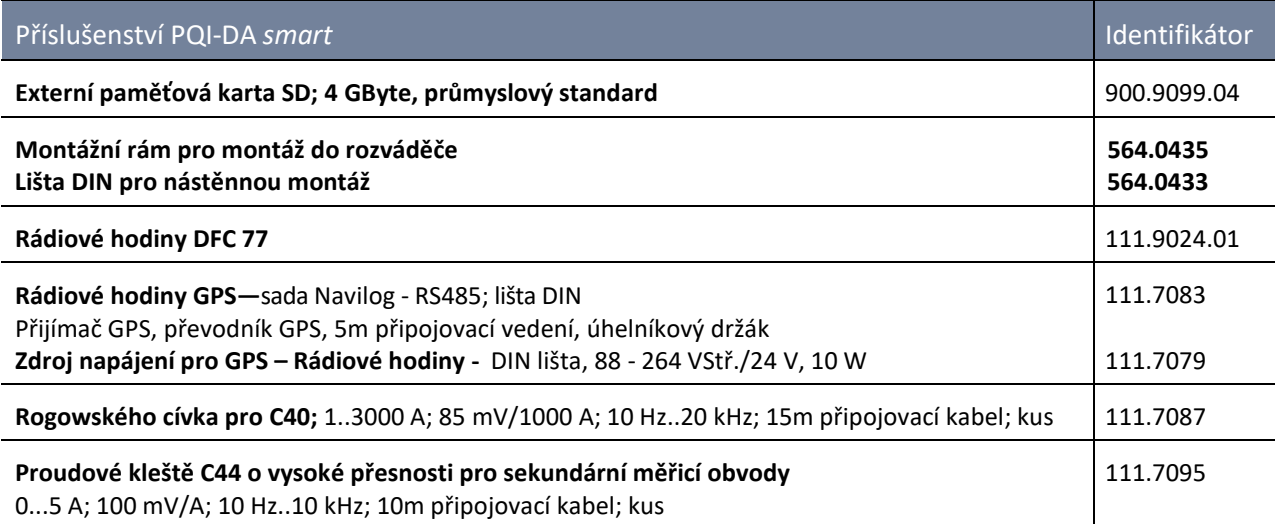

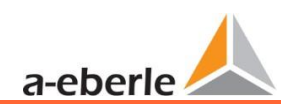

# <span id="page-11-0"></span>**3. Bezpečnostní pokyny**

- Dodržujte Návod k obsluze.
- Uchovávejte Návod k obsluze vždy v blízkosti přístroje.
- Ujistěte se, že je přístroj používán výhradně v bezvadném stavu.
- Přístroj nikdy neotevírejte.
- Ujistěte se, že přístroj obsluhuje pouze kvalifikovaná osoba.
- Připojte přístroj pouze tak, jak je uvedeno.
- Ujistěte se, že přístroj je provozován v původním stavu.
- Provozujte přístroj pouze s doporučeným příslušenstvím.
- Ujistěte se, že přístroj není provozován mimo předepsaný rozsah.

(viz Technická data v kapitole 5)

- Ujistěte se, že originální příslušenství není používáno mimo předepsaný rozsah.
- Nepoužívejte přístroj v prostředí, kde se vyskytují výbušné plyny, prach nebo výpary.

<span id="page-12-0"></span>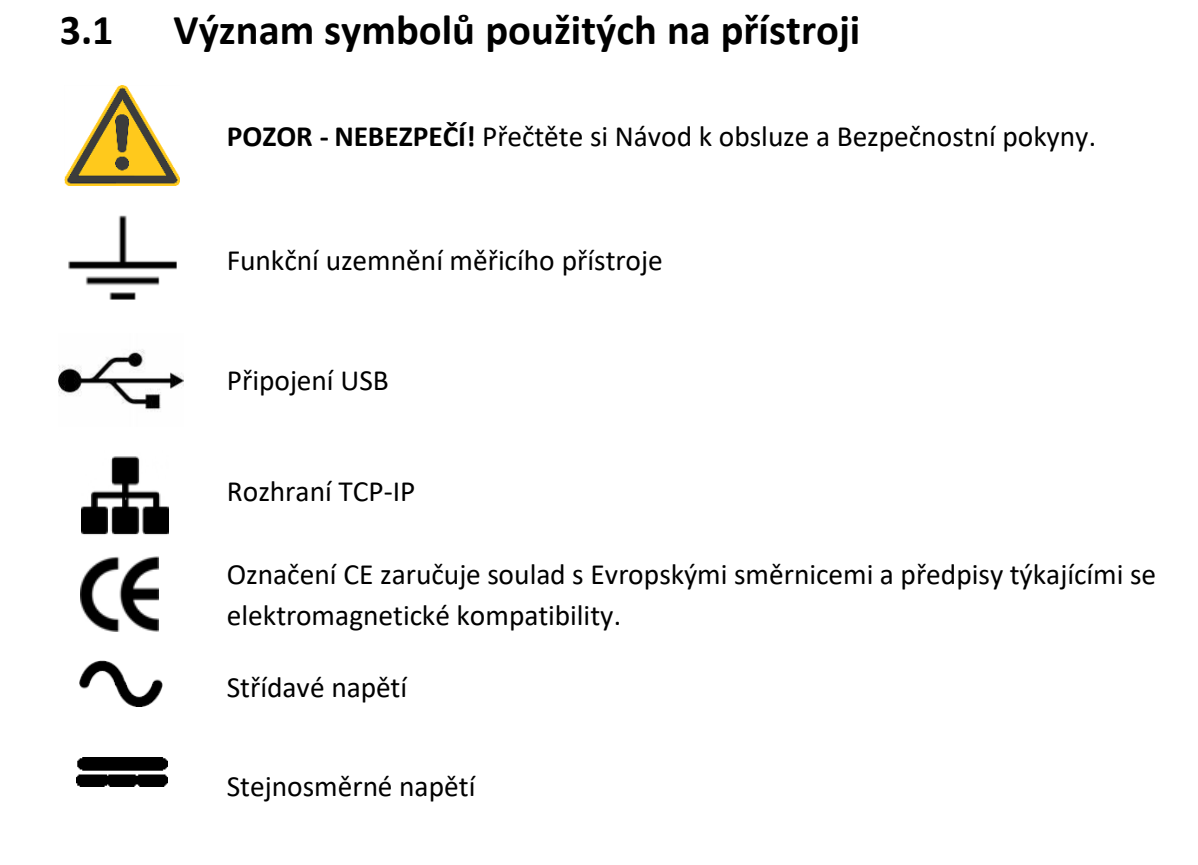

# <span id="page-12-1"></span>**3.1.1 Informace o místě instalace a montáži PQI-DA** *smart*

PQI-DA *smart* je vhodný pro následující místa instalace:

- ⚫ Montáž ve spínací skříňce
- ⚫ Montáž v rozváděči

Pro montáž v rozváděči je třeba použít **montážní rám 564.0435.**

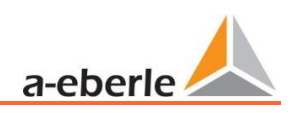

# <span id="page-13-0"></span>**4. Zamýšlené použití**

Tento produkt je určen výhradně k měření a vyhodnocení napěťových a proudových signálů v energetické síti. Pokud je měřicí přístroj používán způsobem, jenž výrobce nespecifikuje, může být vážně narušena ochrana podporovaná přístrojem.

Přístroj je určen pro měření v oblasti nízkého napětí v CAT IV (300 V) do max. 690 V (sdružené napětí). Jiné napěťové úrovně, jako jsou střední nebo vysoká napětí, musí být k přístroji připojeny přes měřicí transformátory napětí.

# <span id="page-14-0"></span>**5. Technické údaje**

# **5.1 Popis přístroje PQI-DA** *smart*

Analyzátor kvality elektrické energie a záznamník poruch PQI- DA *smart* pro sítě nízkého, středního a vysokého napětí je centrální součástí systému, pomocí kterého lze řešit všechny úlohy měření v elektrických sítích. PQI-DA *smart* lze použít jako rozhraní kvality elektrické energie dle standardů kvality sítě i jako měřicí přístroj pro všechny fyzikálně definované měřené veličiny v trojfázových sítích.

Kromě možnosti standardního vyhodnocování disponuje PQI-DA *smart* také vysokorychlostním záznamníkem poruch s rychlostí záznamu 40,96 kHz / 10,24 kHz a záznamníkem efektivních hodnot 10 ms RMS. Je tak možno podrobně vyhodnocovat rušení sítě.

Tato komponenta je vhodná především pro sledování, evidenci a vyhodnocování případně ukládání speciálních referenčních kvalit nebo dohod o kvalitě mezi dodavateli energie a odběrateli. Kromě toho může přístroj paralelně poskytovat mnoho naměřených hodnot pro aplikace SCADA prostřednictvím standardizovaných rozhraní, jako je například Modbus a PQDIF přes IEC61850.

Moderní přístroje pro měření kvality napětí pracují podle normy IEC 62586, která kompletně popisuje vlastnosti výrobku analyzátor kvality elektrické energie. Tato norma kromě účelu použití, EMC prostředí a okolních podmínek definuje také přesné metody měření (IEC 61000-4-30 – třída A), aby se vytvořila srovnatelná základna pro uživatele.

Přístroje od různých výrobců, které pracují podle této normy, musí poskytovat stejné výsledky měření. Podle IEC 62586 je PQI-DA *smart* přístroj třídy PQI-A-FI-H a bylo plně certifikováno v externích laboratořích.

PQI-DA *smart* splňuje pro 100 % parametrů požadavky normy IEC 61000-4-30:2015 Ed 3 +A1:2021 pro měřicí přístroje třídy A

.

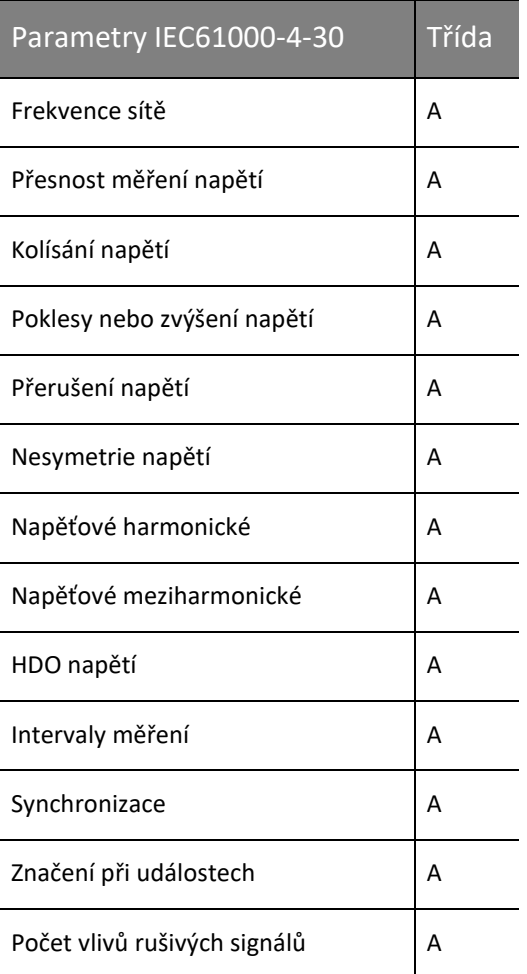

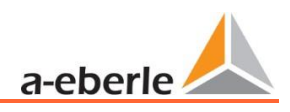

PQI-DA *smart* byl vyvinut pro měření ve veřejných sítích a měření v průmyslovém prostředí až do měřeného napětí 690 V (LL).

- ⚫ Žádné pohyblivé části (ventilátor, pevný disk)
- ⚫ CAT IV

⚫ Uživatel může rozšířit paměťový prostor až o 32 GB pomocí SD karty (to umožňuje roky záznamu bez připojení k databázi)

- **Jako opce:"IEC61000-4-7-2kHz až 9 kHz"(B1)**
	- ⚫ Měření frekvence napětí a proudu podle IEC 61000-4-7 od 2 kHz do 9 kHz.

⚫ Norma IEC61000-4-7 popisuje měření harmonických a meziharmonických v napájecích sítích a na připojených přístrojích.

# <span id="page-16-0"></span>**5.2 Technické údaje**

- 1,7 palcový barevný displej
- ⚫ Klávesnice pro základní konfiguraci na přístroji
- ⚫ Vnitřní paměť 1 GB
- ⚫ Šířka pásma vstupního kanálu 20 kHz
- ⚫ 4 napěťové vstupy, koncová hodnota měřicího rozsahu: 480 V L-N, přesnost < 0,1%
- ⚫ 4 proudové vstupy, jmenovitý proud 1/5 A, koncová hodnota měřicího rozsahu: 10A
- ⚫ Simultánní zpracování načtených a vypočtených napětí a proudů
- ⚫ Napěťový a proudový oscilograf, vzorkovací frekvence: 40,96kHz (opce)/ 10,24kHz
- ⚫ Záznamník polovičního cyklu:
	- Frekvence sítě, efektivní hodnoty (RMS) napětí a proudy, ukazatelé napětí a proudu.
	- Rychlost záznamu výkonu: ~10ms (50Hz) / ~8,33ms (60 Hz)
- ⚫ Výkonná aktivace
- ⚫ Online streamování napětí a proudů při vzorkovací frekvenci 40,96 kHz.
- ⚫ IEC 61000-4-30, Třída A zpracování naměřených dat
- ⚫ Zaznamenávání událostí týkajících se kvality napětí podle DIN EN 50160; IEC61000-2-2; -2-12; -2-4.
- ⚫ Spektrální analýza 2 kHz…9 kHz, 35 frekvenčních pásem, šířka pásma = 200Hz napětí a proudů podle IEC 61000- 4-7 (opce)
- ⚫ Napěťové a proudové harmonické n=2..50
- 2 digitální vstupy pro obecné účely s volitelnými možnostmi 2 vstupních úrovní
- ⚫ 2 reléové výstupy pro ochranné monitorování a hlášení poplachu
- Bezplatný vyhodnocovací software WinPQ lite

#### **Opce databázový software WinPQ:**

Analýza dat z jedné databáze pomocí softwarové sady WinPQ. Možnost trvalé komunikace s velkým počtem přístrojů.

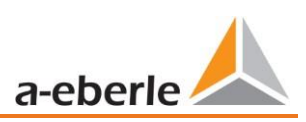

# <span id="page-17-0"></span>**5.3 Technické údaje**

# <span id="page-17-1"></span>**5.3.1 Obecně**

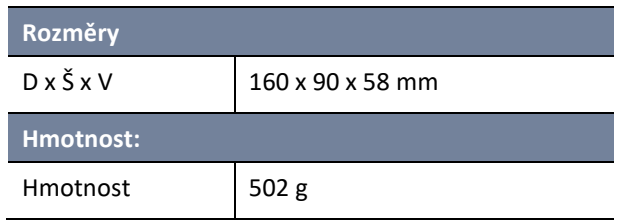

# <span id="page-17-2"></span>**5.3.2 Podmínky prostředí**

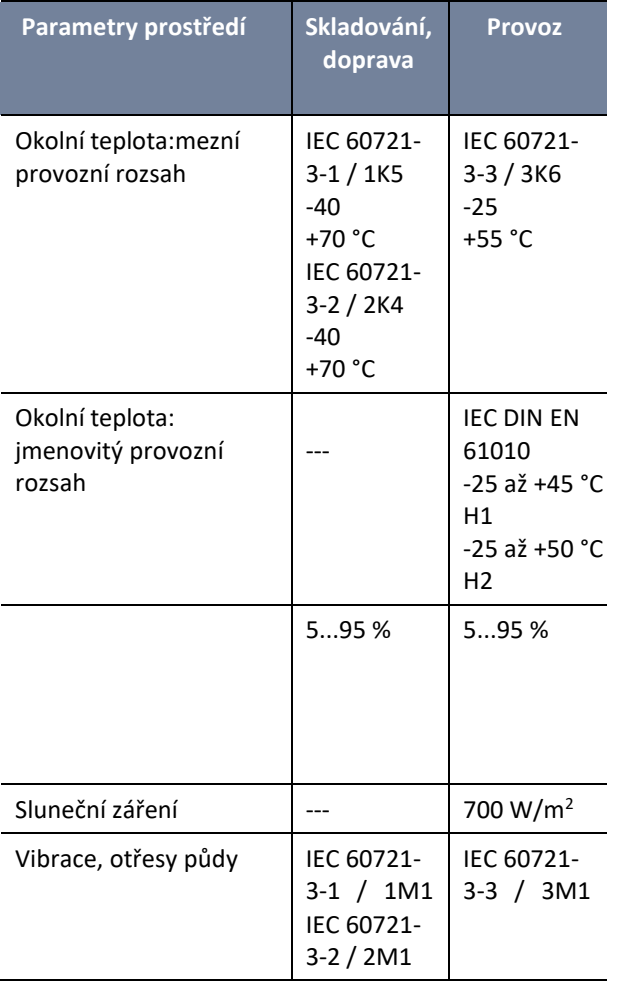

# <span id="page-17-3"></span>**5.3.3 Elektrické napájení**

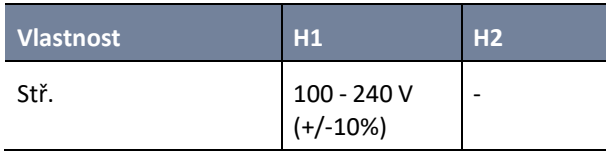

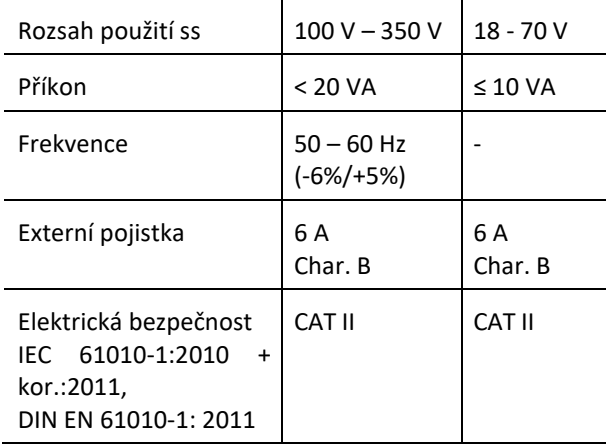

# <span id="page-17-4"></span>**5.3.4 Napěťové vstupy**

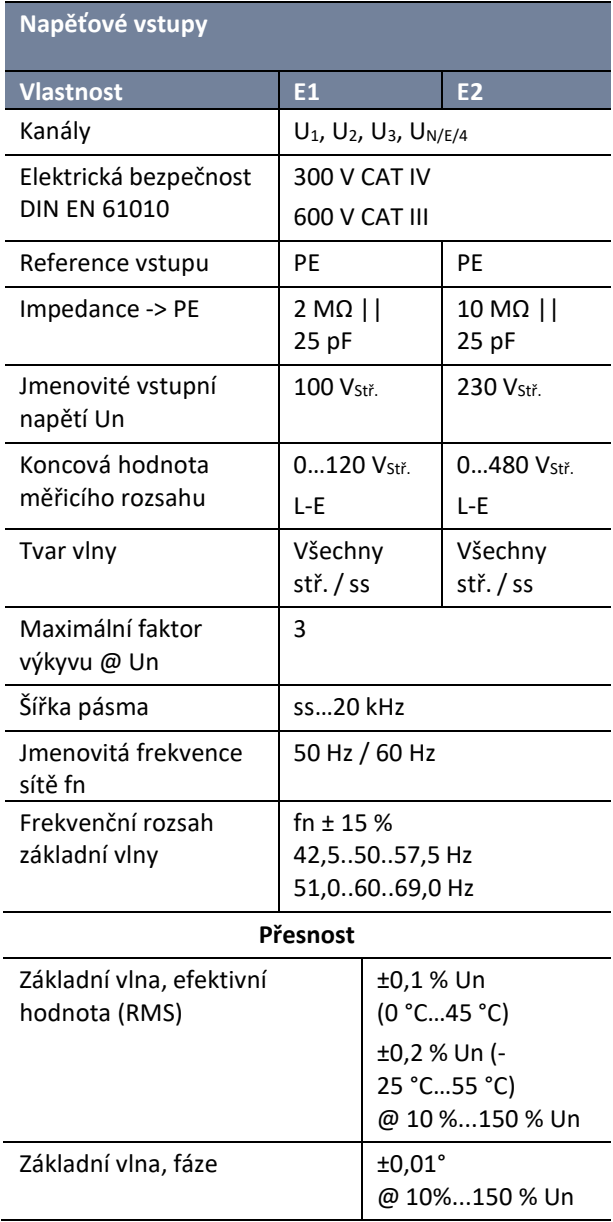

# **5.3.5 Proudové vstupy 5.3.7 Binární výstupy**

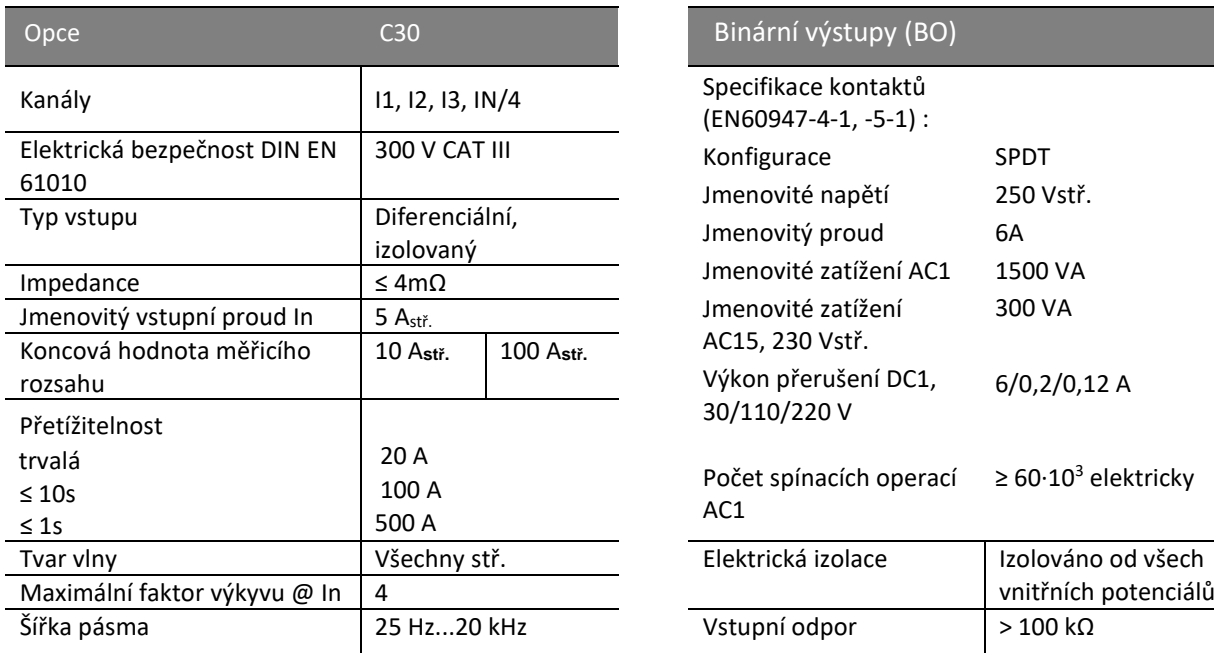

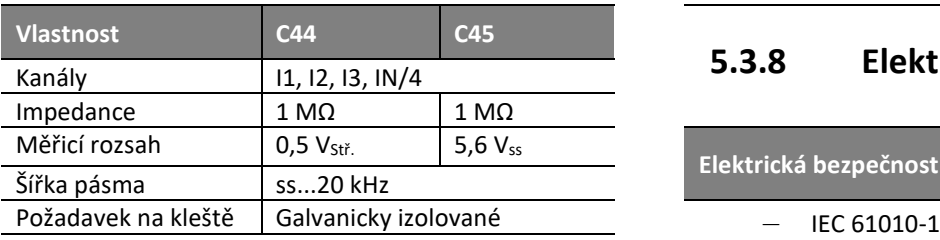

# 5.3.6 **Binární vstupy**

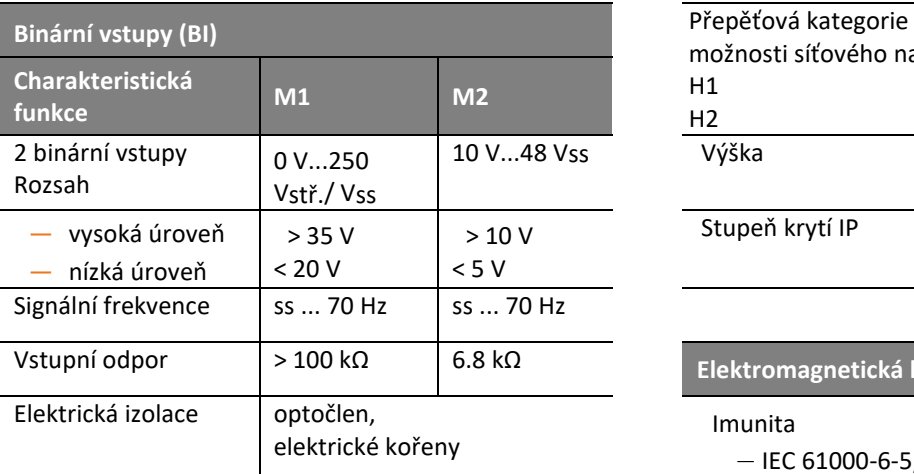

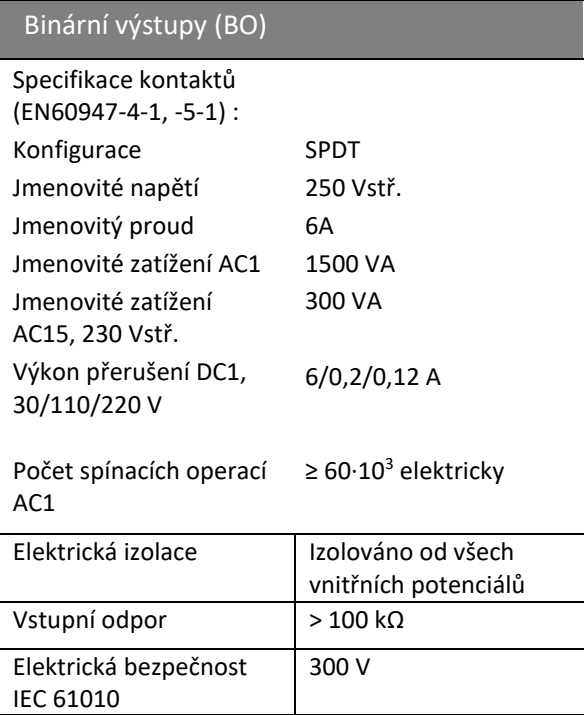

# 5.3.8 **Elektrická bezpečnost**

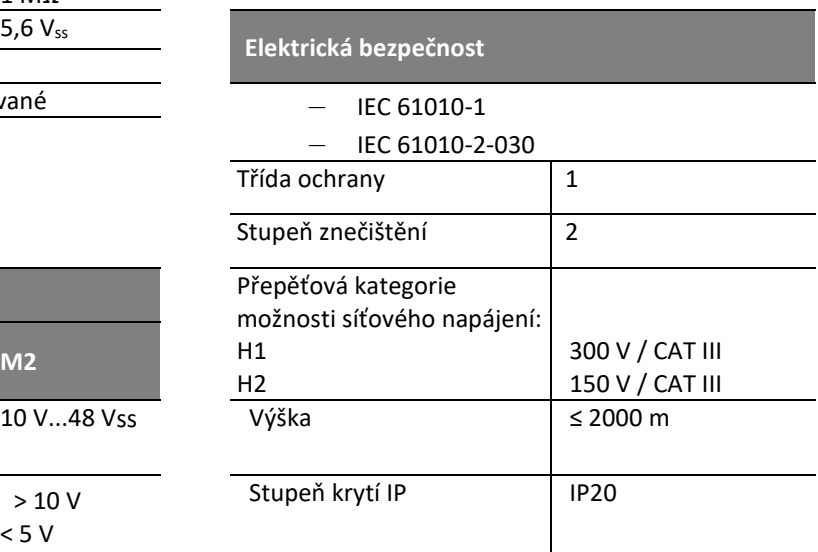

#### Elektromagnetická kompatibilita

Imunita

– IEC 61000-6-5, okolí H

Emise

– CISPR22 (EN 55022), třída A

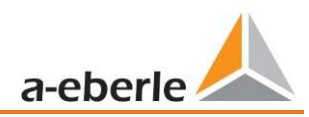

### <span id="page-19-0"></span>**5.3.9 Datová paměť**

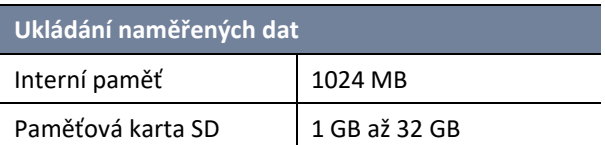

## <span id="page-19-1"></span>**5.3.10 Komunikační protokol**

**Komunikační protokol**

- **MODBUS RTU**
- **MODBUS TCP**
- IEC60870-5-104 (volitelná možnost P1)
- IEC61850 (volitelná možnost P2)

# <span id="page-19-2"></span>**5.3.11 Rozhraní protokolu synchronizace času**

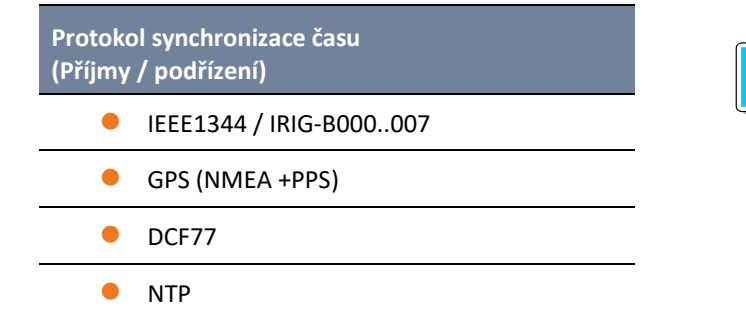

# <span id="page-19-3"></span>**5.3.12 Další rozhraní**

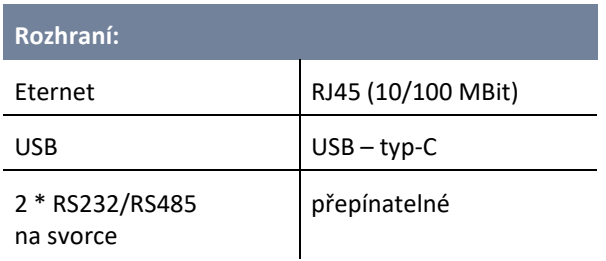

#### **Věcné škody způsobené neoprávněným přístupem k IT prostřednictvím síťového**

**UPOZORNĚNÍ!**

 IT – Je třeba dodržovat bezpečnostní pokyny místa použití a účelu použití!

 IT – Je třeba dodržovat bezpečnostní nastavení přístroje!

#### **Připojení LAN-, COM**

- Vzdálenost žádných připojovacích vedení COM- a LAN od nebezpečných částí nesmí klesnout pod Izolační odstup, a to ani ve staženém stavu.
- $\supset$  Nesmí být možné uvolnit jednotlivé žíly ze svorek.
- $\bullet$  Zástrčku táhnout vždy za těleso, nikdy za kabel.
- $\supset$  Musí být zajištěna fixace připojovacího kabelu a odlehčení tahu na něj.

# <span id="page-20-0"></span>**5.4 Mechanické uspořádání**

PQI-DA *smart* lze použít pro nástěnnou montáž (lišta DIN jako opce), pro montáž do rozváděče (montážní rám jako opce), i jako skříňku na DIN lištu. Na čelní straně je k dispozici místo pro zasunutí karty SD a konektor USB. Připojení k rozhraním COM je provedeno pomocí konektorů s nástrčnými pružinovými svorkami. Všechna ostatní připojení jsou provedena jako šroubové svorky.

Pro rozhraní TCP/IP je k dispozici připojení RJ 45.

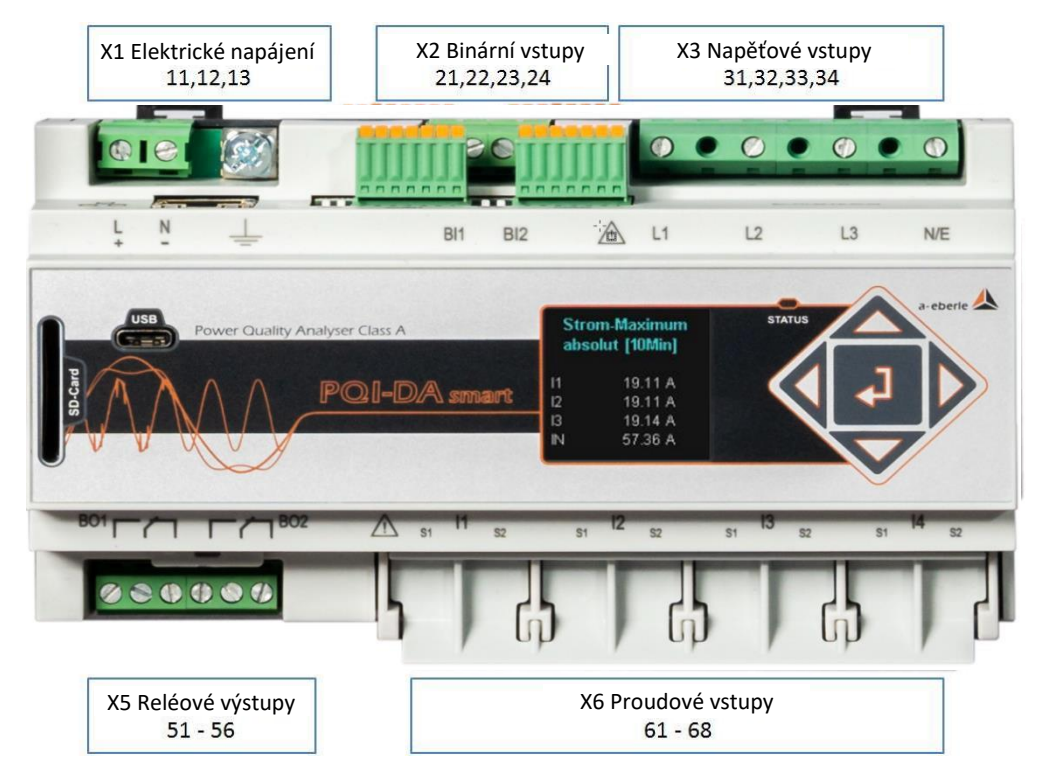

#### *Čelní náhled na PQI-DA smart*

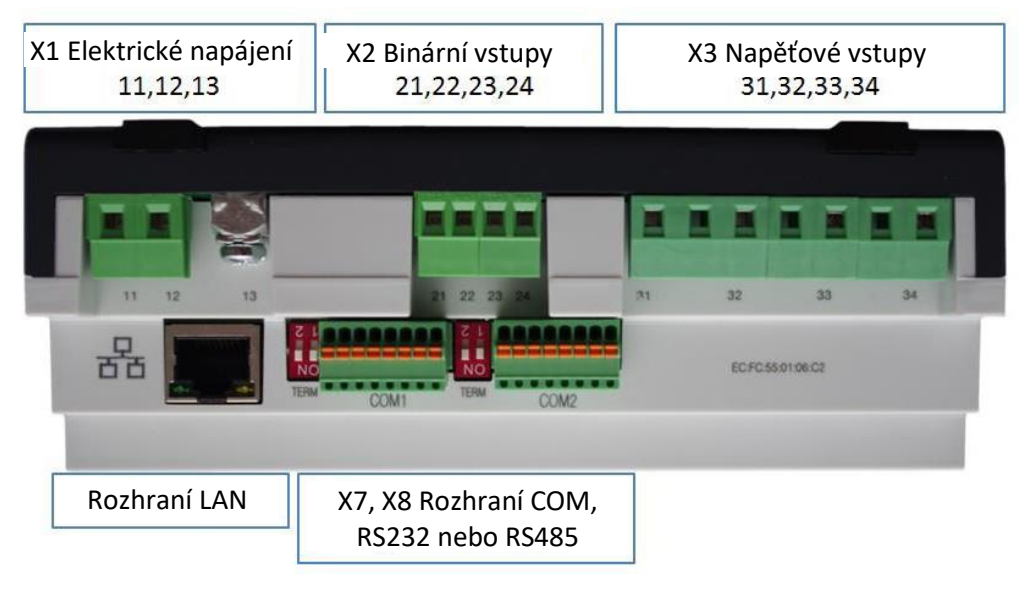

*Boční náhled na PQI-DA smart*

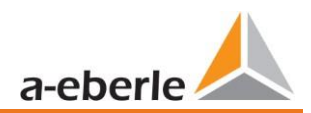

# <span id="page-21-0"></span>**5.4.1 Baterie**

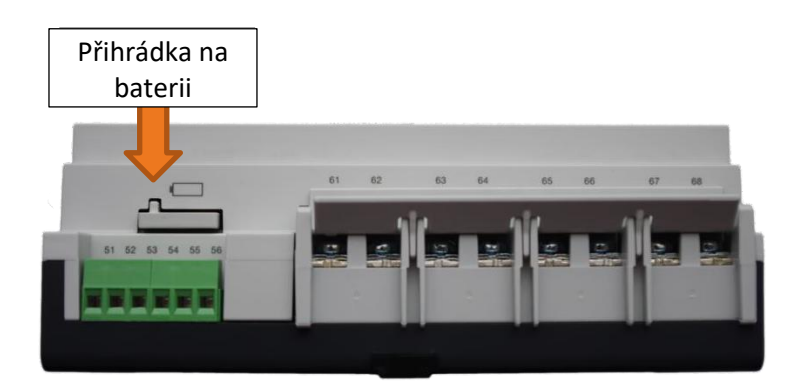

*Boční náhled na PQI-DA smart*

Výměna baterie:

Životnost baterie je > 5 let

Když je připojeno síťové napájení, nemá výměna baterie vliv na provoz přístroje, protože přístroj je napájen interně.

Vytáhněte baterii z pouzdra a vložte novou baterii.

Typ baterie: Lithiový knoflíkový článek CR1632

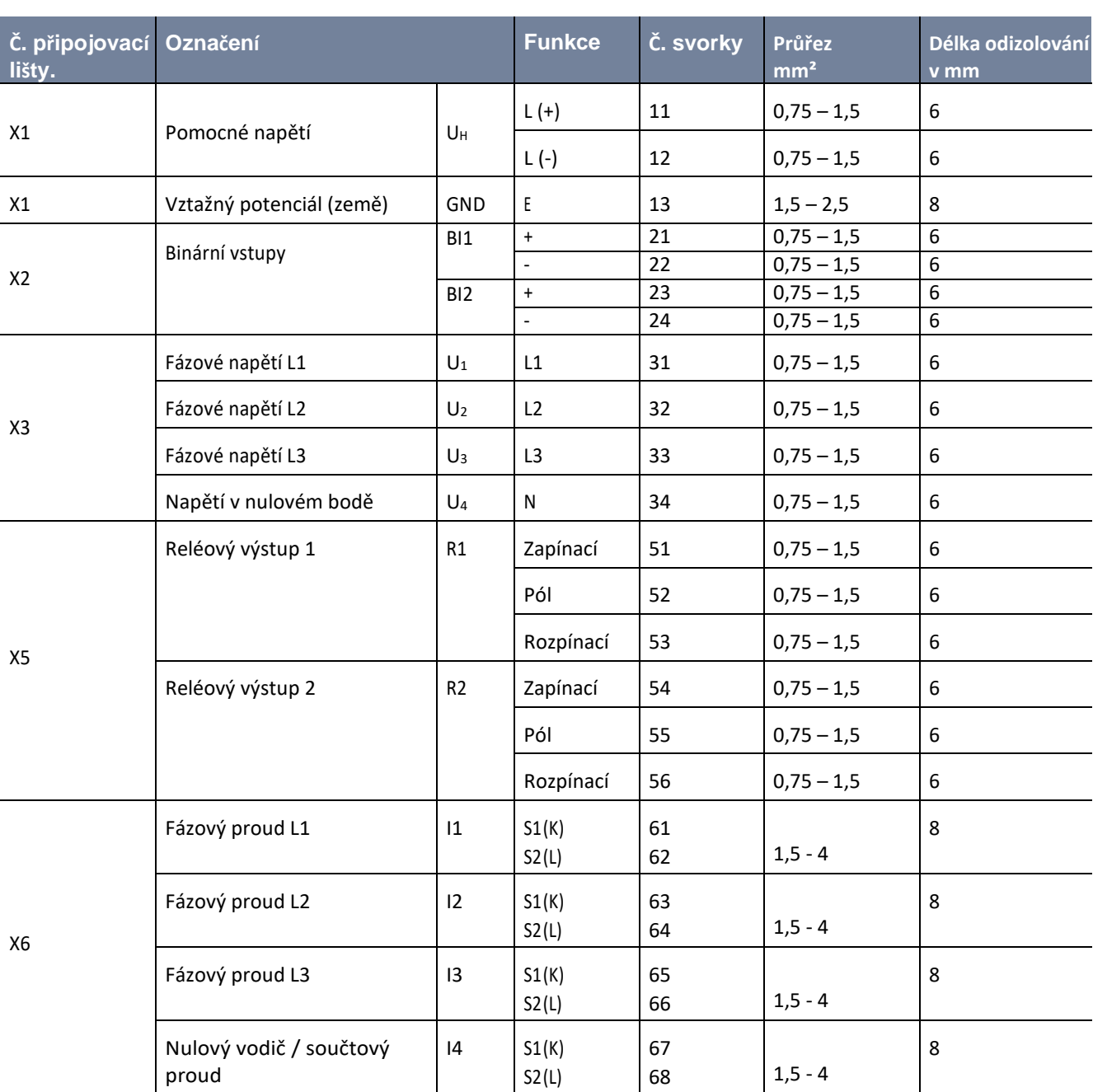

# <span id="page-22-0"></span>**5.5 Označení svorek PQI-DA** *smart*

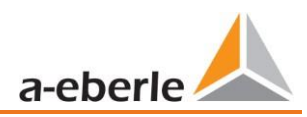

# <span id="page-23-0"></span>**5.6 Zemní připojení**

Přístroj je vybaven funkčním uzemněním, které také slouží jako referenční potenciál pro napěťové vstupy.

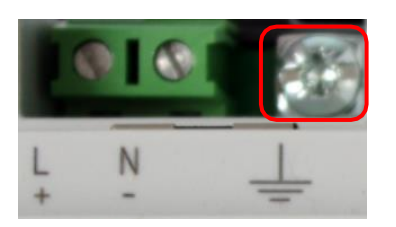

Funkční uzemnění a svorka X1 / 13 je na měřicím přístroji označena pomocí

Připojte zemnící vodič ke svorce X1 / 13 měřicího přístroje a šroub pevně utáhněte. Pro připojení použijte kruhové kabelové oko a zajistěte pevné usazení!

### $\triangle$  NEBEZPEČÍ!

#### **Ohrožení života elektrickým proudem**

Nesprávné připojení tohoto měřicího přístroje může mít za následek smrt, vážné zranění nebo požár

- Funkční uzemnění **musí být vždy** připojeno k potenciálu PE
- Funkční uzemnění nesmí za žádných okolností nést nebezpečné napětí.

# <span id="page-23-1"></span>**5.7 Připojení napájecího napětí**

PQI-DA *smart* je k dispozici se dvěma různými charakteristikami napájecího napětí. Prosím, před připojením zjistěte správné napájecí napětí na typovém štítku.

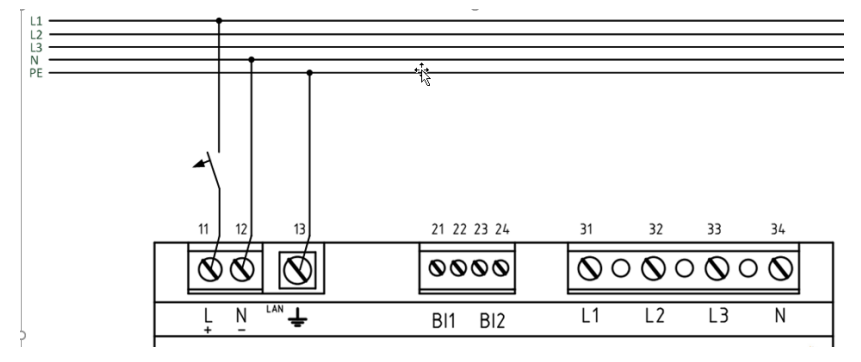

*Příklad napojení na 230 Vstř. s charakteristikou H1*

Po připojení k elektrickému napájení a jeho zapnutí se stavová signálka LED rozsvítí červeně, změní se na zelenou a displej se spustí v průvodci uvedení do provozu.

#### **NEBEZPEČÍ!**

#### **Ohrožení života elektrickým proudem!**

K vážnému nebo smrtelnému zranění může dojít v důsledku:

- ⚫ dotyku holých nebo odizolovaných vodičů, které jsou pod napětím.
- ⚫ vstupu do přístroje s nebezpečím dotyku.
- Ujistěte se, že je přístroj připojován ve stavu bez napětí.
- **→** Je třeba dbát na fixaci a odlehčení tahu přippojovacích kabelů.
- Musí být dodrženy všechny požadavky na vodiče ze strany svorkovnic (např. délka odizolování vodičů)

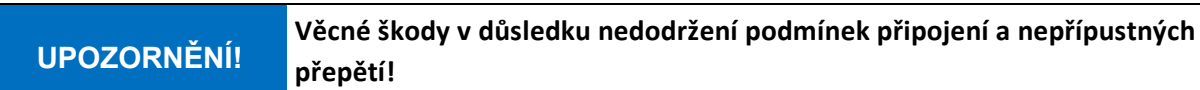

Nedodržení podmínek připojení nebo překročení povoleného rozsahu napětí může poškodit nebo zničit váš přístroj.

Před připojením napájecího napětí k přístroji je třeba dodržet následující body:

- Napětí a frekvence musí odpovídat údajům na typovém štítku! Dodržujte mezní hodnoty popsané v technických údajích!
- Dbejte charakteristických vlastností přístroje H1 / H2
- V instalaci v budovách opatřit napájecí napětí jističem vedení a pojistkou, které splňují požadavky IEC 60947-1 a IEC 60947-3!
- $\bullet$  Jistič vedení
	- musí být pro uživatele snadno dostupný a umístěn v blízkosti přístroje.
	- musí být označen pro příslušný přístroj.
- Neodpojujte napájecí napětí na napěťových transformátorech.
- Pro nulový vodič opatřit pojistku, není-li připojení nulového vodiče zdroje uzemněno.

# <span id="page-24-0"></span>**5.8 Připojení přístroje PQI-DA** *smart* **k síti**

Připojení PQI-DA *smart* k síti závisí na typu sítě, ve které má být měření prováděno.

PQI-DA *smart* je určen pro přímé měření nízkého napětí (trojfázové / čtyřvodičové zapojení) pro sítě nízkého napětí (síť TN, TT a IT) nebo pro obytné a průmyslové oblasti (viz kapitola [5.8.1 a](#page-25-0) kapitola [5.8.2\).](#page-26-0)  Zvláštním způsobem měření nízkého napětí je měření ve čtyřvodičovém /jednofázovém zapojení, pomocí něhož je možno při stejných podmínkách uzemnění měřit tři navzájem nezávislé napěťové obvody a proudové obvody (viz kapitola [5.8.3\)](#page-27-0).

Pro střední a vysoké napětí může být přístroj zapojen přes vhodný měnič. Je možné jak zapojení se třemi měřicími transformátory napětí a proudu (viz kapitola 5.8.4), tak zapojení s úsporou měničů (napěťové zapojení, Aronovo zapojení - viz kapitola 5.8.4.1).

Kromě toho jsou pomocí příslušných snímacích převodníků možná měření proudu s malými vstupy signálu (charakteristické funkce hardwaru C40, C44 a C45).

# **VÝSTRAHA!**

**Poškození osob a věcí v důsledku nedodržení bezpečnostních předpisů**

 Před provedením jakéhokoli připojení si důkladně přečtěte tento návod a dodržujte zde uvedená bezpečnostní opatření.

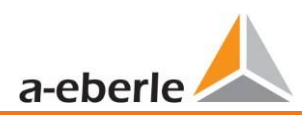

## <span id="page-25-0"></span>**5.8.1 Trojfázové / čtyřvodičové zapojení se 4 měřicími transformátory proudu**

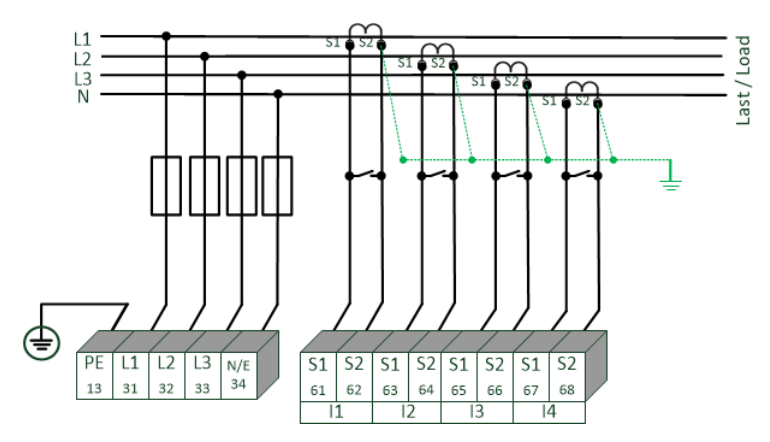

*Příklad: Zapojení PQI-DA smart v třífázovém – čtyřvodičovém systému*

#### **Napěťová připojení**

- ⚫ Napěťová připojení musí být provedena podle schématu zapojení výše
- ⚫ Pokud neexistuje připojení vodiče N, spojí se E a N navzájem.
- ⚫ Je třeba zajistit, aby bylo nastaveno (čtyřvodičové) zapojení (nastavení jsou popsána v kapitole [6.3\)](#page-45-0).

#### **Proudová připojení**

PQI-DA *smart* je navržen v závislosti na charakteristikách pro měřicí obvody (C30) nebo pro ochranné obvody (C31).

Poměr měřicích transformátorů proudu je nastaven podle charakteristiky z výroby na jmenovitý proud (např. 5 A) a musí být přizpůsoben použitým převodníkům. Při charakteristické funkci C30 / C31 jsou měřeny pouze střídavé, a nikoliv stejnosměrné proudy. Charakteristické funkce C40, C44 a C45 dále nabízí možnost připojit k měřicímu přístroji Rogowského cívky, proudové mini kleště a stejnosměrné kleště. To znamená, že měřicí přístroje lze připojit bez odpojování převodníku a zátěžových obvodů. Odpovídající převodníky lze získat od firmy A.Eberle. Připojení převodníků od jiných výrobců je možné při dodržení popsaných podmínek připojení (vstupní rozsah, impedance).

#### **NEBEZPEČÍ! Ohrožení života elektrickým proudem**

Pozor na nebezpečné dotykové napětí!

Je možný přeskok a vysoké zkratové proudy v CAT III a CAT IV!

- Ujistěte se, že vodič PE (uzemnění) je připojen k PQI-DA *smart*.
- Před zahájením práce zkontrolujte beznapěťový stav!
- Zajistěte ochranná zařízení pro CAT II, CAT III nebo CAT IV.
- Musí být použity výkonové pojistky >10 kA případně >50 kA odpovídající kategorii CAT.
- Před zahájením prací zkratujte měřicí transformátory proudu.
- Je třeba dbát na fixaci a odlehčení tahu všech připojovacích vedení.
- Je třeba dodržet všechny požadavky kladené na vodiče ze strany svorkovnic. (např. délku odizolování vodičů)

## <span id="page-26-0"></span>**5.8.2 Čtyřvodičové zapojení bez proudu v nulovém vodiči**

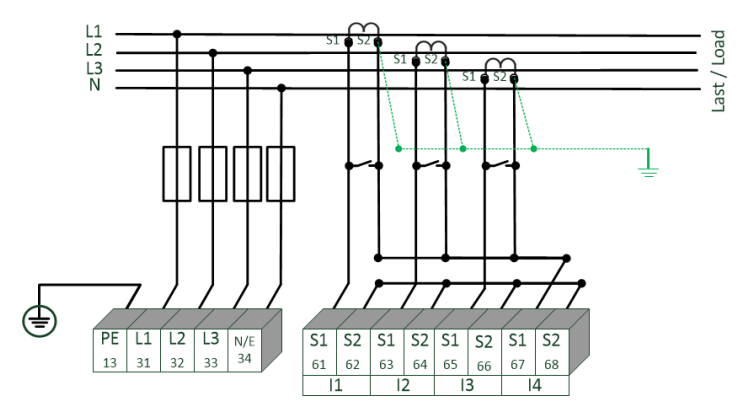

*PQI-DA smart bez měřicího transformátoru proudu nulového vodiče ve čtyřvodičovém zapojení*

#### **Napěťová připojení**

- Pokud neexistuje připojení vodiče N, spojí se E a N navzájem.
- ⚫ Je třeba zajistit, aby bylo nastaveno (čtyřvodičové) zapojení (nastavení jsou popsána v kapitole 6.3).

#### **Proudová připojení**

- ⚫ Pokud v 3fázové / čtyřvodičové síti není k dispozici proud nulového vodiče, musí být proudové vstupy S2 PQI-DA *smart* všechny zkratovány na svorky S2 měřicího transformátoru proudu použitého na S1 (svorka X6:67).
- ⚫ PQI-DA *smart* je navržen v závislosti charakteristické funkci pro měřicí obvody (C30) nebo ochranné obvody (C31).
- ⚫ Poměr měřicích transformátorů proudu je nastaven podle charakteristiky z výroby na jmenovitý proud (např. 5 A) a musí být přizpůsoben použitým převodníkům). Je možno měřit pouze střídavé, a nikoliv stejnosměrné proudy.

#### **NEBEZPEČÍ! Ohrožení života elektrickým proudem**

Pozor na nebezpečné dotykové napětí!

- Je možný přeskok a vysoké zkratové proudy v CAT III a CAT IV!
- Ujistěte se, že vodič PE (uzemnění) je připojen k PQI-DA *smart*.
- Před zahájením práce zkontrolujte beznapěťový stav!
- Zajistěte ochranná zařízení pro CAT II, CAT III nebo CAT IV.
- Použijte výkonové pojistky >10 kA případně >50 kA odpovídající kategorii CAT.
- Před zahájením prací zkratujte měřicí transformátory proudu
- Je třeba dbát na fixaci a odlehčení tahu všech připojovacích vedení.
- Je třeba dodržet všechny požadavky kladené na vodiče ze strany svorkovnic. (např. délku odizolování vodičů)

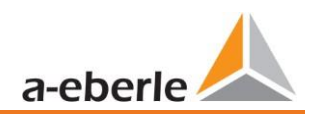

### <span id="page-27-0"></span>**5.8.3 4 vodiče, 1 fáze**

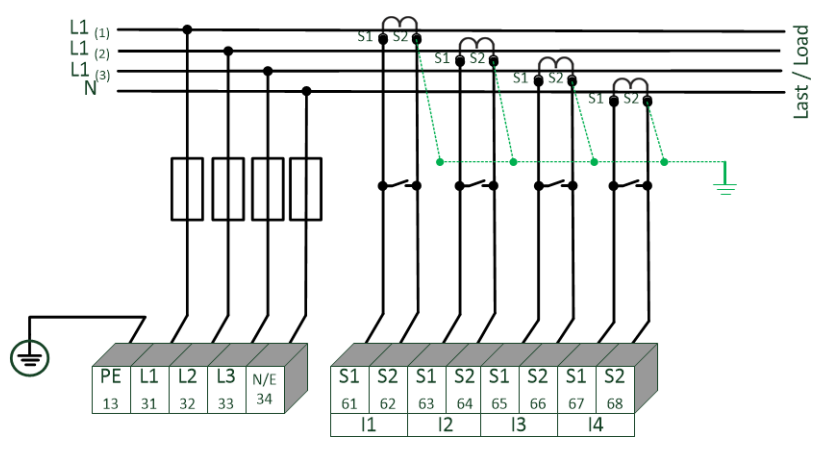

#### *PQI-DA smart ve čtyřvodičovém zapojení - 1 fáze*

Ve způsobu zapojení čtyřvodičová síť, 1 fáze, nejsou vyhodnocovány žádné mezifázové události a události třífázové sítě. Je možno připojovat napětí o stejném potenciálu vůči zemi (např. 3 sítě s fází L1) a libovolné proudy.

# **NEBEZPEČÍ! Ohrožení života elektrickým proudem** Pozor na nebezpečné dotykové napětí!

Je možný přeskok a vysoké zkratové proudy v CAT III a CAT IV!

- Ujistěte se, že vodič PE (uzemnění) je připojen k PQI-DA *smart*.
- Před zahájením práce zkontrolujte beznapěťový stav!
- Zajistěte ochranná zařízení pro CAT II, CAT III nebo CAT IV.
- Použijte výkonové pojistky >10 kA případně >50 kA odpovídající kategorii CAT.
- Před zahájením prací zkratujte měřicí transformátory proudu
- Je třeba dbát na fixaci a odlehčení tahu všech připojovacích vedení.
- Je třeba dodržet všechny požadavky kladené na vodiče ze strany svorkovnic. (např. délku odizolování vodičů)

### **5.8.4 Trojfázové / třívodičové zapojení**

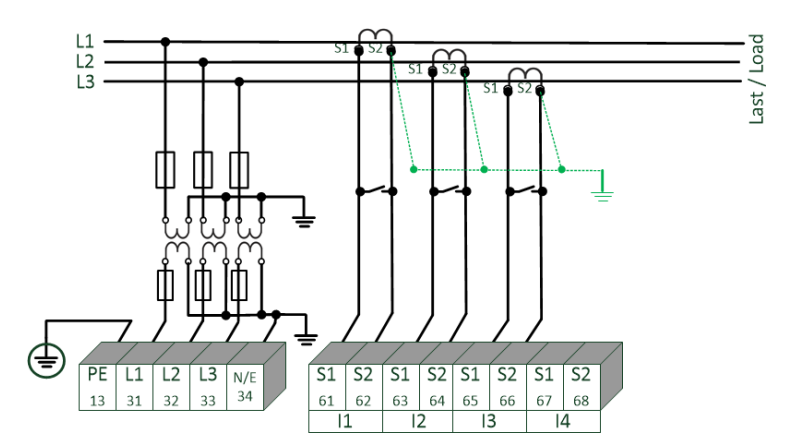

*Připojení v třífázovém zapojení pro sítě středního a vysokého napětí přes měřící transformátory*

#### **Napěťová připojení**

- ⚫ Zajistěte, aby měřený vodič N / E byl při každém měření připojen ke svorce 34. To je zpravidla zemnící bod měřicího transformátoru napětí.
- Je třeba zajistit, aby bylo nastaveno (třívodičové) zapojení (nastavení jsou popsána v kapitole 6.3).
- ⚫ Nastavte převod měřicích transformátorů napětí.
- ⚫ Zadejte jmenovité sdružené napětí.

#### **Proudová připojení**

⚫ Nastavte převod měřicích transformátorů proudu.

#### **Připojení proudu I<sup>N</sup> přístroje PQI-DA** *smart* **v třívodičové síti**

Pokud je v třívodičové síti připojen proud ke vstupu I<sub>N</sub>, není fyzicky měřen. Proud I<sub>N</sub> je v třífázovém systému vždy počítán.

#### **Nastavení měřicích transformátorů**

Měřicí transformátory se nastavují v průvodci "Parametrizace" (viz kapitola [6.5.1\)](#page-57-1).

#### **NEBEZPEČÍ! Ohrožení života elektrickým proudem**

Pozor na nebezpečné dotykové napětí!

Je možný přeskok a vysoké zkratové proudy v CAT III a CAT IV!

- Ujistěte se, že vodič PE (uzemnění) je připojen k PQI-DA *smart*.
- Před zahájením práce zkontrolujte beznapěťový stav!
- Zajistěte ochranná zařízení pro CAT II, CAT III nebo CAT IV.
- Použijte výkonové pojistky >10 kA případně >50 kA odpovídající kategorii CAT.
- Před zahájením prací zkratujte měřicí transformátory proudu.
- Je třeba dbát na fixaci a odlehčení tahu všech připojovacích vedení.
- Je třeba dodržet všechny požadavky kladené na vodiče ze strany svorkovnic (např. délku odizolování vodičů).

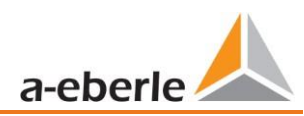

wir regeln das

#### **5.8.4.1 Napěťové zapojení; Aronovo zapojení**

Konfigurace napěťového zapojení nebo Aronovo zapojení mohou být parametrizovány softwarem v nastavování přístroje. Tyto druhy zapojení jsou možné pouze v konfiguraci třívodičové sítě.

- 1) Napěťové zapojení (parametrizace pomocí vyhodnocovacího softwaru)
- 2) Aronovo zapojení (parametrizace pomocí vyhodnocovacího softwaru)

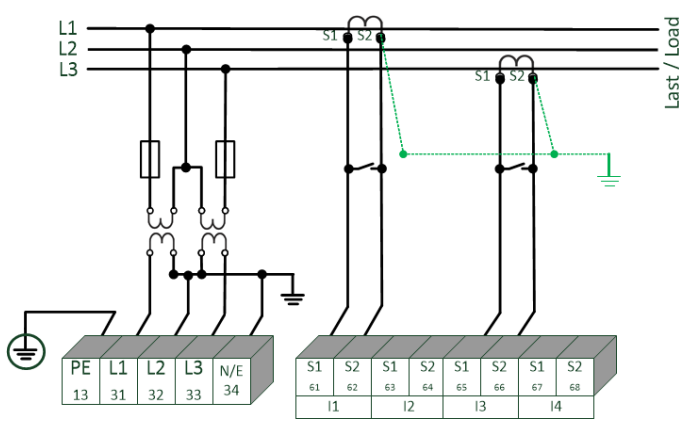

*PQI-DA smart v napěťovém zapojení / Aronově zapojení v sítích středního a vysokého napětí přes měřicí transformátory proudu*

#### **Možné konfigurace připojení v třívodičové síti:**

- ⚫ Připojení měřicích transformátorů napětí: 1, 2, 3, 4,
- ⚫ Připojení měřicích transformátorů proudu: 1, 2, 3, 4,

Výběrová pole měřicích transformátorů napětí a měřicích transformátorů proudu mohou být parametrizována. Příslušné uzemněné napětí nebo nepřipojený proud vypočítá měřicí přístroj.

- ⚫ Zajistěte, aby byl nastaven příslušný (třívodičový) způsob zapojení (nastavení jsou popsána v **kapitol[e 6.3\)](#page-45-0).**
- ⚫ Nastavte převod měřicích transformátorů napětí.
- **Trojfázové připojení měřicích transformátorů napětí:**

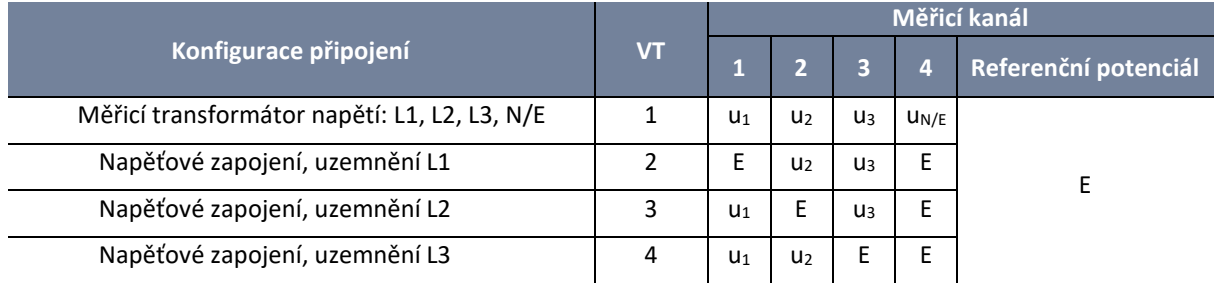

#### **Trojfázové připojení měřicích transformátorů proudu:**

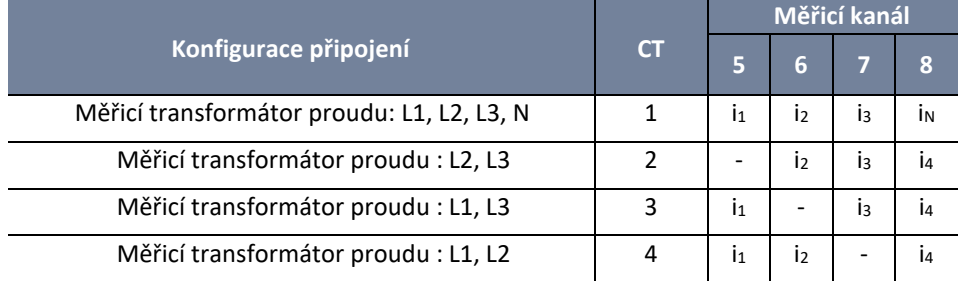

# **NEBEZPEČÍ! Ohrožení života elektrickým proudem**

Pozor na nebezpečné dotykové napětí!

Je možný přeskok a vysoké zkratové proudy v CAT III a CAT IV!

- Ujistěte se, že vodič PE (uzemnění) je připojen k PQI-DA *smart*.
- Před zahájením práce zkontrolujte beznapěťový stav!
- Zajistěte ochranná zařízení pro CAT II, CAT III nebo CAT IV.
- Použijte výkonové pojistky >10 kA případně >50 kA odpovídající kategorii CAT.
- Před zahájením prací zkratujte měřicí transformátory proudu.
- Je třeba dbát na fixaci a odlehčení tahu všech připojovacích vedení.
- Je třeba dodržet všechny požadavky kladené na vodiče ze strany svorkovnic (např. délku odizolování vodičů).

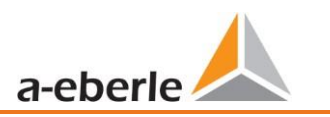

### <span id="page-31-0"></span>**5.8.5 Vstupy malých signálů pro měření proudu (charakteristické funkce C40, C44, C45)**

PQI-DA *smart* je k dispozici s následujícími funkcemi pro měření proudu pomocí externího vybavení, jako jsou Rogowského cívky, stejnosměrné proudové kleště a střídavé proudové kleště.

- ⚫ 4 vstupy pro Rogowského cívky charakteristická funkce C40
- $\bullet$  4 střídavé vstupy malých signálů pro proudové mini kleště (0,5 V<sub>Stř.</sub>) charakteristická funkce C44
- 4 stejnosměrné vstupy malých signálů pro proudové mini kleště (5,6 Vss) charakteristická funkce C45

Výhody měření prostřednictvím vstupů malých signálů jsou tyto:

- ⚫ Jednoduchá instalace do rozváděčů i následná
- ⚫ Vysoké frekvenční rozlišení pro měření dle VDE AR 4105 / 4110/4120 v oblasti 2-9 kHz
- ⚫ Není nutné oddělování obvodů měřicích transformátorů proudu.

Je nezbytně nutné, aby technické údaje použitého zařízení odpovídaly impedančním poměrům konfigurace vstupu použité charakteristické funkce! (Přesné technické údaje jsou popsány v kapitole 5).

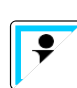

#### **Připojení**

Parametry čtyřvodičového a třívodičového připojení jsou pro měření proudu s charakteristikami C4X platné stejně jako u charakteristik C3X

# **VÝSTRAHA!**

**Újmy osob a věcné škody v důsledku nedodržení bezpečnostních předpisů**

Vstupy malých signálů pro měření proudu nejsou symetricky a galvanicky izolované od země! Vstupy

neposkytují z hlediska elektrické bezpečnosti žádnou funkci ochrany oddělením!

- Ochranné funkce musí být realizovány výhradně v externích měřicích transformátorech.
- Výstupy měřicích transformátorů musí být symetrické a bezpotenciálové!

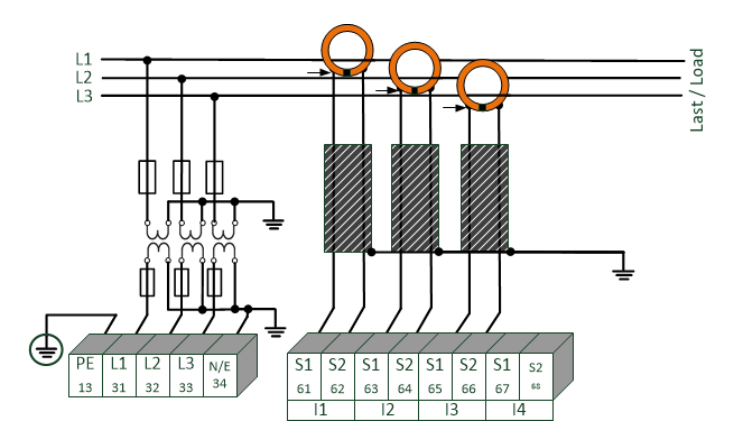

### **5.8.5.1 Připojení vstupů malých měřicích signálů – charakteristická funkce C40 / C44 / C45**

#### *Příklad připojení PQI-DA smart s Rogowského cívkami v třívodičové síti*

#### **Připojení vstupů malých signálů do PQI-DA** *smart*

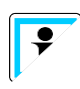

Stínění použitých měřicích transformátorů musí být uzemněno, aby se minimalizovaly rozptylové vlivy! V případě pevně instalovaných měřicích transformátorů by stínění mělo být pokud možno uzemněno i na straně měřicího transformátoru. Pokud je rozdíl zemního potenciálu mezi stranou měřicího transformátoru a přístrojem značný, lze stínění na straně měřicího transformátoru uzemnit i kapacitně (např. 1 μF/250 V/X2).

#### **Charakteristická funkce C40: - Rogowski**

Vstup je kalibrován na 85 mV/1000 A. Při použití jiných převodů měřicího transformátoru musí být správně nastaven poměr převodu měřicího transformátoru. Nastavení lze snadno provést při prvním uvedení do provozu (nastavení jsou popsána v kapitole [6.3](#page-45-0) ).

# **NEBEZPEČÍ! Ohrožení života elektrickým proudem**

Pozor na nebezpečné dotykové napětí!

Je možný přeskok a vysoké zkratové proudy v CAT III a CAT IV!

- Zajistěte, aby byl na přístroji PQI-DA *smart* připojen vodič PE (uzemnění).
- Před zahájením práce zkontrolujte beznapěťový stav!
- Zajistěte ochranná zařízení pro CAT II, CAT III nebo CAT IV.
- Použijte výkonové pojistky >10 kA případně >50 kA odpovídající kategorii CAT.
- $\supset$  Je třeba dbát na fixaci a odlehčení tahu všech připojovacích vedení.
- Je třeba dodržet všechny požadavky kladené na vodiče ze strany svorkovnic (např. délku odizolování vodičů).

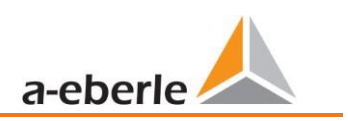

### <span id="page-33-0"></span>**5.8.6 Připojení stejnosměrných sítí**

Pomocí měřicích transformátorů malých signálu pro měření proudu popsaných v kapitole 5.8.5 je obecně možné za následujících podmínek použít PQI-DA *smart* ve stejnosměrných sítích.

Pro měření stejnosměrných napětí je třeba rozlišovat mezi symetricky uzemněnými a pevně uzemněnými systémy

- ⚫ v soustavách IT s uzemněním nulového bodu o vysokém odporu je přístroj dimenzován pro měření do ± 600 V, v případě napětí vyššího než ± 300 V je pro dodržení kategorie CAT III 600 V nezbytně nutná přepěťová ochrana.
- ⚫ v soustavách TN-S je přístroj dimenzován pro měření do 600 V.

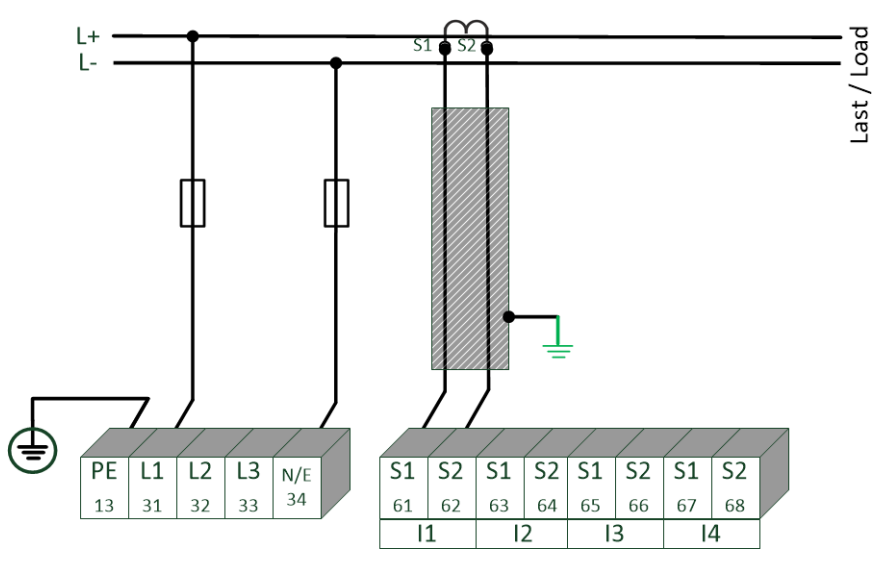

#### *Příklad připojení PQI-DA smart s měřicím transformátorem proudu s výstupem malého signálu (např. 4V)*

V závislosti na charakteristické funkci je přístroj vhodný pro přímé snímání měřicích transformátorů proudu (např. Hallův efekt otevřené smyčky měřicí transformátory proudu) s analogovým výstupním napětím do ± 5,6 V (typicky ± 4 V nebo ±1 V). Měřitelná šířka pásma na přístroji činí pro stejnosměrný proud…20 kHz. Stínění signálních vedení se doporučuje, ale není bezpodmínečně nutné.

### **NEBEZPEČÍ! Ohrožení života elektrickým proudem**

Pozor na nebezpečné dotykové napětí!

Je možný přeskok a vysoké zkratové proudy v CAT III a CAT IV!

- Zajistěte, aby na PQI-DA *smart* byl připojen vodič PE (uzemnění).
- Před zahájením práce zkontrolujte beznapěťový stav!
- Zajistěte ochranná zařízení pro CAT II, CAT III nebo CAT IV.
- Použijte výkonové pojistky >10 kA případně >50 kA odpovídající kategorii CAT.
- Je třeba dbát na fixaci a odlehčení tahu všech připojovacích vedení.
- Je třeba dodržet všechny požadavky kladené na vodiče ze strany svorkovnic (např. délku odizolování vodičů).

# **VÝSTRAHA!**

**Újmy osob a věcné škody v důsledku nedodržení bezpečnostních předpisů**

Vstupy malých signálů pro měření proudu nejsou symetricky a galvanicky izolované od země! Vstupy neposkytují z hlediska elektrické bezpečnosti žádnou funkci ochrany oddělením!

- Ochranné funkce musí být realizovány výhradně v externích měřicích transformátorech.
- Výstupy měřicích transformátorů musí být symetrické a bezpotenciálové!

I

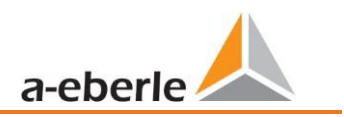

# <span id="page-35-0"></span>**5.9 Připojení**

## <span id="page-35-1"></span>**5.9.1 Rozhraní RS232 / RS485**

PQI-DA *smart* má dvě sériová rozhraní, která mohou být volitelně použita jako RS232 nebo RS485. Přepínání a funkce jsou definovány parametrizací pomocí softwaru WinPQ Lite nebo displeje.

#### **K dispozici jsou následující funkce:**

- Modbus na COM 1 přes RS232 / RS485
- ⚫ Časové signály od různých externích poskytovatelů. Více informací k tomu naleznete v kapitole: [6.5.2](#page-60-0)

#### **5.9.1.1 Připojování a ukončování rozhraní RS232/RS485**

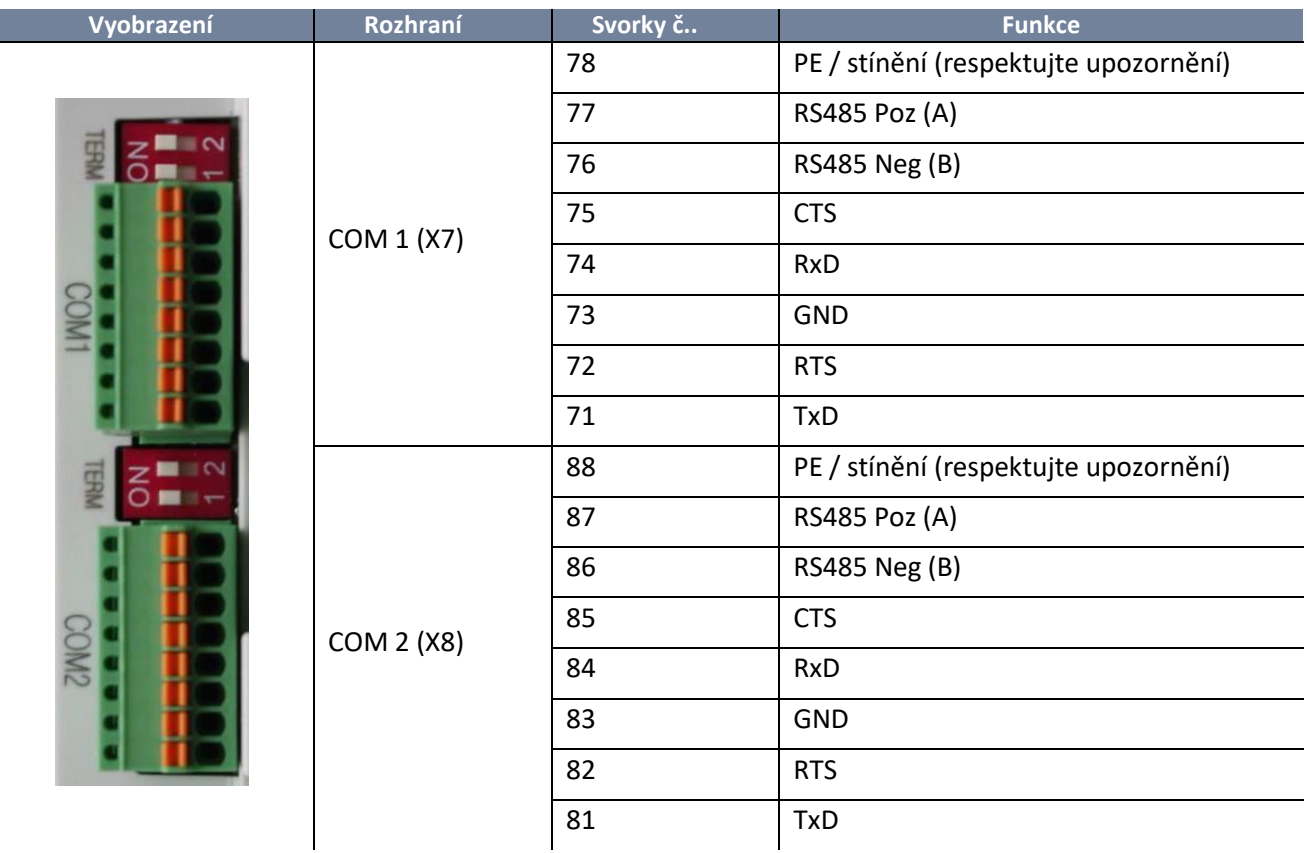

#### **Svorky přístrojů PQI-DA** *smart* **s čísly položek 119.75XX**

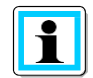

Svorky 78 a 88 jsou k dispozici pouze v přístrojích PQI-DA smart s čísly položek obvodů 119.7500 až 119.7599! V přístrojích PQI-DA smart s čísly položek 119.76XX musí být stínění sériového vedení přiloženo na PE! Je třeba se vyhnout zemním smyčkám (Uzemňovat na jedné straně!)
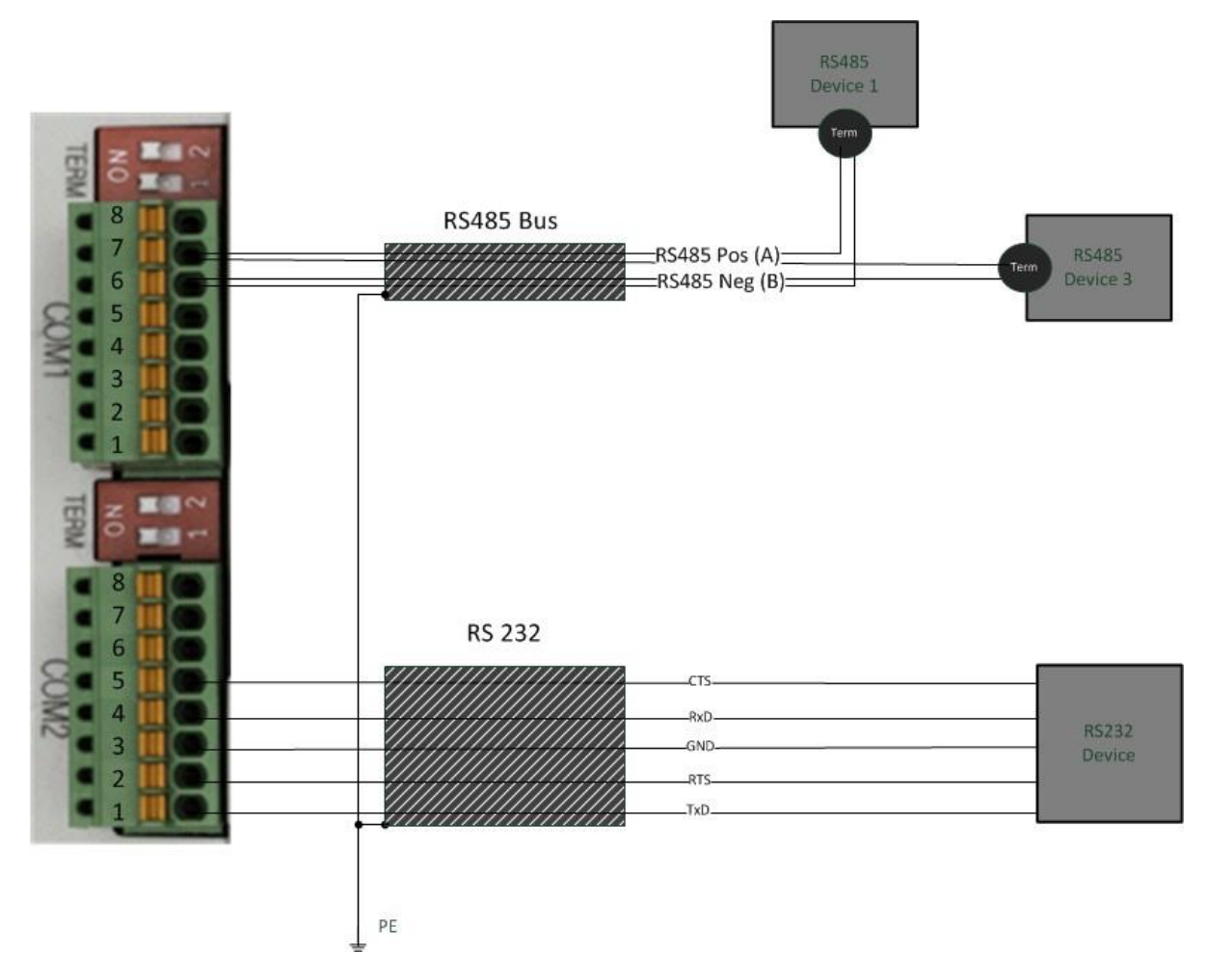

# *Příklad připojení rozhraní COM přístroje PQI-DA smart*

Pro rozhraní RS232 a RS485 použijte kroucený stíněný kabel. Stínění všech kabelů musí být připojeno k beznapěťovému uzemnění co nejblíže k přístroji a na jedné straně uzemněno!

Dbejte na to, aby nebyla překročena maximální délka kabelu 1200 m pro RS485 a 15 m pro RS232!

## **Ukončování RS485**

První a poslední účastník přípojnice musí být ukončen. Na PQI-DA *smart* jsou pro tento účel k dispozici přepínače "Term 1" pro rozhraní COM 1 a "Term 2" pro rozhraní COM2.

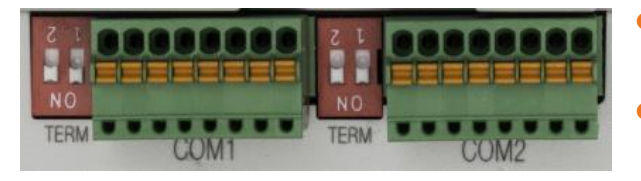

- Oba přepínače na ON (ZAP): Ukončení přípojnice je zapnuto.
- Oba přepínače na OFF (VYP): Ukončení přípojnice je vypnuto.

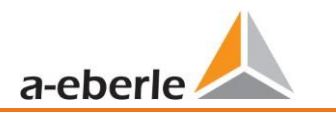

# **5.9.2 Binární výstupy**

PQI-DA *smart* má dva binární výstupy, které mohou spínat jak stejnosměrný proud, tak střídavý proud.

Mohou být realizovány následující technické funkce:

- Relé B01 watchdog (hlídací) relé
	- Sebekontrola měřicího přístroje
- Relé B02 Hlášení aktivační událost Aktivační možnosti a parametrizace jsou popsány v kapitole [7.5.2.6](#page-102-0)
- ⚫ Aktivace reléového výstupu prostřednictvím řídicího systému (Modbus)

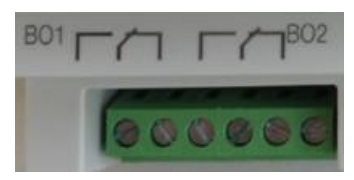

Binární výstupy mohou spínat zátěže až do hodnot dle technických specifikací (viz kapitola [5\)](#page-14-0)!

Připojení je uskutečněno přímo přes svorky X5! Obsazení svorek je specifikováno v kapitole [5.5!](#page-22-0)

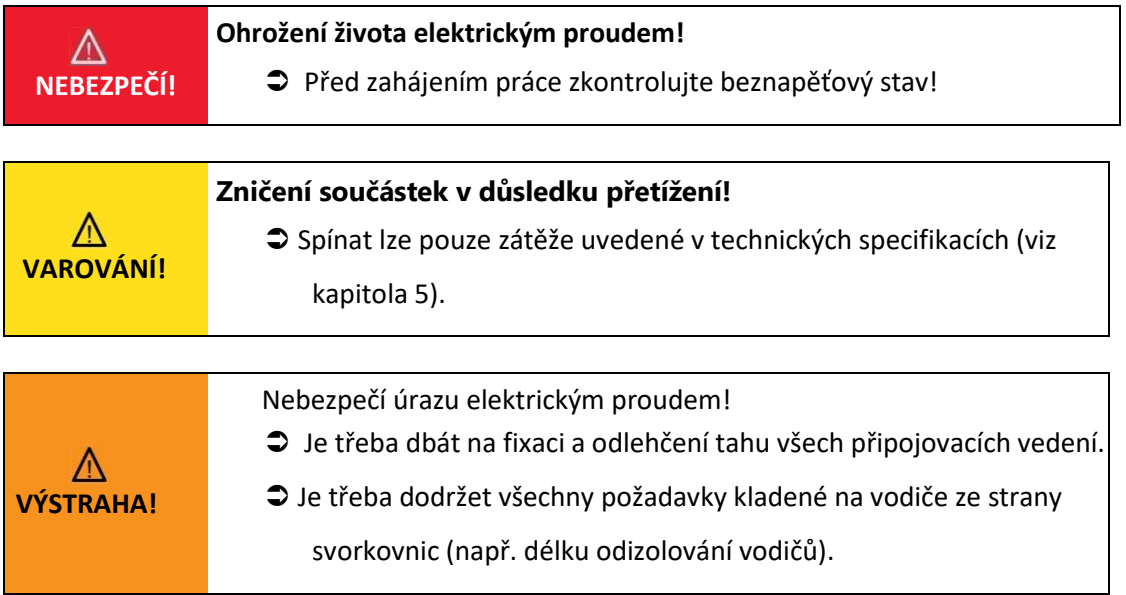

# **5.9.3 Binární vstupy**

PQI-DA *smart* má dva binární vstupy, kterým lze přiřadit následující funkce:

- ⚫ aktivace záznamníků
- ⚫ interval aktivace průměrných hodnot výkonů (viz kapitola [7.5.2.7\)](#page-105-0)
- ⚫ pro řízení záznamu

Binární vstupy jsou navrženy pro napětí 48 - 250 V stř./ss (charakteristická funkce M1) a až do 24 V ss (charakteristická funkce M2), přičemž detekce hladiny je nastavena na následující charakteristické hodnoty:

# **Charakteristická funkce M1 (vstupy 230 V)**

- ⚫ Vysoká hladina > 35 V
- Nízká hladina < 20 V

# **Charakteristická funkce M2 (vstupy 24 V)**

- ⚫ Vysoká hladina > 10 V
- Nízká hladina < 5 V

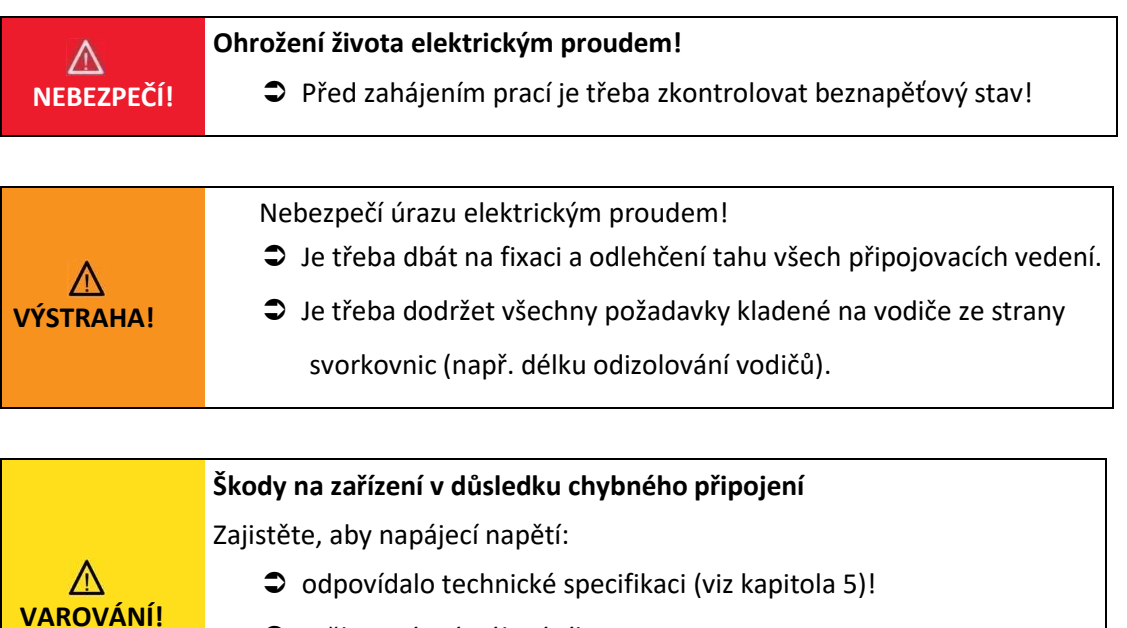

- mělo správné pólování!
- nepřekračovalo nejvyšší přípustnou hodnotu!

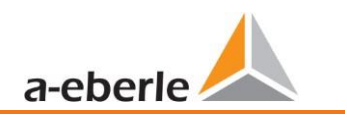

# **5.10 Měření / funkce**

PQI-DA *smart* - Automatická detekce událostí a normy měření:

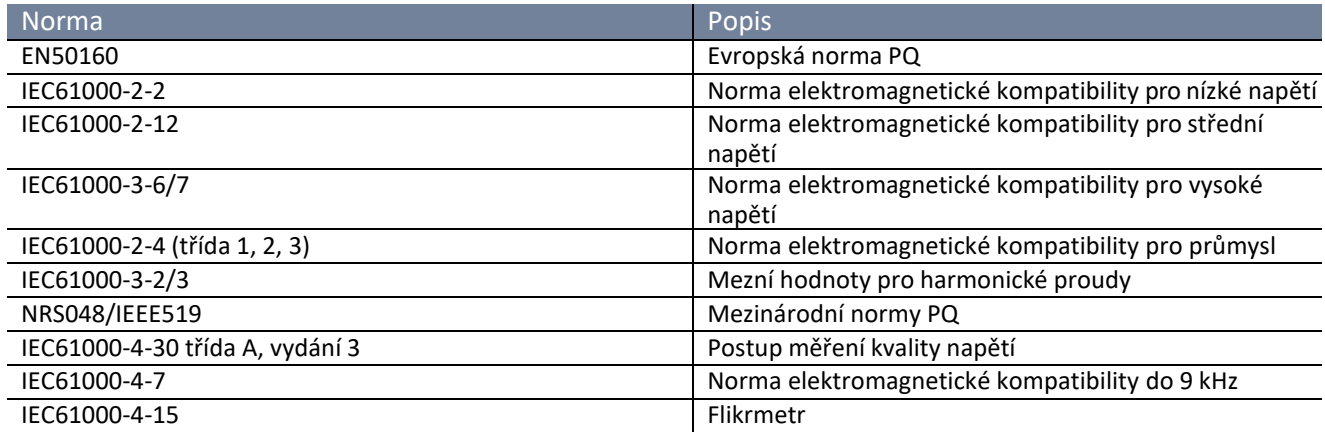

# **5.10.1 Trvalý záznam**

Pro trvalý záznam je k dispozici pět pevných a dva proměnné časové intervaly měření. Všechny naměřené hodnoty lze v datových třídách libovolně aktivovat nebo deaktivovat.

● 10/12 period (200 ms) ● 150/180 period (3 s) ● 1 s<br>● 10/12 period (200 ms) <br>● 10 min (nastavitelné od 2 min do 60 min) ●  $10/12$  period (200 ms)<br>
●  $N*$ sec (nastavitelné od 2 s do 60 s) <br>
● 2 hod N\*sec (nastavitelné od 2 s do 60 s) Časový interval napětí 10/ 12T 150/ 180T 10 min 2 1 N\* N\* min Frekvence sítě ✓ ✓ ✓ ✓ ✓ ✓ ✓ Frekvence sítě, desetisekundové hodnoty (IEC61000-4-30) Extrémy, standardní odchylka frekvence sítě (10 s) Efektivní hodnoty (RMS) (IEC61000-4-30) ✓ ✓ ✓ ✓ ✓ ✓ ✓ Extrémy, standardní odchylka hodnoty T/2 Prudký pokles [%], přepětí [%] (IEC61000-4-30)  $\checkmark$ Podskupiny harmonických n= 0..50 (IEC61000-4-7)  $\vert \checkmark \vert \checkmark \vert \checkmark$ Maximální hodnoty 10/12 T podskupin harmonických n = 2..50 ✓ Podskupiny meziharmonických n=0..49 (IEC61000-4-7)  $\checkmark$ Faktor celkového zkreslení (THDS) (IEC61000-4-7)  $\checkmark$  √ √ √ √ √ Částečně vážený faktor zkreslení (PWHD) │ ✓ │ ✓ │ ✓ │ ✓ │ ✓ │ ✓ │ ✓ Nesymetrie, negativní/pozitivní sekvence, znamení sekvence  $\forall$  √ √ √ √ √ √ √ √ Nesymetrie, nulová/negativní sekvence ✓ ✓ ✓ ✓ ✓ ✓ ✓ Ukazatel pozitivní, negativní, nulové sekvence  $\begin{vmatrix} \checkmark & \checkmark & \checkmark \end{vmatrix}$  √  $\begin{vmatrix} \checkmark & \checkmark & \checkmark \end{vmatrix}$  √  $\begin{vmatrix} \checkmark & \checkmark & \checkmark \end{vmatrix}$  √  $\begin{vmatrix} \checkmark & \checkmark & \checkmark \end{vmatrix}$  √  $\begin{vmatrix} \checkmark & \checkmark & \checkmark \end{vmatrix}$  √  $\begin{vmatrix} \checkmark & \checkmark & \checkmark \end{vmatrix}$  √  $\begin{vmatrix$ Fázový úhel (základní vlna)<br>Filkr (IEC61000-4-15)  $F$ likr (IEC61000-4-15)  $\sqrt{}$ Okamžitá hodnota flikru (IEC61000-4-15) ✓ ✓ Napětí HDO [%] (IEC61000-4-30) ✓ ✓ Fázový úhel (průchody nulou) harmonických fázového napětí n=2..50 až do základní vlny referenčního napětí ✓ ✓ ✓ ✓ Frekvenční pásma 1..35 , 2kHz..9kHz, efektivní hodnota (RMS)(IEC61000-4-7) ✓ ✓ ✓ ✓ ✓

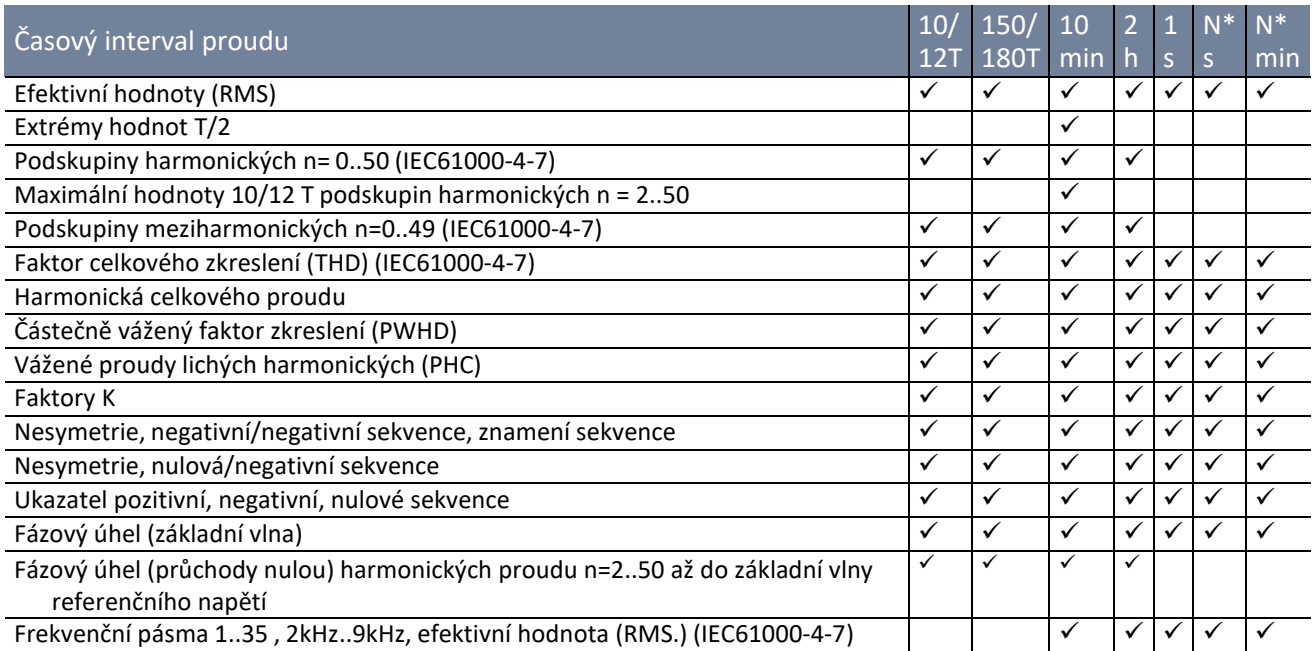

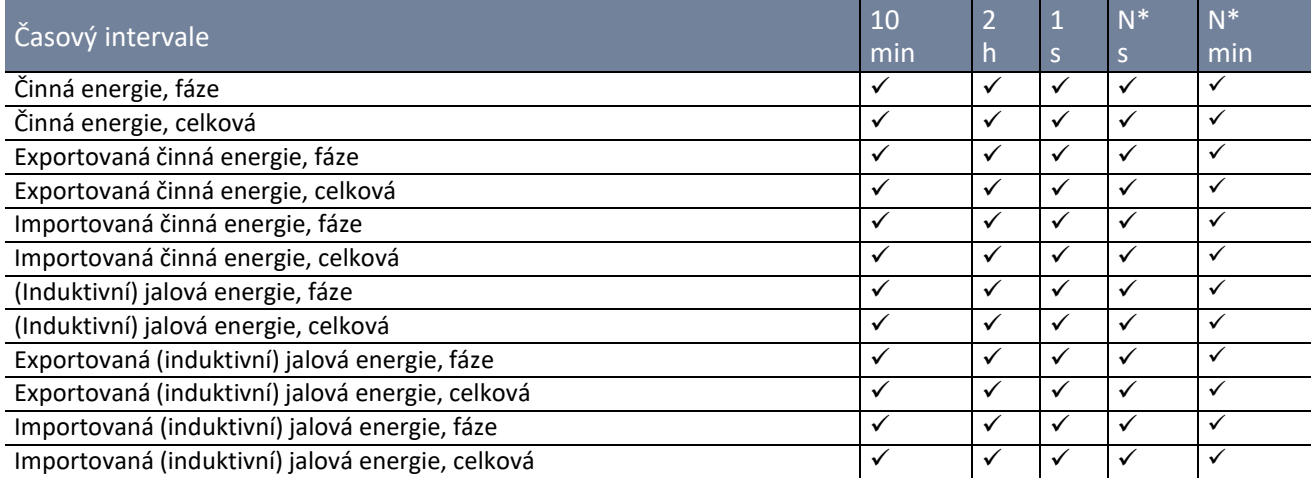

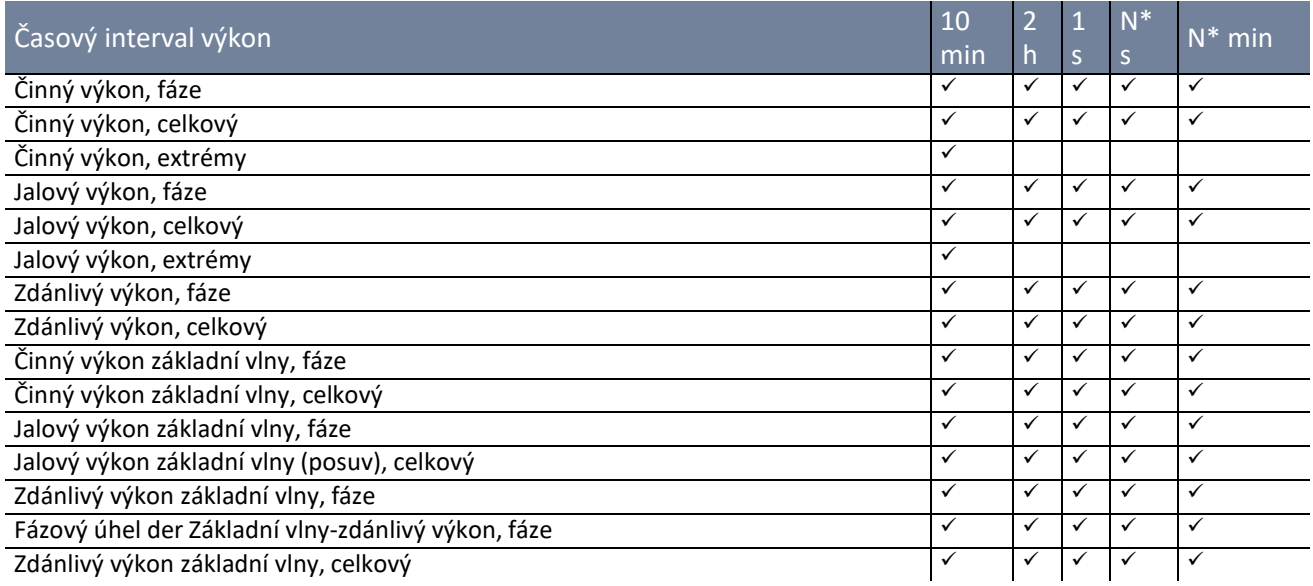

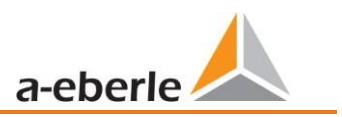

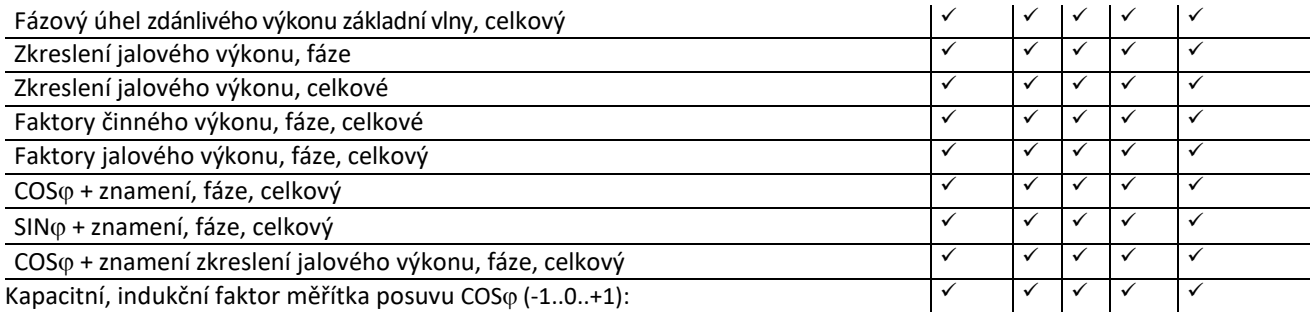

Aktivovaný interval, střední činný výkon, fáze

Aktivovaný interval, střední činný výkon, celkový

Aktivovaný interval, střední jalový výkon, fáze

Aktivovaný interval, střední jalový výkon, celkový

# **5.10.2 Události týkající se kvality elektrické energie**

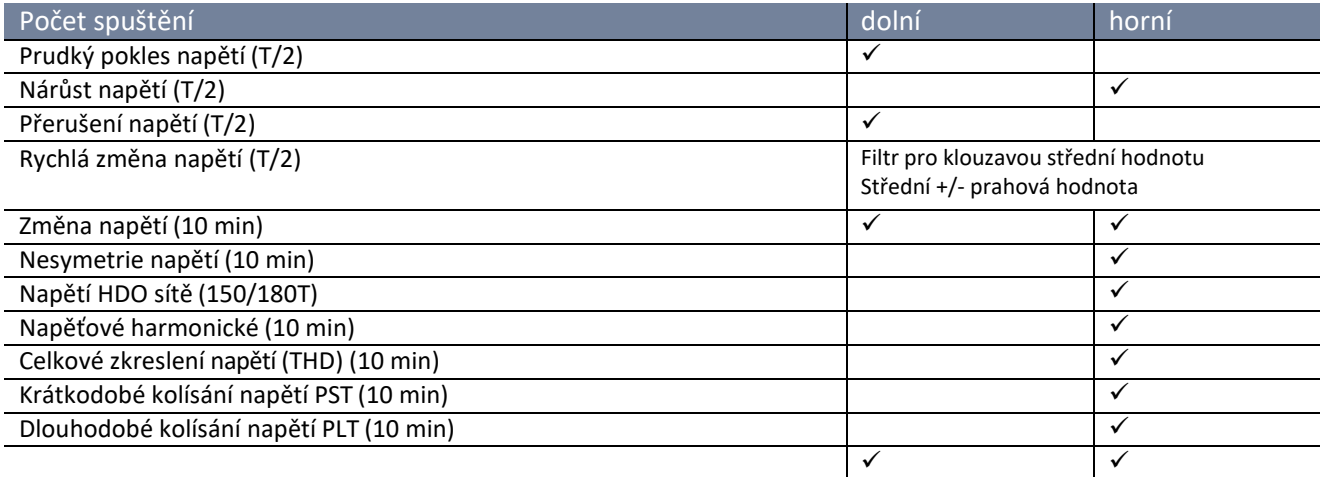

# **5.10.3 Aktivace záznamů o poruchách**

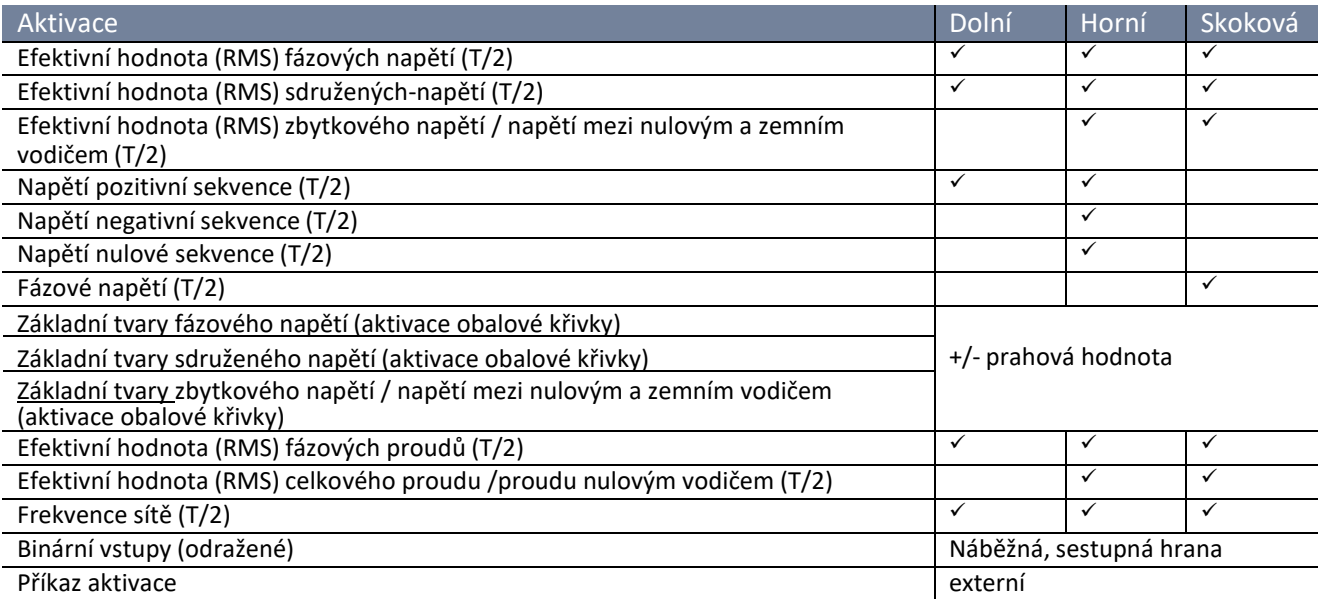

# **5.10.4 Správa paměti**

PQI-DA *smart* je vybaven vnitřní pamětí o velikosti jednoho gigabytu a inteligentní správou paměti. Ta zajišťuje, aby nejstarší datové záznamy byly vždy přepsány nejnovějšími daty podle principu First in First Out (FiFo – první dovnitř, první ven)).

Standardně je měřicí přístroj rozdělen do dvou napěťových oblastí:

- ⚫ Průběžně naměřená data o 50% celkové paměti
- ⚫ Záznamy porucha a událostí a další asynchronní naměřená data

Při standardní parametrizaci s přibližně 800 měřenými veličinami v desetiminutové datové třídě je přístroj schopen kontinuálně a bez mezer zaznamenávat všech 800 měřených hodnot, jako jsou např. proud, napětí, harmonické a výkony, déle než 140 týdnů.

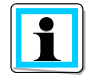

Alokaci paměti je možno změnit prostřednictvím parametrů; za tím účelem kontaktujte útvar podpory společnosti A.Eberle.

# **5.10.4.1 Rozšíření paměti pomocí karty SD**

Je-li do přístroje vložena samostatná paměťová karta SD, přístroj se hlásí s následujícím výběrovým menu:

- ⚫ Kopírovat všechna naměřená data a záznamník posledních 7 dní
- ⚫ Kopírovat všechna naměřená data a záznamník posledních 30 dní
- ⚫ Kopírovat všechna naměřená data a záznamník z paměti přístroje na kartu SD
- ⚫ Cyklicky (ext) = paměťová karta SD zůstává v přístroji a slouží jako cyklická kruhová paměť. Je-li použita paměťová karta větší než jeden gigabyte, je rozšířena (prodloužena) také doba uložení

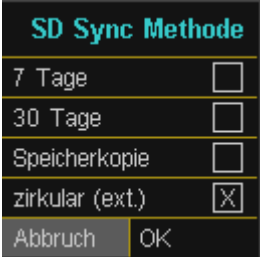

Po potvrzení "OK" začne PQI-DA *smart* data samostatně kopírovat na kartu SD.

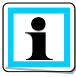

Minimální velikost externí paměťové karty činí 1 GB. Přístroj dokáže zvládnout paměťové karty do maximální velikosti 32 GB.

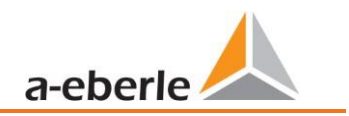

Pod bodem menu "Speicherverwaltung" (Správa paměti) vidíme průběh postupu kopírování.

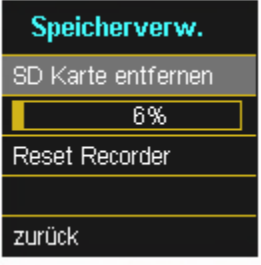

→ Pro odejmutí paměťové karty aktivujte funkci "SD Karte entfernen" (Odejmout kartu SD).

Tato funkce "SD Karte entfernen" (Odejmout kartu SD) zastavuje operaci kopírování naměřených dat z interní paměti do paměťové karty SD a uvolňuje kartu pro vyjmutí.

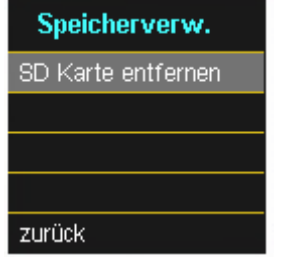

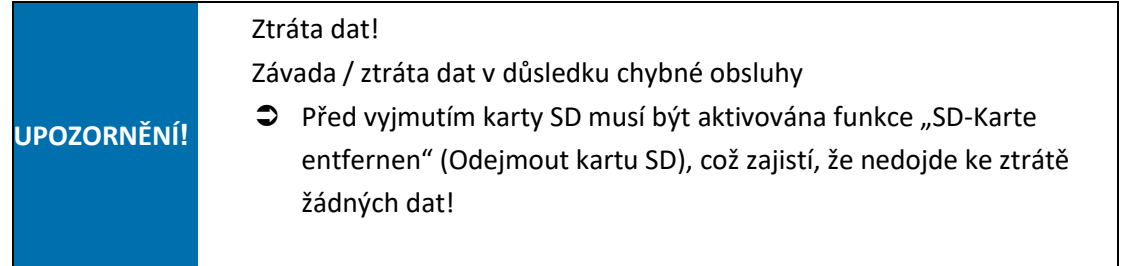

#### **Alokace paměti**

Správa paměti přístroje PQI-DA *smart* používá interní paměť o velikosti 1 GB jako cyklickou kruhovou paměť pro všechna naměřená data.

Kruhová paměť je alokována následovně:

- ⚫ 512 MB cyklická paměť dlouhodobě měřených dat
- 416 MB cyklická paměť pro záznamy o poruchách (obrazy osciloskopu; půlperiodové efektivní hodnoty RMS)
- ⚫ 16 MB cyklická paměť pro logy a události týkající se kvality elektrické energie

# **6. Provoz/obsluha přístroje PQI-DA** *smart*

# **6.1 První uvedení do provozu**

Když je síťový analyzátor PQI-DA *smart* spouštěn poprvé, přístroj se hlásí v režimu řízeného "průvodce". Obsluha je automaticky vedena prvním uvedením měřicího přístroje do provozu. Tento průvodce **musí**  být jednou proveden po úplném připojení měřicího přístroje PQ.

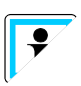

Doporučuje se spustit průvodce až po dokončení veškerého zapojení, aby se nezaznamenala nesprávná naměřená data z důvodu neexistence měřeného napětí a proudů nebo nezadaných parametrů.

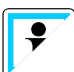

Od verze firmwaru 2.0 se naměřená data zaznamenávají až po úplném ukončení asistenta!

Prostřednictvím ovládacího kříže klávesnice na PQI-DA *smart* mohou být provedeny následující činnosti:

# **6.2 První uvedení do provozu – obsluha průvodce**

a eberle **STATUS Strom Maximum** absolut [10Min]  $\mathbf{H}$ 19.11 A  $\overline{2}$ 19.11 A  $\mathbf{B}$ 19.14 A 57.36 A

 **Klávesa se šipkou vpravo / dolů:** dále v průvodci

**Klávesa se šipkou vlevo / nahoru:**

zpět v průvodci

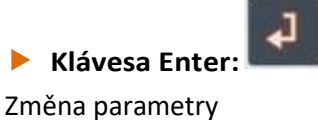

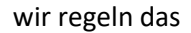

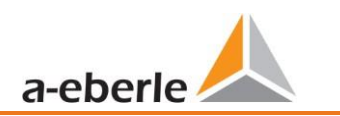

# <span id="page-45-0"></span>**6.3 Průvodce prvního uvedení do provozu**

# **Nastavení průvodce: jazyk a norma PQ**

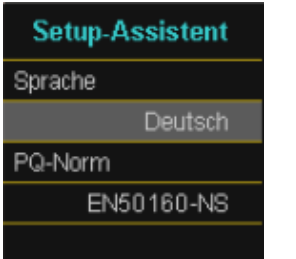

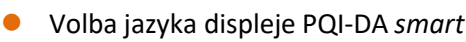

- ⚫ Volba normy kvality elektrické energie
	- síť nízkého napětí / soustava TN => EN50160-NS
	- síť nízkého napětí / soustava IT => EN50160-NS-IT
	- síť středního napětí => EN50160-MS
	- síť vysokého napětí => EN50160-HS

Automatická výchozí nastavení a mezní hodnoty pro následující napěťovou úroveň dle EN50160.

Volba napěťové úrovně ovlivňuje záznam datových bodů, mezních hodnot i rozhraní IEC 61850.

Výchozí nastavení připojení PQI-DA *smart* k síti

# **Nastavení průvodce: konfigurace sítě a frekvence sítě**

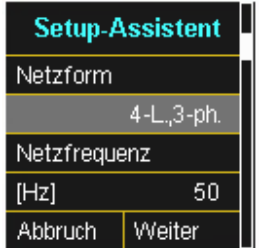

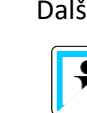

Další informace o připojení k síti lze nalézt v článku 6.3. Při volbě normy PQ EN50160-NS-IT a EN50160-MS/HS nelze upravovat konfiguraci sítě!

⚫ Konfigurace sítě:

Údaj konfigurace sítě "třívodičová síť", "čtyřvodičová síť" případně "4 x jednovodičová síť" určuje způsob zachycení událostí týkajících se kvality elektrické energie. Volba mezi třívodičovou a čtyřvodičovou sítí.

- V třívodičové síti se všechny události týkající se kvality elektrické energie počítají ze sdružených napětí.
- Ve čtyřvodičové síti, případně v uspořádání 4 x jednovodičová síť, jsou všechny události týkající se kvality elektrické energie určeny z napětí vodičů vůči zemi.
- ⚫ Frekvence sítě:

Nastavení frekvence sítě 50 Hz nebo 60 Hz

### **Nastavení průvodce - měřicí transformátory napětí**

#### ⚫ **primární napětí**:

Spannungswandler prim.Spannung  $IVIP-P$ 20000 sek.Spannung 100.00  $[N]$  P-P

Odpovídá primárnímu jmenovitému napětí měřicího transformátoru proudu.

⚫ **sekundární napětí**:

Odpovídá sekundárnímu jmenovitému napětí měřicího transformátoru proudu.

Převod měřicího transformátoru napětí se

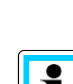

Při volbě normy kvality elektrické energie pro síť nízkého napětí (EN50160-NS a EN50160-NS-IT) se stránka *Měřicí transformátory napětí* přeskočí, protože přístroj může pokrýt celý rozsah bez nastavení měřicího transformátoru (sdružené napětí 0-690 V). Zadávání proto není nutné, protože převod měřicího transformátoru

vypočítá automaticky!

#### **Nastavení průvodce - napětí sítě**

napětí není třeba počítat.

## ⚫ **Referenční napětí:**

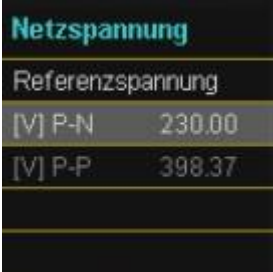

Nastavení **referenčního napětí** v soustavě nízkého napětí TN jako napětí vodičů vůči zemi ve voltech a v soustavě nízkého napětí IT případně v soustavě středního a vysokého napětí jako sdružené napětí ve voltech.

> Napětí, která nelze upravovat se vypočítají automaticky.

#### **Nastavení průvodce - měřicí transformátory proudu**

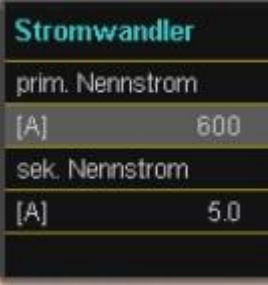

⚫ **Primární jmenovitý proud:**

Primární jmenovitý proud připojeného měřicího transformátoru proudu.

● Sekundární jmenovitý proud:

Sekundární jmenovitý proud připojeného měřicího transformátoru proudu.

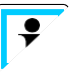

Převod měřicího transformátoru proudu se vypočítá automaticky!

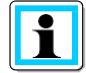

Tato stránka je skryta pro PQI-DA *smart* s charakteristickými funkcemi C40 (proudové vstupy Rogowského) a C44/C45 (vstupy proudu proudovými kleštěmi).

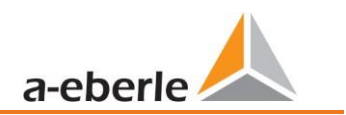

#### **Nastavení průvodce – Anlagenstrom (proud zařízení)**

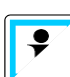

Ukazatelé stránky *Proud zařízení* jsou specifické pro hardware a jsou automaticky přizpůsobeny přístroji PQI-DA *smart*, který má být uveden do provozu.

#### **Charakteristická funkce C30/C31**

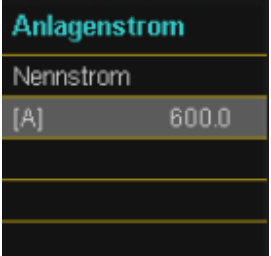

#### ⚫ **Proud zařízení:**

Nastavení jmenovitého proudu zařízení.

#### **Charakteristická funkce C40**

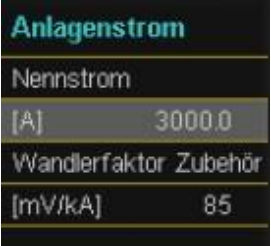

#### **Charakteristická funkce C44/C45**

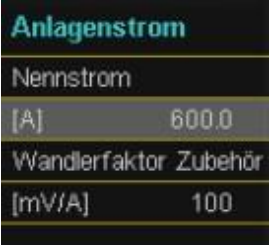

#### ⚫ **Proud zařízení:**

Nastavení jmenovitého proudu zařízení.

⚫ **Převod měniče pro příslušenství:**

Nastavení převodu měniče pro Rogowského cívky, které jsou připojeny k proudovému vstupu.

#### ⚫ **Proud zařízení:**

Nastavení jmenovitého proudu zařízení.

⚫ **Převod měniče pro příslušenství:**

Nastavení převodu měniče pro proudové kleště, které jsou připojeny k proudovému vstupu.

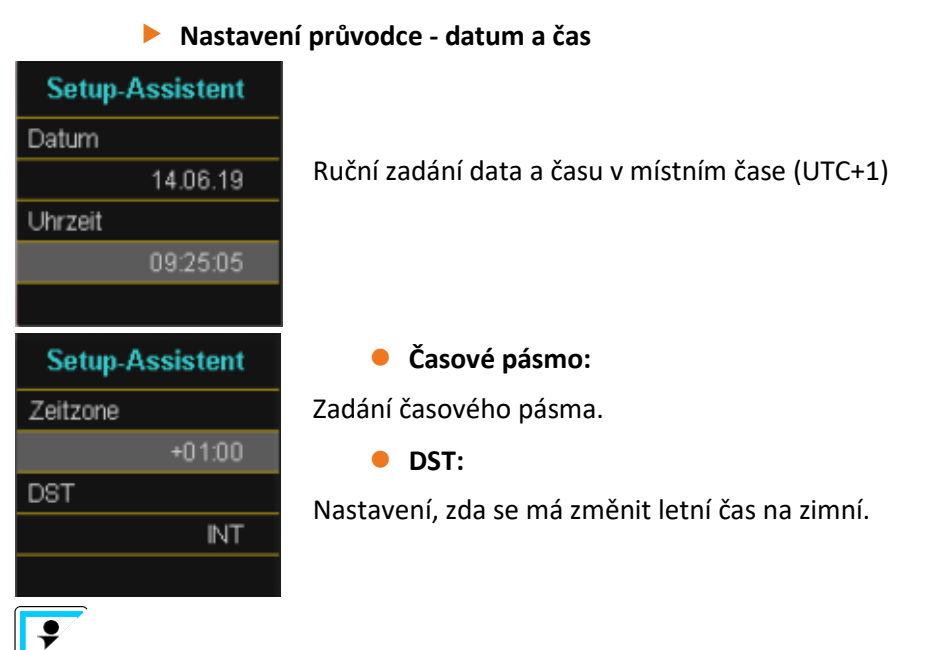

Ve stavu dodávky z výrobního závodu je přístroj nastaven na časové pásmo UTC+1 s automatickým přechodem na zimní čas. Časové pásmo a přechod na letní/zimní čas se musí přizpůsobit místním podmínkám.

Dle IEC61000-4-30 je vyžadován externí zdroj synchronizace, jako je NTP / DCF77 / GPS. Nastavení jsou popsána v Návodu k obsluze!

## **Průvodce - nastavení rozhraní**

**Setup-Assistent** 

Deaktiviert

192.168.56.95

DHCP

IP-Adresse

#### ⚫ **DHCP:**

**DHCP deaktivováno:** Měřicí přístroj je používán s pevnou adresou IP, která se musí přidělit v dalším

kroku.

**DHCP aktivováno**: Měřicí přístroj obdrží svou adresu IP přes DHCP server, který je k dispozici na síti

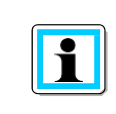

Adresa IP, jakož i stránka s maskou podsítě a bránou budou při aktivním DHCP skryty.

#### ⚫ **Adresa IP:**

Zadání pevné adresa IP podle stanovení IT

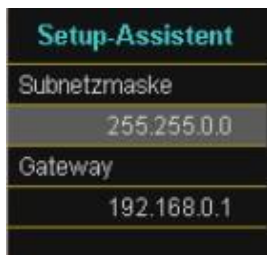

⚫ **Maska podsítě:**

Zadání masky podsítě.

⚫ **Brána:**

Zadání brány, přes kterou je přístroj dostupný.

Es wurde ein IPv4 Adresskonflikt mit 172.16.34.95 erkannt!

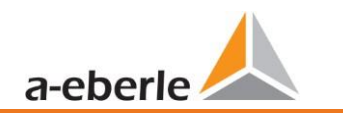

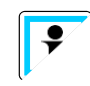

PQI-DA *smart* je z výrobního závodu dodán v nastavení s adresou IP 192.168.56.95 a maskou podsítě 255.255.0.0.

Počínaje verzí firmwaru v2.6.0 podporuje PQI-DA *smart* detekci dvojité adresy IP. V důsledku toho nelze použít již přiřazené IP adresy podsítě. V tomto případě je nutno znovu spustit průvodce.

Jestliže je adresa IP softwarem WinPQlite parametrizována na již existující adresu IP, přístroj ji po ověření nepřevezme. Do WinPQlite však není poskytnuta zpětná vazba, zda parametrizovaná adresa IP byla úspěšně nastavena. V tomto případě zůstávají na přístroji předchozí parametry.

#### **Nastavení průvodce – provozní režim (od verze firmwaru 2.0)**

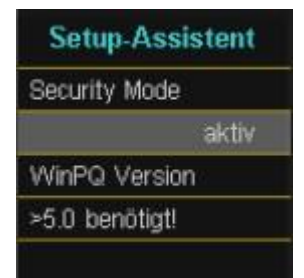

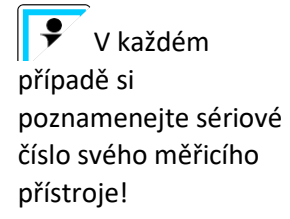

Jestliže je zasunuta karta SD, uloží se při restartování přístroje do kmenového seznamu karty SD identifikační soubor s požadovanými certifikáty pro rozpoznání přístroje

⚫ **Bezpečnostní režim**

#### **Aktivní: Režim vysoké bezpečnosti**

Přístroj je nastaven do bezpečnostního režimu. Komunikace je šifrována a přístup k přístroji je chráněn. Dokončení zprovoznění bezpečnostního režimu vyžaduje nastavení potřebných uživatelských účtů a uzavření softwarem WinPQ nebo WinPQ lite verze 5.0 nebo vyšší. Veškeré podrobnosti o šifrovací technologii atd. jsou popsány v bezpečnostní dokumentaci.

#### **Neaktivní: režim kompatibility**

Nastavení přístroje v režimu kompatibility má za následek nezabezpečený provoz měřicího přístroje, pokud neexistují žádná jiná opatření pro šifrování připojení v používané síti (např. řešení VPN s šifrováním / odpojená síť apod.), protože ani komunikace mezi softwarem WinPQ a přístrojem PQ není šifrována ani není chráněn přístup k přístroji. Tento režim je určen pro kompatibilitu se systémy WinPQ nižšími než verze 5. Systémy s verzí WinPQ 5 nebo vyšší by měly být provozovány v režimu vysokého zabezpečení.

V samostatné bezpečnostní dokumentaci pro administrátory jsou popsána veškerá nastavení systému související se zabezpečením pro zařízení a provoz přístroje jakož i celého systému PQ (požadavky bílé knihy BDEW). Heslo menu průvodce

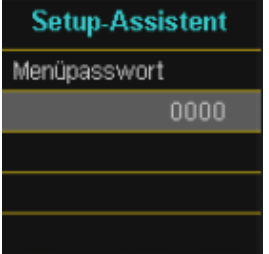

⚫ **Heslo menu:**

Zadání 4 místného hesla pro blokádu nastavení přístroje.

Tato stránka se zobrazí pouze v aktivním bezpečnostním režimu.

# **Dokončovací stránka průvodce**

.

## ⚫ **Převzít nastavení:**

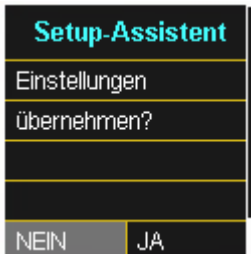

Na tomto místě lze převzít všechna nastavení pro přístroj nebo lze průvodce nastavením zrušit.

V případě zrušení průvodce se tento průvodce při každém restartu vždy znovu objeví, protože nebyla provedena nezbytná výchozí nastavení.

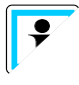

Počínaje verzí firmwaru 2.0 již průvodce uvedení do provozu při prvním provedení nelze zrušit!

Potvrzením "Ano":

- ⚫ přístroj se restartuje
- ⚫ přístroj přijme všechny změny
- ⚫ přístroj vymaže všechna stará naměřená data ve své paměti
- ⚫ mnoho parametrů se vrátí do nastavení z výrobního závodu.

Po restartování se spustí měření a všechny záznamníky jsou aktivní.

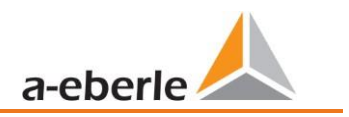

# **6.4 Funkce displeje**

Barevný displej přístroje poskytuje informace o správném připojení měřicích kabelů a měřicích transformátorů a ukazuje online data napětí, proudů, faktoru celkového zkreslení (THD), hodnot výkonu a energie.

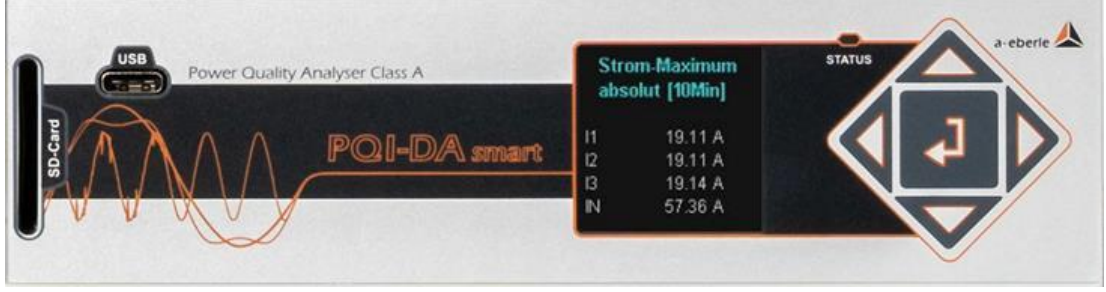

Stisknutím kláves "doprava", "doleva" **(1998)** na klávesnici se změní stránka displeje.

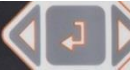

Pokud není stisknuta žádná klávesa, obrazovka po 5 minutách přejde do režimu spánku.

Následující stránky obrazovky podávají online informace o naměřených datech Stránka displeje 1

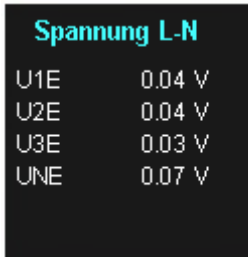

#### Stránka displeje 2

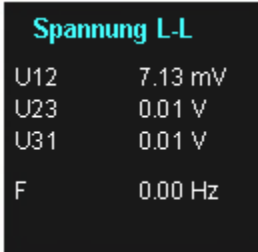

Napětí vodičů vůči zemi

Zřetězená napětí a frekvence sítě

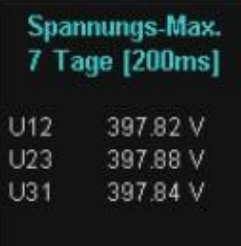

Maximální hodnota napětí (zřetězené napětí) posledních 7 dní ve vybrané datové třídě

∙ Požadovanou datovou třídu lze nastavit pomocí displeje nastavení nebo softwaru (viz kapitola [6.5.5](#page-69-0) Základní nastavení, popř. kapitola [7.5.2.8](#page-106-0) Statistika)! Provedené nastavení je shodné pro všechny statistické hodnoty (maximální hodnota napětí, minimální hodnota napětí a maximální hodnota proudu).

#### **Stránka displeje 4**

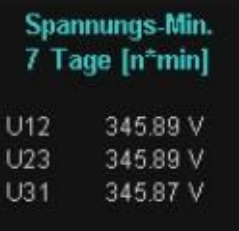

#### **Stránka displeje 5**

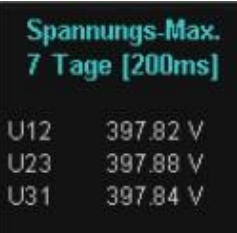

#### **Stránka displeje 6**

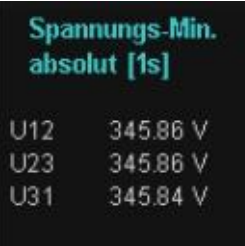

Minimální hodnota (sdruženého) napětí posledních 7 dní ve vybrané datové třídě

Maximální hodnota (sdruženého) napětí od posledního resetování hodnoty ve vybrané datové třídě

Minimální hodnota (sdruženého) napětí od posledního resetování hodnoty ve vybrané datové třídě

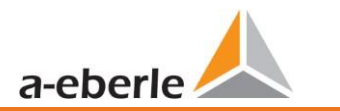

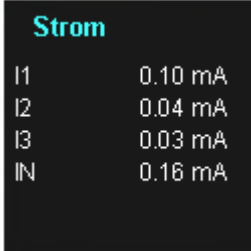

#### **Stránka displeje 8**

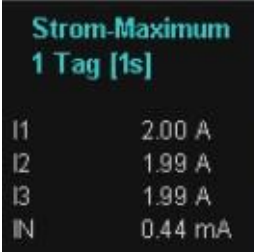

#### **Stránka displeje 9**

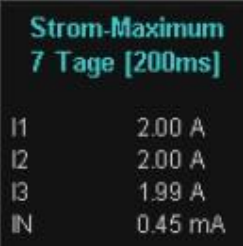

#### **Stránka displeje 10**

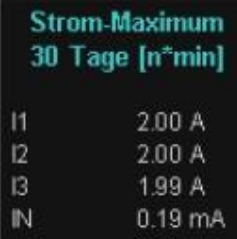

#### **Stránka displeje 11**

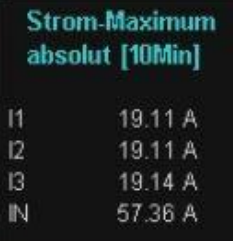

Proudy L1, L2, L3, N vodič

 $\overline{\cdot}$ 

Maximální hodnota proudu posledního dne ve vybrané datové třídě.

Požadovanou datovou třídu je třeba nastavit prostřednictvím displeje nastavování nebo softwaru (viz kapitola [6.5.5](#page-69-0) Základní nastavení, případně kapitol[a7.5.2.8](#page-106-0) Statistika)!

Provedené nastavení je shodné pro všechny statistické hodnoty (maximální hodnota napětí, minimální hodnota napětí a maximální hodnota proudu).

Maximální hodnota proudu posledních 7 dní ve vybrané datové třídě.

Maximální hodnota proudu posledních 30 dní ve vybrané datové třídě.

Maximální hodnota proudu od posledního resetování hodnoty ve vybrané datové třídě.

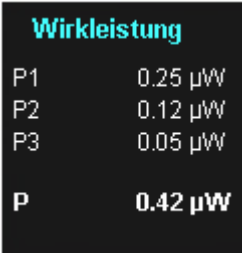

**Stránka displeje 13**

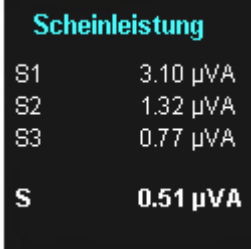

## **Stránka displeje 14**

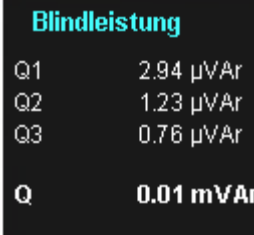

## **Stránka displeje 15**

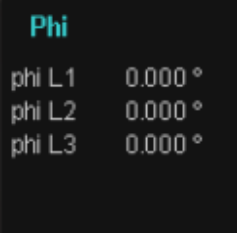

# **Stránka displeje 16**

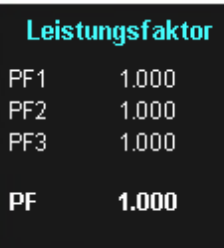

Činné výkony se znaménkem (+/-)

Zdánlivé výkony

Kolektivní jalové výkony

# Fí - Úhlový posuv (U/I) základní harmonické

Účiník (činný výkon / zdánlivý výkon)

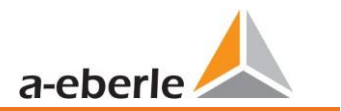

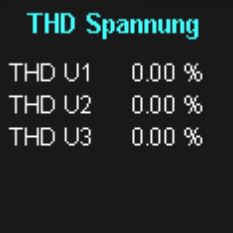

### **Stránka displeje 18**

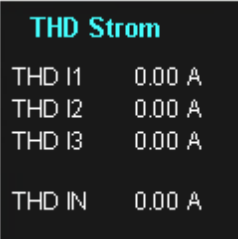

# **Stránka displeje 19**

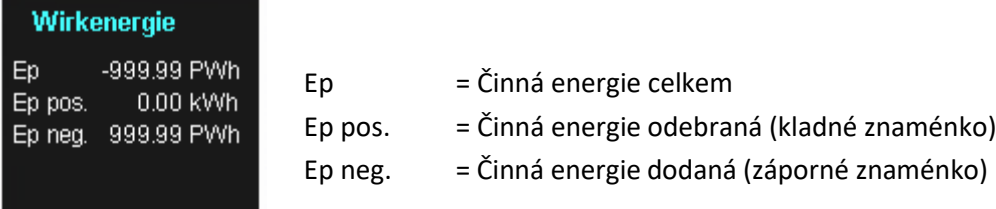

#### **Stránka displeje 20**

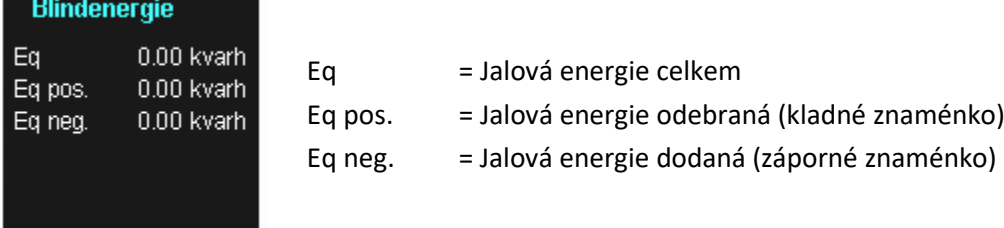

# **Stránka displeje 21**

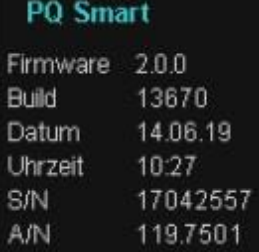

⚫ Informace o přístroji:

Aktuální firmware na PQI-DA *smart* Číslo sestavení Datum (místní čas) Čas (místní čas) Sériové číslo a číslo položky

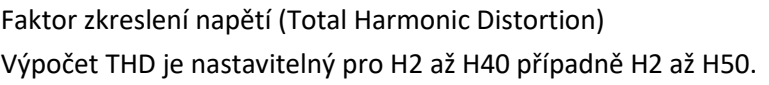

Výpočet je nastavitelný pro H2 až H40 případně H2 až H50.

Faktor zkreslení proudů (Total Harmonic Distortion)

#### **Lizenzstatus**

Abtastraten  $40$  kHz **SCADA** ■ IEC60870-5-104 □ IEC61850

#### **Stránka displeje 23**

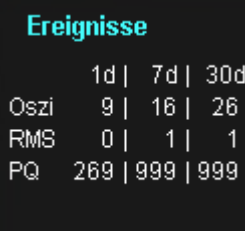

#### **Stránka displeje 24**

#### **RSA"** Fingerprint

md5 de:81:b1:60: 99:e5:32:44: 30:9e:bf:5e: 56:1e:b0:38

#### **Stránka displeje 25**

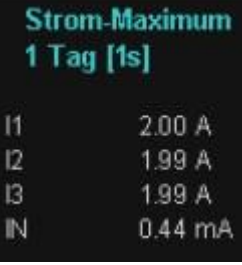

### **ECDSA Fingerprint**

md5 81:84:0b:ef: bf:ab:75:bf: 4e:b9:35:7a: 1e:45:d6:8b

Zobrazuje se aktivní licence přístroje.

Ukázkový přístroj má licenci vzorkovací frekvence 40kHz a může být připojen prostřednictvím napojení řídicího systému IEC60870-5-104.

Na displeji přístroje se zobrazí počet událostí týkajících se PQ, záznamy oscilografu a efektivní hodnoty RMS, které nastaly za poslední den, poslední týden a poslední měsíc.

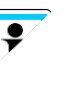

Počítadlo událostí se vynuluje vždy při změně data v 00:00 hodin.

SSH RSA, otisk prstu veřejného klíče přístroje PQI-DA *smart* pro ověření při připojování prostřednictvím softwaru WinPQ lite / WinPQ.

SSH ECDSA, otisk prstu veřejného klíče přístroje PQI-DA *smart* pro ověření při připojování prostřednictvím softwaru WinPQ lite / WinPQ.

Elliptic Curve Digital Signature Algorithm (ECDSA - Algoritmus digitálního podpisu s eliptickou křivkou)

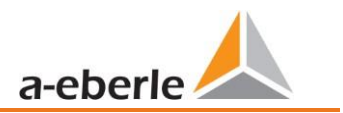

# **6.5 Displej nastavování**

Stisknutím tlačítka na klávesnici se displej přepne do menu nastavení. V menu jsou k dispozici následující hlavní menu:

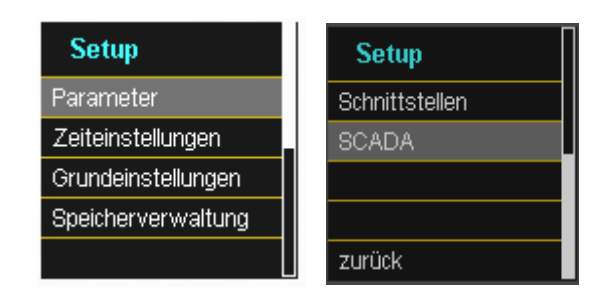

# **6.5.1 Parametry**

### **Parametry -stránka 1**

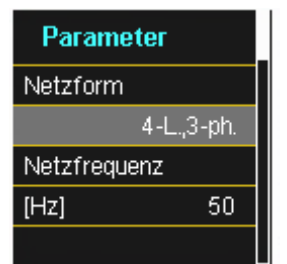

#### **Netzform (konfigurace sítě):**

Zadání konfigurace sítě "třívodičová síť", "čtyřvodičová síť" případně "4 x jednovodičová síť" určuje zaznamenávání událostí týkajících se kvality elektrické energie.

Volba mezi třívodičovou a čtyřvodičovou sítí:

- ⚫ V třívodičové síti se všechny události týkající se kvality elektrické energie vypočítávají ze sdružených napětí.
- ⚫ Ve čtyřvodičové síti případně v uspořádání 4 x jednovodičová síť, se všechny události týkající se kvality elektrické energie zjišťují z napětí vodičů vůči zemi.

#### **Netzfrequenz (frekvence sítě):**

Nastavení na frekvenci sítě 50 Hz nebo 60 Hz. Tento parametr lze při použití ve stejnosměrných sítích ignorovat.

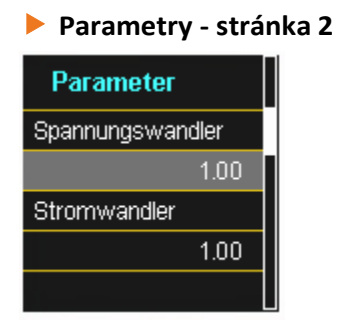

**Spannungswandler (měřicí transformátor napětí)**: Odpovídá poměru mezi primárním a sekundárním napětím. **Stromwandler (měřicí transformátor proudu)**: Odpovídá poměru mezi primárním a sekundárním proudem.

**Příklad:**

```
Napětí: primární = 20 000 V / sekundární = 100 V; faktor měřicího transformátoru = 200
Proud: primární = 100A / sekundární = 5A; faktor měřicího transformátoru = 20
```
## **Parametry - stránka 3**

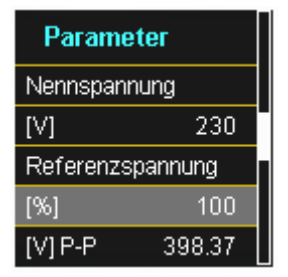

Zobrazená hodnota jmenovitého napětí činí:

- ⚫ Ve čtyřvodičové síti = 230 V napětí vodiče vůči zemi
- ⚫ V třívodičové síti odpovídá nastavené primární hodnotě měřicího transformátoru napětí

Prostřednictvím hodnoty může být referenční napětí nastaveno odlišně od jmenovitého napětí.

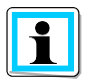

**Příklad 1:** 20.000 V \* 105% = referenční napětí 21.000 V. To je referenční hodnotou pro všechny aktivační prahové hodnoty, jakož i události týkající se kvality elektrické energie.

**Příklad 2:** 500 V síť (sdružené napětí), 230 V \* 125% = 287,5 V (vodič vůči zemi)

#### wir regeln das

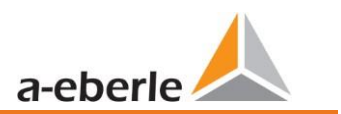

**Parametry - stránka 4**

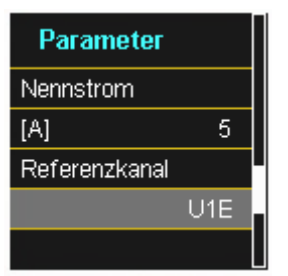

#### **Nennstrom (Jmenovitý proud)**

Jmenovitý proud odpovídá nastavenému proud zařízení z průvodce uvedení do provozu (viz kapitola [6.3\)](#page-45-0).

### **Referenzkanal (Referenční kanál)**

Určuje měřicí kanál pro měření frekvence a synchronizaci sítě.

### **Parametry - stránka 5**

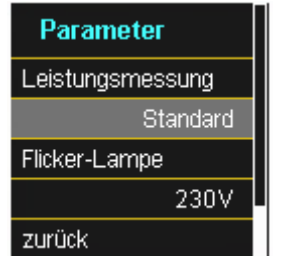

## **Leistungsmessung (měření výkonu):**

Pro výpočet výkonu lze ve firmwaru přístroje volit ze dvou výpočtových funkcí:

- ⚫ Výpočet výkonu podle DIN 40110 Část 2 s výpočtem asymetrického jalového výkonu.
- ⚫ Zjednodušený výpočet výkonu bez zohlednění asymetrického jalového výkonu ve střídavých trojfázových výkonech (standard).

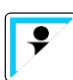

Toto nastavení má vliv na hodnoty naměřeného výkonu na displeji přístroje, naměřené hodnoty online a zaznamenaná naměřená data. Asymetrický jalový výkon hraje roli při velké asymetrii proudu v místě měření.

# **6.5.2 Nastavení času**

PQI-DA *smart* má řadu možností pro synchronizaci času v přístroji se světovým časem. Společnost A.Eberle vždy doporučuje zvolit variantu vysoce přesné synchronizace času a zvážit také kvalitu časového signálu.

# **6.5.2.1 Nastavení času DCF77**

PQI-DA *smart* může získat čas prostřednictvím externích hodin DCF 77 (Německo / Rakousko omezeně / Švýcarsko omezeně). Za tím účelem musí být v nabídce provedena následující nastavení.

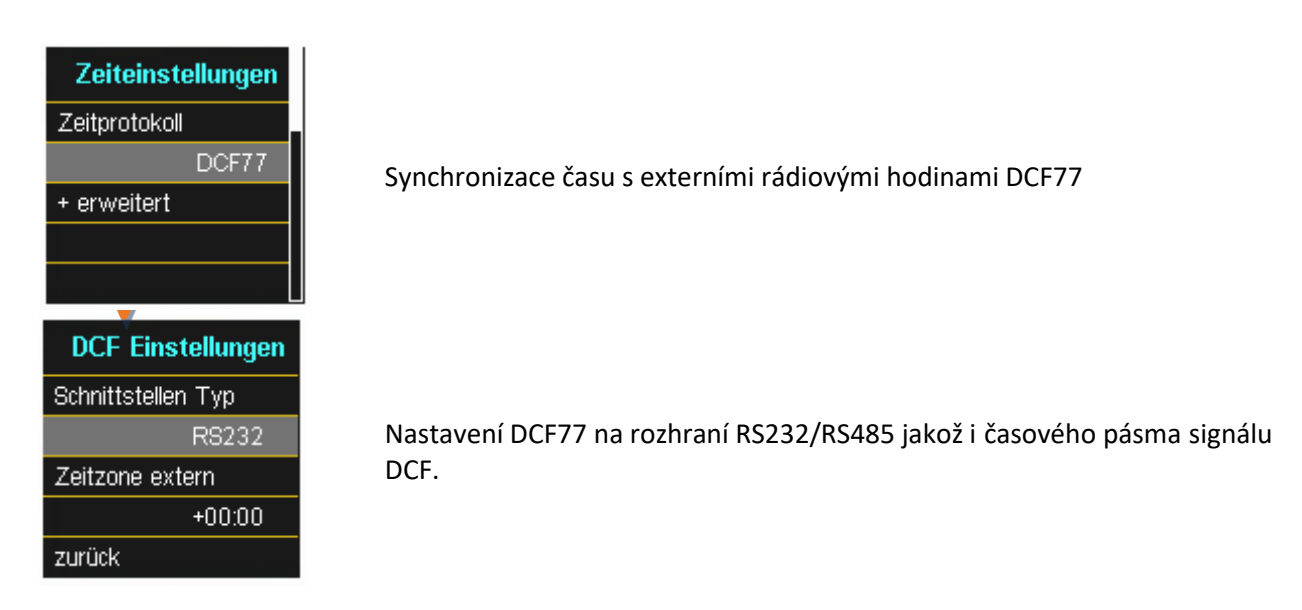

# **6.5.2.2 Připojení rádiových hodin DCF77**

Pro připojení hodin DCF, pol. č. 111.9024.01, k PQI-DA smart jsou nutná následující zapojení. Jako rozhraní pro synchronizaci času je třeba použít rozhraní COM2.

# **Vodičové propojení rádiových hodin DCF77.**

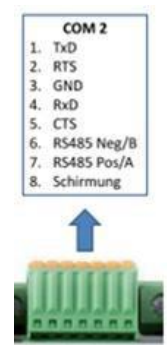

- 1: TxD→ černý vodič hodin = -6V
- 2: Efektivní hodnota RTS→ červený vodič hodin = +6V
- 3: Země → bílý vodič hodin = země
- 4: RxD → zelený vodič hodin = taktovací signál
- ⚫ Parametrizovat v rozšířeném režimu jako typ rozhraní RS232
- ⚫ Časová zóna vnější: +1 protože signál DCF je odesílán s místním časem (Frankfurt).
- ⚫ Časová zóna vnější: +1 aby přístroj na displeji interně zobrazoval správný čas (místní čas)

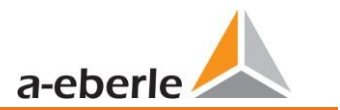

# **6.5.2.3 Ruční nastavení času**

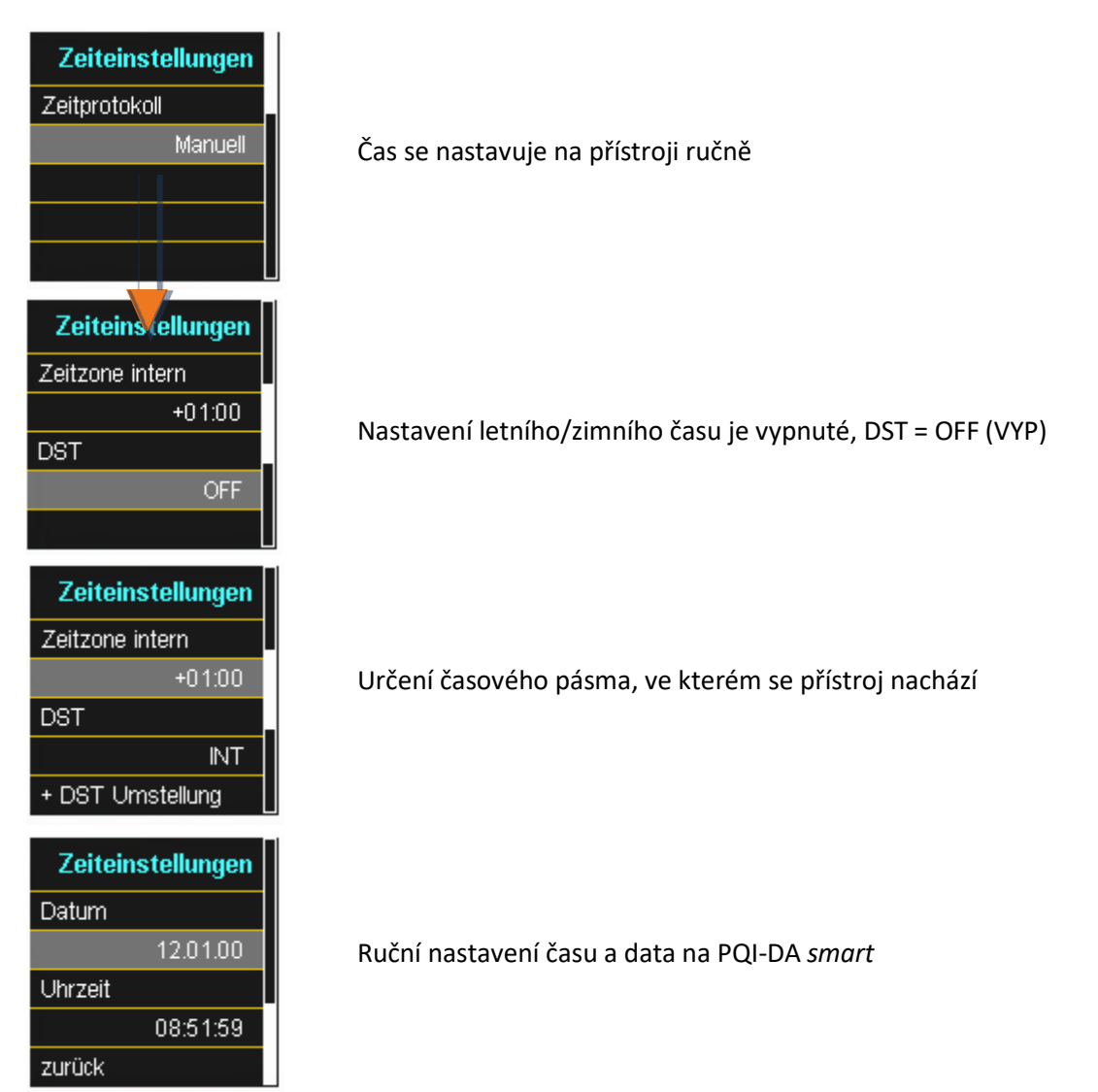

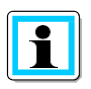

PQI-DA *smart* interně převádí časy do formátu UTC pomocí zadaných časů a zadaných časových pásem. Všechny uložené naměřené hodnoty jsou v UTC. Proto se doporučuje časová pásma správně zadávat!

# **6.5.2.4 Přepínání letního/zimního času (DST – Daylight Saving Time = čas úspor při denním světle)**

Pokud je provozní režim interně nastaven na letní čas, přepínání letního/zimního času v PQI-DA *smart* probíhá automaticky každý rok. PQI-DA *smart* používá interní algoritmus s následujícími třemi parametry:

- ⚫ **Den a měsíc:** Nejedná se konkrétně o měsíc příští změny, ale o metodu určení týdne v měsíci, kdy má změna nastat. Povšimněte si následujících příkladů.
- ⚫ **Den v týdnu:** Den v týdnu, kdy vždy dochází k přechodu.
- ⚫ **Čas:** Čas, kdy dochází k přechodu (začátek přechodu).

Menu pro nastavení parametrů pro změny letního času.

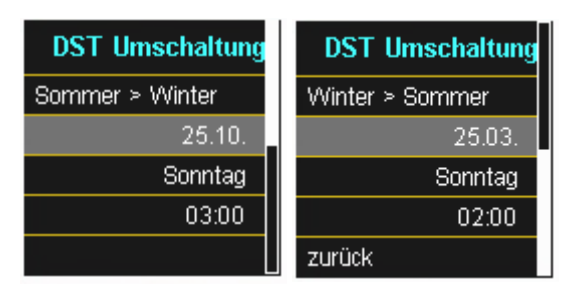

## **Příklad 1: Evropa – Německo**

Přechod z letního na zimní čas probíhá vždy poslední neděli v říjnu ve 3:00 s časovým posunem zpět na 2:00.

Přechod ze zimního na letní čas probíhá vždy poslední neděli v březnu ve 2:00 s časovým posunem dopředu na 3:00.

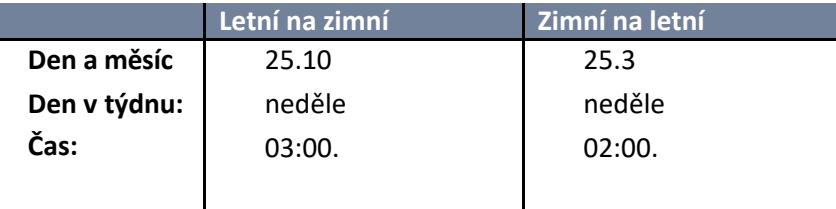

## **Tyto parametry způsobují, že se PQI-DA** *smart* **chová následovně:**

- ⚫ Přechod z letního času pobíhá ve 3 hodiny ráno v neděli připadající na 25. října nebo na později, tj. první neděli, která nastane 25. dne v měsíci nebo později. Vzhledem k tomu, že říjen má 31 dní, je neděle připadající na 25. října nebo na později vždy poslední říjnová neděle.
- ⚫ Přechod na letní čas probíhá ve 2 hodiny ráno v neděli připadající na 25. 3. nebo na později, tj. v poslední neděli v měsíci březnu.

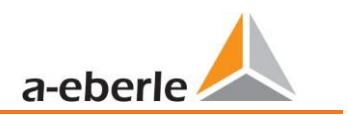

# **Příklad 2: Austrálie – Nový Jižní Wales**

Přechod z letního na zimní čas probíhá vždy první neděli v dubnu ve 03:00 hodiny s časovým posunem zpět na 02:hodiny.

Přechod ze zimního na letní čas probíhá vždy první neděli v říjnu ve 2:00 hodiny s časovým posunem vpřed na 03:00 hodiny.

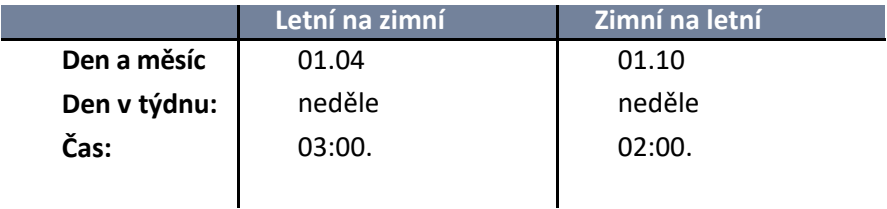

Tyto parametry zajišťují pro všechny budoucí roky, že PQI-DA *smart* automaticky provede přechod z letního na zimní čas vždy v neděli 01.4 nebo v první neděli po 01.4 a přechod ze zimního na letní čas vždy v neděli 01.10 nebo v první neděli po 01.10.

# **6.5.2.5 Nastavení času NTP**

PQI-DA *smart* má možnost synchronizovat se pomocí NTP (Network Time Protocol – protokol času sítě)) se serverem NTP v síti. Použitý server NTP by měl být schopen poskytovat vysoce kvalitní časový signál Synchronizace se serverem SNTP je možná, ale nedoporučuje se kvůli vysoké míře nepřesnosti.

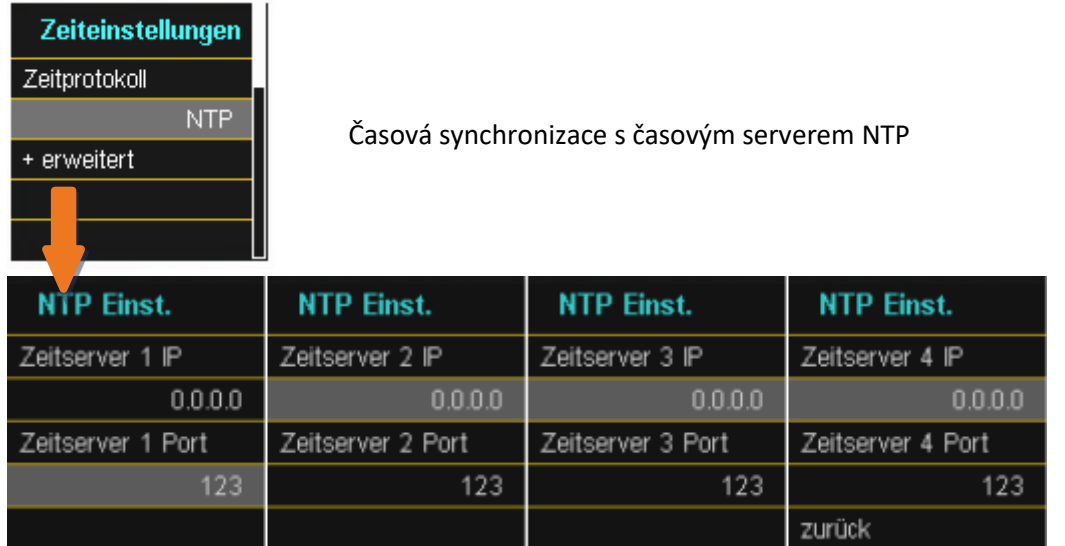

PQI-DA *smart* podporuje až čtyři časové servery v síti. Přístroj automaticky používá server NTP s nejvyšší přesností.

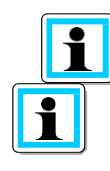

Pro komunikaci z přístroje PQI-DA *smart* na server NTP musí být povolen port 123!

Doporučuje se použít NTP server, který má přinejmenším vrstvu 8. Všechny servery NTP s vyšší vrstvou jsou přístrojem ignorovány.

K tomu viz také: [https://de.wikipedia.org/wiki/Network\\_Time\\_Protocol](https://de.wikipedia.org/wiki/Network_Time_Protocol)

# **6.5.2.6 Nastavení času NMEA-ZDA**

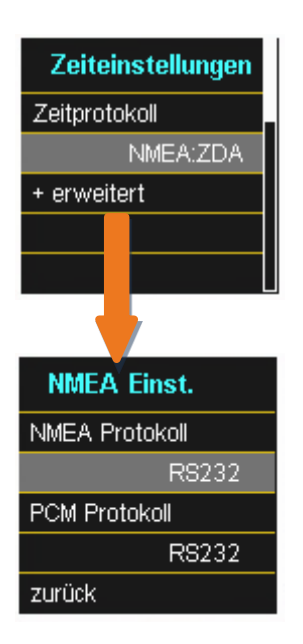

Seřídit rozhraní RS232/RS485 pro protokol NMEA

# **6.5.2.7 Nastavení času NMEA-RMC**

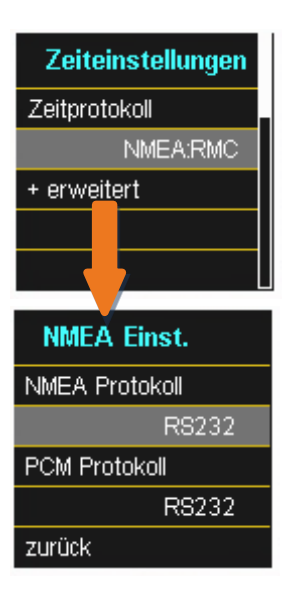

Seřídit rozhraní RS232/RS485 pro protokol NMEA-RMC

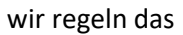

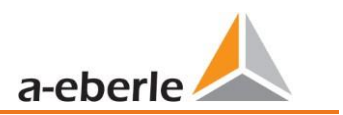

# **6.5.2.8 Nastavení času IRIG-B**

Časové kódy mezi skupinami přístrojů, běžně známé jako časové kódy IRIG, jsou standardní formáty pro přenos časových informací. Atomové frekvenční standardy a přijímače GPS navržené pro přesné načasování jsou výstupem IRIG často vybaveny.

PQI-DA *smart* má možnost používat pro synchronizaci času prostřednictvím rozhraní COM přesný formát IRIG B.

Na PQI-DA *smart* musí být zvolen správný formát IRIG-BXX0..3 nebo IRIG-Bxx4-7 a také specifikace časového pásma synchronizovaného času, aby přístroj PQI-DA *smart* mohl interně uložit data měření se správným časovým razítkem UTC.

### IRIG-B - formáty 0 až 3 IRIG-B - formáty 4 až 7

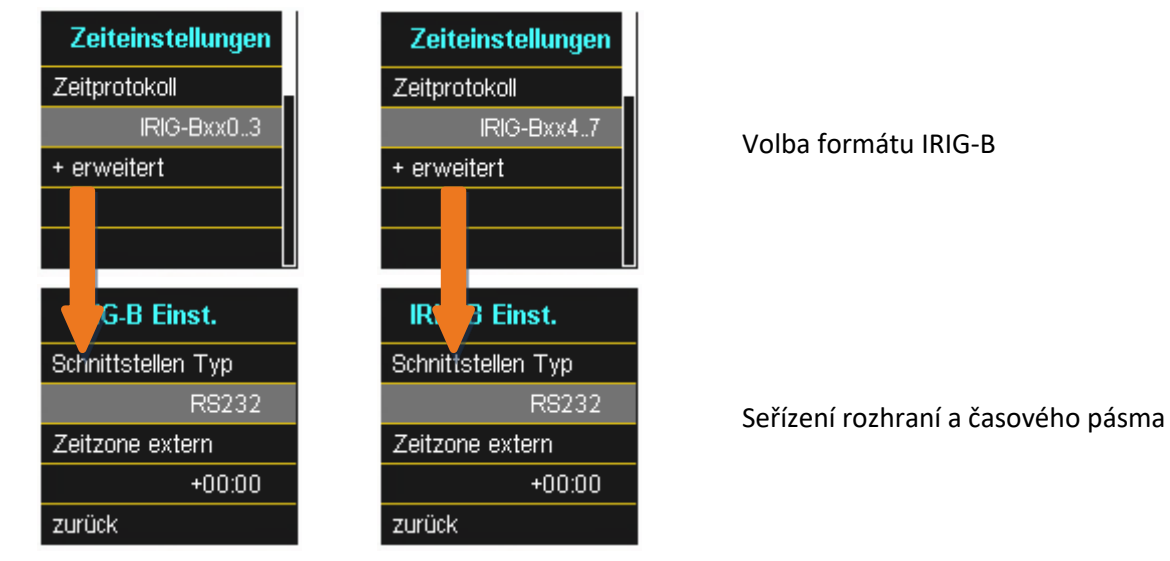

# **6.5.2.9 Nastavení času IEEE 1344**

IEEE 1344 je standard, který definuje parametry synchronizačních zařízení pro energetické systémy. Standardní rozšíření časového kódu IRIG-B zahrnuje rok, kvalitu času, letní čas, posun místního času a informace o skokových sekundách.

Kromě protokolu IEEE1344 je třeba na měřicím přístroji zvolit také rozhraní, jakož i údaj o časovém pásmu synchronizovaného času, aby měřicí přístroj mohl naměřená data interně uložit se správným časovým razítkem UTC.

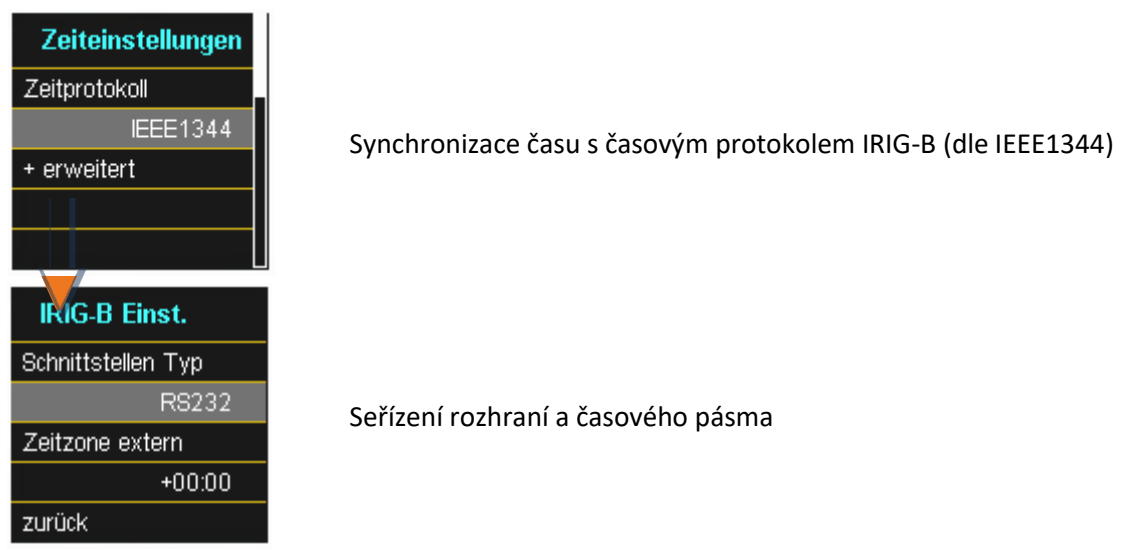

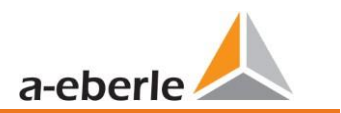

# **6.5.3 Základní nastavení**

### **Základní nastavení -stránka 1**

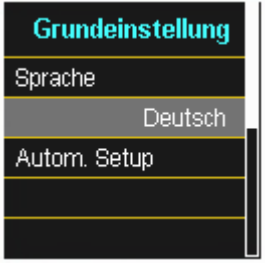

**Jazyk:** Volba jazyka displeje

**Automatické nastavení:** Tato funkce provede přes automatické nastavení přístroje. Spustí se automaticky při prvním uvedení do provozu a poté se již nevyvolá. Řízené uvedení do provozu lze kdykoli znovu vyvolat pomocí "Autom. Setup" (Automatické nastavení).

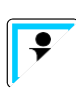

Při provedení **Automatického nastavení** se všechna data zabezpečená na přístroji vymažou. Navíc se kompletní parametrizace resetuje na tovární nastavení kromě změn, které jste sami provedli v průvodci.

## **Základní nastavení -stránka 2**

Nastavení datové třídy na základě extrémních hodnot napětí a proudu. **Grundeinstellung** Lze vybrat následující datové třídy: Schleppzeiger ● 10/12 period (interval 200ms) 200ms ⚫ Interval 1 sekunda ⚫ Interval 10 minut ⚫ Interval N x minut

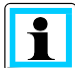

Extrémní hodnoty napětí a proudu jsou při volbě jiné datové třídy automaticky resetovány!

## **Základní nastavení -stránka 3**

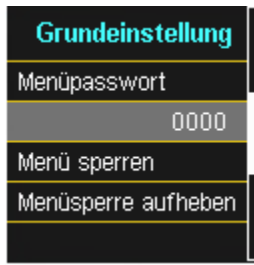

Přístup k nastavení přístroje lze zablokovat pomocí 4místného hesla.

- ⚫ zadat 4místné heslo
- ⚫ zamknout ovládat menu

# **Základní nastavení -stránka 4**

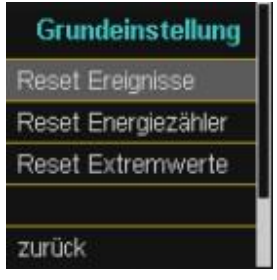

**Reset Ereignisse (resetování událostí):** Počítadlo událostí pro záznamy o poruchách a události týkající se PQ v displeji přístroje je resetováno na 0. Všechna naměřená data a události PQ v paměti přístroje zůstanou zachována.

**Reset Energiezähler (resetování měřičů energie):** Měřiče energie v displeji přístroje **a** v paměti přístroje jsou resetovány na 0.

**Reset Extremwerte (resetování extrémních hodnot):** Zde mohou být resetovány statistické hodnoty (proudu a napětí).

# **6.5.4 Správa paměti**

Funkce "SD Karte entfernen" (Vyjmout kartu SD) zastaví funkci kopírování naměřených dat vnitřní paměti na paměťové kartě SD a uvolní kartu pro vyjmutí.

Funkce SD karty je podrobněji vysvětlena v kapitole 5.10.4.1.

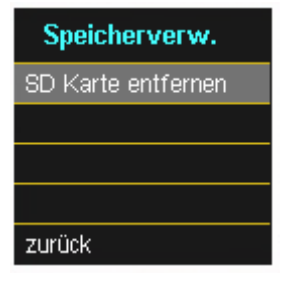

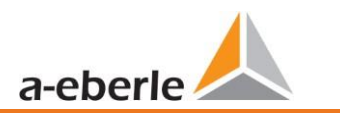

# <span id="page-69-0"></span>**6.5.5 Seřizování rozhraní přístroje**

Přístroj PQI-DA *smart* je dodáván v továrním nastavení s IP adresou **192.168.56.95** a maskou podsítě **255.255.0.0**.

### **Rozhraní -stránka 1**

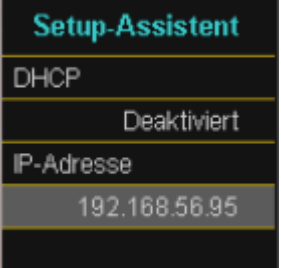

## ⚫ **DHCP:**

**DHCP deaktiváno:** Měřicí přístroj je používán s pevnou IP adresou. Zadání se provádí pomocí parametru "IP-Adresse" (Adresa IP).

**DHCP aktivováno**: Měřicí přístroj obdrží svou IP adresu přes DHCP server existující na síti.

⚫ **Adresa IP:**

Zadání pevné adresy IP dle požadavku IT.

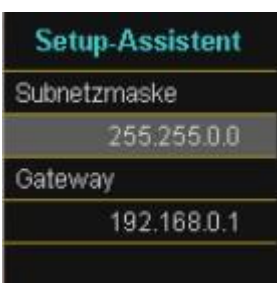

### **Rozhraní -stránka 2**

⚫ **Subnetmaske (maska podsítě):**

Zadání masky podsítě

⚫ **Gateway (brána):**

Zadání brány

# **7. Software WinPQ lite**

Bezplatný vyhodnocovací software WinPQ lite byl vyvinut výhradně pro síťový analyzátor PQI-DA *smart* a PQI-DE a obsahuje následující funkce:

- ⚫ Parametrizace síťového analyzátoru PQI-DA *smart* a PQI-DE
- ⚫ Online analýza naměřených dat
- ⚫ Odečítání naměřených dat z měřicího přístroje
- ⚫ Vyhodnocování naměřených dat offline
- ⚫ Aktualizace firmwaru přístrojů PQI-DA *smart* a PQI-DE
- Kalibrace síťových analyzátorů (jako opce)

Vysoce výkonná placená **databáze a vyhodnocovací software WinPQ** podporuje všechny mobilní a v systému pevně instalované síťové analyzátory společnosti A. Eberle. Naměřená data z různých přístrojů lze vzájemně porovnávat. K dispozici je plně automatické a trvalé připojení ke všem trvale instalovaným přístrojům. Systém automaticky vytváří rozsáhlé zprávy o kvalitě elektrické energie a záznamy o poruchách, které lze zasílat e-mailem. Pro software WinPQ jsou k dispozici samostatné návody pro obsluhu a uvedení do provozu.

# **7.1 Instalace vyhodnocovacího softwaru**

Chcete-li zahájit instalaci zkušebního softwaru, vložte instalační disk CD do jednotky CD-ROM. Pokud je aktivována funkce automatického spuštění, instalační program se spustí automaticky. V opačném případě přejděte do hlavního adresáře jednotky CD-ROM a spusťte soubor dvojitým kliknutím na soubor

WinPOlite\_6.0.0\_2105051445.exe

Instalace odpovídá běžnému standardu Windows včetně odinstalování programového systému prostřednictvím systémové kontroly "software". Umístění instalovaných programů (cílový adresář) lze při instalaci libovolně zvolit.

Na ploše PC se automaticky vytvoří Ikona Start ...

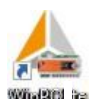

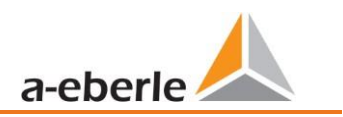

### **Odinstalování softwaru prostřednictvím systémové kontroly**

Všechny složky se odebírají z PC prostřednictvím "systémové kontroly" systému Windows.

V části "Software", pod "WinPQ lite" odstraníte vyhodnocovací software pomocí tlačítka "Entfernen" (Odebrat). Všechny části programu včetně vytvořených odkazů budou po jediném potvrzení zcela odstraněny. Před odinstalováním je třeba zavřít spuštěné součásti programu.

# **Aktualizace softwaru**

Vyhodnocovací software stejně jako všechny aktualizace a aktuální firmware přístroje najdete zdarma na našich webových stránkách v rámci produktové skupiny "Power Quality / Software WinPQ lite": [www.a-eberle.de](https://www.a-eberle.de/downloads/downloads-power-quality-system/)

Nainstalujte, prosím, do svého měřicího přístroje aktuální firmware, abyste mohli využívat nové funkce.

### **Domovská obrazovka WinPQ lite, příklad se třemi přístroji PQI-DA** *smart*

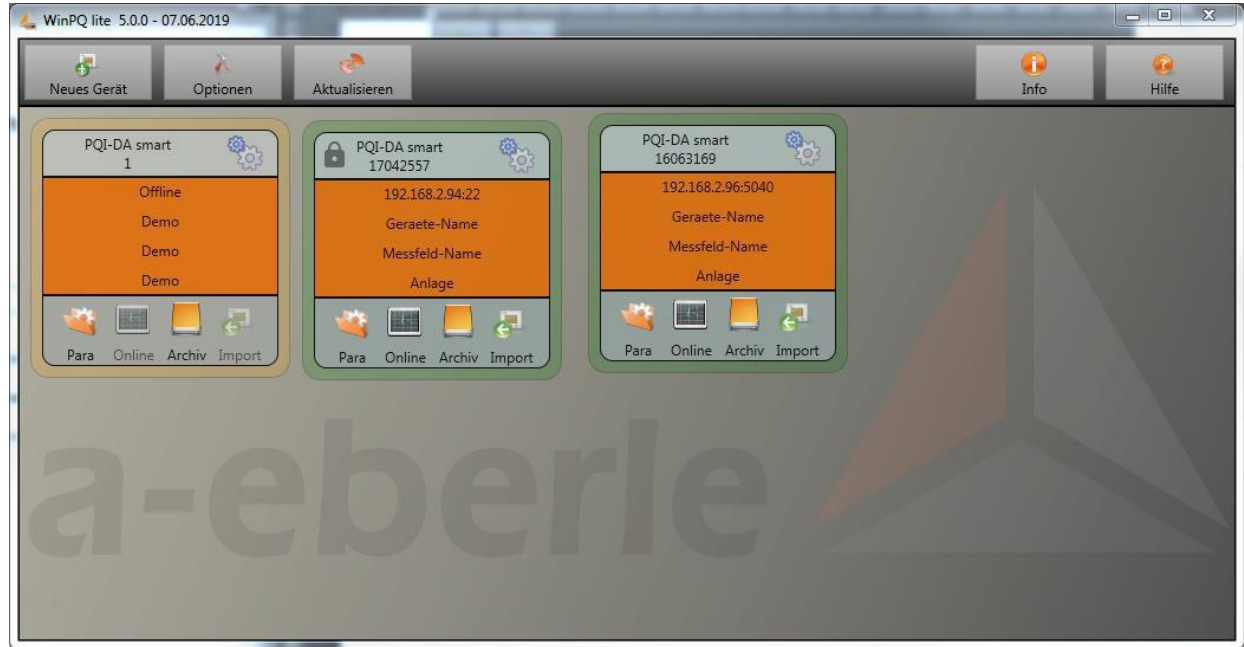
# **7.2 Základní nastavení softwaru**

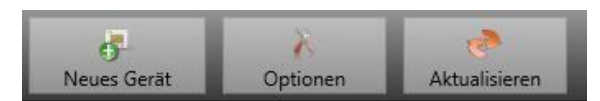

**Obecná nastavení**

V položce nabídky "Optionen" (Opce) jsou možné následující změny

#### Allgemeine Einstellung Farbeinstellung ☑ Logdatei schreiben Syslog (UDP)  $\quad \nabla$  $514$  $\overline{\smile}$ Dateien Komprimierer Sprache German Ändern Daten Ordner C:\Users\Pfeifer\AppData\Roaming\WinPQlite\Data\ Zulässige Inaktivität [s] 600  $\mathbf{z}$ Abbrechen  $\bullet$ Speichern

- ⚫ **Logdatei schreiben (zapisovat log):** Softwarové zprávy se zaznamenávají do souboru.
- ⚫ **Syslog (UDP**): Zprávy pro záznam jsou vydávány také přes síť pomocí protokolu Syslog.
- ⚫ **Dateien komprimieren (komprimovat soubory):** Pokud je tato funkce aktivována, jsou parametrizační soubory před odesláním do přístroje komprimovány. Díky tomu je parametrizace rychlejší a bezpečnější.
- ⚫ **Sprache (jazyk):** Nastavení jazyka softwaru (po změně je nutno software restartovat).
- ⚫ **Daten Ordner (složka dat):** Složka, ve které jsou uložena všechna naměřená data. Tu lze individuálně přizpůsobit vlastní struktuře složek, například ukládat naměřená data síťového analyzátoru do *D:\Messdaten\*.
- ⚫ **Zulässige Inaktivität (povolená nečinnost):** Jakmile je tato prahová hodnota překročena v okně, jako je například parametrizace nebo online data, spojení s přístrojem se uzavře. Standardně je zde uloženo 600s=10min.

#### Allgemeine Einstellun Earheinstellung  $\blacksquare$  Farbe 1 Farbe 2  $\blacksquare$  Farbe 3  $\label{eq:5} \text{Farbe 4}$ Farbe 5 Farbe 6  $\mathbb{Z}$ П Farbe 7 О Farbe 8 Farbe 9  $\blacksquare$  Farbe 10  $\overline{\bullet}$  $\mathbf{z}$ Abbrechen Speichern

**Nastavení barev**

Pro zobrazení naměřených dat lze použít individuální barvy. Barvy se použijí v pořadí naměřených dat, na která kliknete.  $\overline{\cdot}$ 

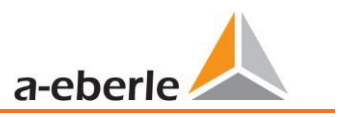

# **7.3 Vytvoření měřicího přístroje v softwaru WinPQ lite**

Prostřednictvím funkce "Neues Gerät" (nový přístroj) se vyvolá průvodce, který vytvoří měřicí přístroje jako dlaždici na ploše WinPQ lite a ukončí také uvedení přístroje do provozu.

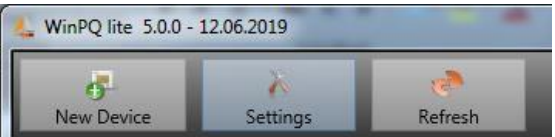

V samostatné bezpečnostní dokumentaci pro administrátory jsou popsána veškerá nastavení systému související se zabezpečením pro zařízení a provoz přístroje, jakož i celého PQ systému (požadavek Bílé knihy BDEW).

# **7.3.1 Vytvoření měřicího přístroje**

Vzhledem k tomu, že řada měřicích přístrojů společnosti A.Eberle od verze firmwaru 2.0 má několik režimů z důvodu zvýšených požadavků na bezpečnost IT, je při přidávání měřicích přístrojů do softwaru WinPQ lite nutno rozlišovat.

Za následujících podmínek lze v softwaru WinPQ lite vytvořit přístroj bez dalších opatření:

- ⚫ Je k dispozici přístroj s firmwarem verze nižší než 2.0.
- ⚫ Je k dispozici přístroj s verzí firmwaru 2.0 a povoleným režimem kompatibility.
- ⚫ Je k dispozici přístroj s firmwarem verze 2.0 a kompletně nastavenou administrací uživatelů.

Pokud není splněna žádná z výše uvedených podmínek, není měřicí přístroj ještě zcela nastaven. Pro úplné nastavení měřicího přístroje postupujte podle pokynů v kapitole 7.3.2.

# **7.3.1.1 Průvodce, krok 1 – volba přístroje**

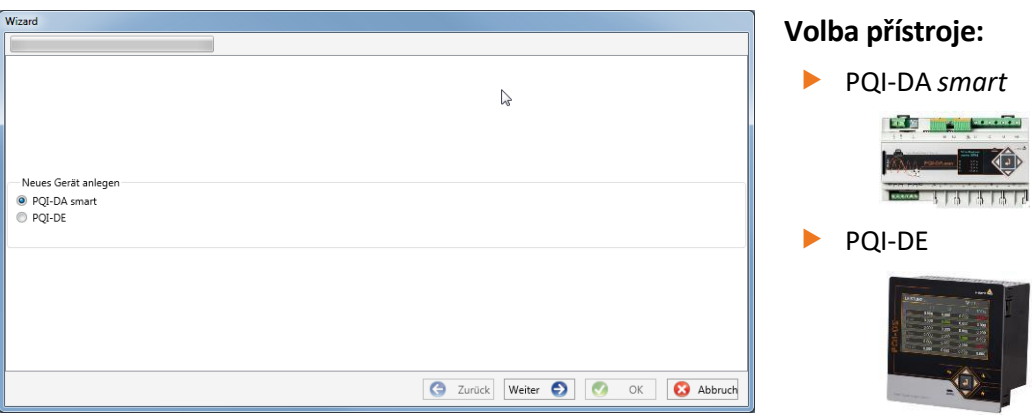

### **7.3.1.2 Průvodce, krok 2 - nastavení přístroje**

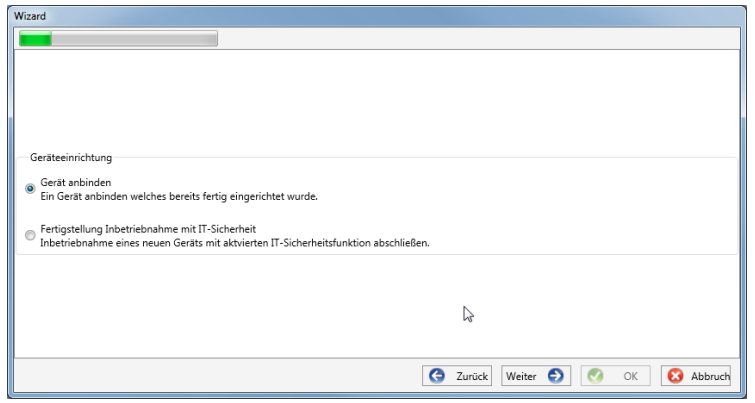

### **7.3.1.3 Průvodce, krok 3 - režim přístroje**

# **Na základě výše uvedených předpokladů je pro přístroj zvoleno**

"Gerät anbinden welches bereits fertig eingerichtet wurde" (Připojit přístroj, který již byl kompletně nastaven)

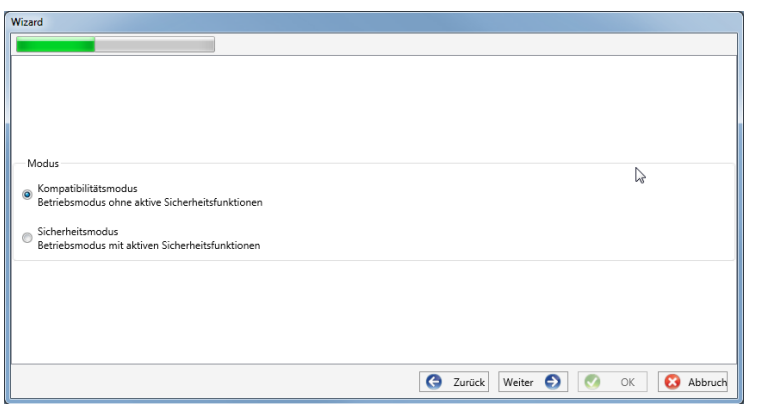

#### **Volba režimu přístroje:**

- ⚫ Režim kompatibility Komunikace TCP/IP s přístrojem je nešifrovaná.
- ⚫ Bezpečnostní režim Komunikace přístroje TCP/IP je šifrována prostřednictvím protokolu SSH.

### **7.3.1.4 Průvodce, krok 4 - připojení přístroje**

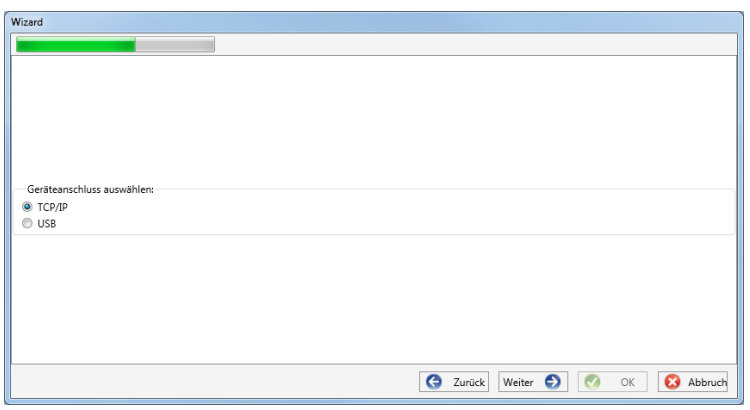

### **Volba připojení přístroje:**

Přístroj lze připojit přes USB nebo komunikaci TCP IP (síť).

Má-li být vybráno rozhraní USB, je nutné to učinit v následujícím kroku.

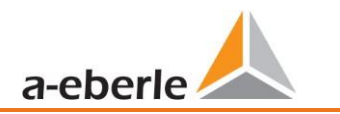

### **7.3.1.5 Průvodce, krok 5 – verze IP**

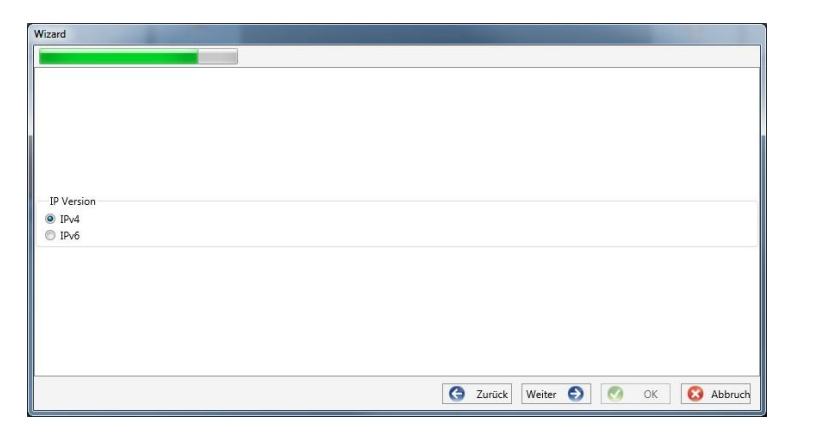

# **7.3.1.6 Průvodce, krok 6 – adresa IP**

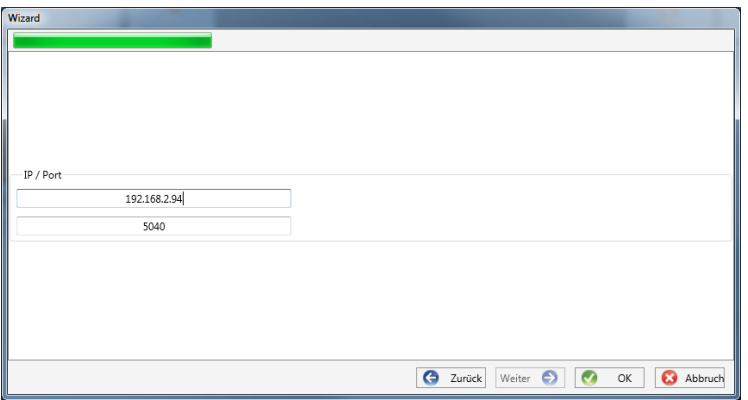

#### **Volba verze IP:**

Lze rozlišovat mezi IPv4 / IPv6. IPv6 je v současné době podporována pouze prostřednictvím bran Standardním připojením je IPv4

#### **Adresa IP měřicího přístroje:**

Zadání adresy IPv4 a připojovacího portu měřicího přístroje.

Standardní port po ukončení průvodce provedeného dle kapitoly [6.3](#page-45-0) závisí na vybraném režimu:

- Bezpečnostní režim: Port 22
- Režim kompatibility: Port 5040

Kliknutím na "OK" se hodnoty převezmou a na ploše softwaru se pro tento přístroj vytvoří dlaždice stanice. Lze vytvořit libovolný počet přístrojů.

# **7.3.2 Ukončení průvodce měřicím přístrojem v bezpečnostním režimu**

Jestliže bylo seřízení měřicího přístroje provedeno tak, jak je popsáno v kapitole [6.3](#page-45-0) v "Sicherheitsmodus" (Bezpečnostní režim), ukazuje měřicí přístroj po restartování až do úplného seřízení následující obrazovku:

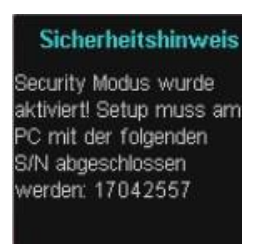

Jestliže je uvedení do provozu ukončeno v bezpečnostním provozním režimu, je na přístroji vytvořena databáze uživatelů, ve které jsou uloženy všechny informace o uživatelích, jejich rolích a souvisejících právech.

Pro vytvoření jednotlivých uživatelů přístroje v této databázi je nutno spustit průvodce uvedením do provozu pomocí tlačítka "neues Gerät" (nový přístroj).

Přístroj se vybírá podle popisu v Článku 7.3.1.1.

# **7.3.2.1 Bezpečnostní průvodce - dokončení**

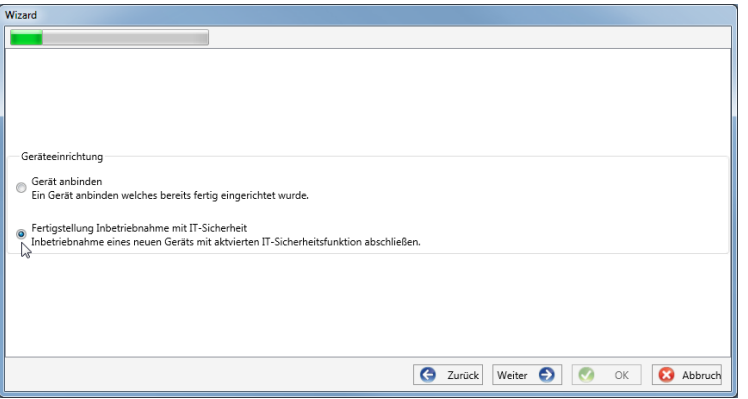

Volba pro dokončení všech bezpečnostních nastavení:

"Fertigstellung Inbetriebnahme mit IT-Sicherheit" (Dokončení uvedení do provozu se zabezpečením IT)

# **7.3.2.2 Bezpečnostní průvodce – volba postupu**

<span id="page-76-0"></span>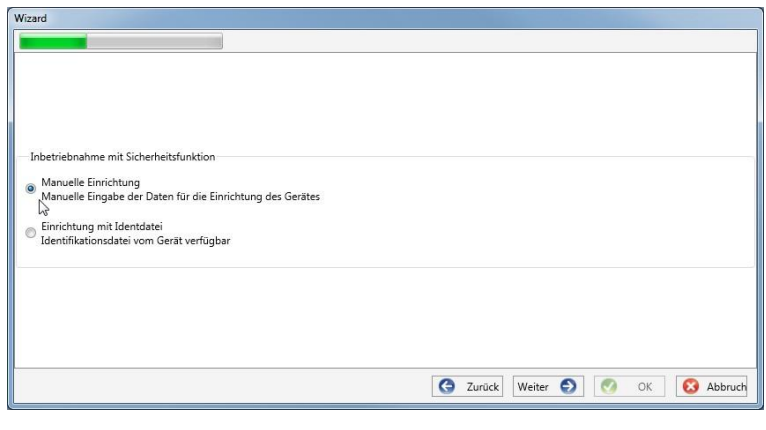

Volba postupu pro dokončení bezpečnostních nastavení přístroje:

> ⚫ Ruční seřízení (viz kapitola [7.3.2.3\)](#page-77-0):

Ruční zadání všech dat jako adresa IP / sériové číslo přístroje

> ● Identifikační soubor (viz kapitola [7.3.2.4\)](#page-77-1)

Použití identifikačního souboru poskytnutého přístrojem

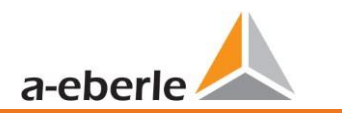

# **7.3.2.3 Bezpečnostní průvodce – ručně**

<span id="page-77-0"></span>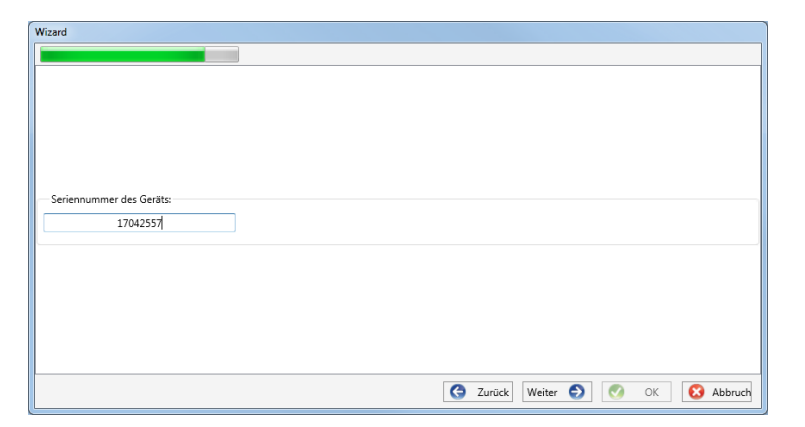

Pro nastavení je nutné znát sériové číslo měřicího přístroje a zadat jej do pole. Pomocí této informace je vytvořeno šifrované počáteční připojení k přístroji.

### **7.3.2.4 Bezpečnostní průvodce – identifikační soubor**

<span id="page-77-1"></span>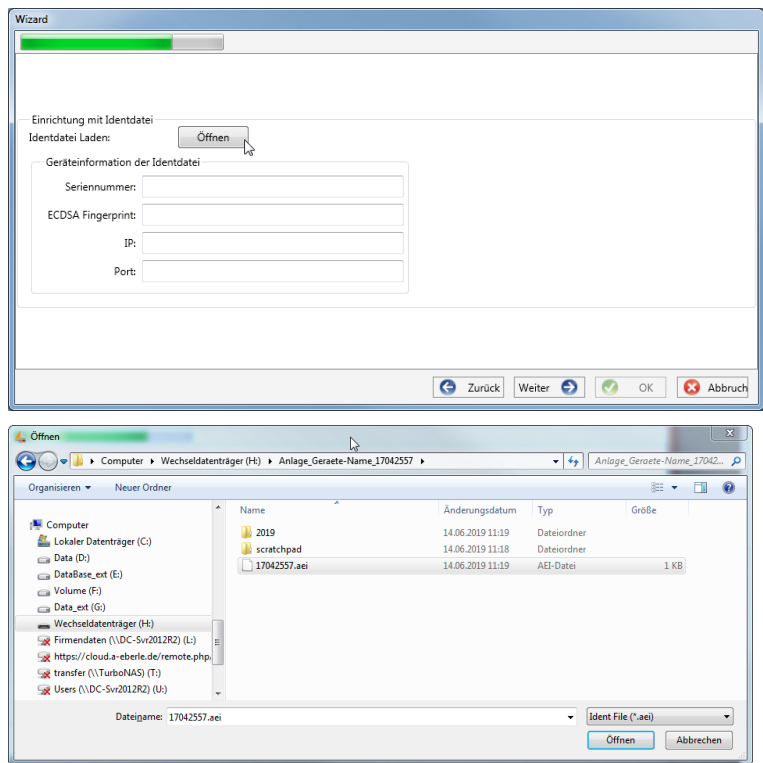

Jestliže byla v kapitole [7.3.2.2](#page-76-0) vybrána možnost "Identifikationsdatei" (Identifikační soubor), musí být kliknutím na "Öffnen" (Otevřít) vybrán soubor \*.aei, který je měřicím přístrojem poskytnut prostřednictvím karty SD (viz kapitol[a 5.10.4.1\)](#page-42-0).

Soubor \*.aei obsahuje všechny informace, jako je sériové číslo, otisk ECDSA, adresu IP jakož i port parametrizovaný na měřicím přístroji. Nalézá se na kartě SD v hlavním adresáři měřicího přístroje.

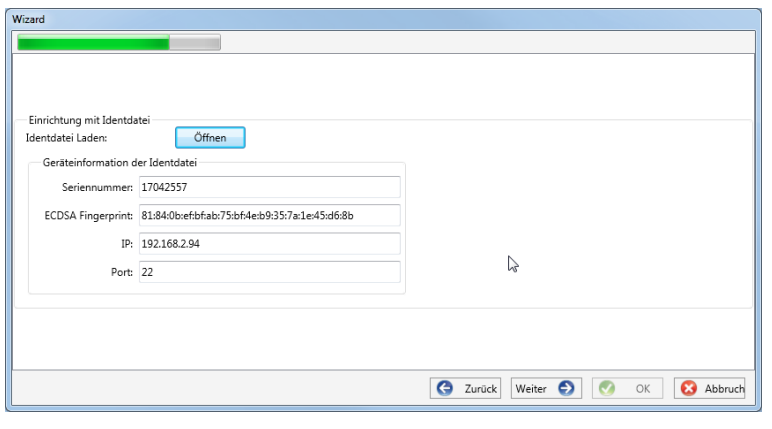

Po volbě souboru se automaticky zadají všechny informace potřebné pro připojení.

V každém případě je nutné před kliknutím na Weiter (Dále) porovnat otisk ECDSA s otiskem na měřicím přístroji, aby bylo možno identifikaci jednoznačně ověřit!

Kliknutím na Weiter (Dále) se nyní z měřicího přístroje stahují pokyny týkající se hesla.

# **7.3.2.5 Bezpečnostní průvodce – nastavení uživatele**

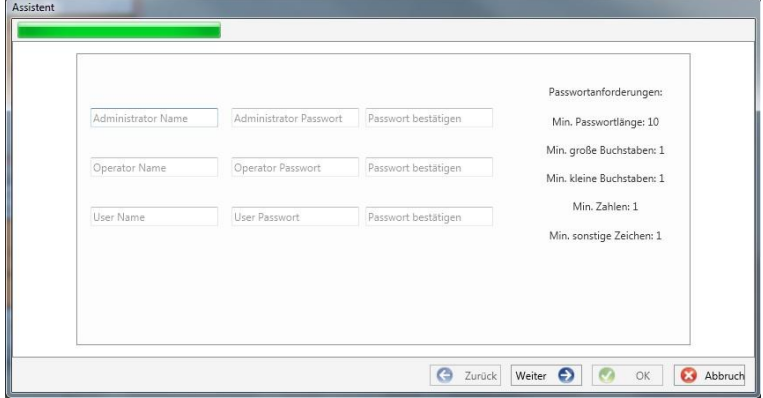

Pro každou ze tří definovaných rolí administrátor, operátor, user (uživatel) vyžaduje přístroj jméno, které je nutno zadat spolu s heslem.

V závislosti na směrnici o heslech je vyžadováno heslo, které odpovídá směrnici IT ve společnosti.

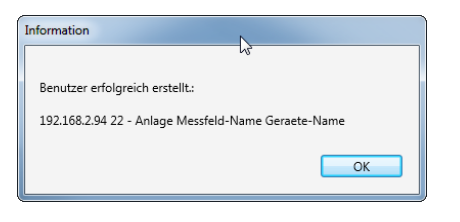

Pokud byli všichni uživatelé úspěšně vytvořeni a přeneseni do měřicího přístroje, objeví se se hlášení "Benutzer erfolgreich erstellt" (Uživatelé byli úspěšně vytvořeni)! Tím je uvedení do provozu v režimu vysokého zabezpečení dokončeno.

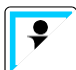

Podrobný popis práv a rolí s upřesněním práv je uveden v bezpečnostní dokumentaci.

Kromě tří standardních uživatelů pro jednotlivé role lze v měřicím přístroji vytvořit další uživatele. Nastavení jsou popsána v kapitole [9.](#page-132-0)

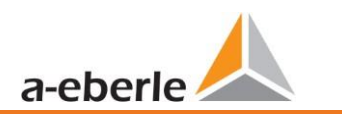

# **7.3.3 Smazání dlaždice přístroje**

Dlaždici přístroje lze odstranit prostřednictvím menu "Setup allgemein" (Obecné nastavení).

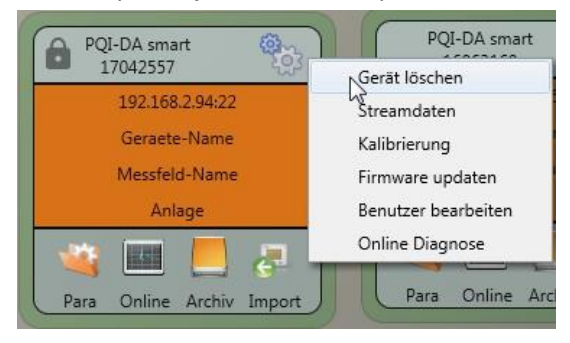

# **7.4 Parametrizace přístroje**

Parametrizovat přístroj v bezpečnostním režimu může po přihlášení pouze administrátor!

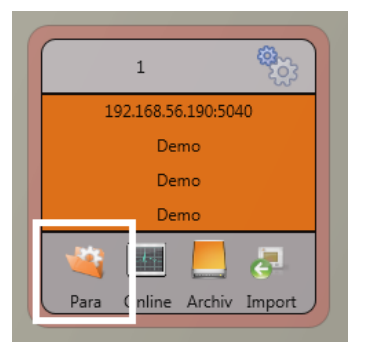

Parametrizace nebo nastavení přístroje měřicího přístroje se spouští tlačítkem **Para** na dlaždici přístroje. Mezi těmito náhledy lze přepínat prostřednictvím příslušného výběrového pole v pravém hlavním menu parametrizačního okna.

Hlavní menu (viz kapitola [7.4.1](#page-79-0)) se zobrazí v pravé oblasti parametrizačního okna. Parametrizační okno s výběrem skupin parametrů je zobrazeno v levé části okna (viz kapitol[a 7.4.2\)](#page-81-0).

# <span id="page-79-0"></span>**7.4.1 Hlavní nabídka: Náhledy a funkce**

**Basisansicht** (základní náhled) umožňuje parametrizaci přístroje, která je řízena aplikací, klasický **Expertenansicht** (expertní náhled) zobrazuje strukturu parametrů přístroje ve formě seznamu a je popsán v části [7.5.](#page-94-0) **Serviceansicht** (servisní náhled) by měl používat pro parametrizaci pouze servis společnosti A. Eberle; nesprávná parametrizace může vést k poruchám!

Pomocí **Send** (Odeslat) se parametry nastavené v uživatelském rozhraní odešlou do přístroje. Pomocí **Vorlage Öffnen** (otevřít šablonu) popř. **Eigene Vorlage Öffnen** (Otevřít vlastní šablonu) lze načíst různé standardní šablony nebo vlastní šablony.

- ⚫ Nízkonapěťová síť dle EN50160 a nastavení aktivace
- Síť středního napětí dle EN50160 a nastavení aktivace
- ⚫ Vysokonapěťová síť dle EN50160 a nastavení aktivace
- ⚫ IEEE519 pro různé napěťové úrovně

**Speichern** (Uložit) zajistí provedená nastavení v souboru XML.

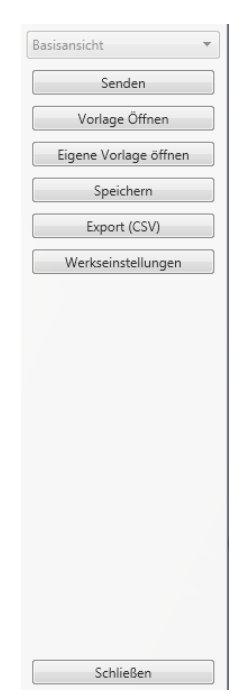

#### Pomocí funkce **Export CSV** je možné vytisknout všechny nebo vybrané parametry přístroje do souboru CSV.

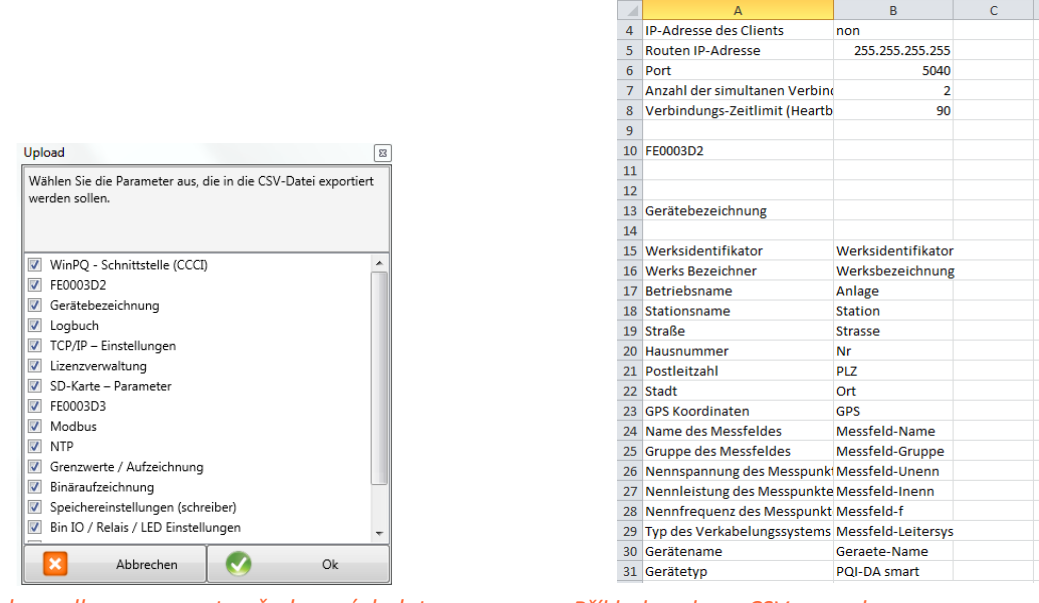

*Dialog volby pro export požadovaných dat Příklad souboru CSV v excelu*

Možnost **nastavení z výrobního závodu** resetuje všechna nastavení na přístroji do stavu při dodání s výjimkou nastavení sítě popř. připojení nebo licence. Po resetování měřicího přístroje do nastavení z výrobního závodu je nutno na přístroji znovu provést průvodce uvedením do provozu! Po dokončení průvodce budou všechna naměřená data z přístroje vymazána! Nakonec se parametrizace uzavře pomocí **Schließen** (Zavřít). Neuložené změny jsou přitom ztraceny!

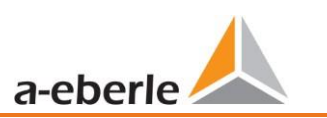

# <span id="page-81-0"></span>**7.4.2 Menu parametrů: parametry a nastavení přístroje**

**Parametry přístroje** případně nastavení jsou rozděleny do funkčních skupin a lze je vybrat v levé části okna (viz obr. vpravo). Podrobněji jsou vysvětleny v následujících částech. Různé parametry jsou částečně závislé na sobě a na šabloně načtené nebo zvolené při uvedení přístroje do provozu.

Další vysvětlení různých hodnot nastavení a metrologického pozadí naleznete v kapitole 7.5.

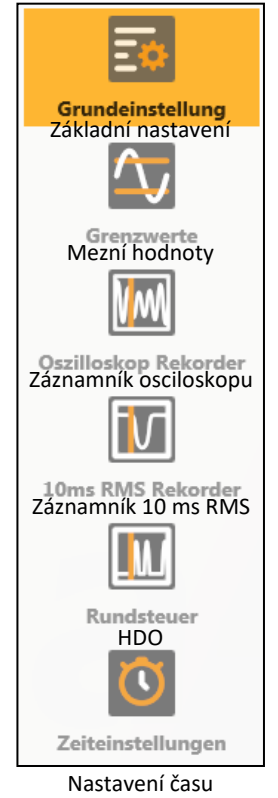

# **7.4.3 Výchozí nastavení**

Ve výchozích nastaveních naleznete všechna výchozí nastavení přístroje.

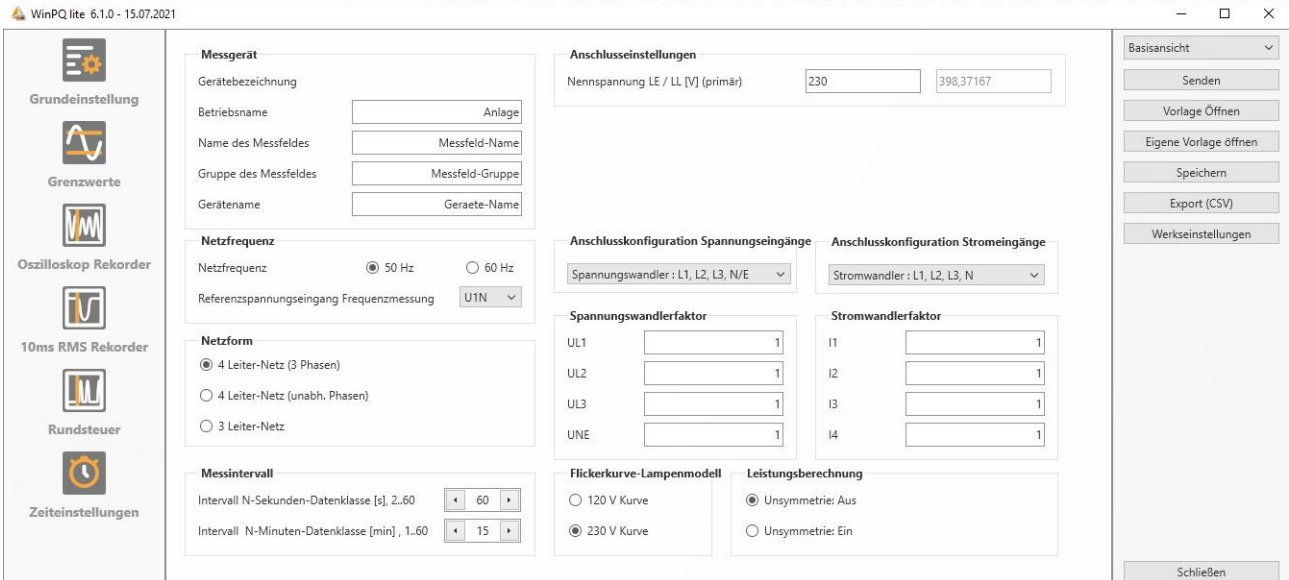

Pro lepší přehled jsou všechny parametry shrnuty do funkčních skupin.

# **7.4.3.1 Měřicí přístroj**

Za účelem jasného přiřazení PQI-DA *smart* zde mohou být a měly by být zadány všechny identifikátory přístroje. Tyto identifikátory slouží pro zobrazení v rozhraní WinPQ lite, při kopírování dat na kartu SD (název složky) a pro přehledné přiřazení v databázi WinPQ.

# **7.4.3.2 Nastavení připojení**

Zde je specifikováno jmenovité napětí (vodiče vůči zemi) ve voltech (primární).

Měřicí přístroj vztahuje všechny prahové hodnoty aktivace nebo události týkající se PQ k nastavenému jmenovitému napětí. Jako jmenovité napětí je v třívodičové síti uváděno smluvně dohodnuté sdružené napětí, např. 20400 V. Ve čtyřvodičové síti je uváděno napětí vodiče vůči zemi, např. 230 V.

# **7.4.3.3 Frekvence sítě**

Volba frekvence sítě jakož i volba vstupu referenčního napětí pro měření frekvence.

# **7.4.3.4 Konfigurace sítě**

Na základě nastavení třívodičové nebo čtyřvodičové sítě přístroj rozlišuje konfiguraci sítě, která má být měřena. V izolované třívodičové síti používají všechny výpočty dle normy EN50160 sdružené napětí. Ve čtyřvodičové síti (uzemněná síť) se všechny parametry kvality elektrické energie určují z fázových napětí. Při jednofázovém měření ve čtyřvodičovém uspořádání se události také zjišťují z napětí mezi žílami. Ve čtyřvodičové, jednofázové soustavě se navíc výkony jednotlivých fází vypočítávají nezávisle.

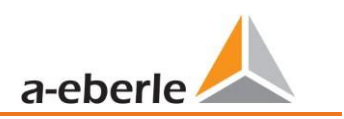

# **7.4.3.5 Konfigurace připojení napěťových a proudových vstupů**

Volba konfigurace připojení, jakož i faktorů měřicího transformátoru napětí.

Do nastavení měřicích transformátorů je třeba zadat převodový poměr měřicích transformátorů proudu a napětí, ke kterým bude síťový analyzátor připojen.

### **Příklad:**

- Napětí: primární = 20 000 V; sekundární = 100 V → převod měřicího transformátoru UL1 = 200
- Proud: 100 A / 5 A = převod měřicího transformátoru = 20

V případě vstupů malých signálů na proudovém vstupu (např. Rogowského cívka s funkcí C40) musí být převod měniče zadán v jednotce [A/V].

### **Povšimněte si následujících příkladů:**

Převod měřicího transformátoru

### **7.4.3.6 Interval měření**

Nastavení obou nastavitelných intervalů záznamu N sekund a N minut. Kromě intervalů třídy A může být měřicím přístrojem zaznamenáváno mnoho naměřených hodnot ve volně nastavitelných intervalech. Toho se využívá zejména například pro maximální výkony v 15 minutových intervalech.

Intervaly začínají vždy synchronně v celých hodinách.

### **7.4.3.7 Křivka flikru - model světelného zdroje**

Volba modelu světelného zdroje pro křivku flikru 120 V nebo 230 V.

U soustav 120 V (většinou Jižní Amerika, Amerika) je stanovena jiná křivka flikru než u soustav 230 V (Evropa, Asie, Afrika).

### **7.4.3.8 Výpočet výkonu**

Volba výpočtu výkonu s asymetrií nebo bez ní.

Výpočet výkonu ve firmwaru přístroje se může uskutečňovat při různých funkcích měření. Různé typy jalového výkonu lze libovolně zapínat nebo vypínat. To má vliv na výpočet kolektivního celkového jalového výkonu, jakož i zdánlivého výkonu.

- ⚫ **Asymetrie: Ein (Zap):** Výpočet výkonu podle DIN40110, Část 2 s výpočtem asymetrického jalového výkon a modulačního jalového výkonu je nastavením přístroje z výrobního závodu. Toto nastavení se důrazně doporučuje např. při měření na transformátoru.
- ⚫ **Asymetrie: Aus (Vyp):** Výpočet výkonu se provádí bez asymetrických složek (jednofázové systémy).

Toto nastavení ovlivňuje naměřené hodnoty výkony jalových a zdánlivých výkonů na displeji přístroje, online naměřená data i naměřená data zaznamenaná v řídicím systému!

# **7.4.4 Mezní hodnoty**

V této položce menu jsou přednastaveny všechny mezní hodnoty příslušné nastavené nebo načtené standardní šablony. Úrovně kompatibility může uživatel změnit. Toto nastavení má přímý vliv na standardní zprávy!

Normálně by se mělo vždy pracovat se standardními šablonami!

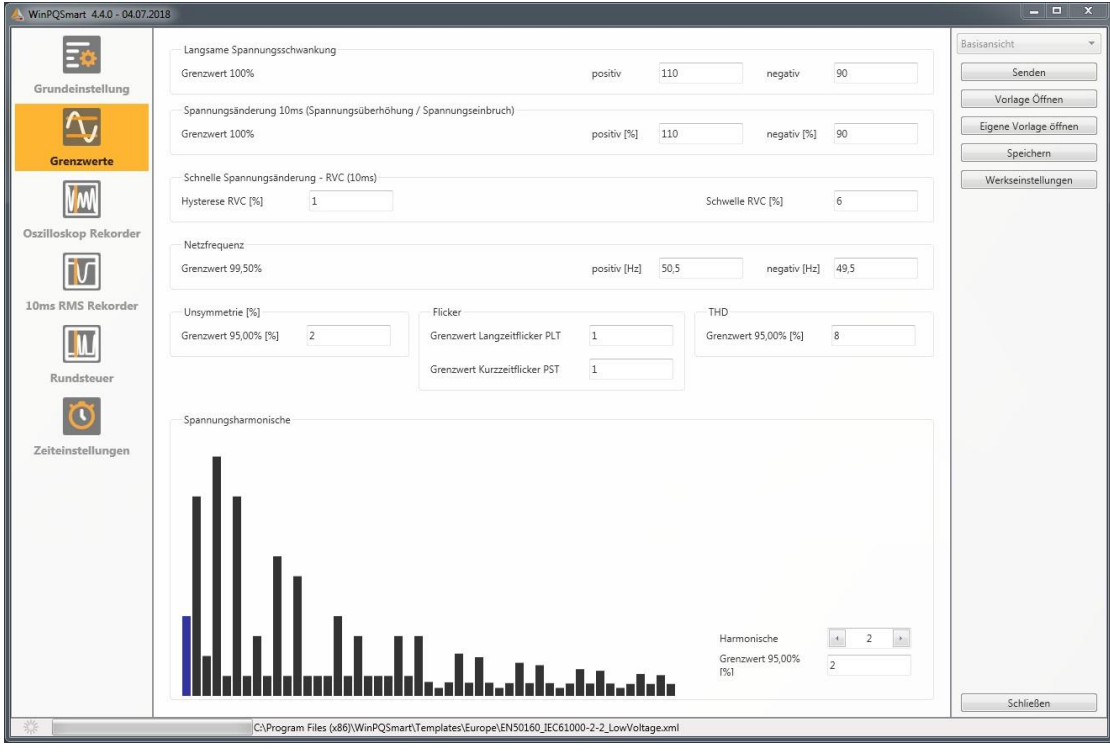

Pro lepší přehled jsou všechny parametry seskupeny do funkčních skupin. Různé (fyzikální) veličiny případně jejich výpočty jsou definovány popř. popsány v *kapitole 0.*

# **Změny napětí**

Mezní hodnoty pro pomalé kolísání napětí a (rychlé) změny napětí (Podrobnosti naleznete v příslušné normě).

### **Frekvence sítě**

Horní a dolní mez dovolené odchylky frekvence ve vztahu k nastavené frekvenci sítě.

### **Asymetrie**

Mezní hodnota asymetrie.

### **Flikr**

Mezní hodnoty dlouhodobého a krátkodobého flikru.

### **THD**

Mezní hodnota Total Harmonic Distorsion (celkové harmonické zkreslení).

### **Napěťové harmonické**

Mezní hodnoty harmonických napětí s možností přímé volby.

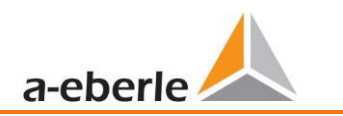

# <span id="page-85-0"></span>**7.4.5 Osciloskopický záznamník**

V této položce menu lze nastavit podmínky popř. prahové hodnoty aktivace, tedy spouštěcí kritéria pro osciloskopické záznamy o poruchách, jakož i další nastavení osciloskopického záznamníku. V základním nastavení činí práh efektivní hodnoty +10% a -10% jmenovitého napětí.

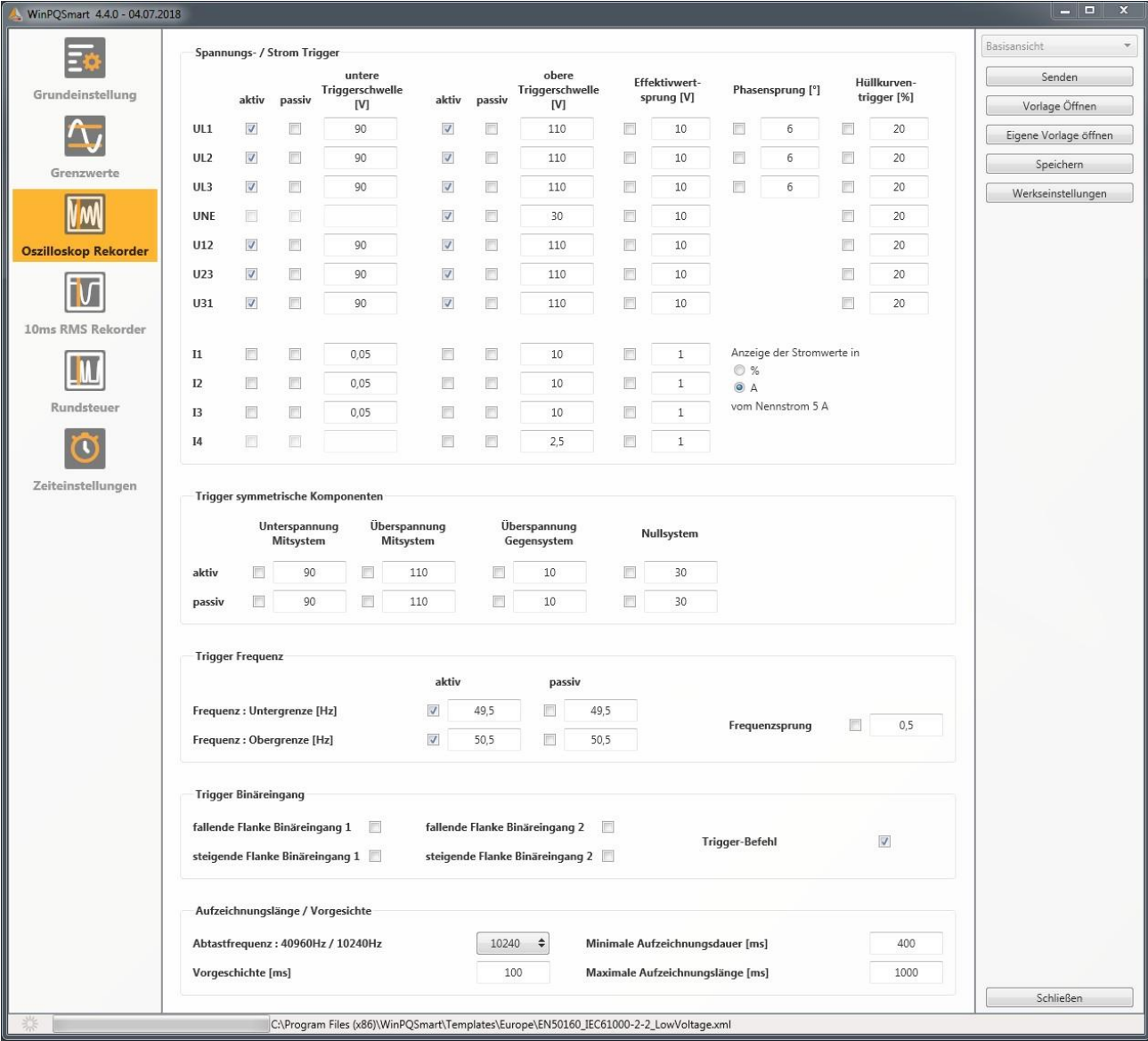

Pro lepší přehled jsou všechny parametry seskupeny do funkčních skupin. Pokud má pole šedé pozadí a/nebo není označeno, není toto aktivační kritérium aktivní nebo jej nelze aktivovat. Aktivační parametry lze zobrazit buď v absolutních hodnotách, nebo v procentech jmenovitého proudu (nastavování ve výchozích nastaveních).

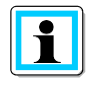

Parametry aktivačních prahů osciloskopického záznamníku a záznamníku efektivních hodnot RMS **nelze** nastavit zcela nezávisle na sobě. Všechny společné parametry jsou automaticky upraveny v obou záznamnících.

# **7.4.5.1 Aktivace napětí a proudu**

Prahové hodnoty spouštění se vztahují k nastavenému jmenovitému napětí v procentech, např. 230 V nebo 400 V v položce menu Základní nastavení.

Podkročení spodního aktivačního prahu nebo překročení horního aktivačního prahu spustí záznam záznamníku, přičemž základ naměřených hodnot tvoří 10ms efektivní hodnoty. Pokud je porušena nastavená hodnota (základ naměřené hodnoty 10ms efektivní hodnoty) skoku efektivní hodnoty a skoku fáze (ve stupních), záznamník se spustí. Aktivace obálkové křivky spustí záznam záznamníku v případě tzv. zkreslení sinusoidy. Měřicí přístroj zjišťuje narušení obálky sinusové křivky na snímací úrovni (např. prudké poklesy komutace). V praxi se obvykle doporučuje nastavení v rozsahu 10 až 25 % (jmenovitého napětí).

# **7.4.5.2 Aktivace symetrických složek**

Záznamník se spustí při porušení hodnot symetrických složek (nastavení aktivačních prahů analogicky jako u napěťových a proudových aktivací).

# **7.4.5.3 Frekvenční aktivace a skoková změna frekvence**

Spuštění záznamníku při podkročení případně překročení hodnot vztaženo k nastavené frekvenci sítě (výchozí nastavení) jakož i při skokové změně frekvence během jedné sekundy.

# **7.4.5.4 Spuštění binárního vstupu**

Spuštění záznamníku při vnějším příkazu ke spuštění (prostřednictvím softwaru) jakož i při sestupné případně náběžné hraně na binárním vstupu 1 popř. 2.

# **7.4.5.5 Délka záznamu / historie**

Délka záznamu je celková doba záznamu obrazu osciloskopu v milisekundách. Historie je definována jako čas, který uplynul, než nastala, a je zaznamenána (aktivační) událost.

Pro záznamník měřicího přístroje o poruše existuje minimální a maximální délka záznamu.

V závislosti na aktivační podmínce se minimální délka záznamu prodlouží až na maximální délku záznamu.

To nabízí možnost snížit data o krátké síťové události stejně tak jako plně zaznamenat velmi dlouhé síťové události při nejefektivnější velikosti souboru!

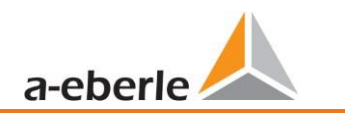

### **7.4.5.6 Aktivní / pasivní aktivace:**

Měřicí přístroj má dvě kritéria vyvolání pro každé aktivační kritérium. K aktivnímu spuštění dochází vždy, když například poklesne napětí z povoleného stavu do stavu zakázaného. Pasivní spouštění naopak umožňuje aktivaci záznamníku z nepovoleného stavu (např. méně než 10 % jmenovitého napětí) do stavu povoleného!

Tato charakteristická funkce záznamníku nabízí možnost zaznamenávat díky enormnímu snížení dat např. velmi dlouhé zemní poruchy, protože při aktivaci aktivního a pasivního spuštění lze zaznamenat začátek i konec síťové události kompletně s historií a nastavenou maximální dobou trvání!

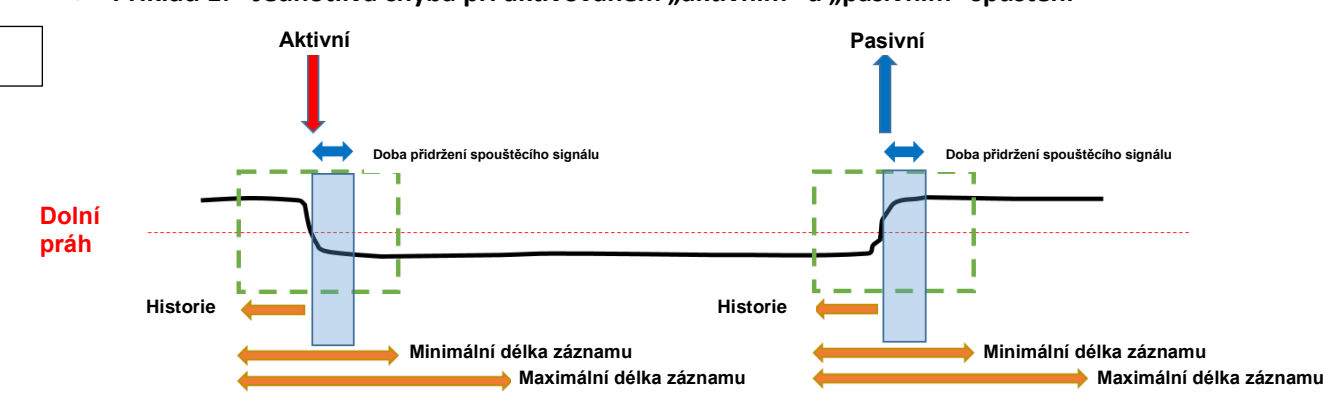

#### **Příklad 1: - Jednotlivá chyba při aktivovaném "aktivním" a "pasivním" spuštění**

### **Příklad 2: Jednotlivá chyba při aktivovaném "aktivním" a "pasivním" spuštění a opětovném spuštění**

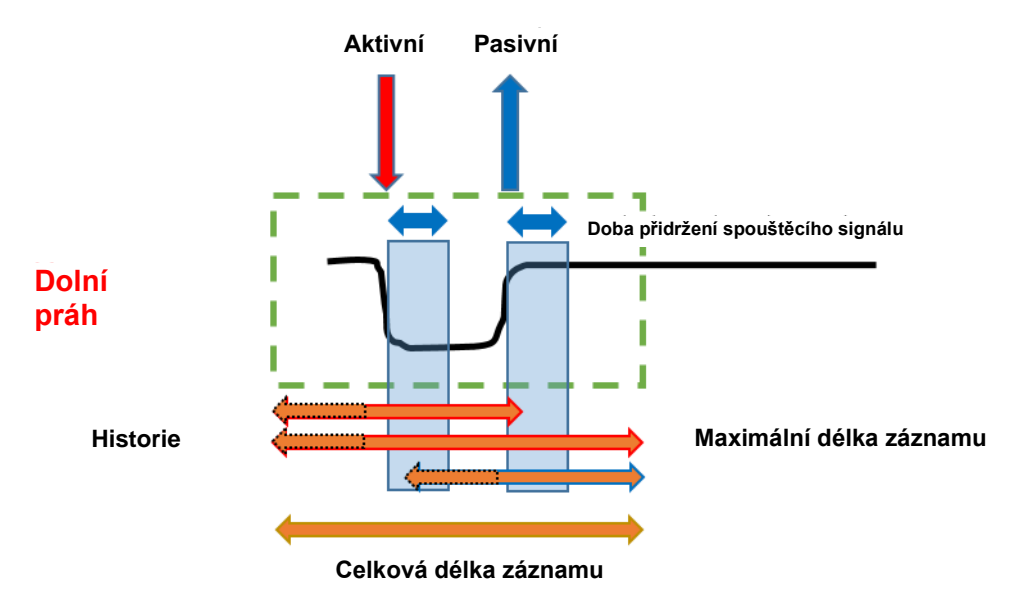

Pokud se během minimální doby záznamu po době zadržení aktivačního signálu objeví další aktivační kritéria, záznam se prodlouží o minimální délku až do délky maximální.

**Dvojitá chyba při aktivovaném "aktivním" a "pasivním" spuštění s opětovným spuštěním a aktivovanou dobou přidržení aktivačního signálu s dosažením maximálního času**

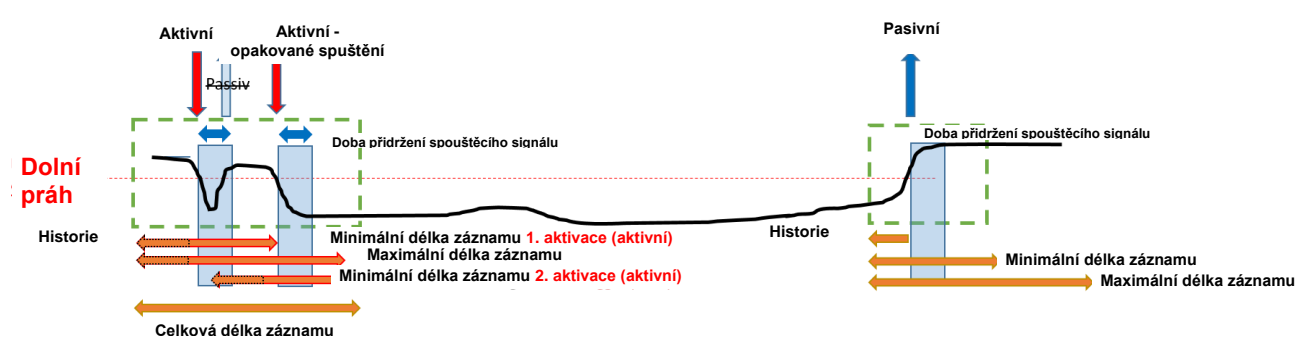

Informace: Pasivní spouštění se nevyhodnocuje během doby přidržení aktivačního signálu (nastavení lze nalézt v expertním režimu).

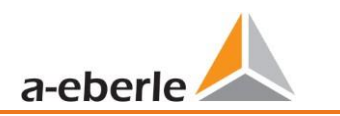

# **7.4.6 Záznamník RMS**

V této položce menu lze nastavit podmínky nebo prahové hodnoty aktivace, tj. další aktivační kritéria pro záznamy poruch RMS, stejně jako další nastavení záznamníku RMS. V základním nastavení je stanoven práh efektivní hodnoty +10% a -10% jmenovitého napětí.

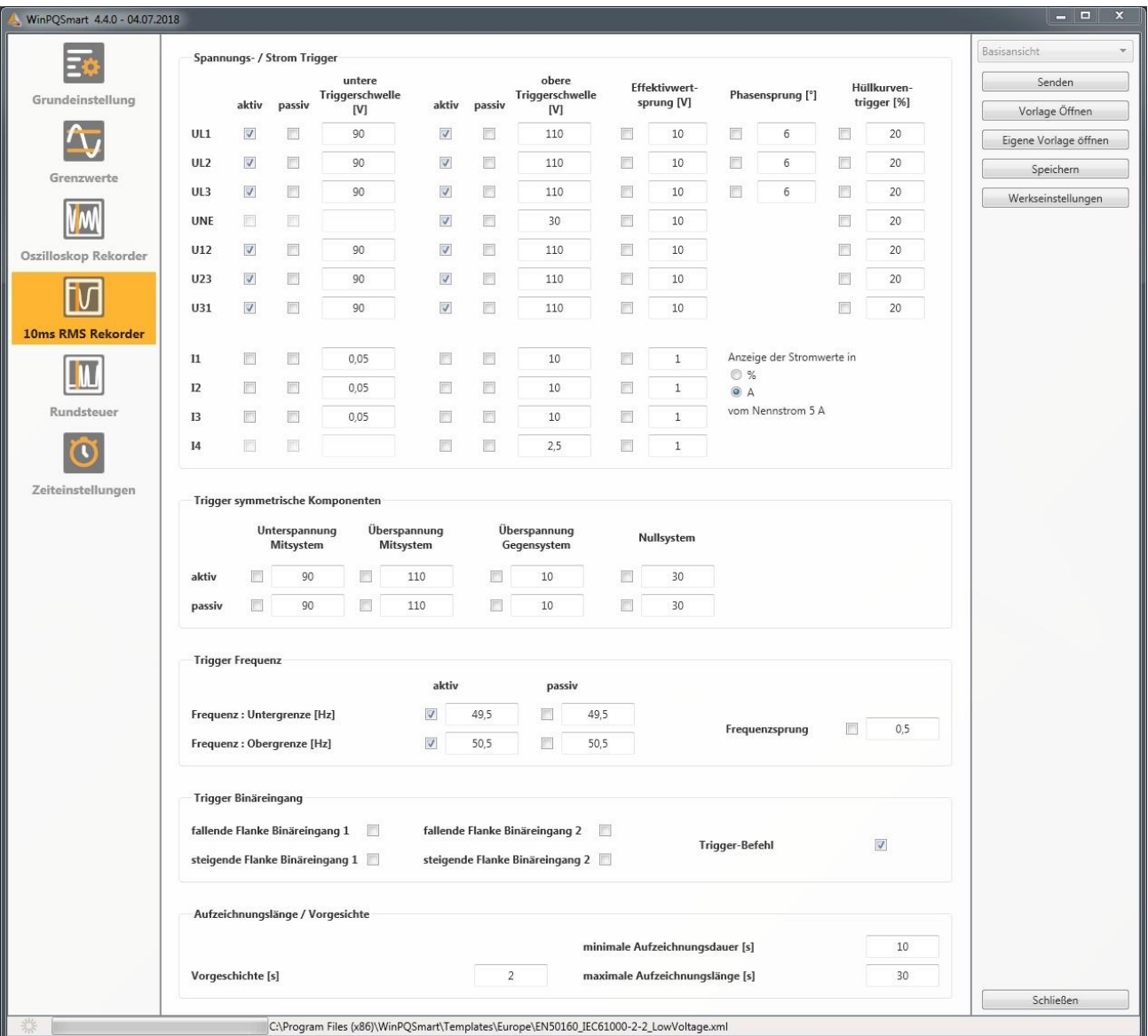

Nastavení se chovají stejně jako nastavení osciloskopického záznamníku (viz kapitola [7.4.5\)](#page-85-0) a proto zde nejsou znovu vysvětlovány. Je-li pole podloženo šedě a/nebo není označené, není toto aktivační kritérium aktivní nebo je nelze aktivovat.

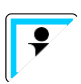

Parametry aktivačních prahů osciloskopického záznamníku a záznamníku RMS **nelze** nastavit zcela nezávisle na sobě. Všechny společné parametry se automaticky upravují v obou záznamnících.

# **7.4.7 HDO**

Zde mohou být nastaveny parametry středová frekvence signálního napětí v Hz i mezní hodnota události signálního napětí v procentech jmenovitého napětí (UC) 10/12 periodového záznamu HDO v dlouhodobých údajích.

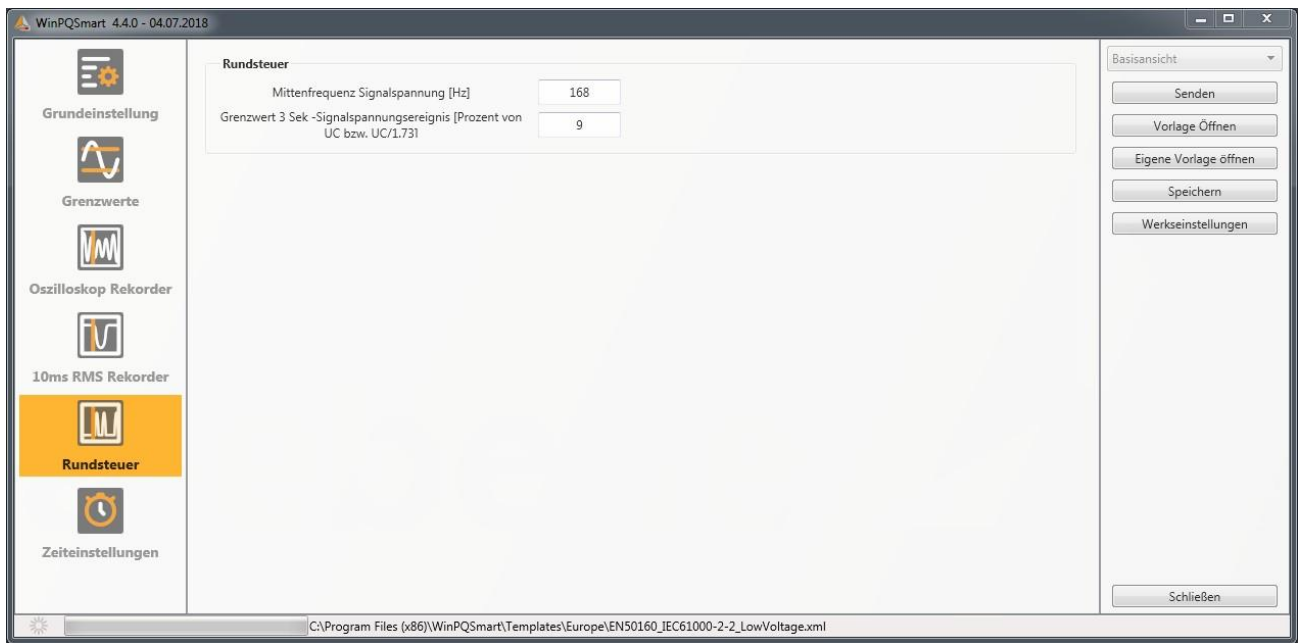

# **7.4.8 Nastavení času**

Na této stránce jsou parametrizována časová nastavení přístroje. V horní části se parametrizuje časové pásmo a přepínání mezi letním a zimním časem.

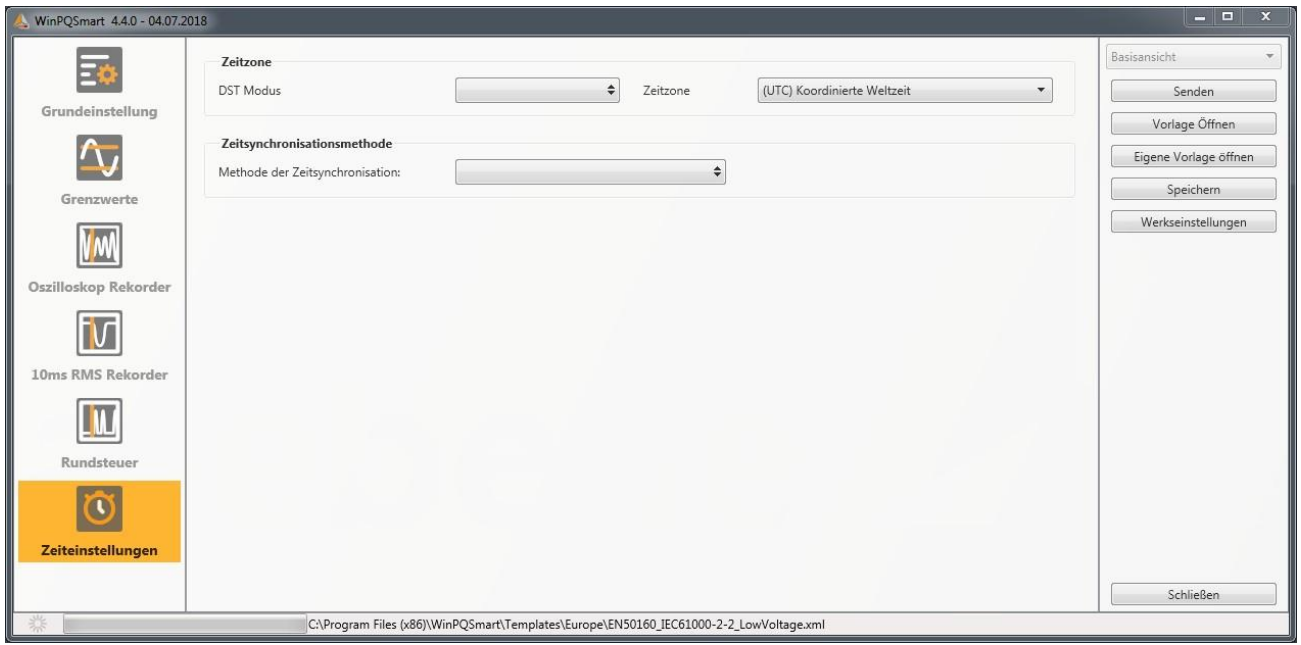

Způsob časové synchronizace měřicího přístroje se volí zde.

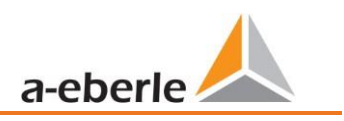

Pro vysoce přesné měření se doporučuje nezávislý zdroj času, jako je GPS / DCF nebo NTP! (Odkaz na IEC61000-4-30: Třída A - Metoda měření!)

Pokud během aktivního měření selže připojení k signálu metody časové synchronizace, přístroj PQI-DA smart použije svůj interní oscilátor, který byl předtím synchronizován s generátorem pulsů. Pokud je následně spojení s pulzním signálem obnoveno, oscilátor se opět přibližuje době pulzního signálu v minimálních krocích v subsekundovém rozsahu (<1sec). Tím se zabraňuje časovým skokům v záznamu. Časové odchylky, které mohou nastat a které jsou větší než 1 sekunda, jsou nastaveny natvrdo.

V závislosti na volbě se zobrazí odpovídající nastavení. Potřebné kroky nastavení, např. připojení hodin GPS atd., jsou podrobně popsány v kapitole [6.5.2.2](#page-60-0). Pro synchronizaci času je k dispozici:

#### **7.4.8.1 Ruční nastavení času**

Ruční synchronizace času a dat s místním časem počítače. Po vyrovnání je funkce pro aktuální relaci zablokována. Pro jeho opětovné spuštění je nutné restartovat parametrizační rozhraní. Místní čas měřicího přístroje se neaktualizuje online, ale až po opětovném nahrání parametrizace.

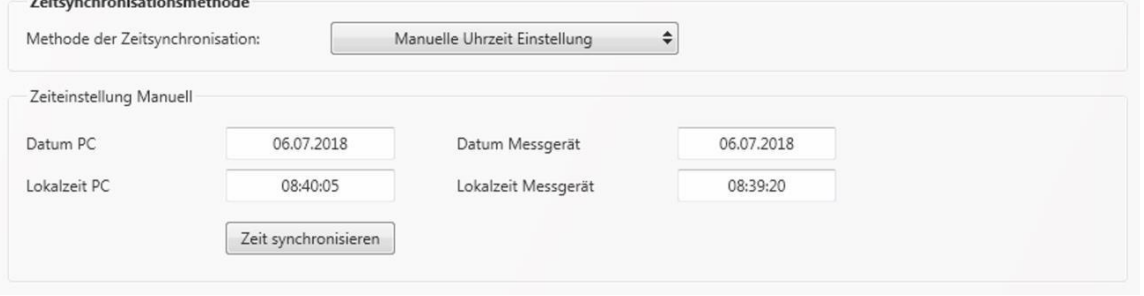

### **7.4.8.2 DCF77**

Nastavení pro synchronizaci s rádiovými hodinami DCF 77 č. položky 111.9024.01.

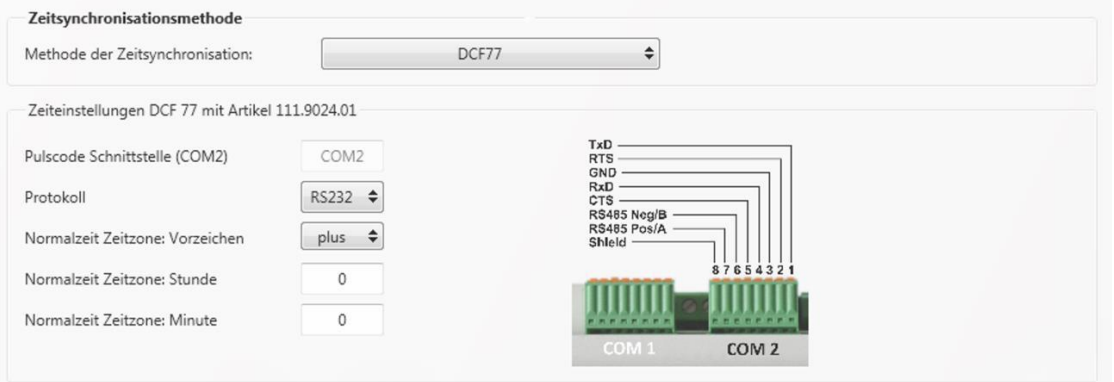

# **7.4.8.3 IEEE1344**

Nastavení pro časovou synchronizaci dle IEEE1344.

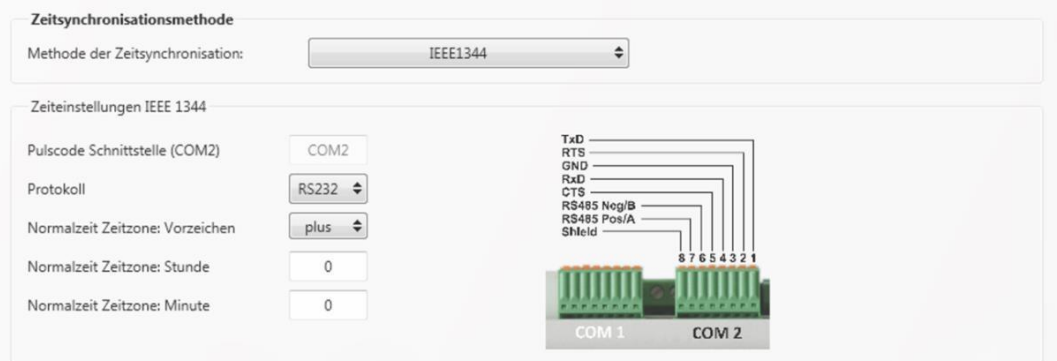

### **7.4.8.4 IRIGB0..3**

<span id="page-92-0"></span>Nastavení po časové synchronizaci, formáty IRIGB 0 až 3.

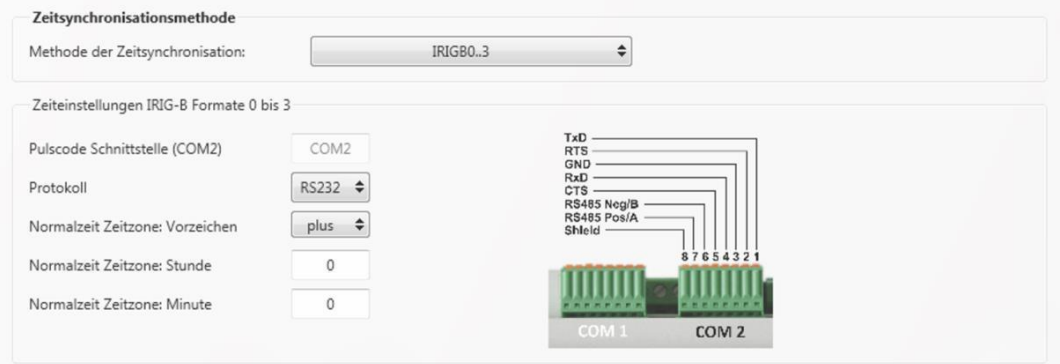

# **7.4.8.5 IRIGB4..7**

<span id="page-92-1"></span>Nastavení po časové synchronizaci, formáty IRIGB 4 až 7, srovnej formáty IRIGB 0 až 3 (viz kapitola [7.4.8.4\)](#page-92-0).

# **7.4.8.6 NMEA:RMC (hodiny 111.7083)**

Nastavení pro časovou synchronizaci GPS hodinami 111.7083 s protokolem NMEA a formátem zpráv RMC.

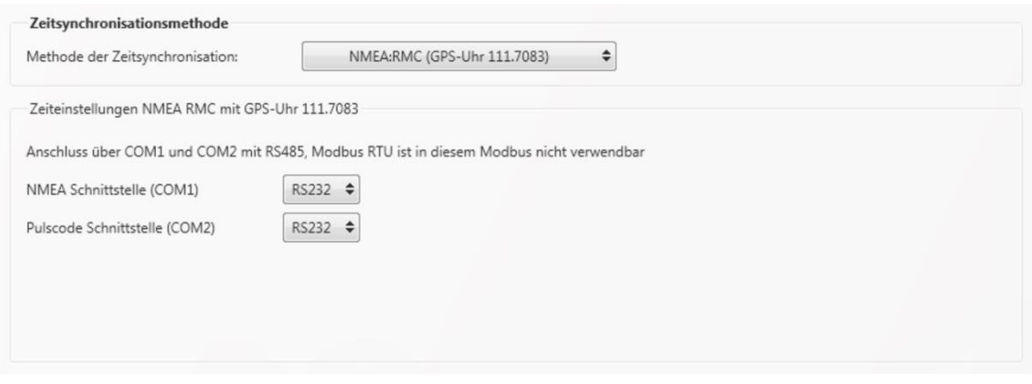

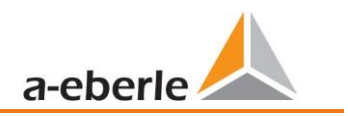

# **7.4.8.7 NMEA:ZDA**

Nastavení pro časovou synchronizaci s protokolem NMEA ve formátu zpráv ZDA, srovnej nastavení připojení NMEA:RMC (viz kapitol[a 7.4.8.6\)](#page-92-1).

### **7.4.8.8 NTP**

Synchronizace s Network Time Protocol (NTP). Měřicí přístroj podporuje až čtyři časové servery v síti. Přístroj automaticky používá nejlepší signál dostupný v síti. Je možné zadat buď IP adresu serveru NTP nebo také název DNS serveru NTP. Aby bylo možno používat DNS , musí být v nastaveních IP přístroje zadán server DNS (podporován počínaje firmwarem V2.6).

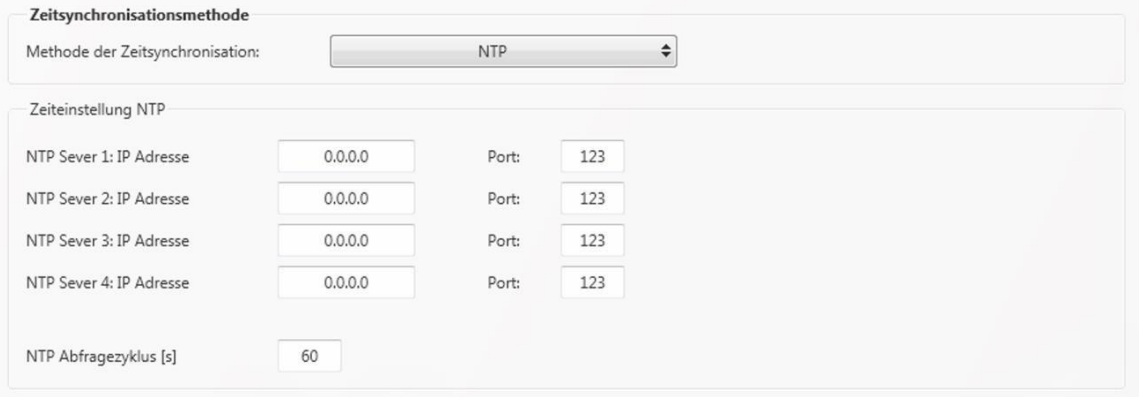

Nesprávná nastavení času mohou vést k chybám nebo problémům se záznamem naměřených dat! Při použití časové synchronizace s protokolem NTP by měla být bezpodmínečně zaručena dobrá kvalita signálu NTP! (Alespoň vrstva 8)

Dostupnost serveru NTP, vrstvu a kvalitu NTP a dalších metod časové synchronizace lze zkontrolovat pomocí stavu přístroje (viz kapitola [8.2\)](#page-131-0)!

Kvalitu signálu a připojení k serveru lze zkontrolovat v online diagnostice (viz kapitol[a 8.2\)](#page-131-0):

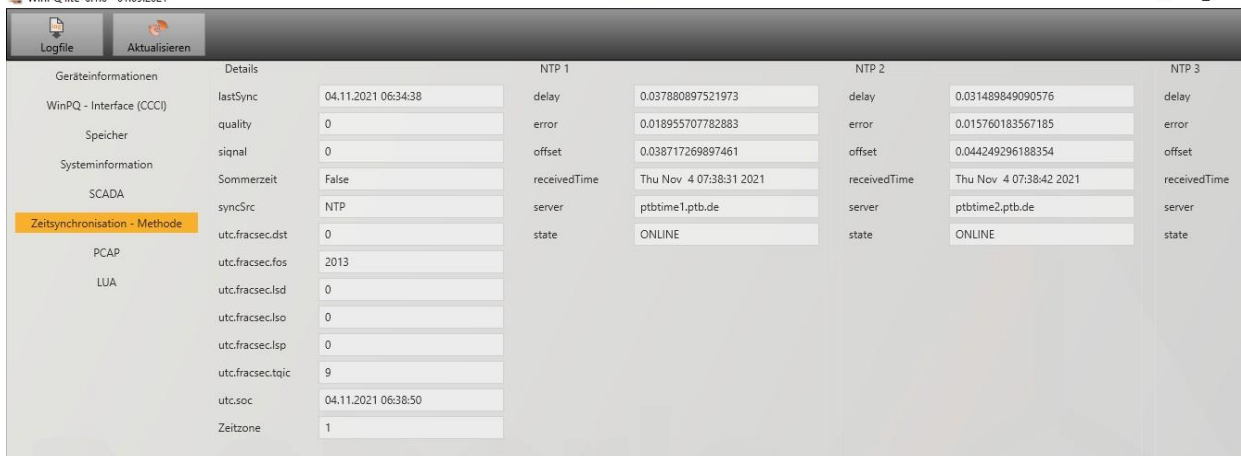

# <span id="page-94-0"></span>**7.5 Parametrizace přístroje, expertní náhled**

Pro přístup k pokročilým nastavením přístroje, jako například k parametrizaci záznamu dat nebo protokolům SCADA, je prostřednictvím **expertního náhledu k** dispozici nastavení přístroje ve formě tabulky.

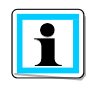

Kliknutím pravým tlačítkem na jednu kategorii v menu Upload (Nahrávání) odstraníte zaškrtnutí všech ostatních kategorií. To znamená, že lze přímo vybrat kategorii, která byla předtím zpracovávána.

# **7.5.1 Označení přístroje**

Popis přístroje je uveden v nabídce "Gerätebezeichnungen" (Označení přístroje).

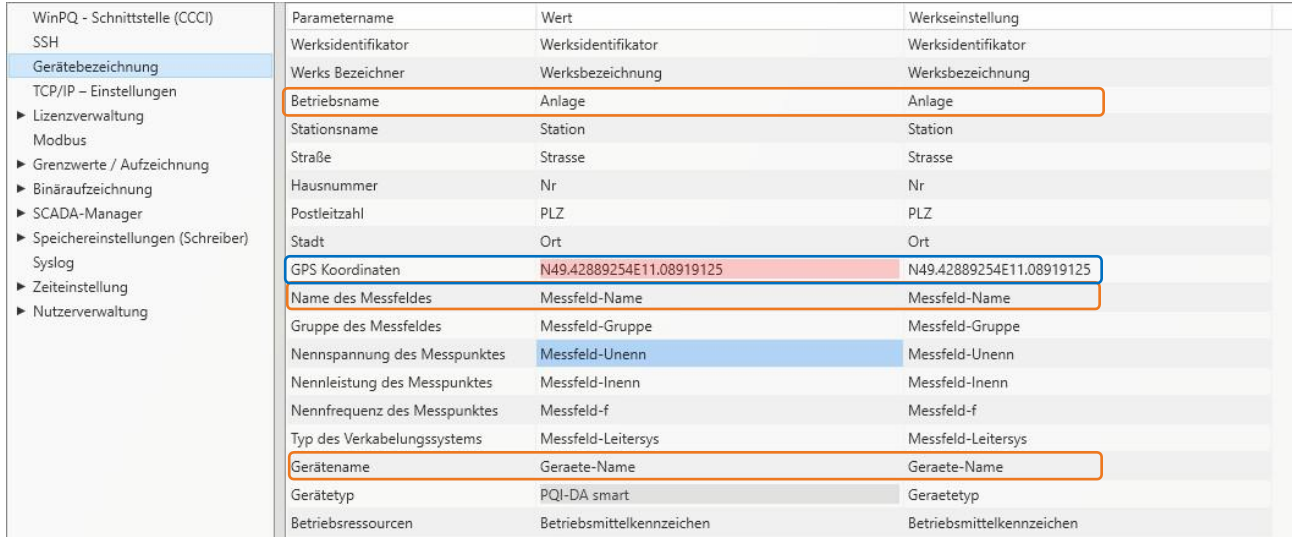

Oranžově označená pole popisují dlaždici stanice, jakož i všech zápisy poruch a naměřené údaje v archivu.

Přesnou polohu měřicího přístroje lze zadat do pole "GPS" (modré) pomocí zeměpisných souřadnic. Za tímto účelem postupujte podle následujícího vzoru: V závislosti na polokouli předchází zeměpisné šířce písmeno N (North - sever) nebo S (South - jih). U zeměpisné délky platí totéž pro E (East - východ) a W (West - západ). Jako znak pro oddělení desetinných míst se používá tečka, čárka není při parametrizaci převzata a vede k chybnému zadání!

#### **Tabulka 1: Příklady GPS souřadnic**

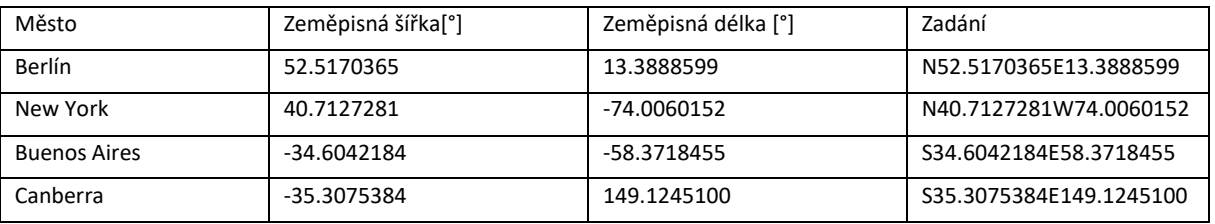

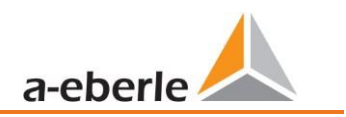

# **7.5.2 Mezní hodnota / záznam**

Ve stromu menu "Grenzwerte / Aufzeichnung" (Mezní hodnoty / Záznam) jsou obsaženy všechny parametry kvality elektrické energie stejně tak jako parametry záznamů.

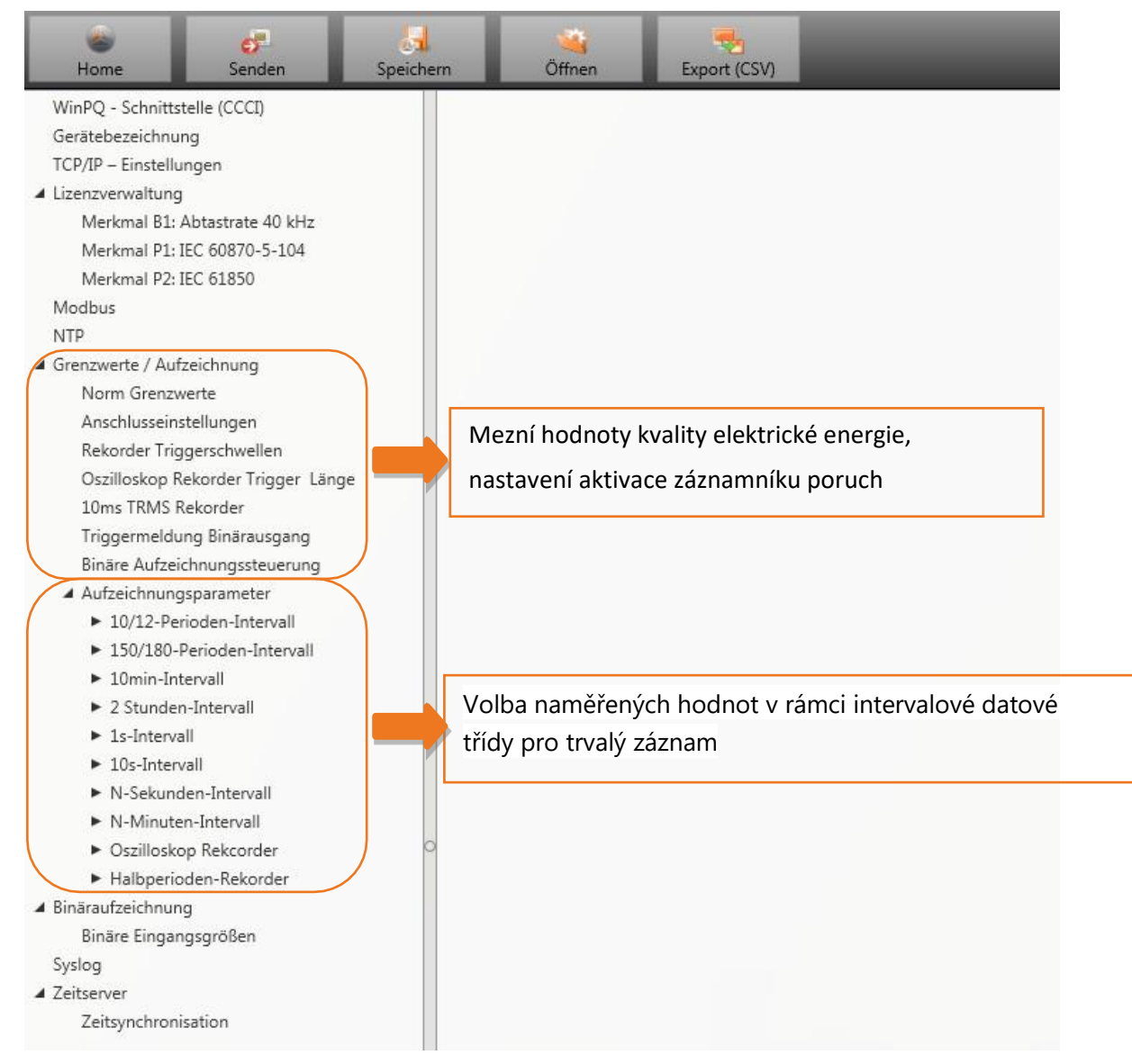

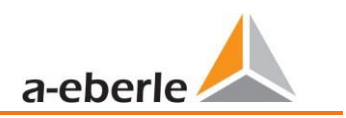

### **7.5.2.1 Standardní mezní hodnoty**

Všechny mezní hodnoty pro standardní vyhodnocení a pro události týkající se kvality elektrické energie se nastavují ve **standardních mezních hodnotách**. Mezní hodnoty dle EN50160 pro síť nízkého napětí jsou při dodání uloženy ve výchozím nastavení.

- ⚫ Hodnota: Mezní hodnota v měřicím přístroji změnu zadejte zde
- ⚫ Nastavení z výrobního závodu: základní nastavení při dodání

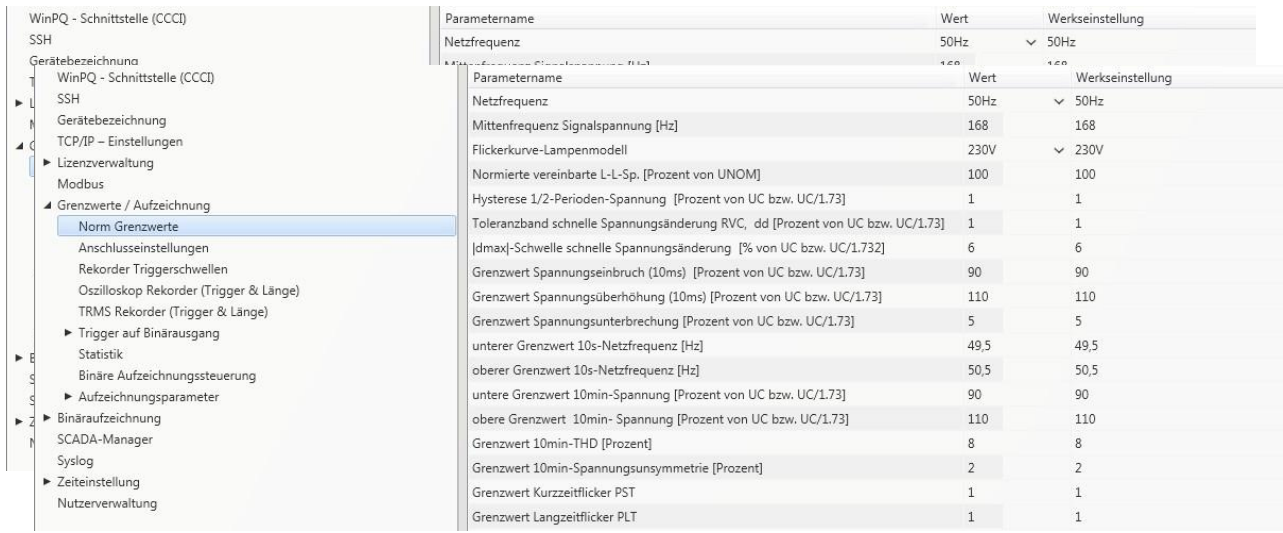

# **7.5.2.2 Připojovací nastavení měřicího přístroje**

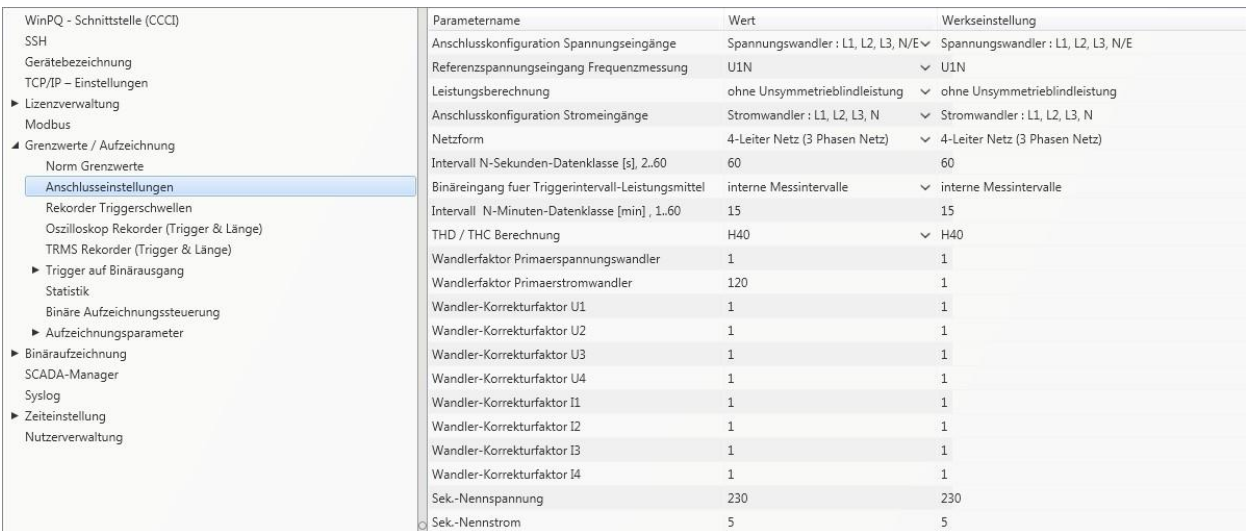

V této položce nabídky lze provést následující nastavení připojení:

#### **Konfigurace připojení napěťových vstupů:**

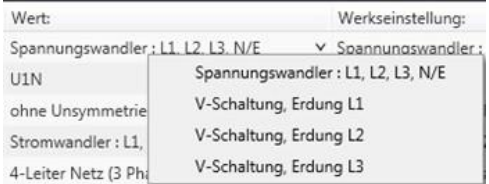

Napěťové zapojení (2 měřicí transformátory napětí) Uzemnění fáze L2 = měřicí transformátor v L1 a L3, fázi L2 vypočítá měřicí přístroj

### **Vstup referenčního napětí pro měření frekvence:**

Určení měření frekvence na zadaném vstupním kanálu: U1, U2, U3, UNE, U12, U23, U31

#### **Výpočet výkonu:**

- 1 = Kolektivní celkový jalový výkon bez zvažování asymetrického jalového výkonu
- 2 = Kolektivní celkový jalový výkon při zvažování asymetrického jalového výkonu

#### **Konfigurace připojení proudových vstupů:**

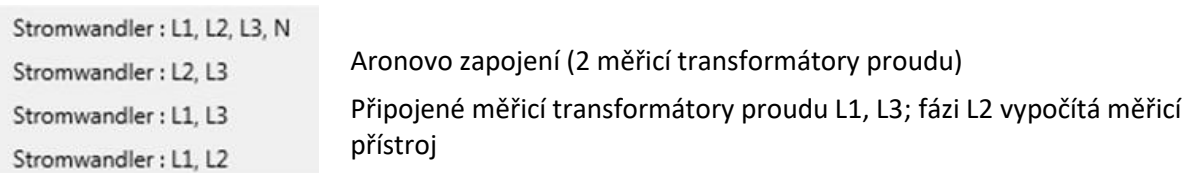

#### **Připojení k síti:**

4-Leiter Netz (3 Phasen Netz) 4-Leiter (einzelne unabhängige Phasen) 3-Leiter Netz

#### **Datová třída intervalu N sekund:**

Interval v sekundách volně nastavitelný od 2 sekund do 60 sekund

#### **Binární vstup pro interval aktivace středních hodnot výkonu:**

interne Messintervalle Messintervall für Leistungsmittelwerte auf Binäreingang 1 synchronisiert Messintervall für Leistungsmittelwerte auf Binäreingang 2 synchronisiert

Všechny intervaly výkonu a energie jsou synchronizovány s impulsem binárního vstupu

#### **Datová třída intervalu N minut:**

Interval v minutách volně nastavitelný od 1 minuty do 60 minut (výchozí nastavení hodnoty 15 minut)

#### **Výpočet THD / THC harmonických:**

Nastavení 2. až 40. harmonické jakož i 2. až 50. harmonické je nastavitelné

- **Převod měřicího transformátoru napětí (výchozí nastavení = 1)**
- **Převod měřicího transformátoru proudu (výchozí nastavení = 1)**

#### **Korekční faktor měřicího transformátoru**

Zde lze zadat další korekční hodnotu v rozsahu od -2 do 2. Ta se násobí převodem měřicího transformátoru napětí a proudu.

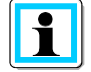

Pomocí korekčního faktoru proudového transformátoru **"-1"** je možno softwarově změnit směr toku výkonu.

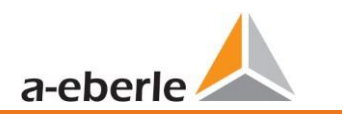

### **7.5.2.3 Aktivační prahy záznamníku**

Všechny mezní hodnoty pro aktivaci záznamníků poruch se nastavují pod "Rekorder Triggerschwellen" (Spouštěcí prahy záznamníku). Tyto mezní hodnoty jsou nezávislé na mezních hodnotách událostí týkajících se kvality elektrické energie.

Lze nastavit horní a dolní prahové hodnoty aktivace pro frekvenci, napětí, proudy a asymetrii.

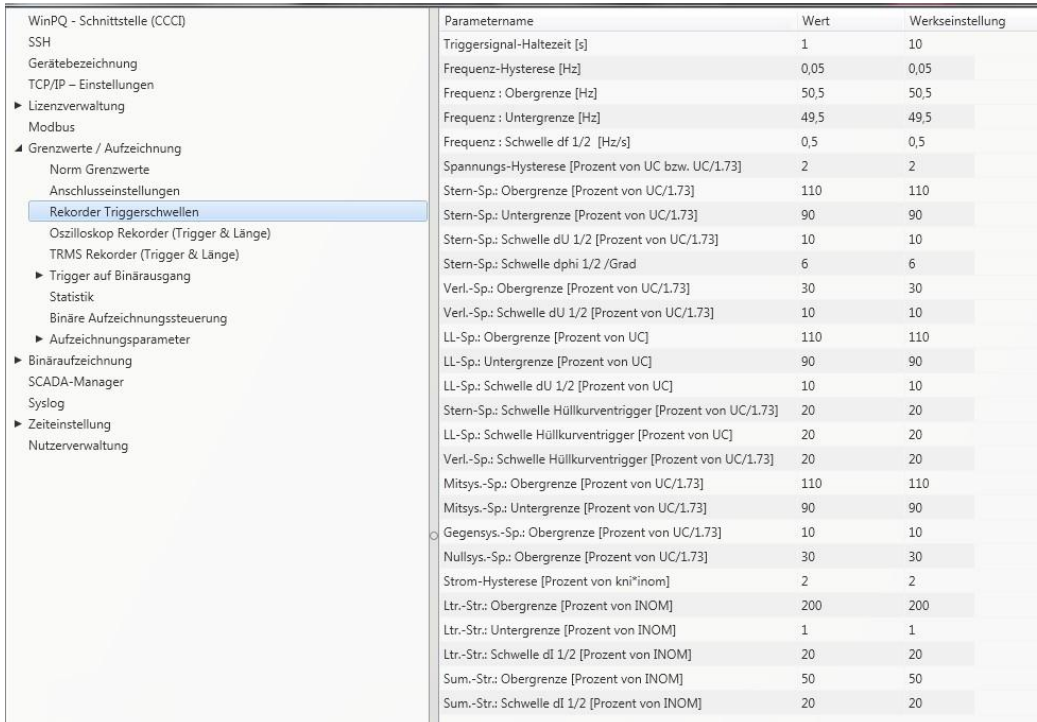

#### **Příklad:**

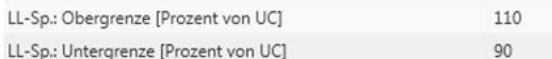

Pokud naměřené zřetězené napětí překročí nastavené mezní hodnoty 110% popř. 90% nastaveného jmenovitého napětí UC, spustí se zobrazení osciloskopu a/nebo záznamník půlperiodové efektivní hodnoty.

# **7.5.2.4 Osciloskopický záznamník**

<span id="page-100-0"></span>Osciloskopický záznamník poruch se nastavuje pod položkou nabídky "Grenzwerte/Aufzeichnung -> Oszilloskop Rekorder" (Mezní hodnoty/záznam -> osciloskopický záznamník).

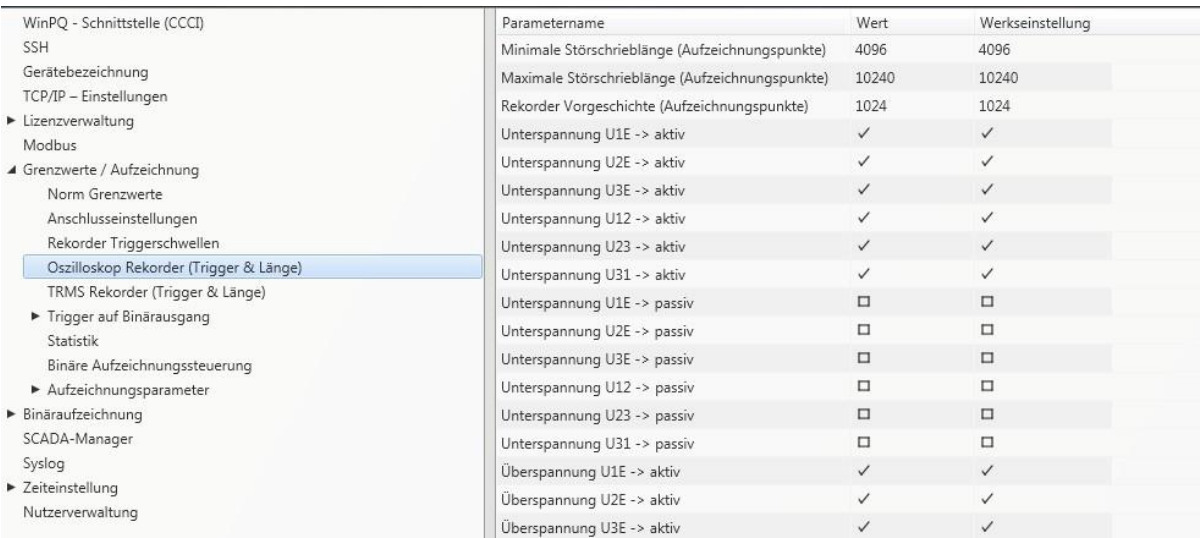

- ⚫ Minimale Störschrieblänge (Minimální délka záznamu o poruše): Definice výchozí délky záznamu o poruše pro osciloskopický záznamník
- ⚫ Maximale Störschrieblänge (Maximální délka záznamu o poruše): Pokud se během minimální doby záznamu po době přidržení aktivačního signálu objeví další aktivační kritéria, záznam se prodlouží o minimální délku až do maximální délky.
- ⚫ Historie je časový úsek záznamu poruchy před dosažením aktivačního prahu

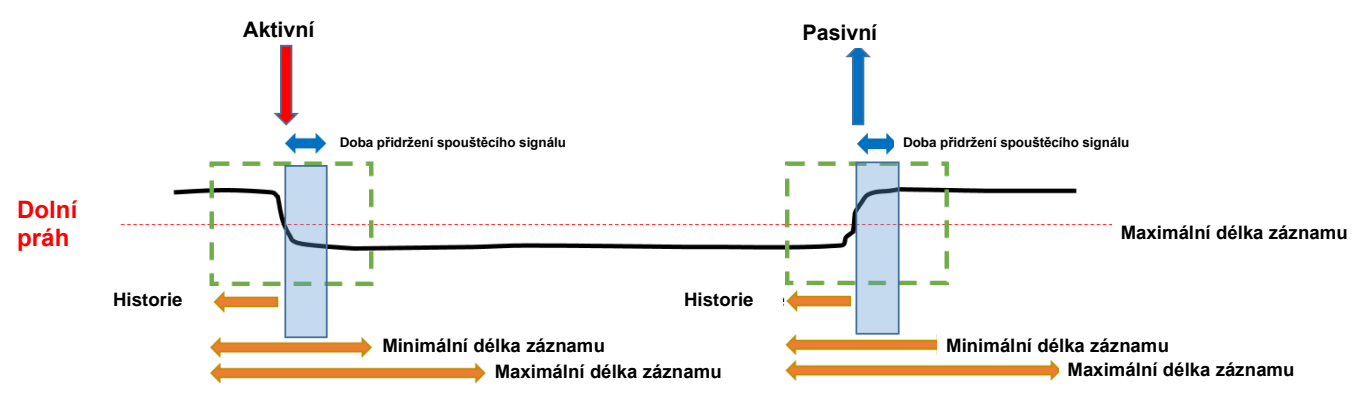

- ⚫ Aktivní spuštění = aktivační práh je podkročen nebo překročen (začátek poruchy)
- ⚫ Pasivní spuštění = naměřená hodnota se vrací z oblasti mimo aktivační práh do normálního rozsahu (konec poruchy)

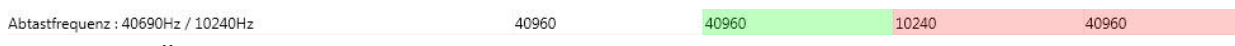

Četnost vzorkování volitelná 10,24 kHz nebo 40,96 kHz (40,96 kHz možná pouze při opci B1). Maximální délka záznamníku při 10,24 kHz je 16 sekund a 4 sekundy při 40,96 kHz

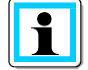

Délka záznamu 20480 představuje délku záznamníku 2 sekundy při vzorkovací frekvenci 10,24 kHz popř. délku záznamu poruchy 500ms při 40,96 kHz

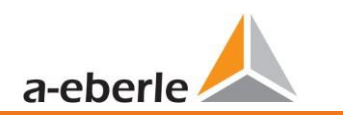

# **7.5.2.5 Půlperiodový záznamník poruch**

Půlperiodový záznamník poruch (10ms při 50 Hz) lze parametrizovat nezávisle na osciloskopickém záznamníku.

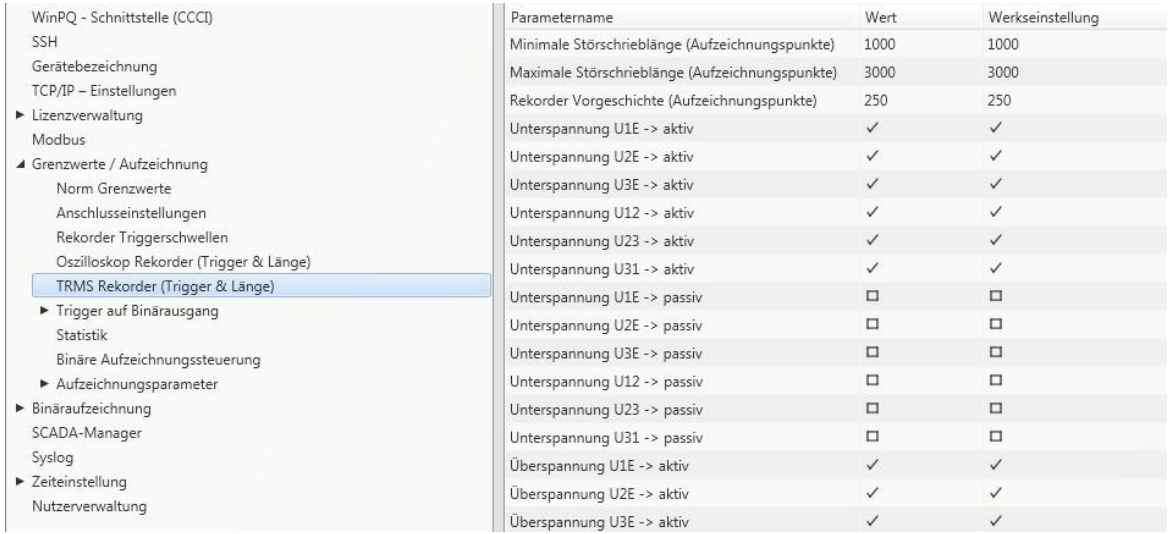

Vysvětlení aktivačních podmínek viz kapitola "Osciloskopický záznamník" [7.5.2.4.](#page-100-0)

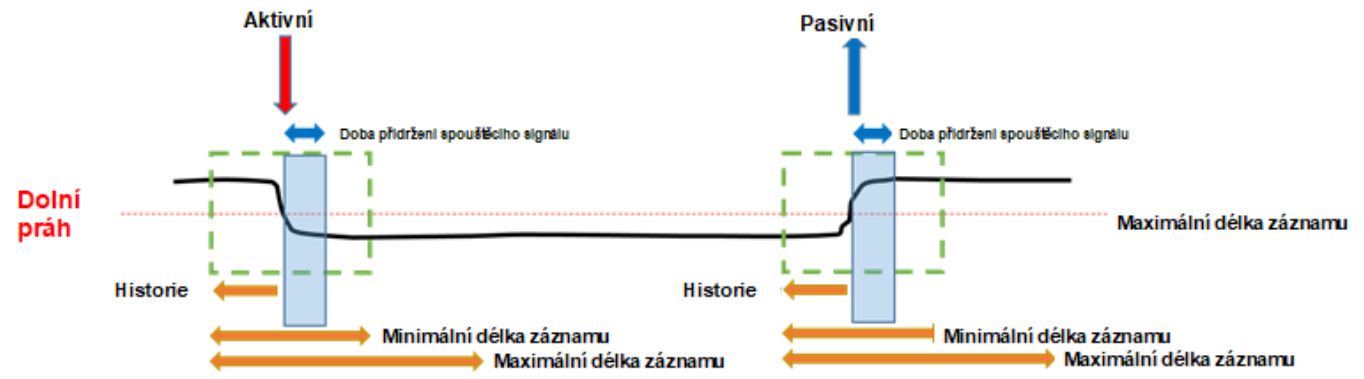

#### **Příklad délka záznamu poruch**

Při 3000 záznamových bodech x 10ms hodnoty RMS je délka záznamu poruchy 30 sekund.

# **7.5.2.6 Aktivační hlášení, binární výstup č. 2**

Na binární výstup 2 je možné umístit všechny aktivační události a také stavy sledování měřené hodnoty. Chování binárního výstupu lze navíc určit v nabídce *Allgemein* (Obecně). Níže v této kapitole jsou vysvětleny různé možnosti parametrizace.

### **Obecně**

V Menu *Allgemein* (Obecně) lze definovat chování binárního výstupu 2.

Přitom lze provést inverzi relé, což má tento následek:

● Relais invertieren (Inverze relé) – Funkce relé se změní ze zapínací (NO) na rozpínací (NC) Kromě toho lze zvolit následující funkci relé:

- ⚫ Impulzní Krátké impulzní přepnutí relé v délce jedné sekundy.
- ⚫ Trvalá Relé zůstává trvale přitaženo.

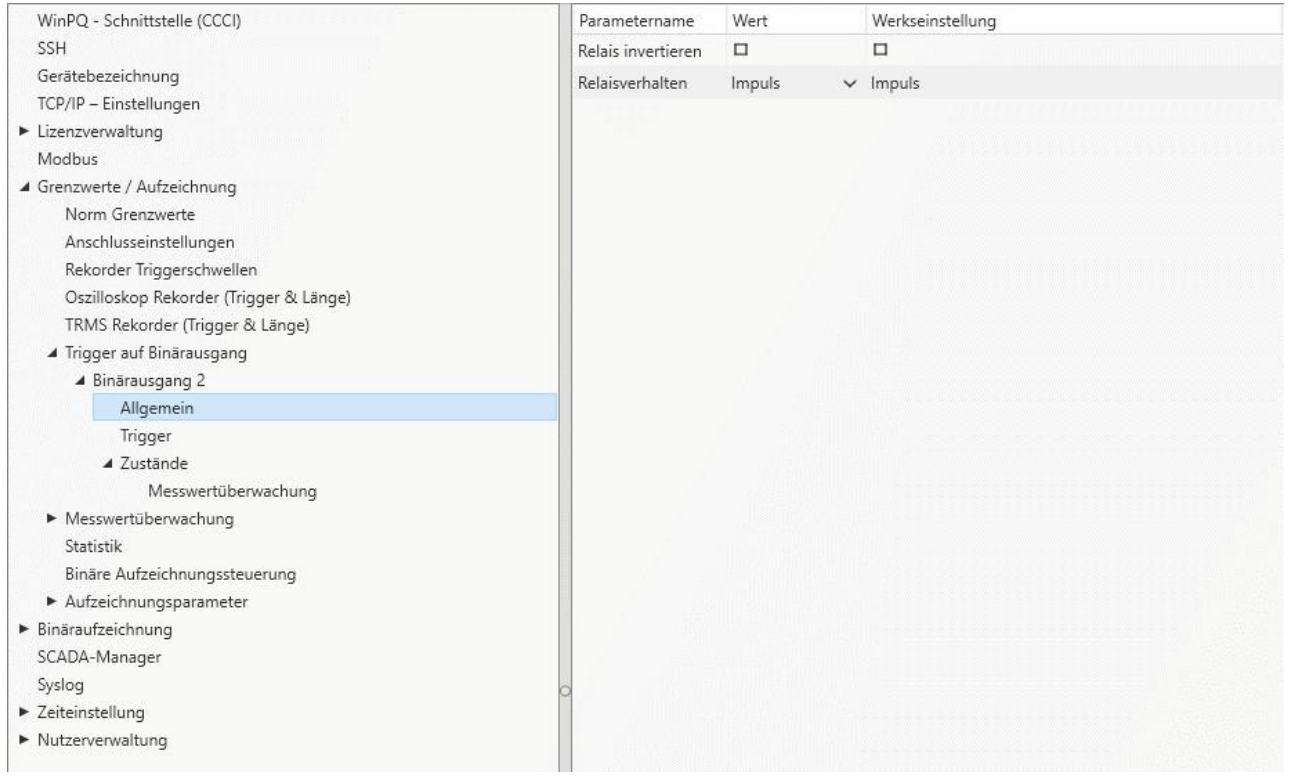

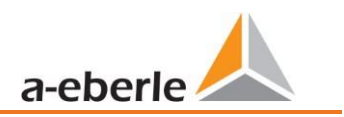

### **Aktivace**

V nabídce *Trigger* (Aktivace) mohou být definovány aktivační události, na které by měl binární výstup reagovat.

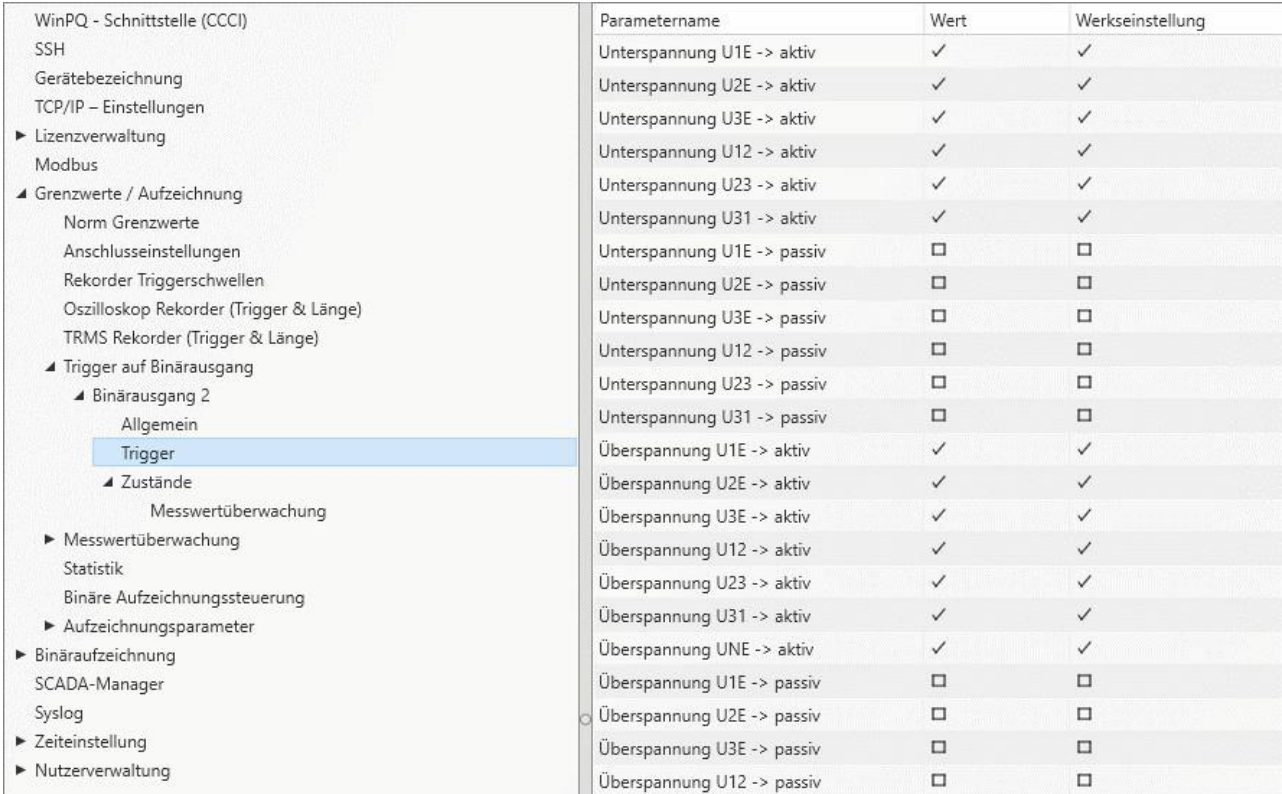

Možné aktivační události pro všechny fáze jsou:

- ⚫ Podpětí / přepětí
- Pozitivní sekvence / negativní sekvence
- ⚫ Narušení obalové křivky
- ⚫ Skoková změna napětí / skoková změna proudu
- ⚫ Skoková změna fáze
- Podfrekvence / nadfrekvence
- Skoková změna frekvence
- Podproud / nadproud
- Binární vstupy

Všechny aktivační události lze umístit na začátek narušení, jakož i na konec poruchy (aktivní / pasivní spuštění)

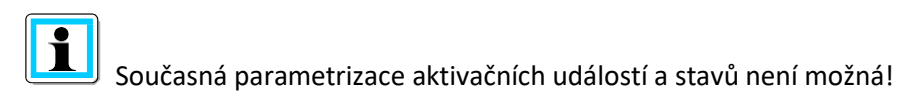

# **Stavy – sledování naměřených hodnot**

Relé 2 lze přiřadit stavy sledování 1 až 32 v menu *Messwertüberwachung* (Sledování naměřených hodnot.) Parametrizace stavů sledování je popsána v kapitole [7.11.](#page-127-0) 

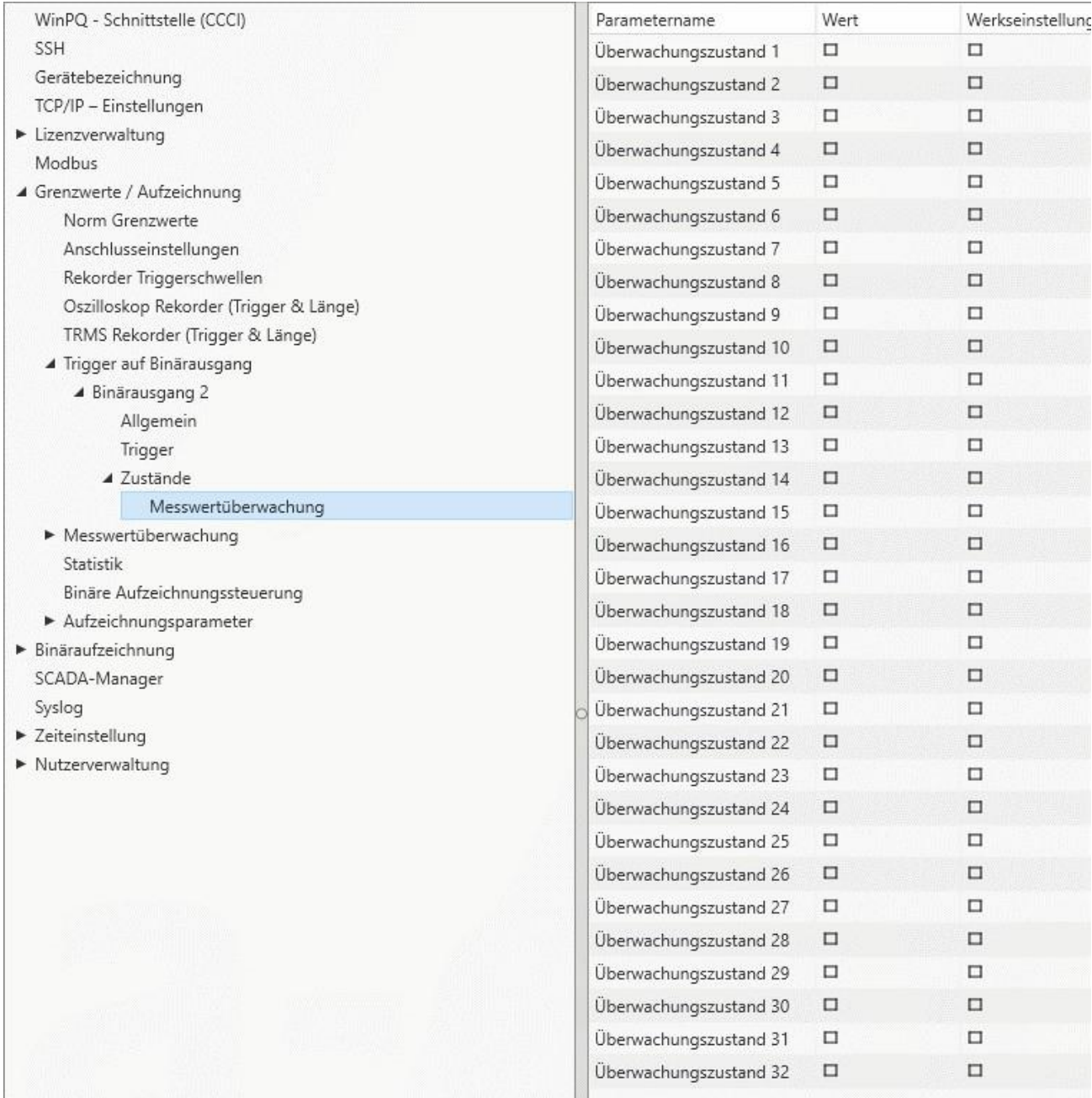

Relé jsou ovládána na základě definovaného chování se vstupem do definovaného stavu.

F

Současná parametrizace aktivačních událostí a stavů není možná!

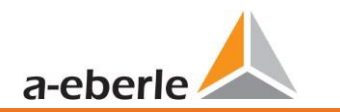

# **7.5.2.7 Řízení záznamu prostřednictvím binárních vstupů**

Prostřednictvím vstupního signálu jednoho z obou binárních vstupů je možno řídit záznam měřicího přístroje.

Následující funkce se spouštějí nebo zastavují prostřednictvím binárního vstupu:

- ⚫ Všechny dlouhodobé záznamníky
- ⚫ Osciloskopický záznamník
- ⚫ Půlperiodový záznamník

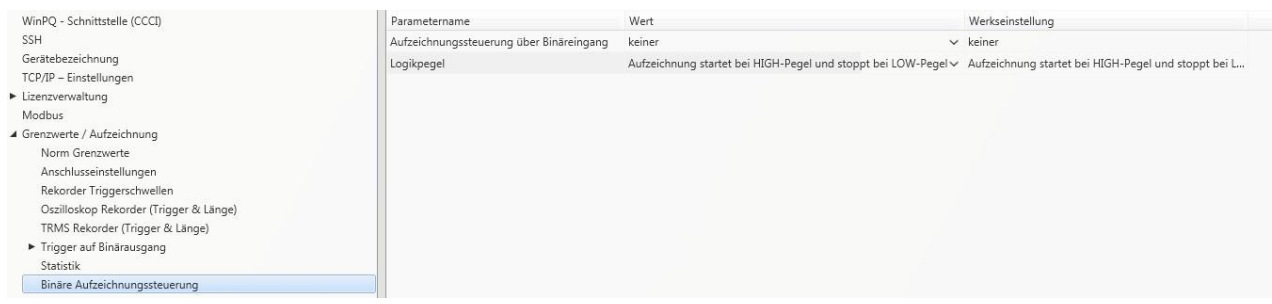

Řízení záznamu lze přiřadit jednomu ze dvou binárních vstupů.

keiner Binäreingang 1 Binäreingang 2

Funkcí "Logikpegel Aufzeichnungssteuerung"(Úroveň logiky řízení záznamu) lze signál zablokovat.

Aufzeichnung läuft bei LOW-Pegel und stoppt bei HIGH-Pegel Aufzeichnung läuft bei HIGH-Pegel und stoppt bei LOW-Pegel

# **7.5.2.8 Statistika**

Datovou třídu pro extrémní hodnoty napětí a proudu na displeji přístroje lze vybrat lze prostřednictvím menu Statistika.

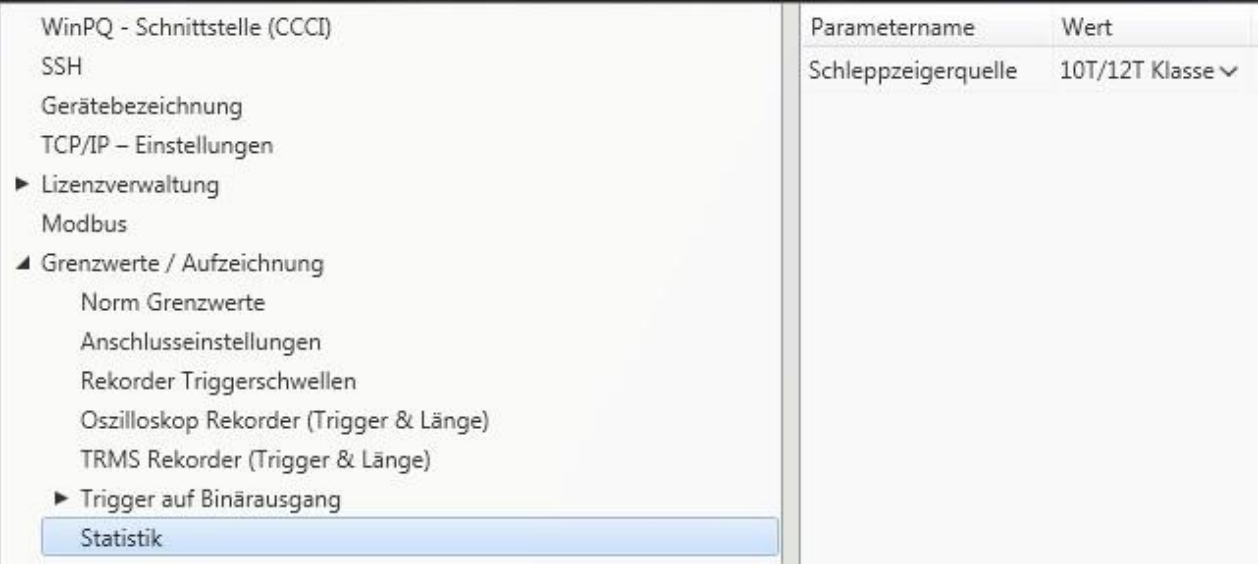

Za tímto účelem jsou k dispozici následující datové třídy:

- 10/12 period (interval 200 ms)
- ⚫ Interval 1 sekunda
- Interval 10 minut
- Interval N x minut

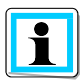

Aktivace požadovaných parametrů záznamu pro příslušnou datovou třídu není nutná! Extrémní hodnoty proudu a napětí se automaticky resetují při změně datové třídy!

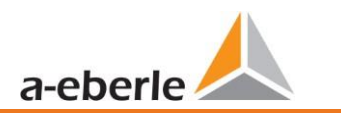

# **7.5.3 Parametry záznamu**

V tomto okamžiku je určena volba naměřených hodnot v rámci intervalové datové třídy pro trvalý záznam. K dispozici jsou následující datové třídy intervalů. Všechny datové třídy lze zaznamenávat paralelně.

- 10/12 period (interval 200 ms)
- 150/180 period (interval 3 sekundy)
- Interval 10 minut
- Interval 2 hodiny
- ⚫ Interval 1 sekunda
- ⚫ Interval 10 sekund
- Interval N x sekund (rozsah nastavení 2 až 60)
- ⚫ Interval N x minut (rozsah nastavení 1 až 60 základní nastavení 15 minut)

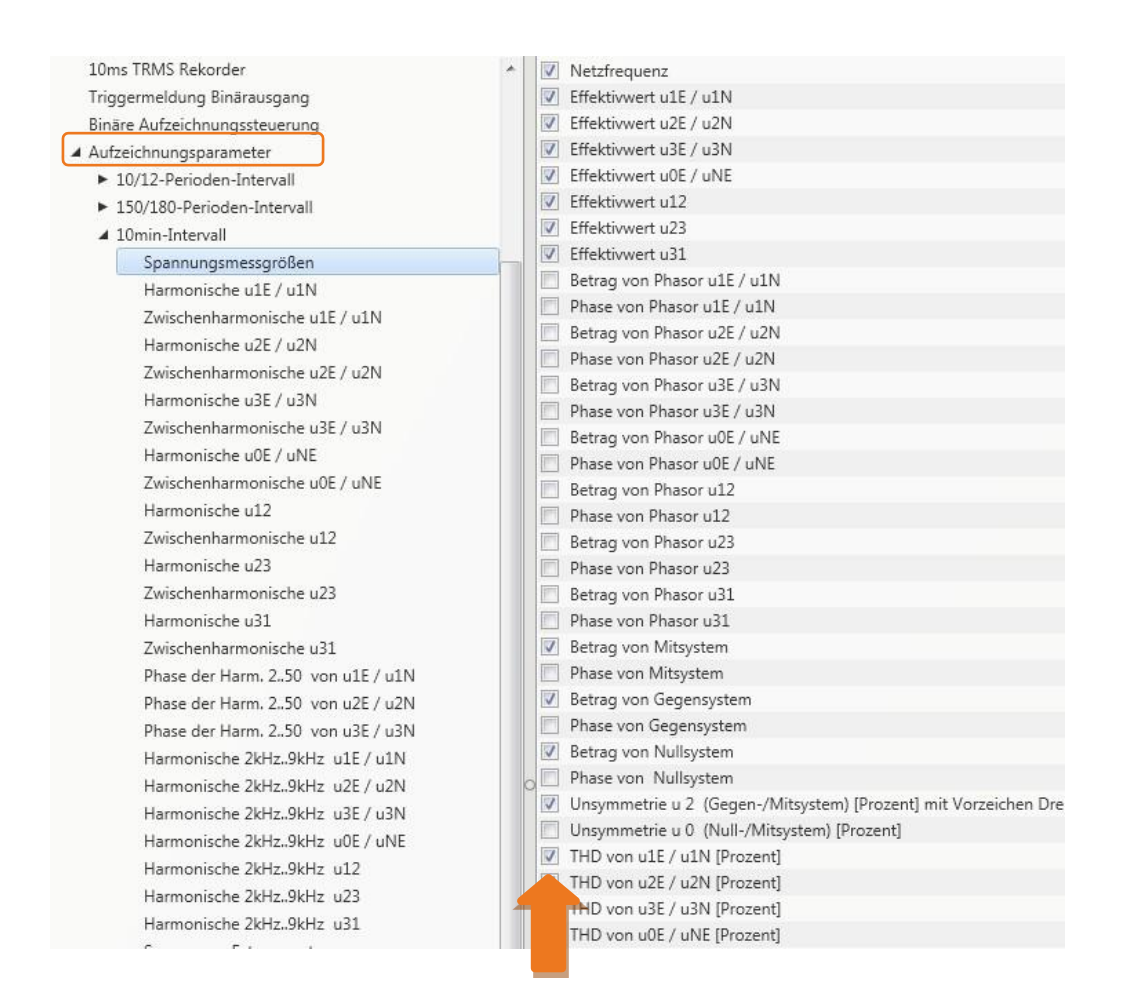

Všechny aktivované naměřené hodnoty jsou trvale zaznamenávány v této datové třídě.
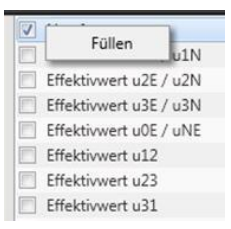

Pravým tlačítkem myši lze vybrat pro vyplnění nebo smazání všechna pole seznamu

### **7.5.3.1 Parametry záznamu – záznamník**

Na tomto místě lze parametrizovat počet zaznamenaných naměřených hodnot a vstupních kanálů pro záznam poruch (osciloskopický záznamník a půlperiodový záznamník efektivní hodnoty).

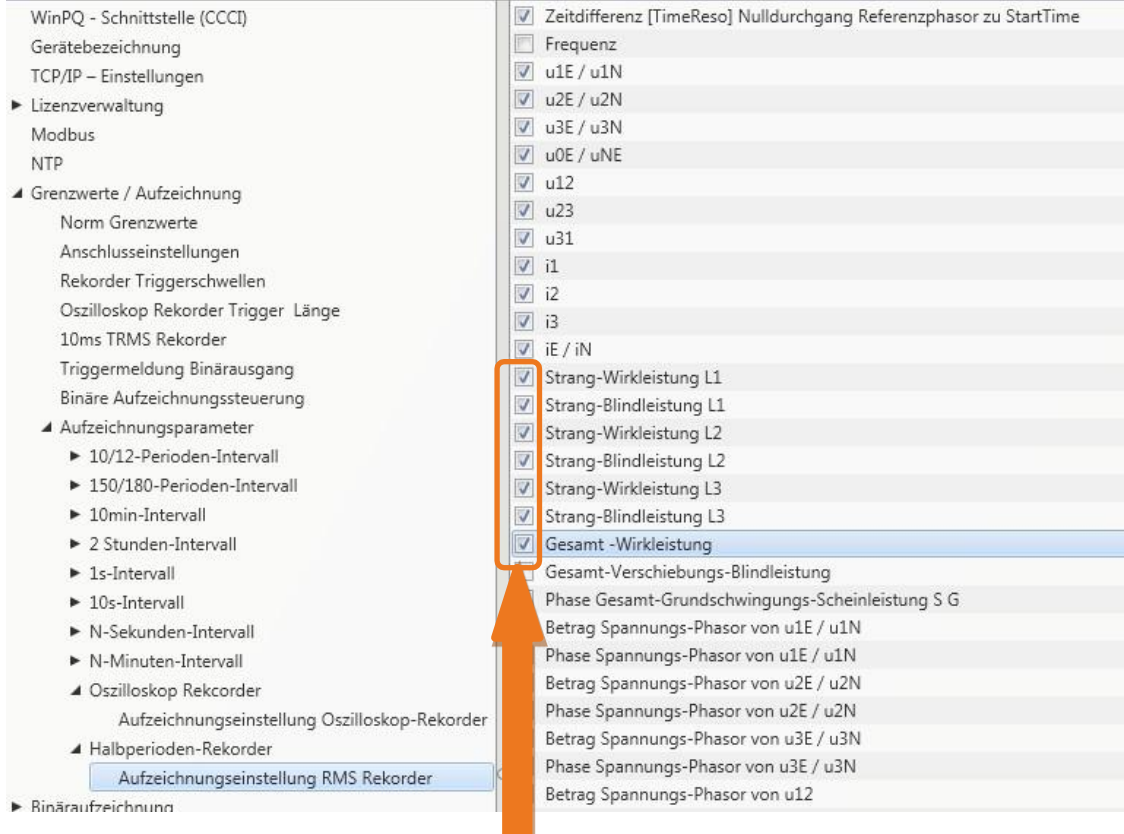

Příklad: Kromě napětí a proudů by měl záznamník efektivní hodnoty zaznamenávat také výkon a frekvenci jako hodnotu 10 ms efektivní hodnotu RMS. Výkony se aktivují zaškrtnutím.

# **7.6 Naměřené hodnoty online**

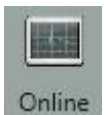

Funkce **Online** nabízí rozsáhlé analytické funkce pro hodnoty naměřené online.

Úvodní obrazovka hodnot naměřených online:

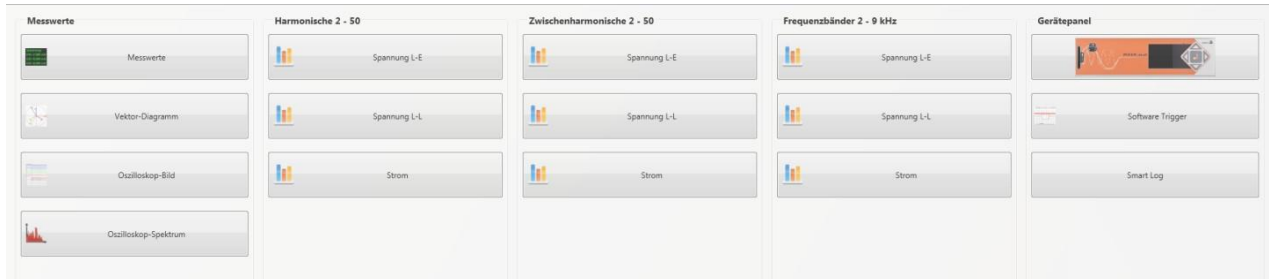

## **7.6.1 Naměřené hodnoty**

Náhled hodnot napětí, proudů, výkonů a frekvence sítě naměřených online.

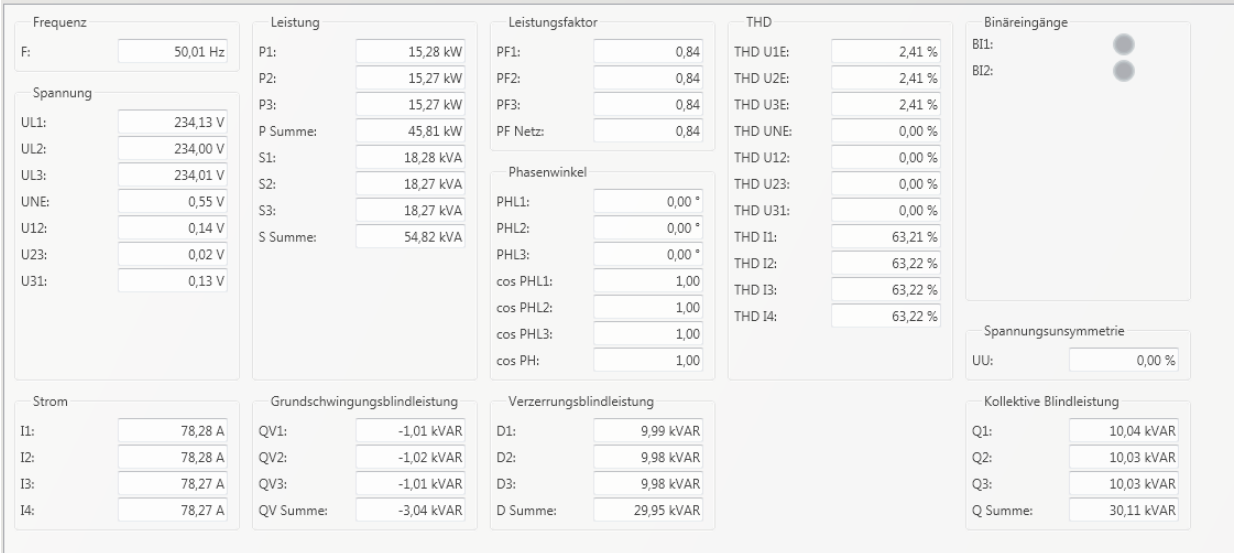

 $\mathbb{R}^n$ 

## **7.6.2 Vektorový diagram**

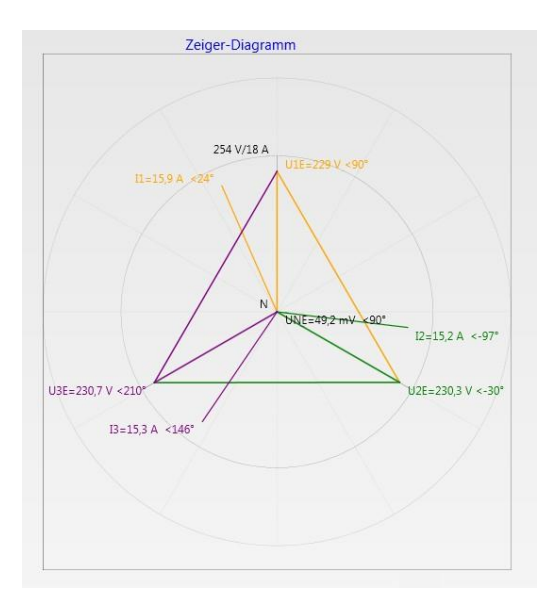

Ve vektorovém diagramu lze velmi snadno zjistit chyby připojení. Zobrazena jsou všechna fázová napětí a proudy s fázovým úhlem.

## **7.6.3 Osciloskopický obraz**

.

Online osciloskop (41,96 kHz / 10,24 kHz) má následující kanály:

- ⚫ Napětí vodičů vůči zemi L1, L2, L3, NE
- ⚫ Sdružená napětí L12, L23, L31
- Proudy L1, L2, L3, N

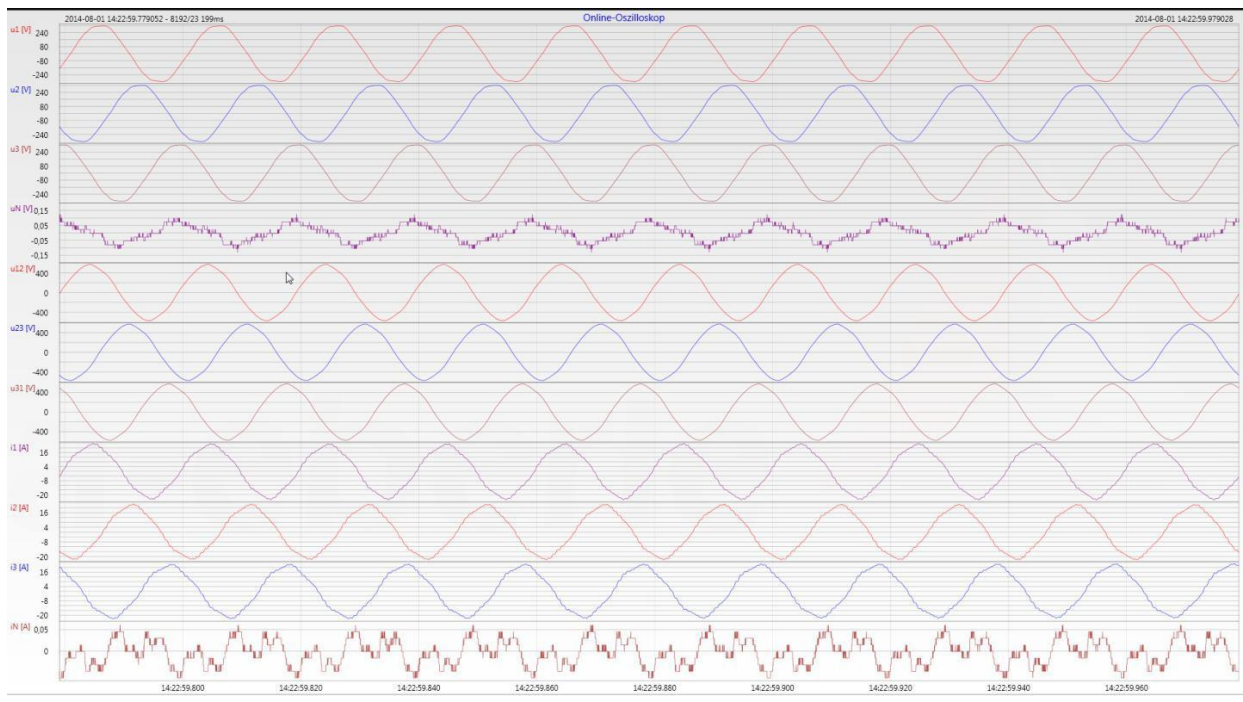

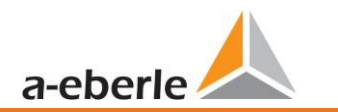

### **7.6.4 Spektrum online analýzy FFT**

Online analýza FFT závisí na opci přístroje

- ⚫ Vzorkovací frekvence 41,96 kHz = analýza FFT do 20 kHz
- ⚫ Vzorkovací frekvence 10,24 kHz = analýza FFT do 5 kHz

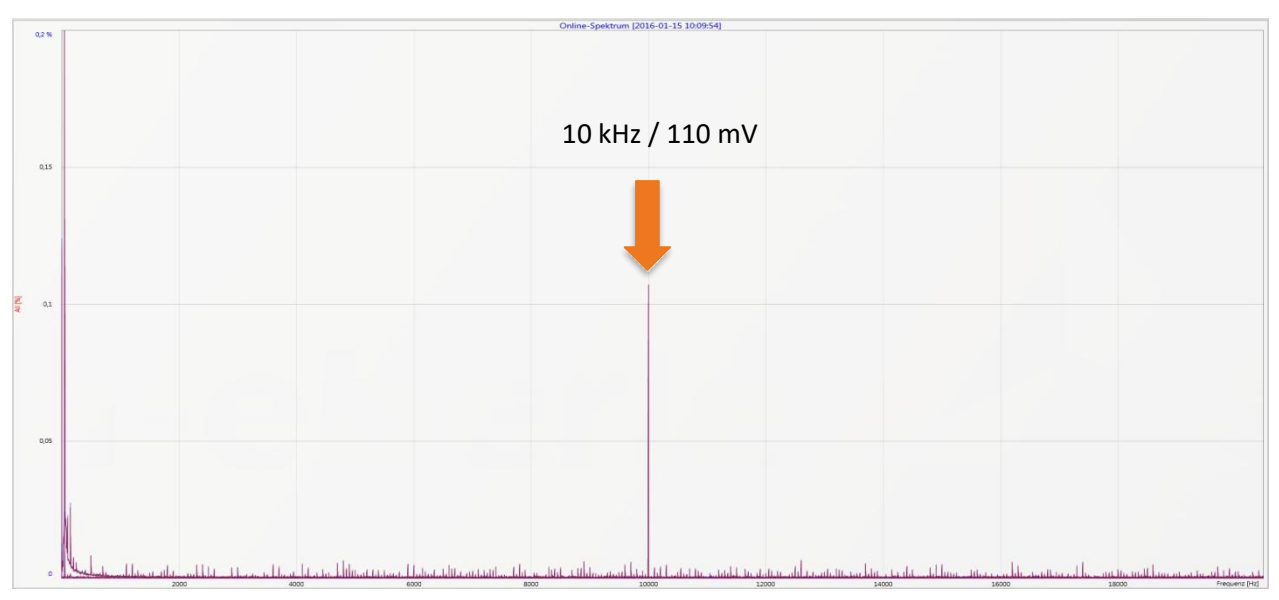

*Příklad: Hodinová frekvence mobilní elektrické nabíjecí stanice 10 kHz viditelná ve spektru*

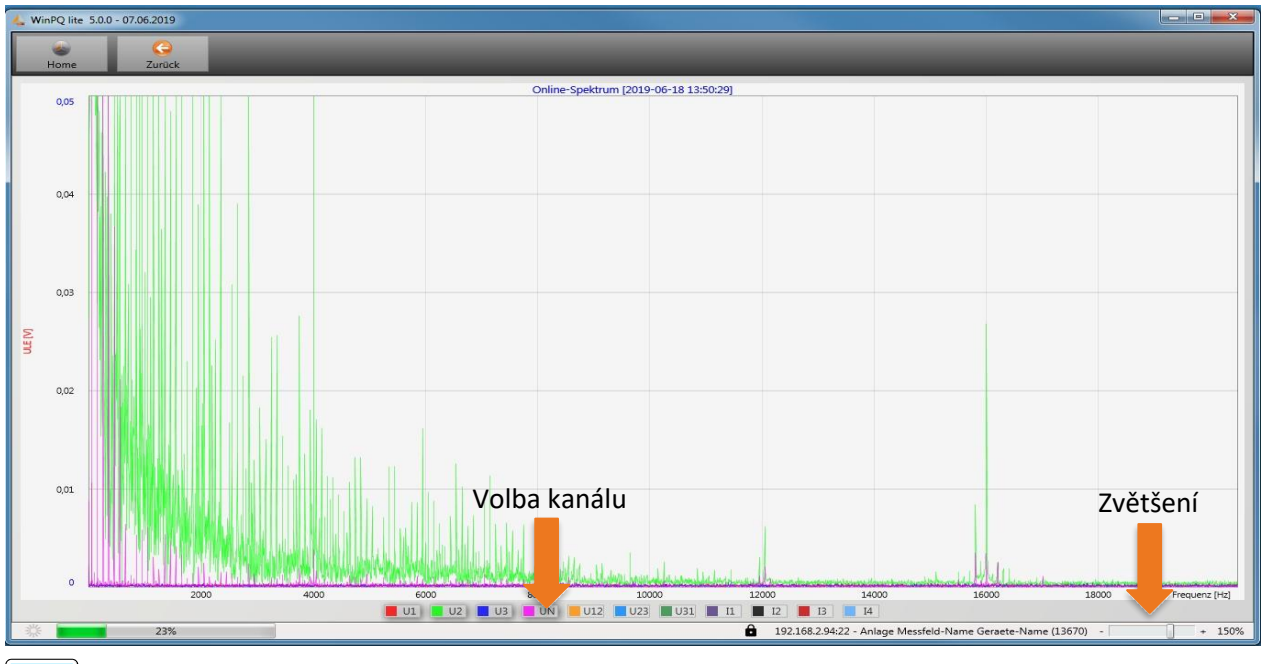

 $\overline{\mathbf{i}}$ 

Pomocí funkce Zoom (Zvětšení) je možno upravit měřítko aplikace

Pomocí tlačítek U1 / U2 …I4 je možno zapínat a vypínat kanály během obnovování každou sekundu

### **7.6.5 Harmonické**

Prostřednictvím záložky "Harmonische" (Harmonické) se zobrazí online všechny vyšší harmonické proudu a napětí (2. až 50.). Přístroj vypočítá naměřená data podle IEC61000-4-30, Třída A a přenese je na PC.

Na výběr jsou tři sloupcové grafy:

- ⚫ Napěťové harmonické vodič vůči zemi
- ⚫ Napěťové harmonické sdružené
- ⚫ Harmonické proudu

Protože EN50160 specifikuje mezní hodnoty pro harmonickou pouze do 25. pořadí, byly úrovně kompatibility IEC61000-2-2 pro 26. až 50. harmonické uloženy v základním nastavení.

Úrovně kompatibility podle EN50160 a IEC61000-2-2 jsou zobrazeny jako zelené sloupce mezních hodnot.

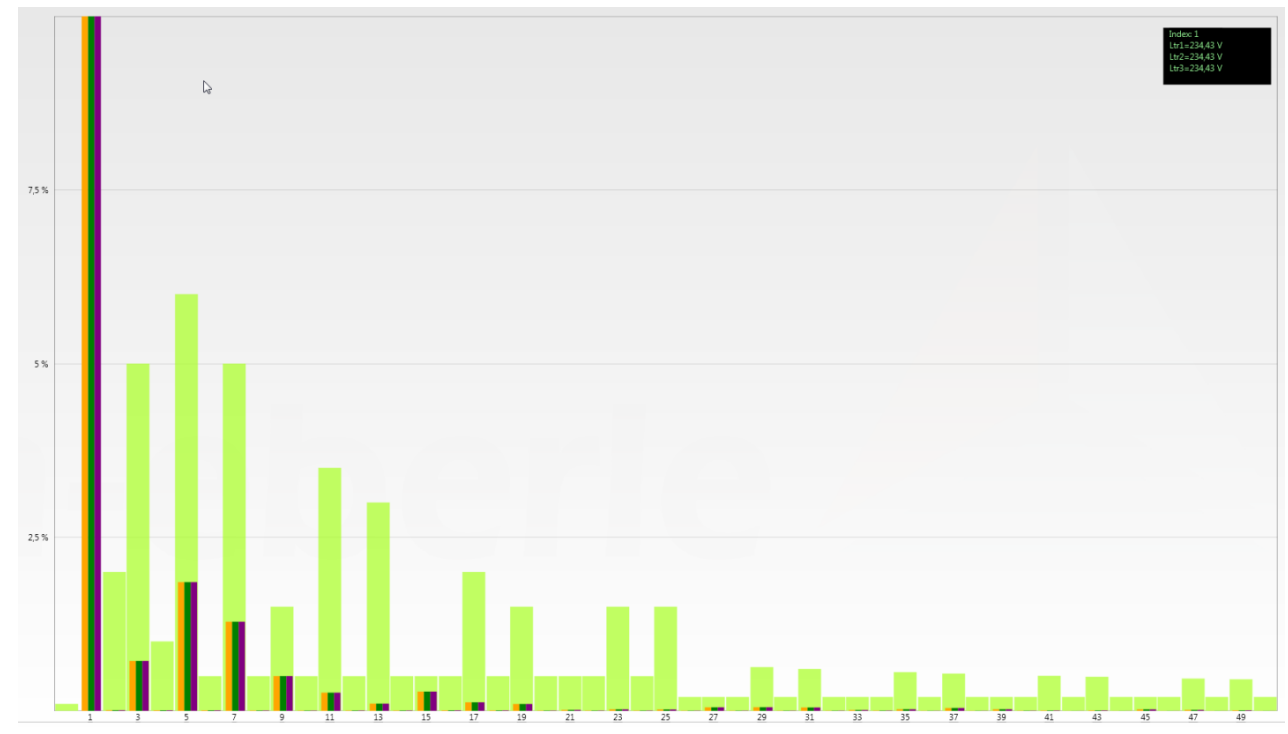

Pokud je kurzorem myši vybrána harmonická, zobrazí se tato naměřená hodnota v poli vpravo nahoře.

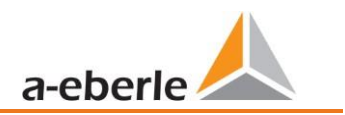

### **7.6.6 Meziharmonické**

Prostřednictvím záložky "Zwischenharmonische" (Meziharmonické) se zobrazí online všechny meziharmonické proudu a napětí do 2 500 Hz. Přístroj vypočítá naměřená data podle IEC61000-4-30 třída A po procesu seskupování a přenese je na PC.

Na výběr jsou tři sloupcové grafy:

- ⚫ Meziharmonická napětí vodič vůči zemi
- ⚫ Meziharmonická napětí sdružená
- ⚫ Meziharmonické proudy

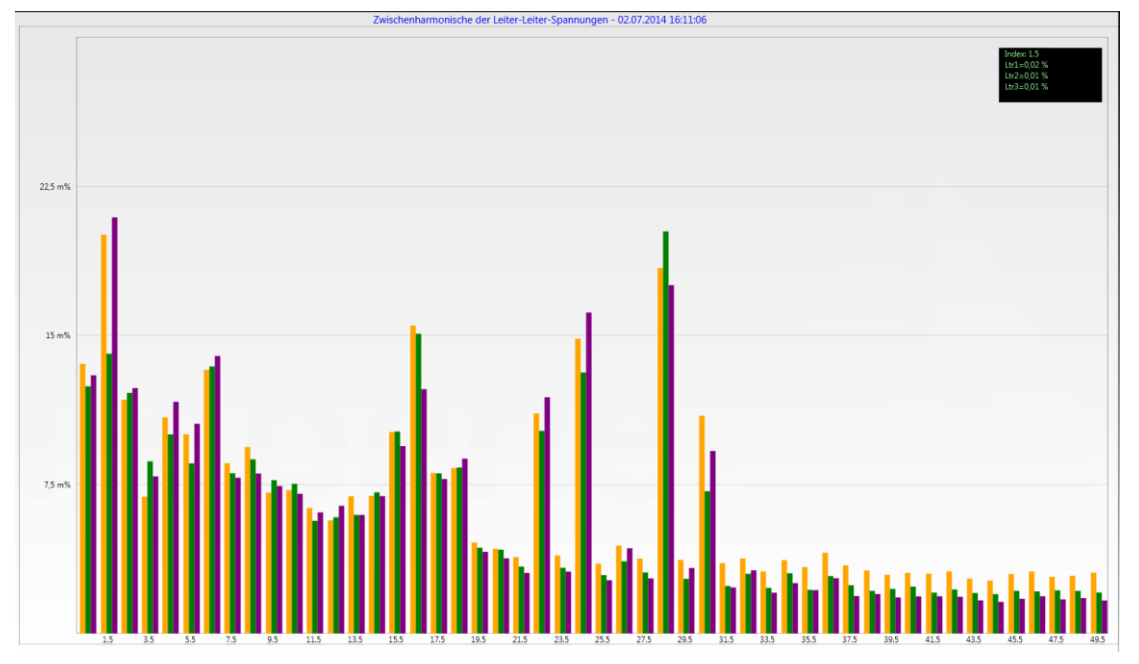

Pokud je kurzorem myši vybrána meziharmonická, zobrazí se tato naměřená hodnota v poli vpravo nahoře.

### **Vysvětlení procesu seskupování podle IEC:61000-4-30**

Pro hodnocení meziharmonických v síti jsou vytvořeny podskupiny. Všechny meziharmonické mezi dvěma harmonickými jsou sloučeny do podskupiny harmonických.

Příklad pro 50 Hz: Meziharmonická H2 obsahuje všechny frekvence od 110 Hz do 140 Hz.

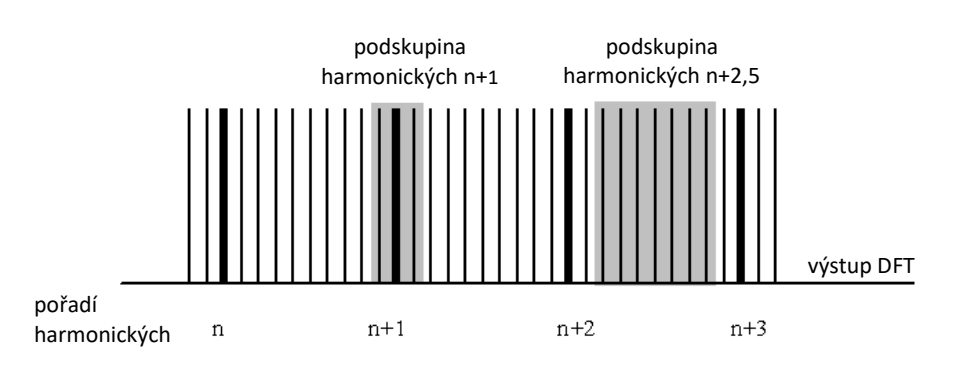

## **7.6.7 Frekvenční pásma 2 kHz až 9 kHz**

 **Charakteristická funkce přístroje "Frequenzbänder 2 kHz bis 9 kHz" (Frekvenční pásma 2 kHz až 9 kHz) je volitelnou možností přístroje**

Prostřednictvím záložky "2 až 9 kHz" jsou všechny proudové a napěťové harmonické jsou zobrazeny ve skupinách po 200 Hz. Hodnocení se provádí podle normy IEC61000-4-7. Je udávána střední frekvence příslušného frekvenčního pásma.

WinPQ lite 5.0.0 - 07.06.2019 ٠ Hamonische 2.9 kHz ULE [2019-06-18 13:53:06]  $\mathbb{Z}$  $0,16$  $0,12$  $0.08<sub>1</sub>$  $0,04$ 192.168.2.94:22 - Anlage Messfeld-Name Geraete-Name (13670)

Příklad: Všechny frekvence od 8.805 Hz do 9.000 Hz se nacházejí v pásmu 8,9 kHz

Jestliže je tlačítkem myši vybráno frekvenční pásmo, zobrazí se tato naměřená hodnota v poli nahoře vpravo.

## **7.6.8 Softwarová aktivace**

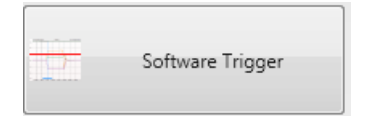

Pomocí tlačítka "Software Trigger" (softwarová aktivace) je možno vyvolat ruční aktivaci osciloskopického záznamníku a půlperiodového záznamníku efektivní hodnoty. Délka záznamníku odpovídá nastavením v menu nastavení přístroje.

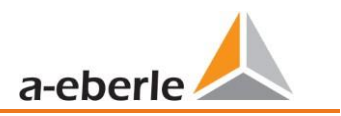

# <span id="page-115-0"></span>**7.7 Naměřená data - import**

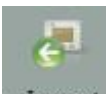

Import Pomocí funkce Import lze všechna naměřená data načíst z měřicího přístroje do PC a

#### vyhodnotit je.

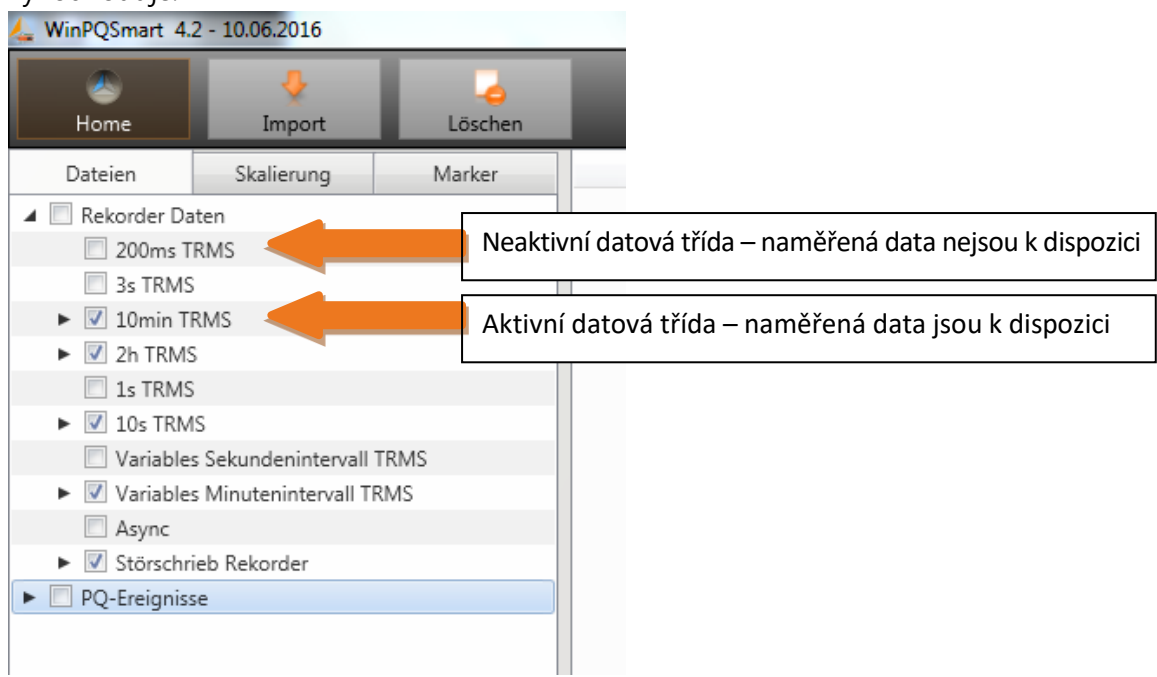

Import dat z měřicího přístroje lze rozdělit do skupin.

- ⚫ Pouze vybrané záznamy poruch a dlouhodobé záznamníky
- ⚫ Všechny události
- ⚫ Pouze vybrané události

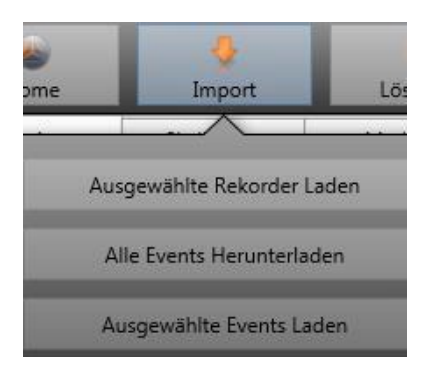

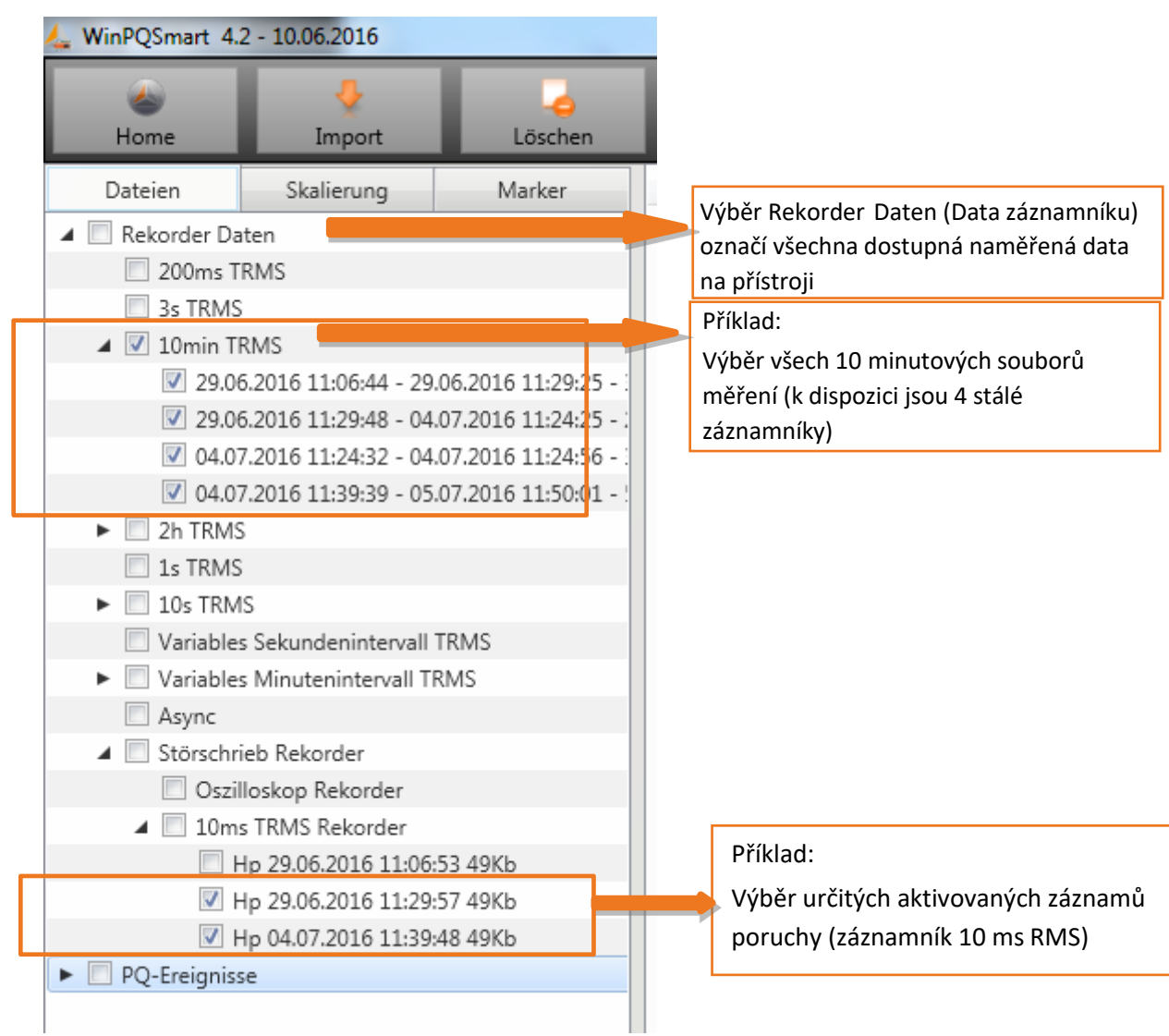

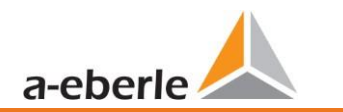

### **Časově-úrovňový diagram trvale měřených dat**

Jestliže je vybrán soubor měření, objeví se ve výběrovém poli všechna dostupná naměřená data.

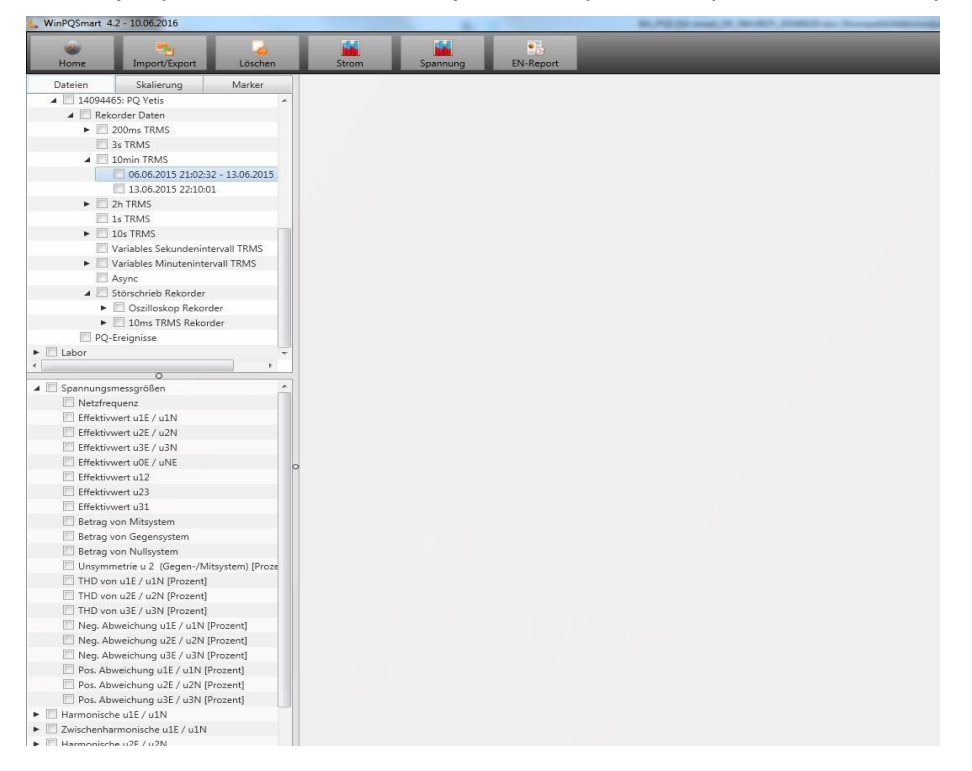

Jestliže jsou zvoleny jednotlivé naměřené hodnoty, zobrazí se na obrazovce jako časově-úrovňový diagram. Příklad: Záznamník efektivní hodnoty – volba napětí, THD L1, L2, L3

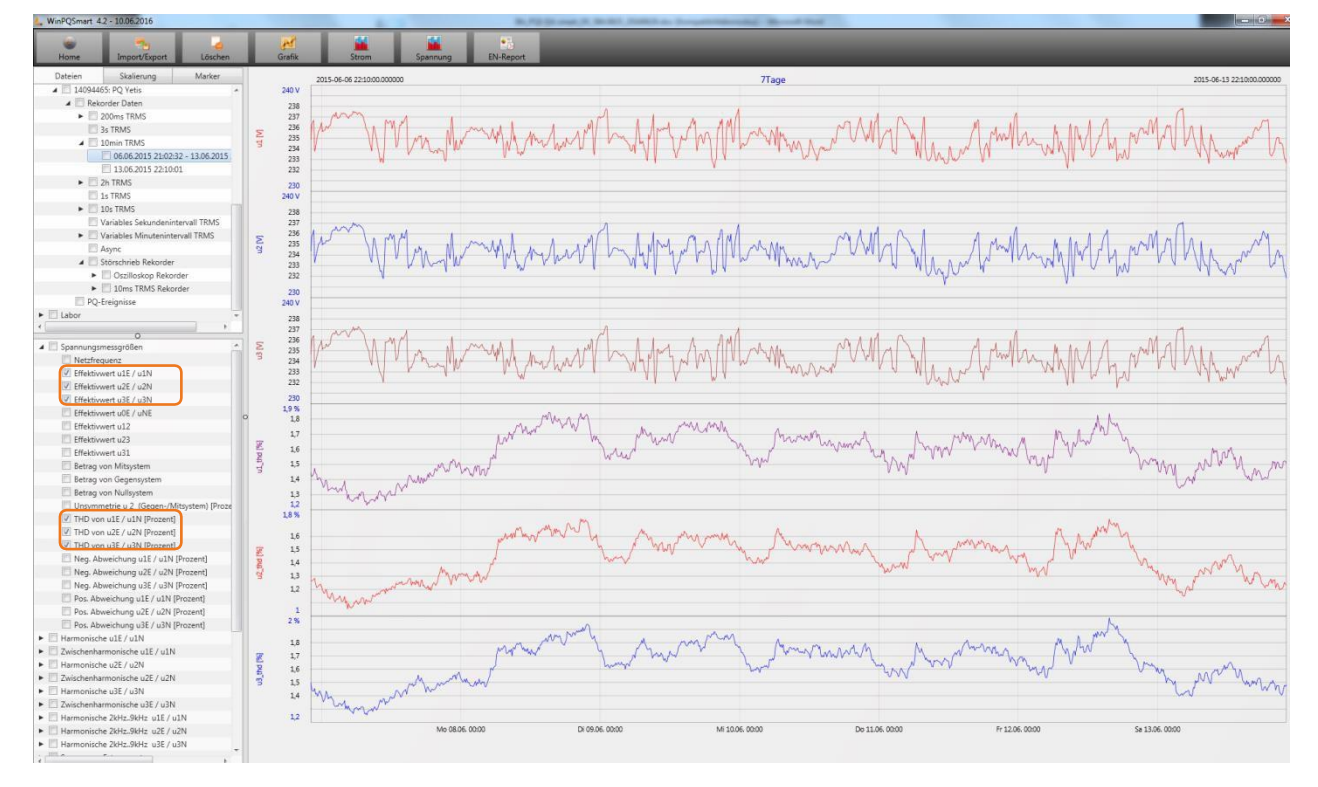

Po kliknutí pravým tlačítkem myši v grafice se zobrazí následující menu:

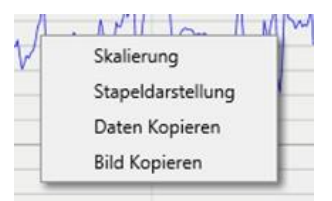

### **Funkce:**

⚫ **Opatření stupnicí**: Osu Y naměřených hodnot lze ručně opatřit stupnicí. Zobrazí se menu, ve kterém lze libovolně nebo automaticky opatřit stupnicí poslední naměřenou hodnotu vyznačenou v grafice.

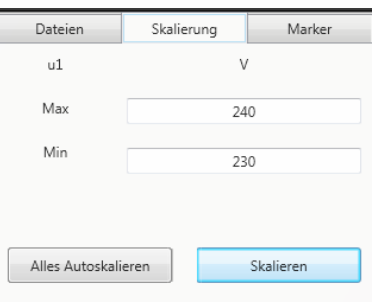

⚫ **Změna zobrazení:** Touto funkcí se změní zobrazení naměřených dat. Stejné naměřené hodnoty mohou být zařazeny do skupin nebo obdržet samostatné stupnice y.

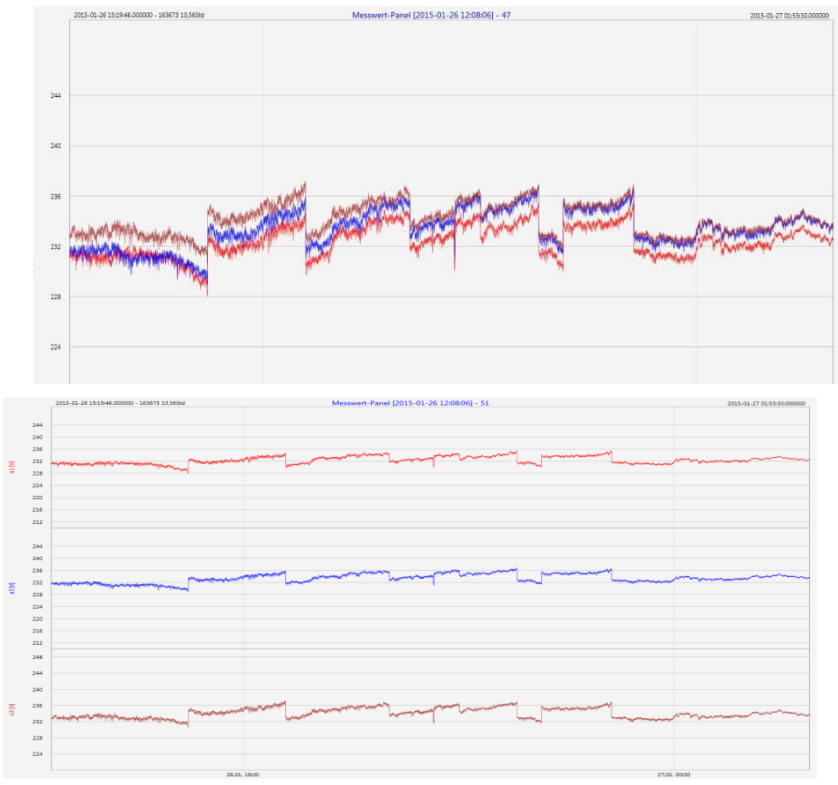

*Příklad: Zobrazení napětí L1, L2, L3 ve dvou variantách*

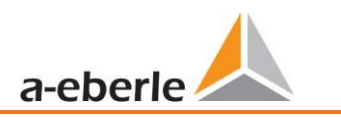

- ⚫ **Kopírování dat**: Naměřená data se zkopírují do přechodné paměti a mohou být dále zpracována např. v MS Excel.
- ⚫ **Kopírování obrázku:** Časově-úrovňový diagram se zkopíruje do přechodné paměti Windows a může být vložen např. do MS Word.

## **7.8 Vymazání naměřených dat z paměti přístroje**

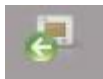

V hlavním menu <sup>Import</sup> mohou být z paměti přístroje vymazána naměřená data.

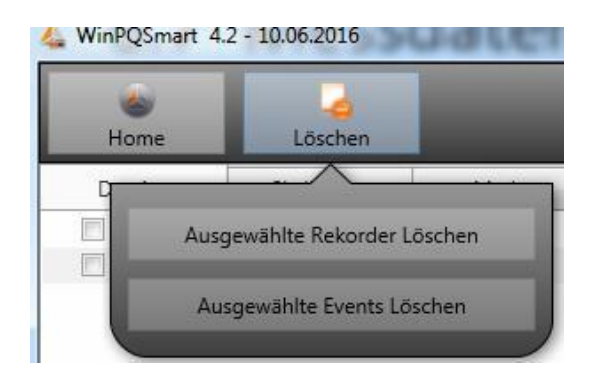

**Vymazat vybrané záznamníky** - vymaže pouze vybrané dlouhodobé údaje a záznamy poruch. **Vymazat vybrané události** - vymaže vybrané události týkající se kvality elektrické energie.

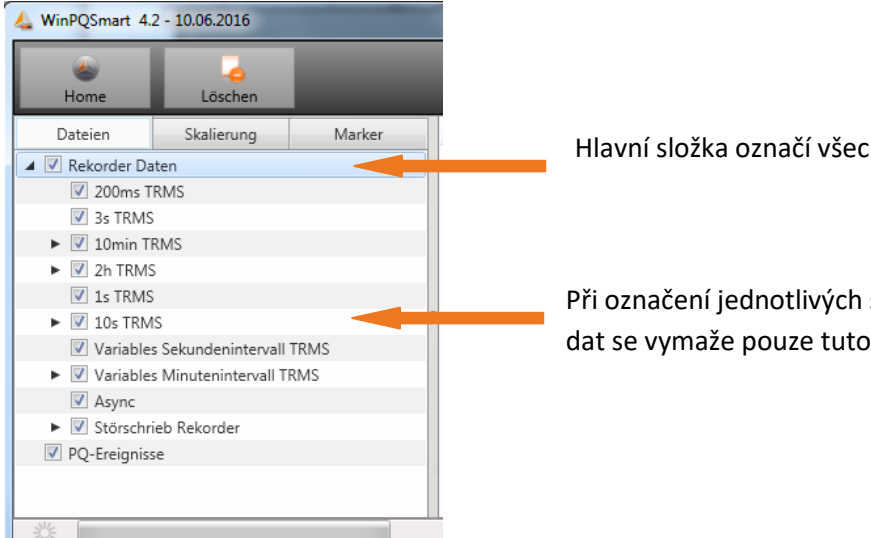

Hlavní složka označí všechny datové třídy

Při označení jednotlivých souborů naměřených dat se vymaže pouze tuto volba

# **7.9 Vyhodnocení naměřených dat offline**

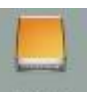

Pomocí funkce Archiv lze vyhodnotit offline všechna naměřená data všech přístrojů.

Všechna naměřená data, která byla vybrána ve funkci **Import**, se automaticky uloží do PC. Lze je kdykoli offline vyhodnocovat bez připojení k měřicímu přístroji.

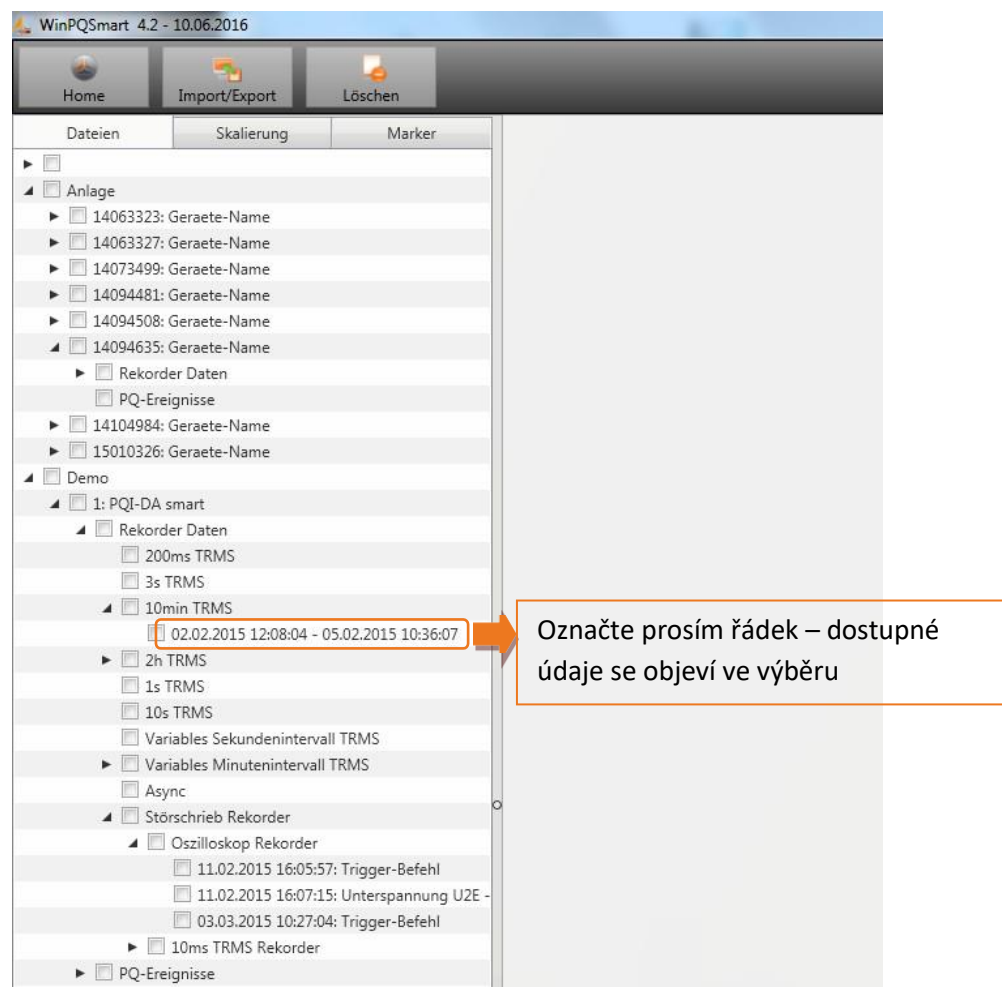

*Obrazovka: datová složka*

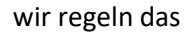

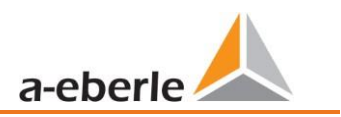

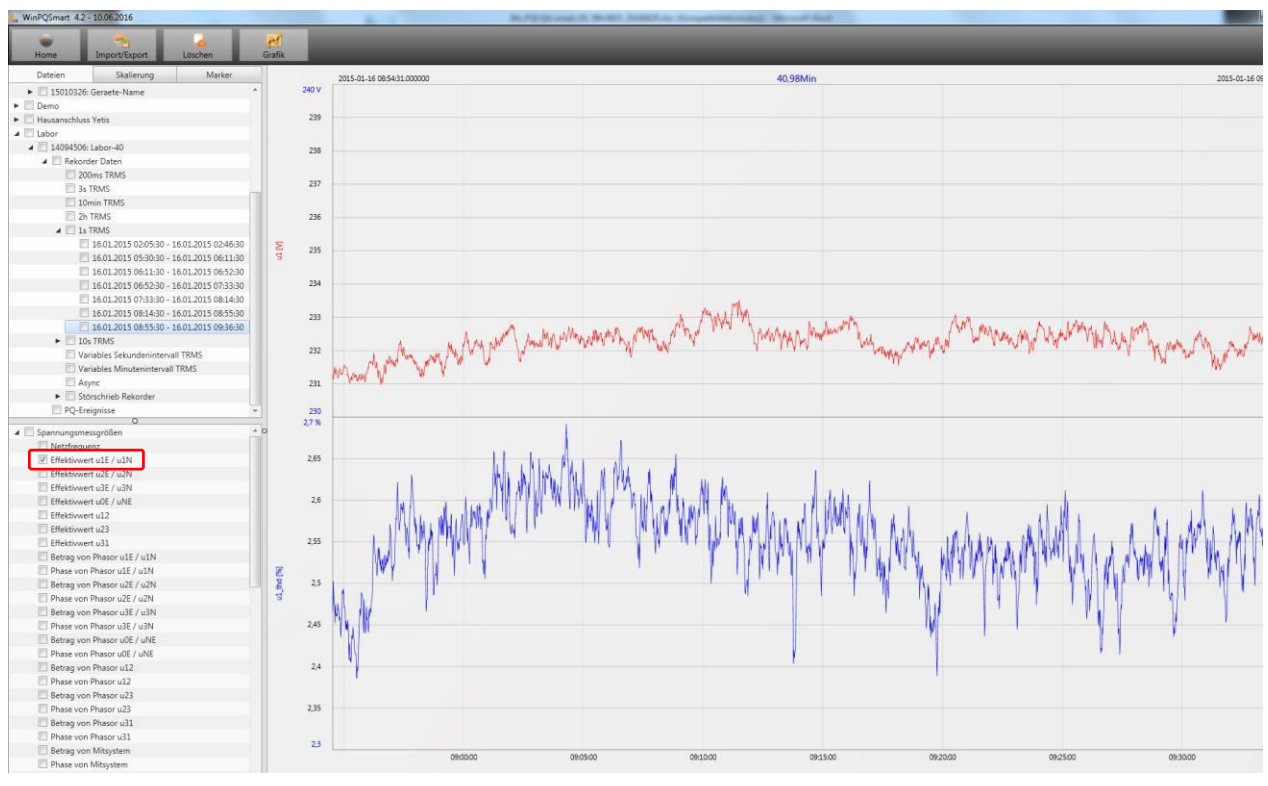

Po volbě naměřených hodnot nebo měřicích kanálů se zobrazí příslušný diagram úrovně a času.

*Příklad: Volba napětí fáze L1 a THD*

## **7.9.1 Zpracování naměřených dat**

Prostřednictvím ikony **Grafik** jsou možné následující funkce:

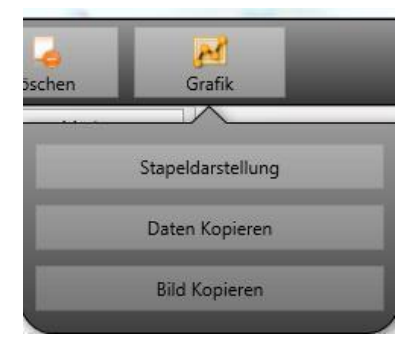

 **Daten kopieren (kopírování dat) – zkopíruje všechna označená naměřená data do přechodové paměti Windows**

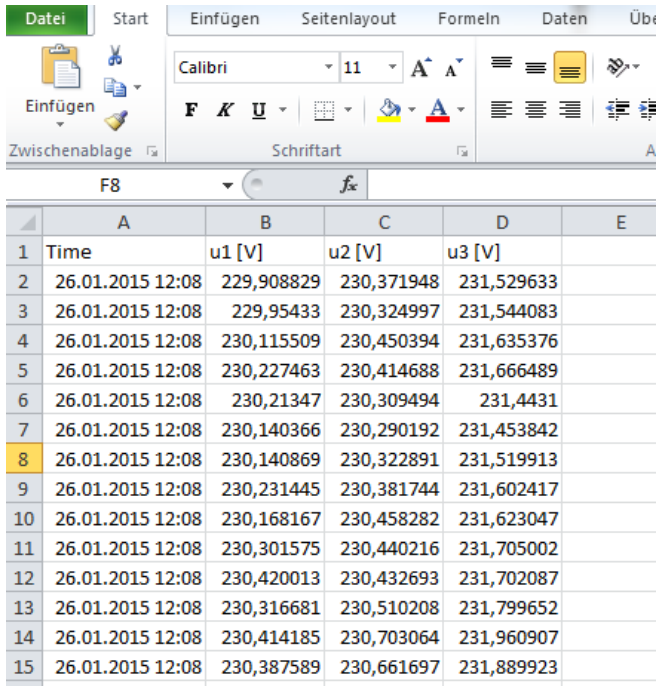

*Příklad – Naměřená data otevřena v MS Excel*

### **Bild kopieren (Kopírovat obrázek) – fotografie se zkopíruje do přechodové paměti Windows**

### **Funkce zvětšení**

Chcete-li zvětšit oblast, přetáhněte okno z levého horního rohu do pravého dolního rohu pomocí aktivovaného levého tlačítka myši. Jestliže přetáhnete okno v opačném směru, zvětšení se resetuje. Obrázek můžete přibližovat a oddalovat v několika krocích.

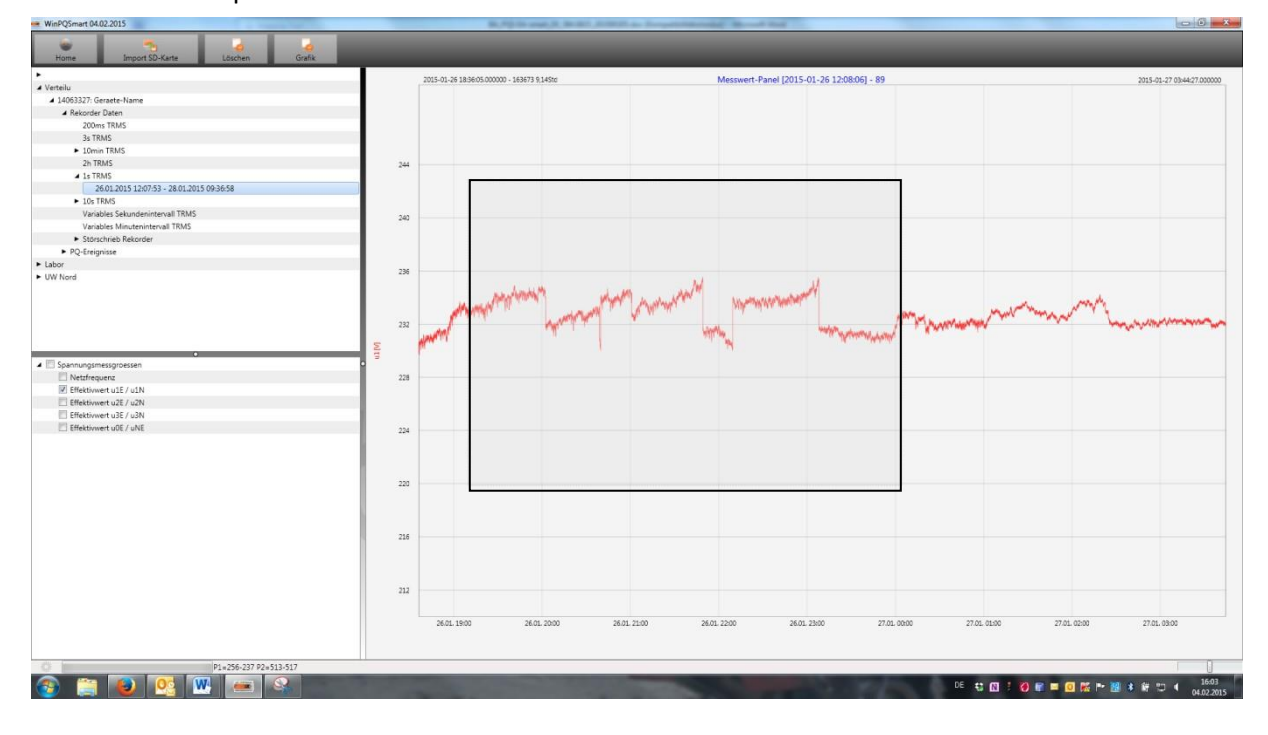

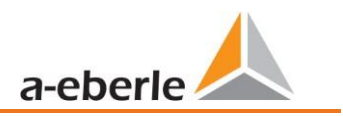

## **7.9.2 Zpráva EN50160**

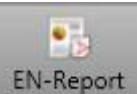

V 10 minutové datové třídě je k dispozici zpráva EN50160. Jestliže je vybrán jeden soubor, je vytvořena několikastránková zpráva.

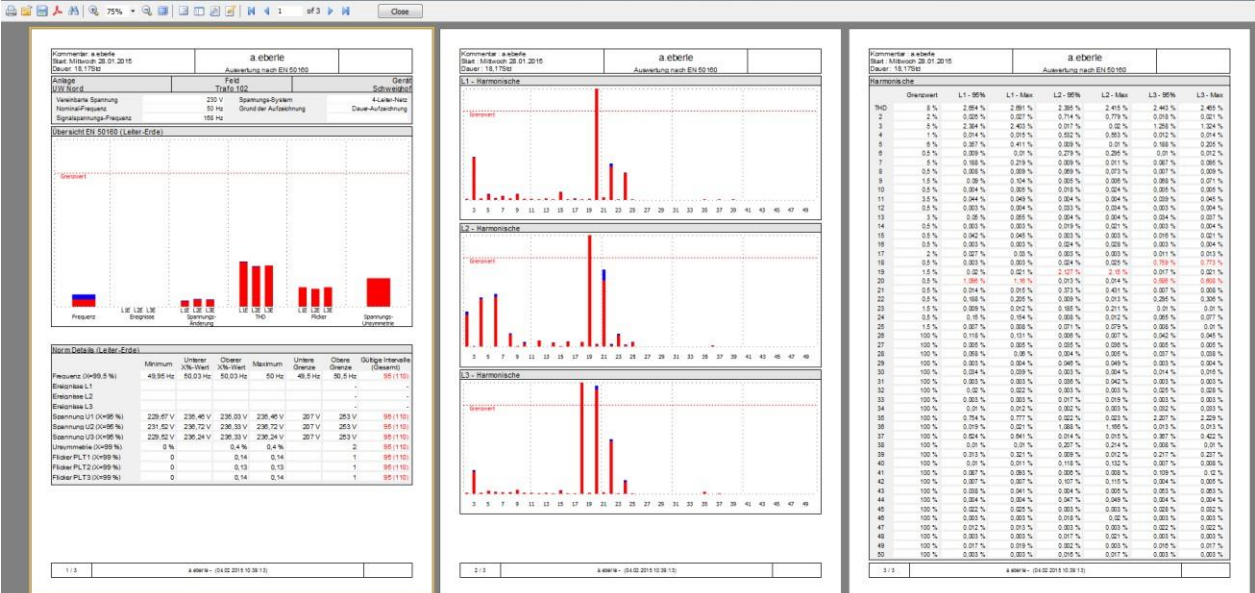

### **7.9.3 Harmonické – meziharmonické napětí**

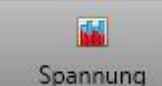

Ikona **spannung** se používá k získání statistik harmonických napětí, meziharmonických napětí a frekvenčních pásem 2 kHz až 9 kHz.

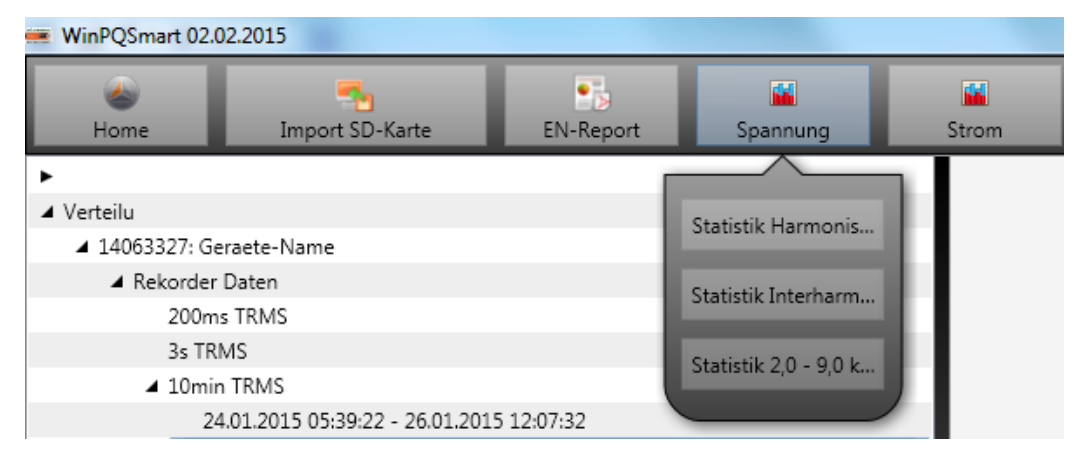

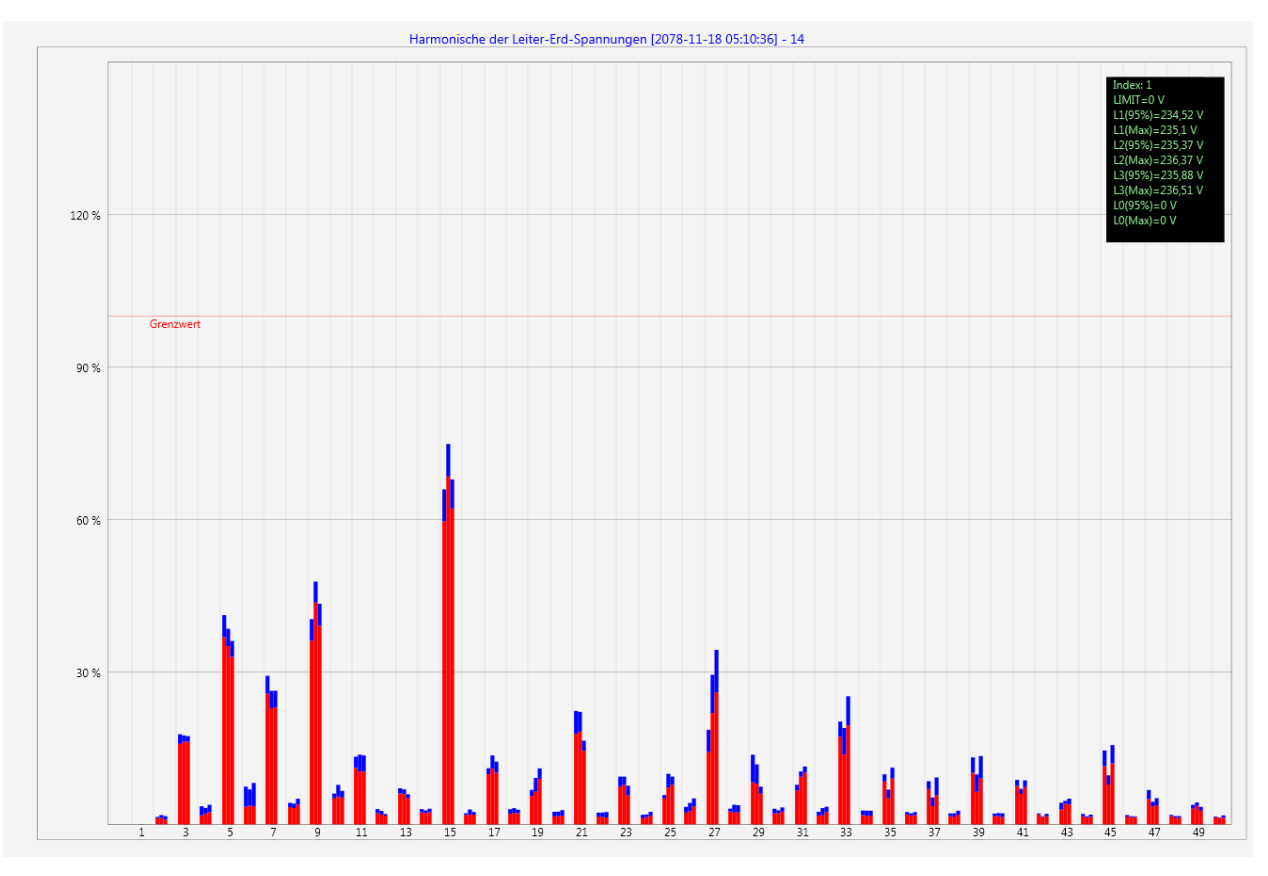

*Statistika napěťové harmonická – měřítko upravené na příslušnou úroveň kompatibility nastavené normy*

## **7.9.4 Harmonické – meziharmonické proudu**

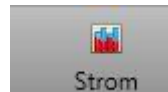

Ikona **strom** se používá k získání statistik harmonických proudu, meziharmonických proudu a frekvenčních pásem 2 kHz až 9 kHz.

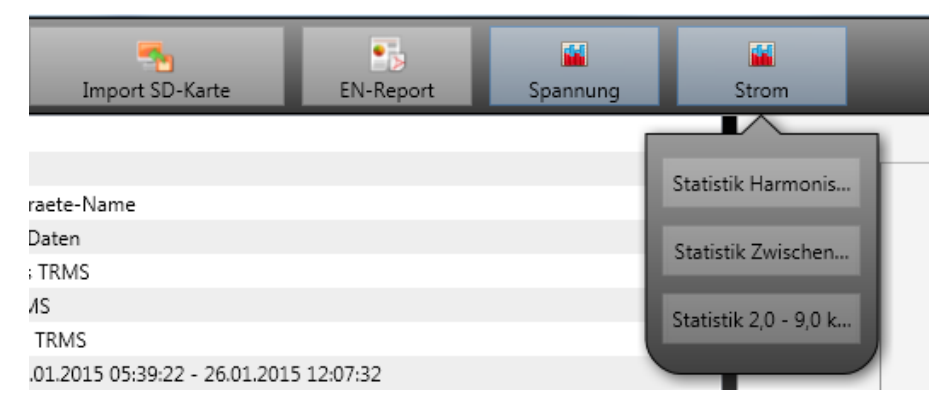

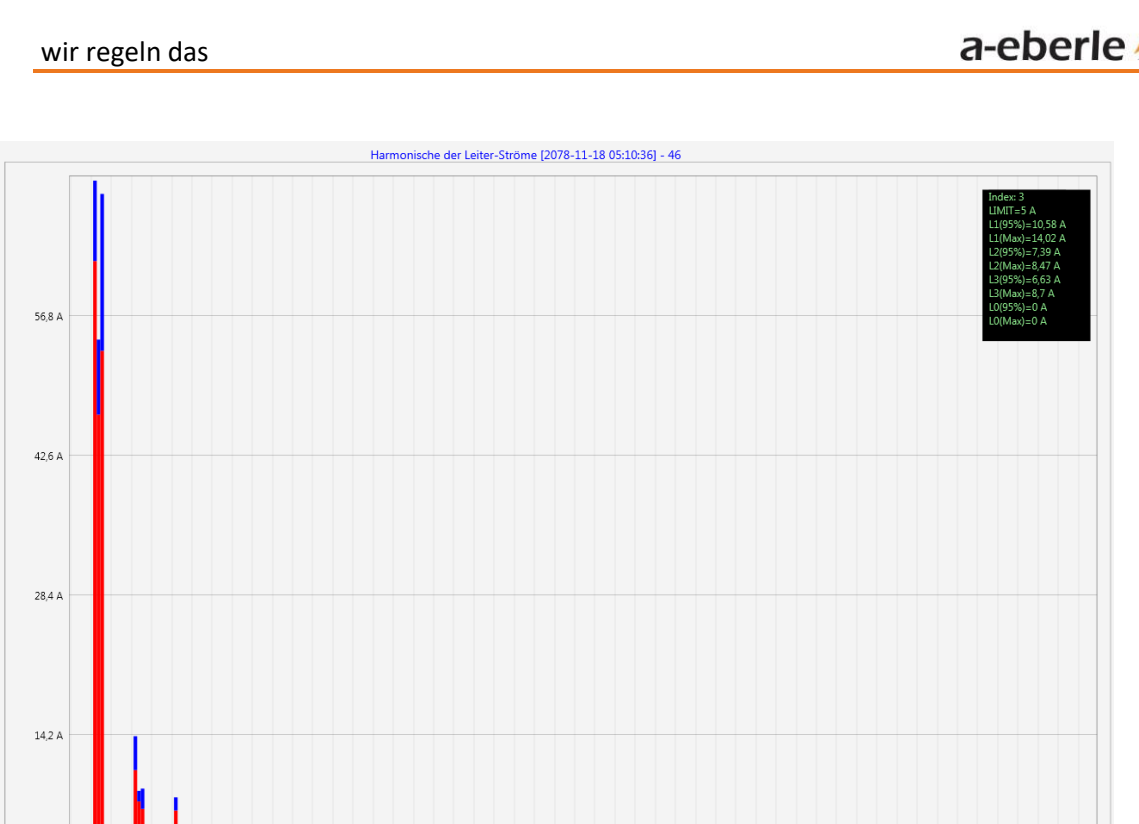

*Statistika harmonických proudu 2 až 50 – upravení měřítka v ampérech*

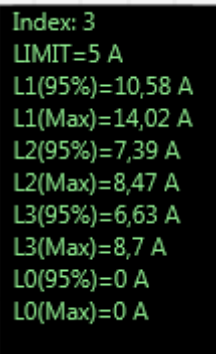

Pokud kurzorem vyberete konkrétní harmonickou, v poli displeje se zobrazí odpovídající naměřené hodnoty pro tuto harmonickou.

 $\frac{1}{35}$  $\frac{11}{37}$  $\overline{39}$  $\overline{41}$   $\overline{43}$  $45\,$  $\overline{47}$  $\overline{49}$ 

 $\frac{1}{33}$ 

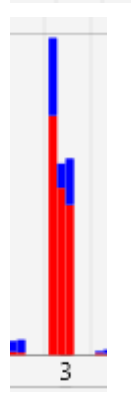

Červený sloupec ukazuje 95 % hodnotu a modrý sloup zobrazuje maximální naměřenou hodnotu.

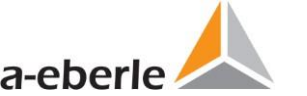

# **7.10 Import naměřených dat z karty SD**

Prostřednictvím funkce Import SD-Karte se naměřená data přenesou z paměťové karty SD do PC.

Pro import dat lze vybrat složku přístroje, rok nebo čtvrtletí.

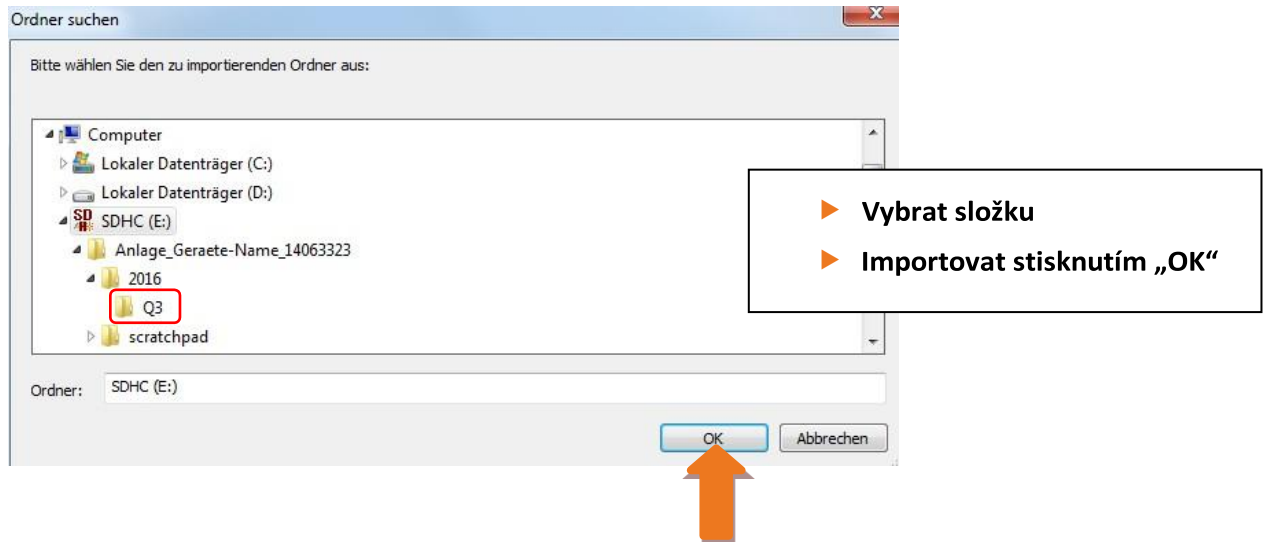

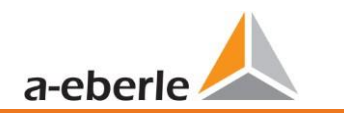

## **7.11 Sledování naměřených hodnot**

Je možno sledovat až 32 různých naměřených hodnot pro individuálně definované limity. Kromě čisté mezní hodnoty je možno definovat mezní hodnotu vypnutí v závislosti na individuální hysterezi.

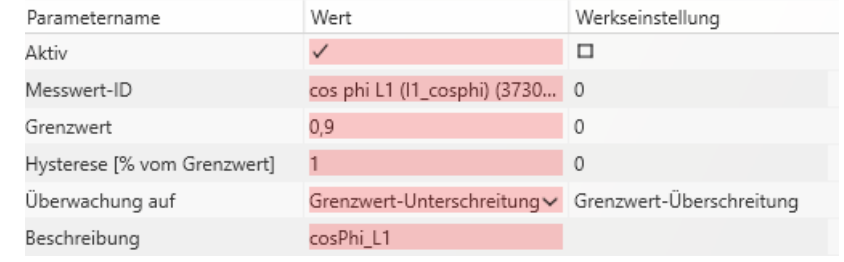

**Obrázek 1: Ukázková parametrizace pro sledování cos(fí)**

### **7.11.1 Parametrizace měřené veličiny, která má být sledována**

Pro nastavení sledované měřené hodnoty je třeba otevřít **expertní náhled** v parametrizaci (oddíl [7.4.1\)](#page-79-0). Pod odrážkou **Grenzwerte/Aufzeichnung (Mezní hodnoty/záznam)** je nutno zvolit odrážku **Messwertüberwachung )Sledování naměřených hodnot)**, která obsahuje 32 stavů sledování (viz obrázek 2). Všechny stavy sledování jsou standardně vyřazeny z provozu.

Z tohoto důvodu musí být nejprve nastaven parametr *Aktiv* (Aktivní) (1). Měřicí přístroje jsou schopny zaznamenat několik tisíc různých naměřených hodnot. Z účelem jasného rozlišení jsou používány identifikátory naměřených hodnot. Identifikace naměřené hodnoty umožňuje jednoznačné přiřazení naměřené hodnoty ve vztahu k měřené proměnné a datové třídě.

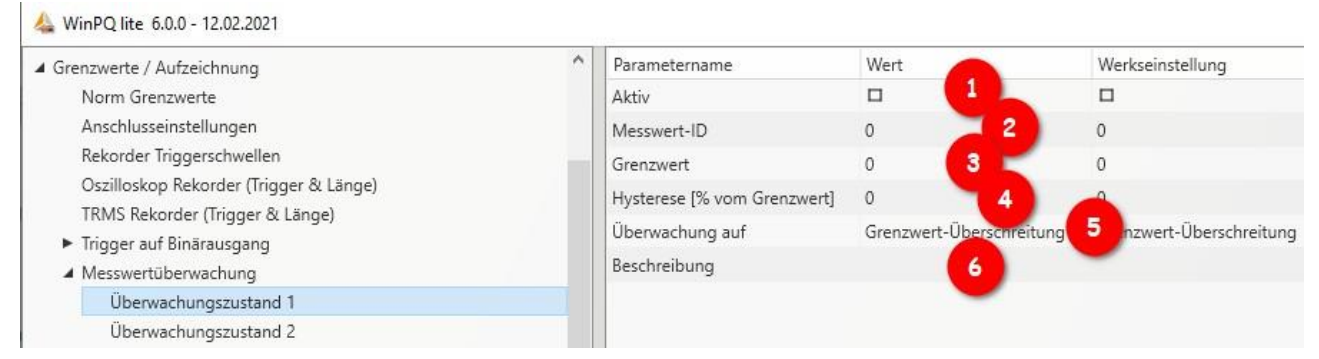

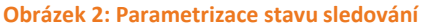

Kliknutím do pole *Messwert-ID* (Identifikátor měřené hodnoty) se otevře další okno (2), ve kterém lze zvolit parametry sledování. V tomto nastavení jsou volitelné všechny veličiny, které přicházejí v úvahu pro sledování naměřených hodnot (viz obrázek 3). Za tím účelem se nejprve zvolí datová třída v rozbalovacím menu v záhlaví. V závislosti na tom se změní veličiny, které jsou zde dostupné. Za tím účelem existují skupiny Frekvence (F), Proud (I), Napětí (U), Výkon (P) a Jiné (S). Prostřednictvím jednotlivých skupin je tak možno přímo volit konkrétní měřenou hodnotu. Pomocí níže uvedeného vyhledávacího pole lze přímo vyhledávat pouze identifikátory naměřených hodnot, hledání podle německých označení měřených veličin není možné.

Setup der Überwachungsgrößen

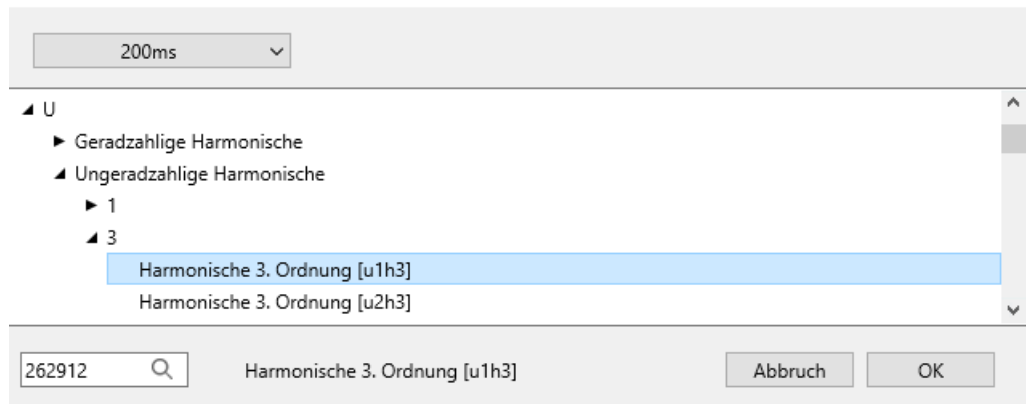

#### **Obrázek 3: Nastavení veličin sledování**

Poté, co je vybrán *Messwert-ID* (Identifikátor naměřené hodnoty), musí být definována prahová hodnota, při jejímž podkročení/překročení má být dosaženo stavu sledování (3). Za tímto účelem se zadá odpovídající mezní hodnota. Neexistuje žádná softwarem nebo firmwarem prováděná kontrola věrohodnosti mezní hodnoty!

Dále lze pro každý stav sledování definovat hysterezi, která umožňuje vypínací limitní hodnotu lišící se od limitní hodnoty (4). Je-li pro hysterezi zadáno 0 %, stav sledování se opustí, jakmile měřená veličina opět dosáhne mezní hodnoty. V závislosti na tom, zda se zkoumá překročení nebo podkročení mezní hodnoty, vyplývá pro mezní hodnotu vypnutí následující vztah:

- ⚫ Překročení mezní hodnoty: vypínací limitní hodnota= mezní hodnota \* (100% hystereze)
- Podkročení mezní hodnoty: vypínací limitní hodnota= mezní hodnota \* (100% + hystereze)

Navíc lze specifikovat, zda má být sledováno překročení nebo podkročení definované limitní hodnoty (5). Pole *Beschreibung* (Popis) slouží k přehlednému a rychlému přiřazení měřené hodnoty (6). Je vhodné si zde poznamenat alespoň měřenou veličinu a datovou třídu měřené hodnoty. Tento popis zůstane v parametrizaci přístroje a pro hodnocení se již nepoužívá.

### **7.11.2 Parametrizace chování při překročení mezní hodnoty**

Při překročení nebo nedosažení mezní hodnoty měřené veličiny lze parametrizovat tři různé akce jako přímé akce přístroje. Pro přímé spouštění lze zvolit binární výstupy přístroje, osciloskopický záznamník a záznamník TRMS.

### **Binární výstup:**

Binární výstup 2 lze spustit buď na osciloskopickém záznamníku/záznamníku TRMS (tlačítko **Trigger = aktivace)** nebo ve sledování naměřených hodnot (tlačítko **Zustände** → **Messwertüberwachung = Stavy** → **Sledování naměřených hodnot**). Pokud má být binární výstup spuštěn při stavech sledování měřené hodnoty, musí být odstraněna všechna zaškrtnutí ve sloupci *Wert* (Hodnota) pod **Trigger = Aktivace** (k tomu viz oddíl [7.5.2.6\)](#page-102-0). Jinak dojde při parametrizaci přístroje k chybě. Nyní mohou být vybrány stavy sledování, ze kterých má být spuštěn binární výstup.

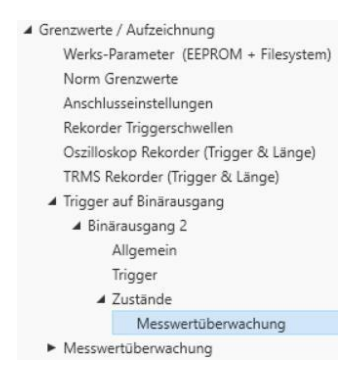

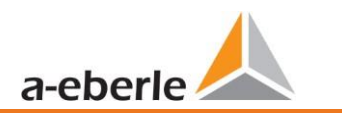

### **Osciloskopický záznamník a záznamník TRMS:**

Ve spodní části seznamu dostupných událostí těchto záznamníků jsou stavy sledování, které lze individuálně přidat ke stávajícím aktivačním událostem.

### **7.11.3 Vyhodnocení stavů sledování**

Vyhodnocování stavů sledování naměřených hodnot, které byly spuštěny osciloskopickým záznamníkem a/nebo záznamníkem TRMS probíhá v WinPQlite prostřednictvím tlačítka **Import** v náhledu přístroje. Stavy sledování aktivované záznamy poruch lze nalézt v kategorii *Rekorder Daten* (Data záznamníku) ve skupině *Störschrieb Rekorder* (Záznamník záznamů poruch). Zobrazení záznamů poruch a další vyhodnocení zjištěných překročení mezních hodnot jsou analogické jako v článku [7.7.](#page-115-0)

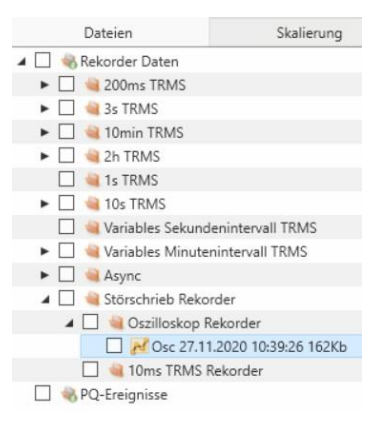

 $\mathbf i$ 

Pro snadnější vyhodnocování záznamů poruch snadnější odlišení sledování naměřených hodnot od klasických záznamů poruch existuje možnost exportu parametrizace **Grenzwerte/Aufzeichnung** = Mezní hodnoty/záznam (k tomu viz oddíl [7.4.1\)](#page-79-0).

Kromě toho umožňuje zjistit stav sledování Modbus. Registry jsou pouze pro čtení a dávají 1 jako zpětnou vazbu pro příslušný stav sledování, pokud je stav monitorování aktivní, a 0, pokud stav monitorování aktivní není. Seznam datových bodů a další informace o protokolu Modbus lze nalézt v článku 13.1. Aby bylo možné zjišťovat stavy monitorování přes Modbus, musí být přístroj po parametrizaci prvního stavu jednou restartován.

# **8. Diagnostika online**

Pomocí online diagnostiky lze vyčíst nejdůležitější informace o měřicím přístroji, zobrazit stav přístroje a jeho kompletní charakteristiky.

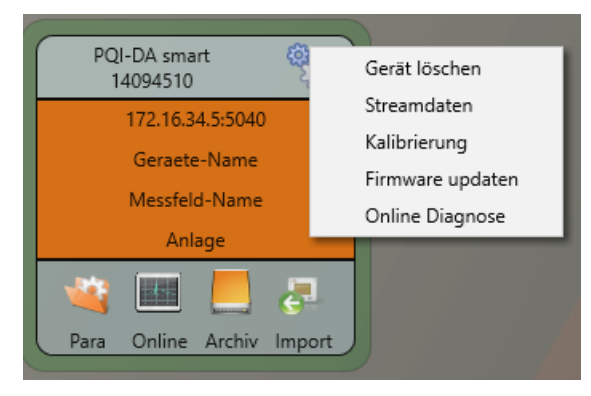

# **8.1 Informace o přístroji**

V části "**Geräteinformationen**" (Informace o přístroji) lze pomocí tlačítka **Logfile** načíst log přístroje.

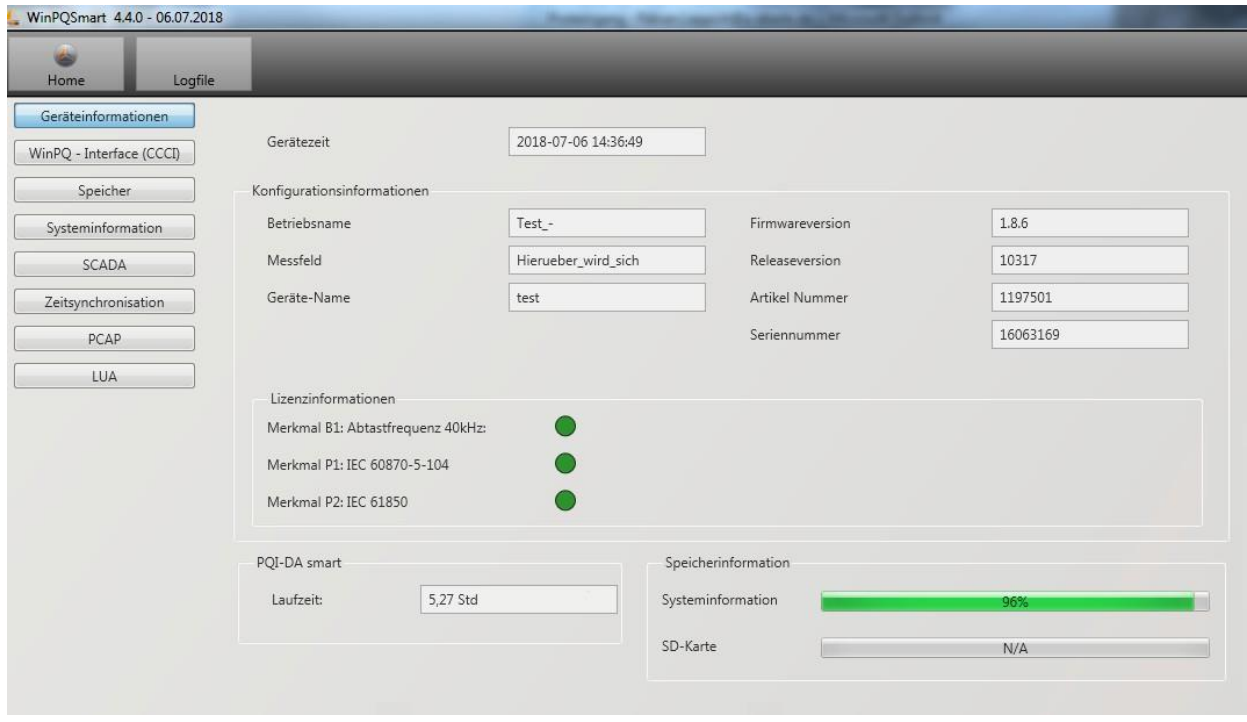

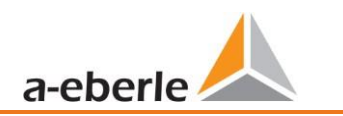

## **8.2 Synchronizace času**

V tomto menu lze zkontrolovat kvalitu a aktuální stav synchronizace času. Legenda pro označení řádků WinPQlite:

- lastSync: Doba posledního nastavení času
- quality: Kvalita signálu
- signal:
	- o Rovná se 0, když není detekován žádný signál
	- o Nerovná se 0, pokud je detekován signál a je vybrán vhodný protokol
- Sync.Src: Identifikace synchronizačního protokolu
- Utc.fracsec.tqic: Kvalita času přístroje ve vztahu ke zdroji času
	- o 15 čas přístroje není synchronizován nebo se odchyluje o více než 10 s od zdroje času
	- o ≤10 Čas přístroje je synchronizován a odchylka od zdroje času je menší než 1s

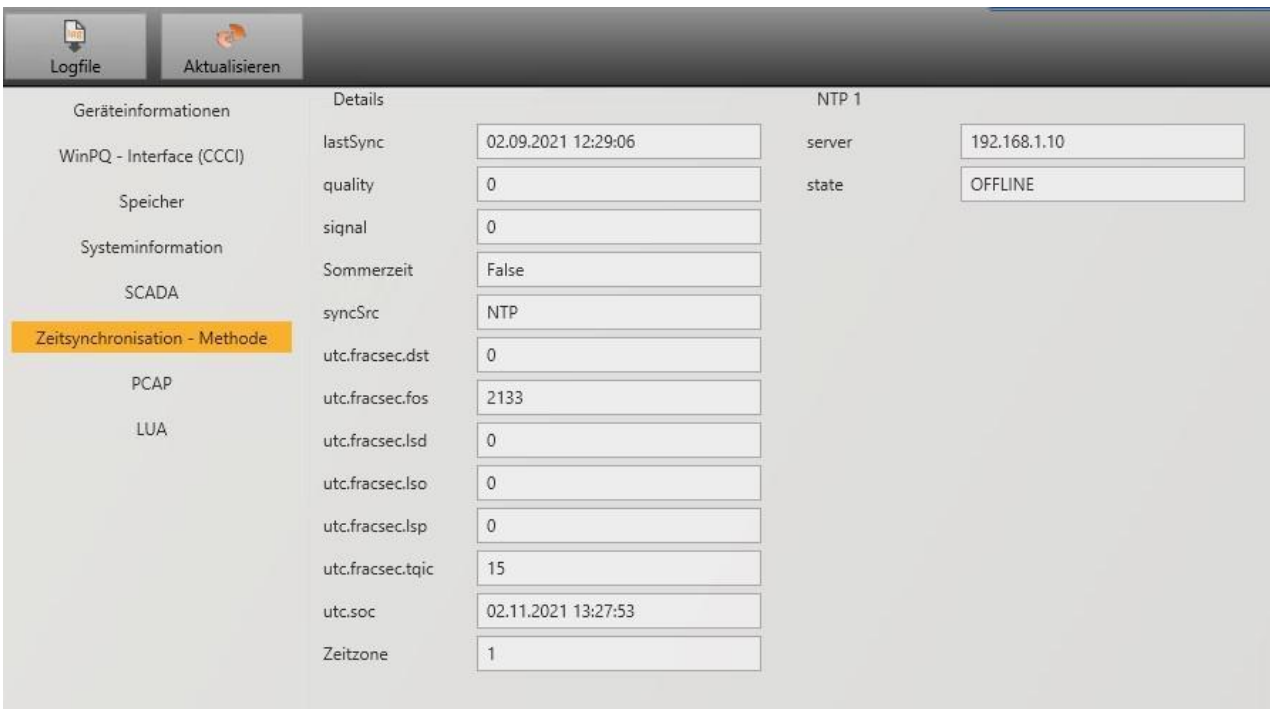

# **9. Databáze uživatelů a přístupová práva**

Měřicí přístroj je vybaven konceptem uživatelských rolí a práv včetně uživatelské databáze, která odpovídá aktuálním směrnicím bezpečnosti IT. Hlavní funkce jsou:

- ⚫ V přístroji může být uložen libovolný počet uživatelů s jasně identifikovatelnými jmény
- ⚫ Uživatelé mají přiřazeny role
- Role (administrátor, operátor a user = uživatel) definují práva.

Podrobný popis práv a rolí se specifikací práv je uveden v bezpečnostní dokumentaci.

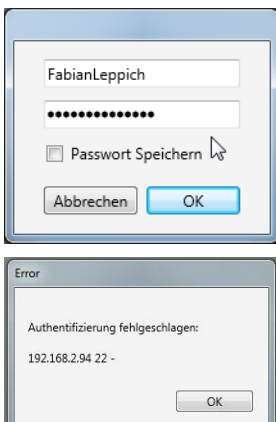

Při každém vyvolání funkce ze softwaru WinPQ lite, jako je parametrizace čtení (Para), online data (online), průzkumník dat (import) ověřuje měřicí přístroj na základě zadání uživatelského jména a hesla, zda má uživatel pro tuto funkci požadovaná práva.

Pokud je heslo a/nebo uživatelské jméno zadáno nesprávně nebo pokud uživatel nemá oprávnění k přístupu k funkci, bude to odpovídajícím způsobem ohlášeno.

- ⚫ Po chybných zadáních je připojení k měřicímu přístroji prostřednictvím SSH tunelu automaticky ukončeno!
- ⚫ Počet neúspěšných pokusů (nastavení z výrobního závodu: 3) před zablokováním uživatele na určitou dobu (nastavení z výrobního závodu: 1 hodina) je nastavitelný.
- ⚫ Neúspěšné pokusy jsou interně zaznamenávány a jejich výstup je poskytnut přes syslog. Dále je možno vznést dotaz prostřednictvím uživatelské administrace.

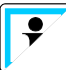

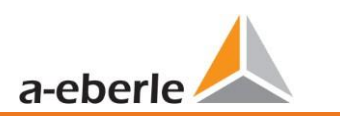

## **9.1 Přidávání a upravování uživatelů**

Jestliže je měřicí přístroj nastaven v *Sicherheitsmodus* (Bezpečnostní režim) (viz kapitola [6.3\)](#page-45-0), lze v něm uložit libovolný počet uživatelů.

Již při prvním nastavení byl v měřicím přístroji uložen uživatel pro role "User = uživatel", "Operátor", "Administrátor" a případně "Machine-to-Machine". Pro uložení dalších uživatelů nebo úpravu, zablokování nebo odstranění uživatelů, kteří již byli vytvořeni, je třeba postupovat následovně:

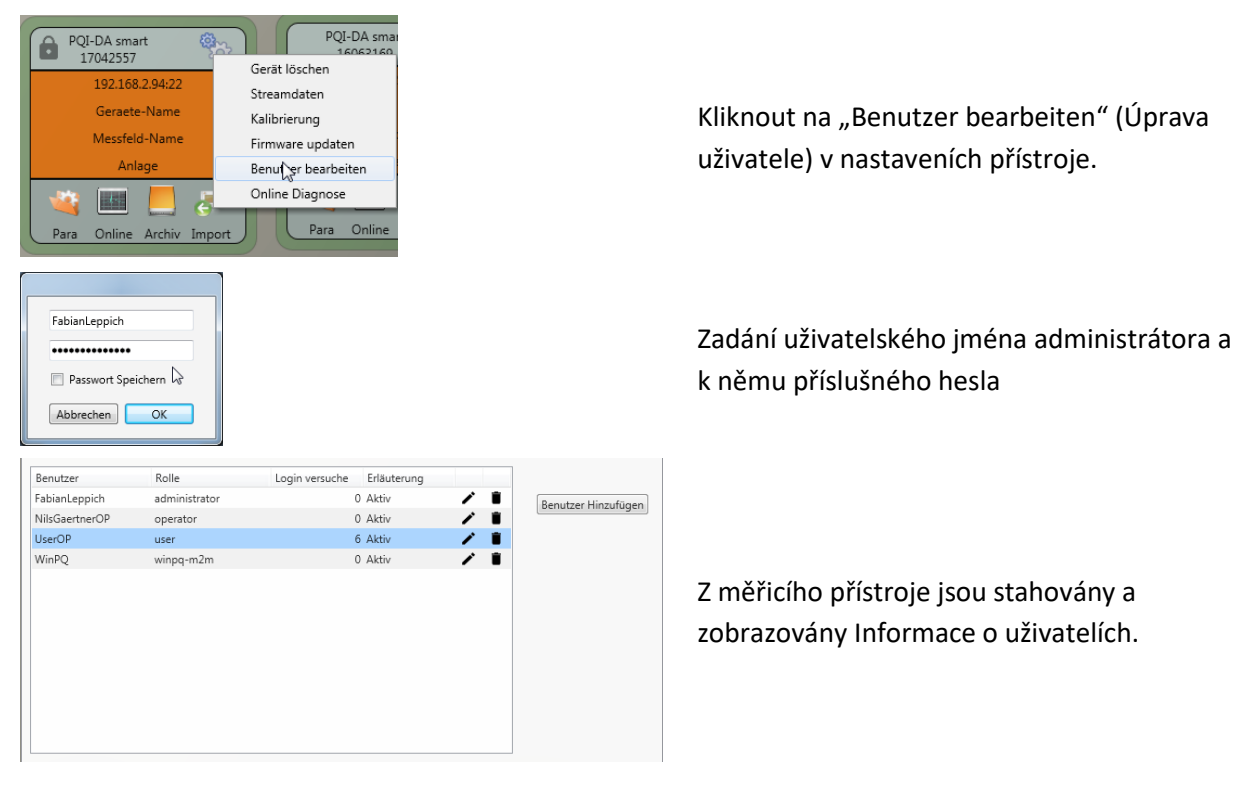

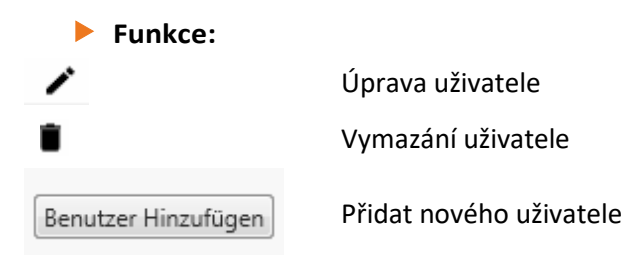

Když kliknete na Editieren (Upravit) nebo Benutzer hinzufügen (Přidat uživatele), otevře se vstupní maska pro parametrizaci uživatele.

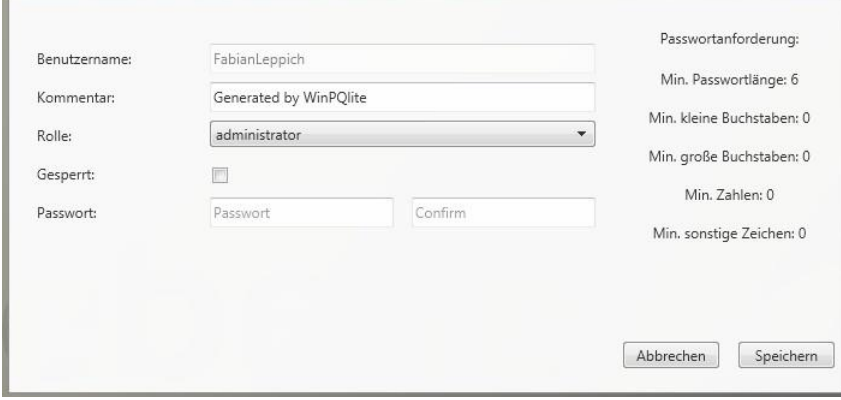

Kliknutím na **Speichem Statu**jsou nastavení přenesena a uložena do měřicího přístroje a jsou od tohoto okamžiku aktivována.

## **9.2 Bezpečnostní nastavení IT a požadavky na heslo**

Administrátor má možnost upřesnit přidělování hesel prostřednictvím takzvané směrnice hesel. Chcete-li provést nastavení, postupujte následovně:

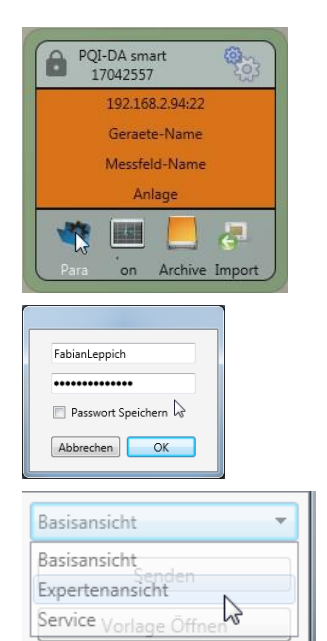

Kliknout na "Para" pro stažení kompletní parametrizace z měřicího přístroje.

Zadání uživatelského jména administrátora a k němu příslušného hesla, protože směrnici může nastavit pouze administrátor.

Změna plochy ze základního náhledu do **expertního náhledu**

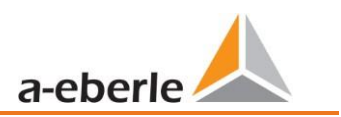

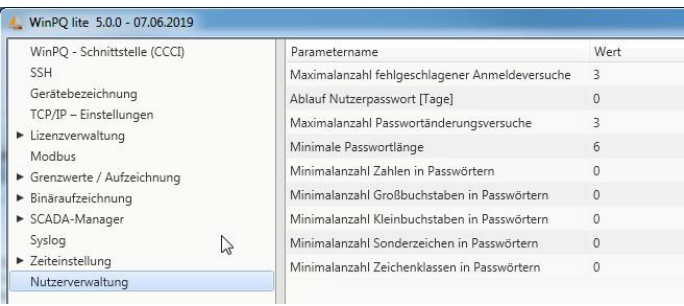

Kromě pokynů k heslu lze v položce nabídky **Benutzerverwaltung Parameter (**Parametry správy uživatelů) definovat také následující další potřebné parametry:

- ⚫ **Maximalzahl fehlgeschlagener Anmeldeversuche (**Maximální počet neúspěšných pokusů): Počet pokusů o přihlášení na přístroji před zablokováním uživatele na určitou dobu (tovární nastavení: 1 hodina) je nastavitelný. Pokud je potřeba doba blokování, lze tento parametr volně nastavit pomocí konzole SSH.
- ⚫ **Ablauf Nutzerpasswort [Tage]** (Vypršení uživatelského hesla [dny]**):** Po vypršení nastavených dnů se uživatel na přístroji již nemůže přihlásit, aniž by musel změnit heslo.
- ⚫ **Maximalzahl Passwortänderungsversuche** (Maximální počet pokusů o změnu hesla): Počet pokusů o změnu hesla na přístroji.

Heslo by mělo být zvoleno co nejsložitější!

Doporučuje se vždy dodržovat příslušné známé a pro danou zemi specifické směrnice!

Německo: Doporučuje se dodržovat směrnice Spolkového úřadu pro bezpečnost informačních technologií (Bundesamt für Sicherheit in der Informationstechnik - BSI).

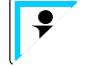

# **10. Aktualizace firmwaru**

Přístroje pro kvalitu elektrické energie od společnosti A.Eberle jsou průběžně dále vyvíjeny. Může být proto nutné přístroj aktualizovat, například kvůli změnám norem, novým funkcím nebo nezbytným bezpečnostním patches (záplatám). Nejnovější verzi firmwaru s transparentním upozorněním na změnu pro zjištění nutnosti aktualizace najdete pod následujícím odkazem:

<https://www.a-eberle.de/downloads/downloads-power-quality-system/>

Pro aktualizaci firmwaru jsou nezbytná práva administrátora!

Společnost A.Eberle obecně poskytuje dva balíčky firmwaru, které se zásadně liší svou funkcí:

### **Přírůstková aktualizace (patch = záplata) – k dispozici na domovské stránce**

Přírůstková aktualizace nemění žádné parametry ani nastavení. Rovněž neodstraní žádná naměřená data, provádí pouze změny pro aktualizaci na poslední verzi. Název souboru je např. "PQI-DA Smart v1.8.10 11544.zip". Přírůstková aktualizace je běžným způsobem aktualizace měřicích přístrojů.

**Aktualizace nastavení z výrobního závodu (Factory Update) – k dispozici pouze na vyžádání**

Tato aktualizace vymaže všechna provedená nastavení včetně všech zaznamenaných dat a obnoví nastavení přístroje z výrobního závodu. Název souboru aktualizace má příponu "factory" Příklad: "*PQI-DA\_Smart\_factory\_v1.8.10\_*11544.zip". Aktualizace Factory Update by se měla používat pouze po konzultaci s oddělením technické podpory.

## **10.1 Aktualizace firmwaru prostřednictvím softwaru WinPQ lite**

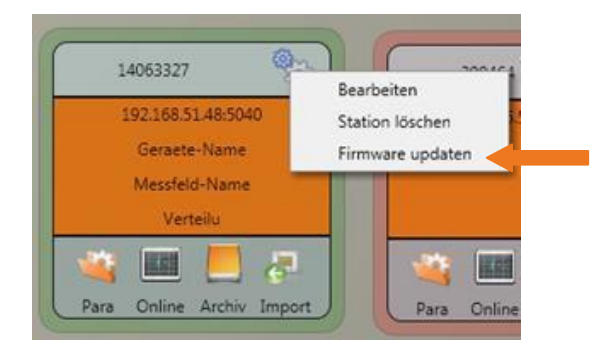

Aktualizaci firmwaru měřicího přístroje lze provést pomocí funkce "Setup allgemein" (Obecné nastavení) na dlaždici stanice.

- ⚫ Vyberte složku, ve které se nachází soubor pro aktualizaci firmwaru (zazipovaný soubor)
- Pomocí funkce <sup>offnen</sup> z je firmware přenesen do síťového analyzátoru.

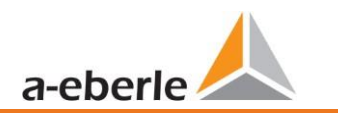

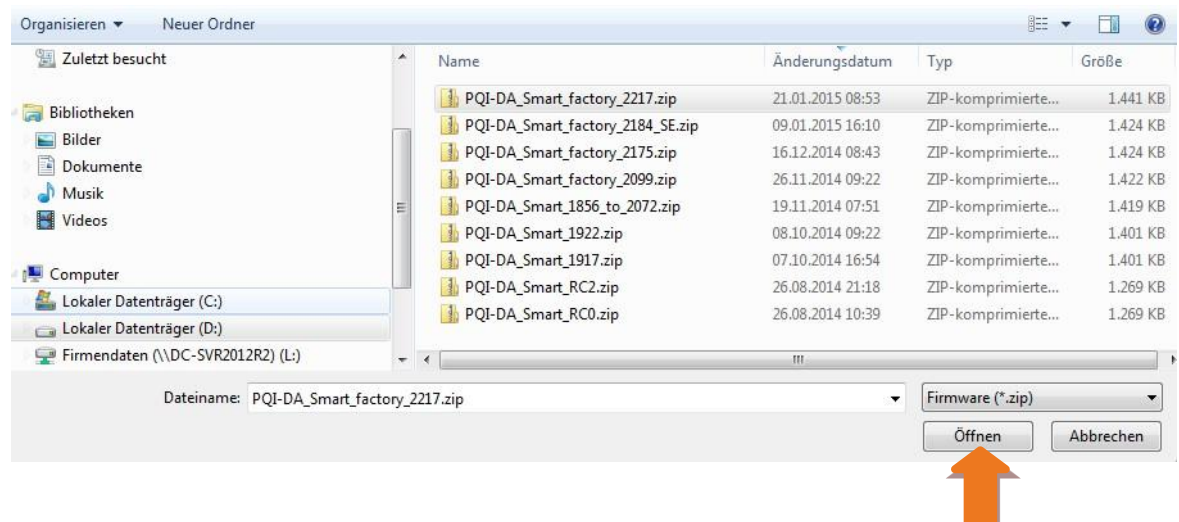

Když je firmware úplně přenesen do měřicího přístroje, tento se automaticky restartuje a instaluje novou verzi firmwaru.

## **10.2 Automatická aktualizace firmwaru několika přístrojů**

Pomocí systémového softwaru WinPQ lze několik měřicích přístrojů jednoduše aktualizovat pomocí několika málo kliknutí při zachování plné přehlednosti a kontroly. Více informací naleznete v dokumentaci "[Inbetriebnahmeanleitung](https://www.a-eberle.de/wp-content/uploads/2021/05/BA_WinPQ-Commissioning_DE-1.pdf) WinPQ" (Instrukce pro uvedení do provozu WinPQ) [\(https://www.a-eberle.de/wp-content/uploads/2021/05/BA\\_WinPQ-Commissioning\\_DE-1.pdf\)](https://www.a-eberle.de/wp-content/uploads/2021/05/BA_WinPQ-Commissioning_DE-1.pdf).

# **11. Kalibrace (vyžaduje licenci)**

Síťový analyzátor je z výroby kalibrován a je dodán s odpovídajícím zkušebním certifikátem. V závislosti na aplikaci lze kalibraci a nastavení provést také přímo na místě instalace pomocí doplňkového softwaru.

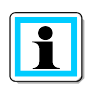

Tato funkce softwaru vyžaduje licenci a lze ji aktivovat pomocí licenčního kódu.

# <span id="page-138-0"></span>**11.1 Požadavky na použité kalibrační zařízení**

Podle normy IEC61000-4-30 třídy A musí mít síťový analyzátor přesnost < 0,1%. Pro referenční měřicí přístroj je vyžadována minimální přesnost 0,02 % (příklad Fluke 8508A nebo Agilent multimetr 34410 A). Zdroj napětí musí dodávat sinusový signál o 100 V (50 nebo 60 Hz) s celkovým harmonickým zkreslením (THD) < 0,1 %. Kromě toho je nutný zdroj energie, který generuje sinusový proud 5 A (50 nebo 60 Hz).

## **11.2 Provedení procesu kalibrace ve WinPQ lite**

Proces kalibrace ve WinPQ lite (nikoli ve WinPQ) je plně veden průvodcem. Celý proces s příslušnými pokyny je popsán přímo v softwaru. Průvodce kalibrací lze ve WinPQ lite spustit prostřednictvím menu nastavení měřicího přístroje, viz následující obrázek.

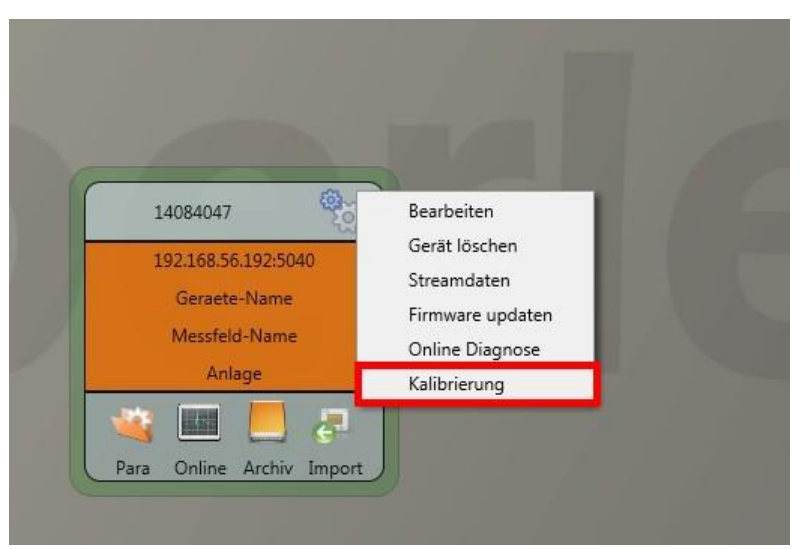

Kalibraci lze spustit pouze s platným licenčním kódem. Tento kód je nutno zadat do příslušného pole na domovské stránce.

Uživatel je poté krok za krokem proveden procesem kalibrace. Při provádění kalibračního procesu, prosím, postupujte dle pokynů průvodce.

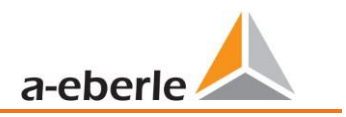

## **11.2.1 Kroky kalibrace**

Níže jsou uvedeny všechny kroky kalibrace měřicího přístroje. Pro úspěšně uzavření kalibrace s justováním je důležité, aby byly k dispozici příslušné referenční měřicí přístroje.

Za účelem kalibrace je nutné měřicí oddělit od napájecích napětí a proudů (odpojovací svorky)!

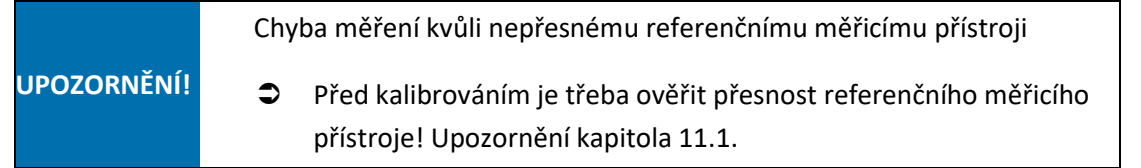

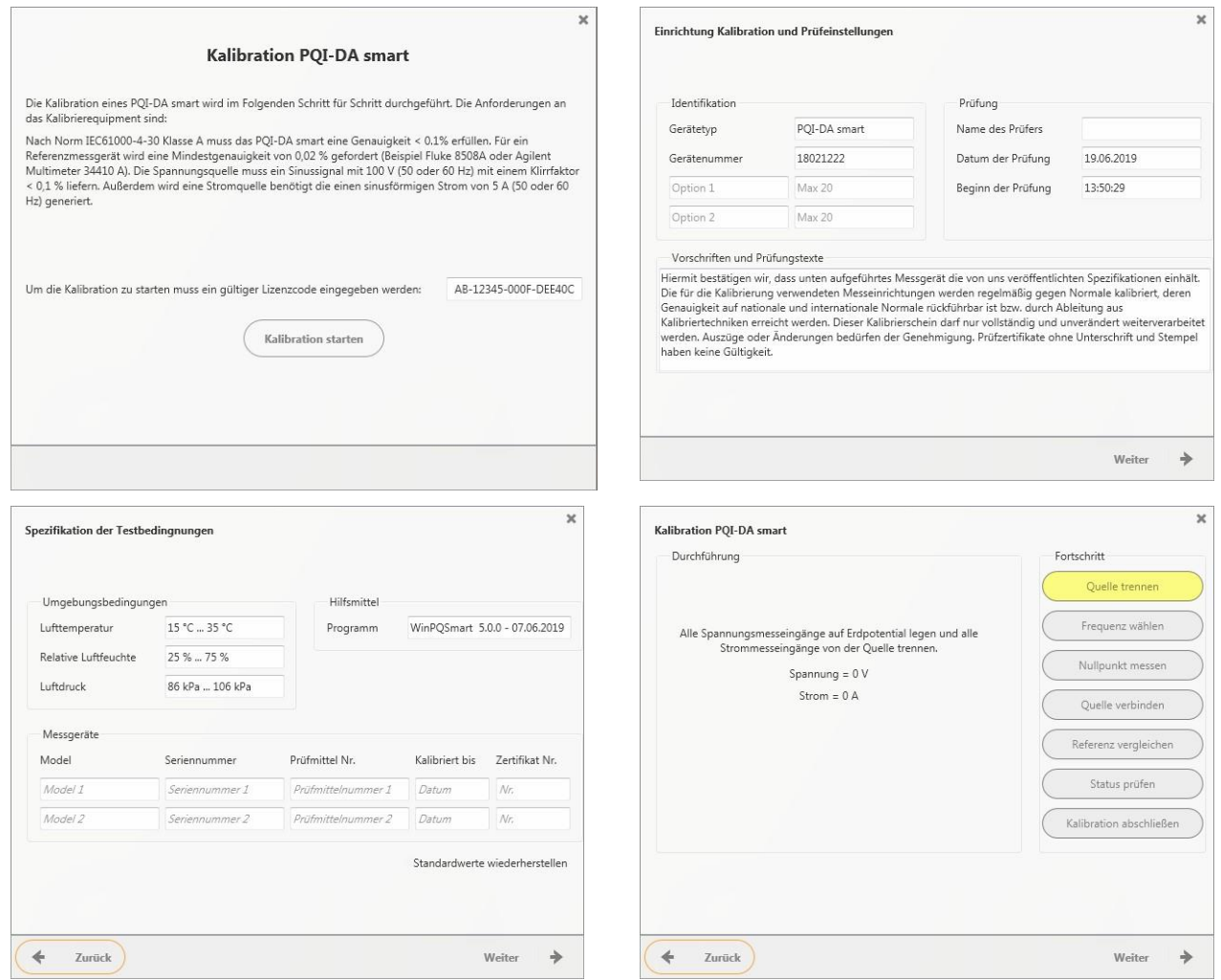

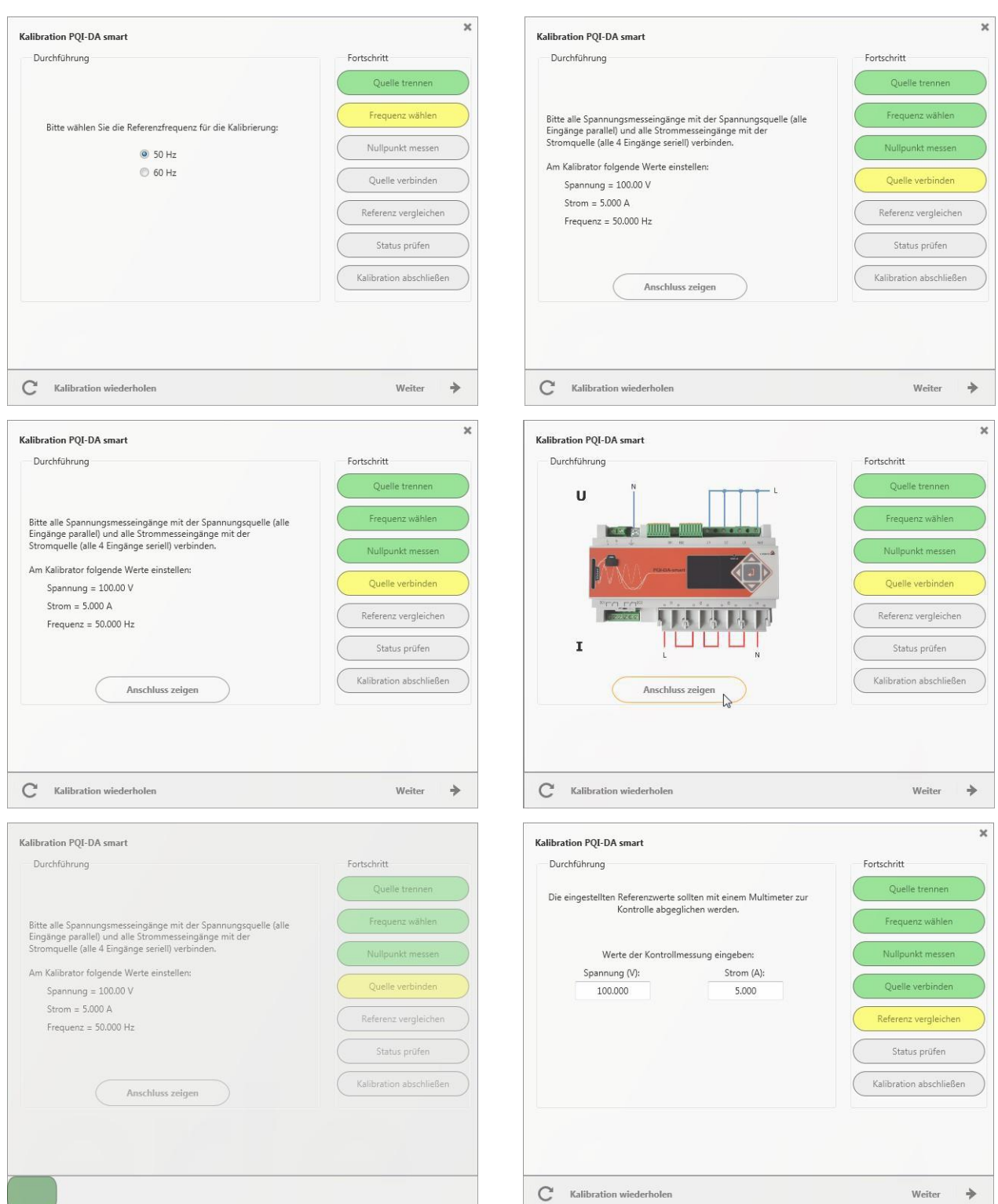

### wir regeln das

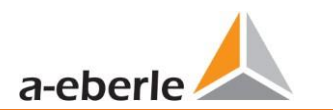

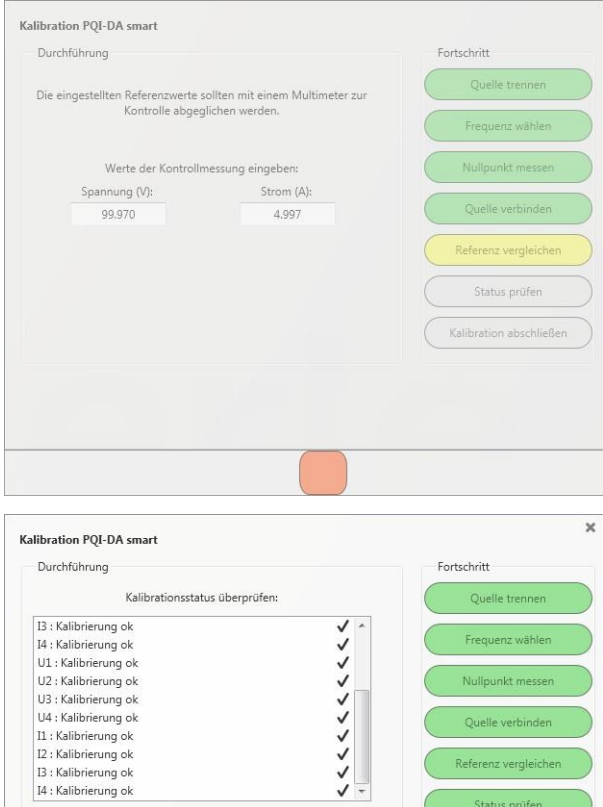

 $V = 13$ 

Speichern und Beenden

 $\boxtimes$ 

Ergebnis:

 $\overline{C}^*$  Kalibration wiederholen

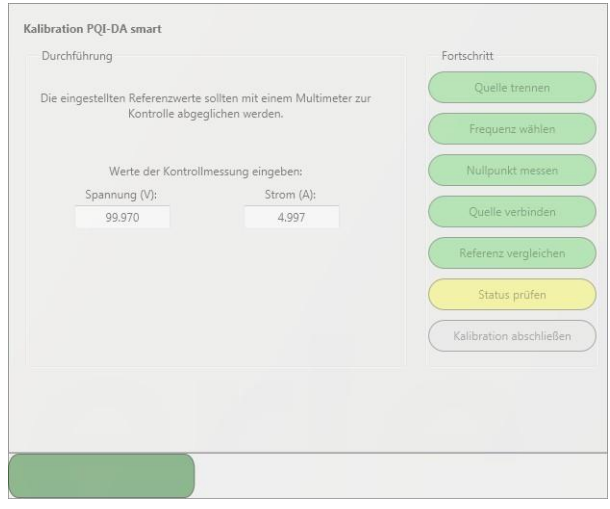

## **11.2.2 Vypracování zkušebního certifikátu kalibrace**

Po úspěšném ukončení je kalibrovaný měřicí přístroj automaticky opětovně spuštěn a je pak opět připraven k provozu.

Připojení přístroje lze nyní znovu použít pro normální měření.

Na konci procesu kalibrace software na základě použitých kalibračních parametrů a výsledků automaticky vytvoří a zobrazí odpovídající testovací certifikát ve formátu PDF.

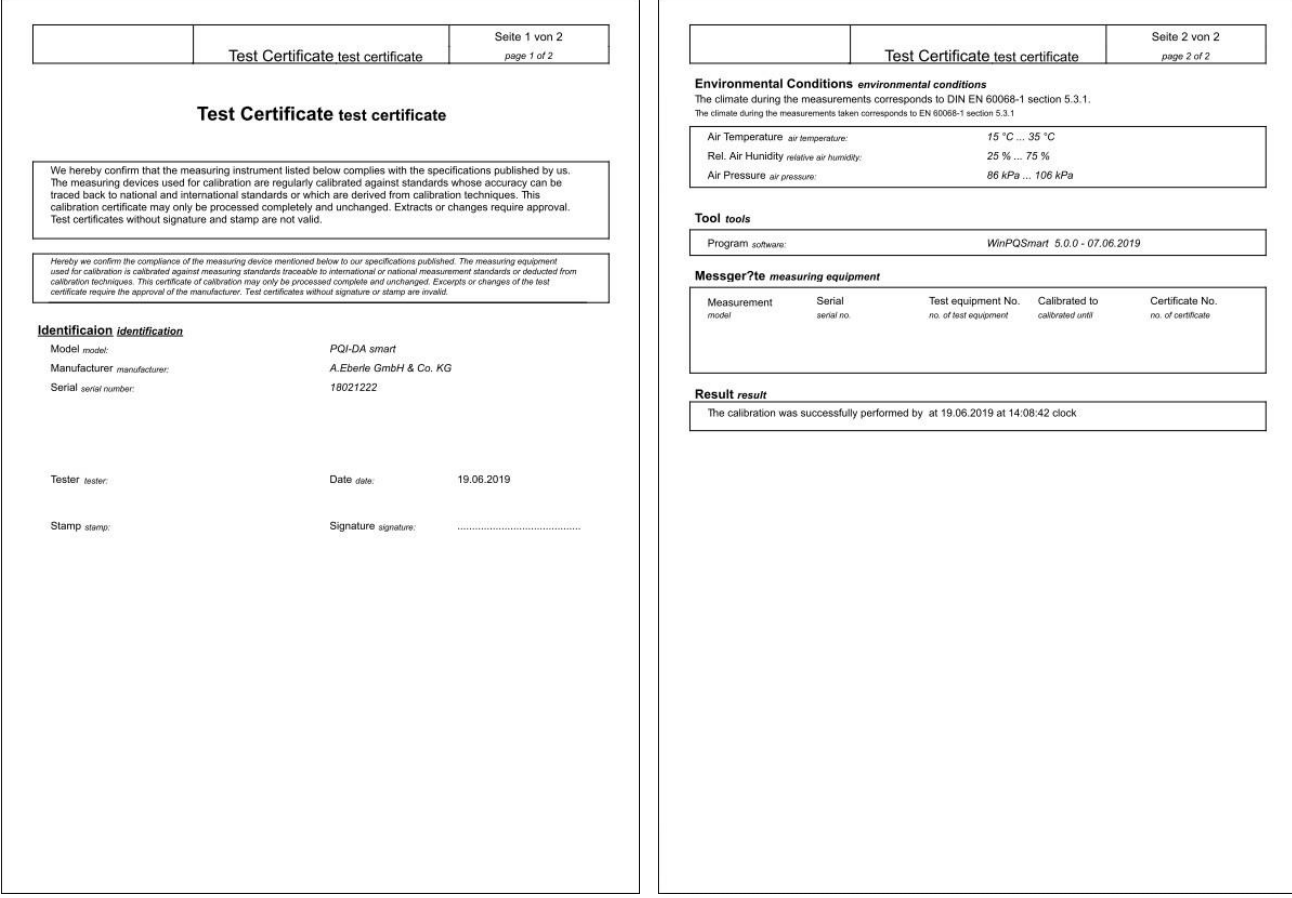

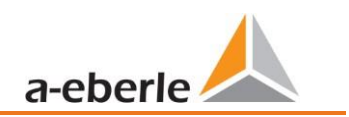

# **12. Aktualizace licence**

Analyzátor sítě může být vybaven různými opcemi. Tyto opce lze také kdykoli po zakoupení aktivovat pomocí licenčního kódu.

Při objednávce opce jsou pro vytvoření licenčního kódu zapotřebí následující informace:

- ⚫ Sériové číslo měřicího přístroje
- ⚫ Číslo položky přístroje
- ⚫ Požadovaná opce

Pokud jste obdrželi platnou licenci pro připojený přístroj, vložte ji do konfigurace přístroje.

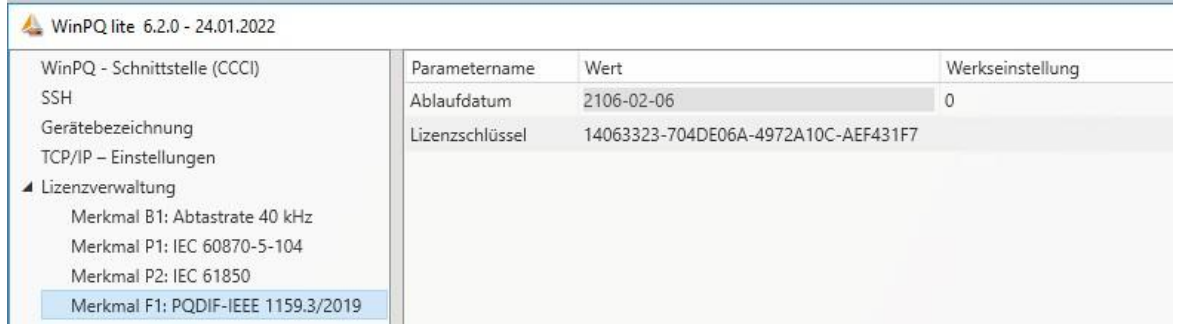

*Příklad: Vybavení přístroje PQI-DA smart opcí 40,96 kHz*

### **K dispozici jsou opce:**

- ⚫ vzorkovací frekvence 40,96 kHz (trvalý záznam 2 kHz až 9 kHz)
- IEC 60870-5-104
- IEC 61850
- PQDIF dle IEEE 1159.3
# **13. SCADA**

#### **Nastavení SCADA**

V nastaveních přístroje "SCADA" lze vybrat z následujících protokolů:

- Modbus je součástí standardního rozsahu dodávky
- IEC60870-104 placená opce přístroje
- IEC61850 placená opce přístroje

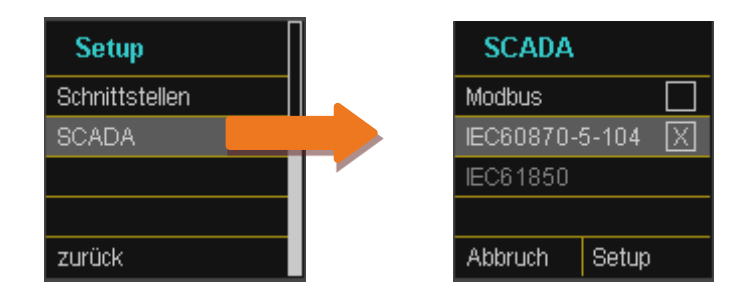

## **13.1 Modbus**

V síťovém analyzátoru jsou prostřednictvím Modbus TCP nebo Modbus RTU dostupné následující datové třídy a události:

- datová třída 200ms (frekvence, napětí L1, L2, L3)
- ⚫ datová třída 1 sekunda (všechny naměřené hodnoty)
- ⚫ datová třída 10 minut (všechny naměřené hodnoty)
- ⚫ datová třída N x minut (hodnoty výkonu 15 minutové hodnoty)
- ⚫ datová třída 2h (hodnota Plt dlouhého flikru)
- 2 binární vstupy

.

- ⚫ Displej seznamu událostí (události týkající se kvality elektrické energie a počítadlo záznamníku)
- Počítadlo "nových záznamů poruchy" (trvale běžící počítadlo)
- Parametrizace (zápis Modbus pro důležitá nastavení)

## **13.1.1 Seznam datových bodů Modbus**

Stáhněte si, prosím, rozsáhlý seznam datových bodů z našich webových stránek www.a-eberle.de v oblasti trvale instalovaných přístrojů kvality elektrické energie. Přes Modbus je k dispozici více než 5000 naměřených hodnot síťového analyzátoru.

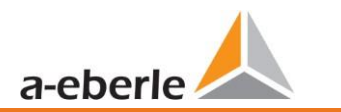

## **13.1.2 Nastavení Modbus prostřednictvím displeje přístroje**

Prostřednictvím nastavování přístroje lze měnit nastavení rozhraní Modbus TCP jakož i Modbus RTU.

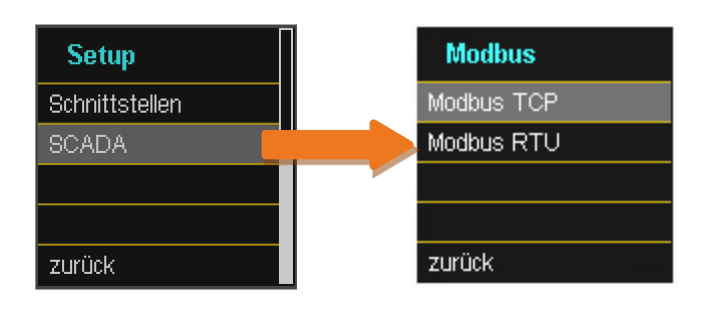

## **13.1.3 Modbus RTU**

Můžete aktivovat Modbus RTU. Modbus je trvale přiřazen k rozhraní COM 1

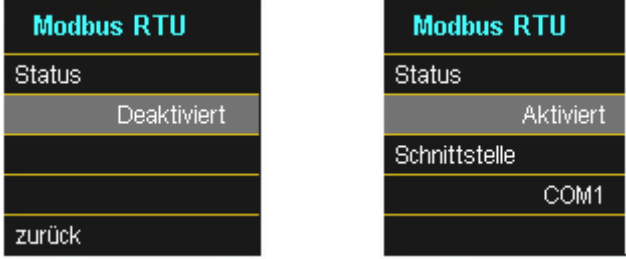

Rozhraní lze změnit na Modbus RTU RS232 nebo RS485.

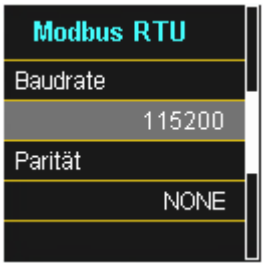

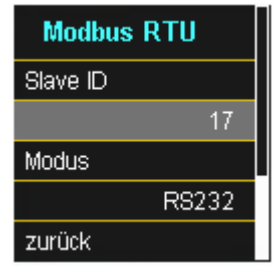

## **13.1.4 Modbus TCP**

Ve stavu při dodávce je Modbus TCP deaktivován a na tomto místě jej lze aktivovat.

Číslo portu je možno parametrizovat. K serveru TCP se smí připojit maximálně jeden klient.

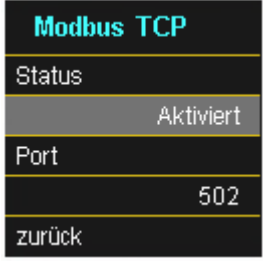

## **13.1.5 Nastavení Modbus prostřednictvím softwaru**

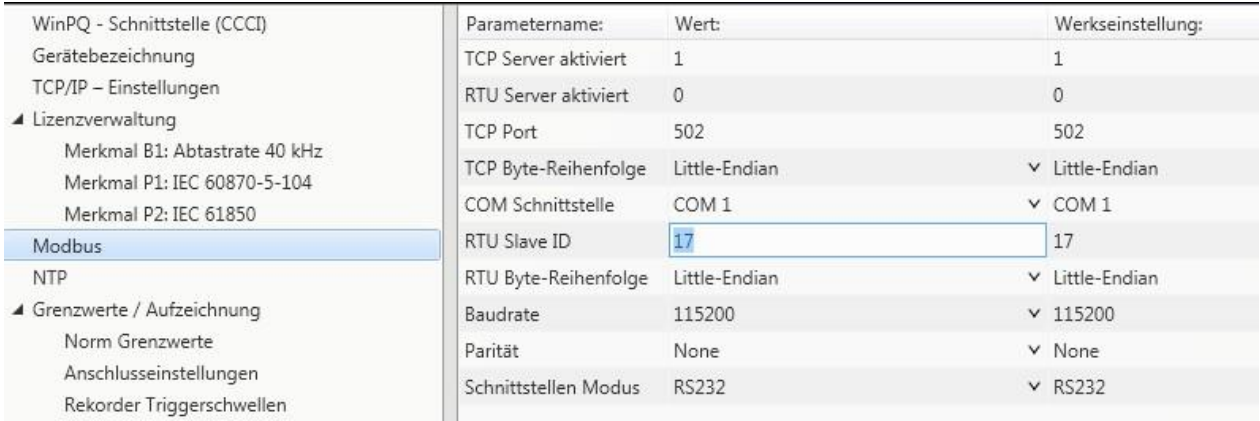

Prostřednictvím softwaru WinPQ lite lze měnit nastavení rozhraní Modbus TCP jakož i Modbus RTU. Aktivace probíhá přes parametry aktivování serveru TCP nebo RTU (0 = VYP / 1 = ZAP)

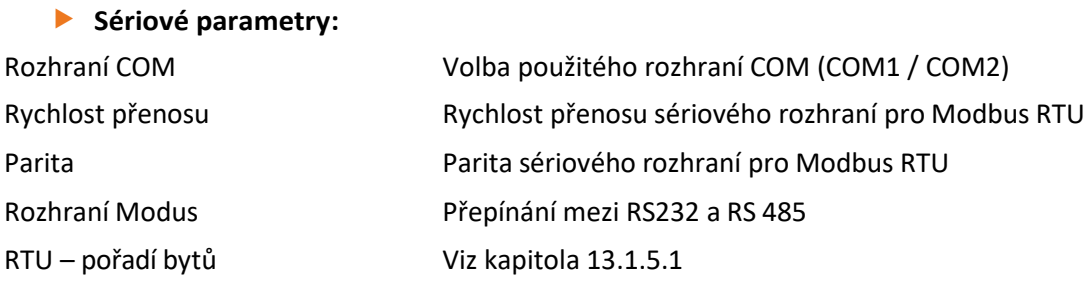

#### **Parametr TCP/IP**

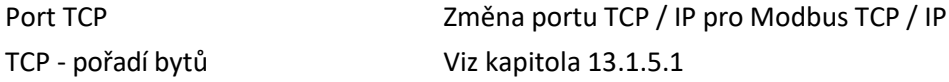

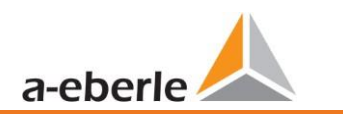

#### **13.1.5.1 Pořadí bytů**

<span id="page-147-0"></span>Podle specifikace Modbus jsou data přenášena v pořadí bytů Big-Endian. Na základě 16 bitového registru Modbus jsou data interpretována na straně klienta bez konverze. Následuje objasnění pomocí příkladu ukázkové hodnoty 0x1A2B:

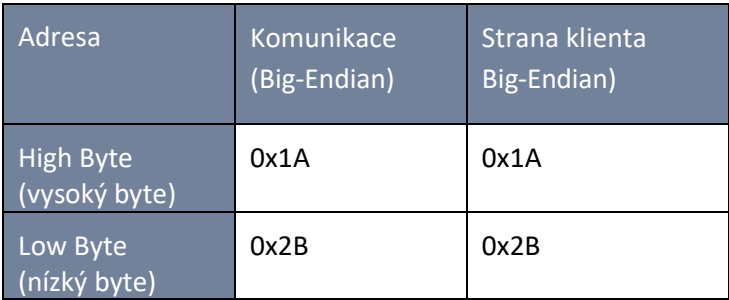

#### **13.1.5.2 Pořadí registru Modbus**

Při interpretaci dat o šířce několika registrů Modbus (např. 32 bitové Unsigned Integer = celé číslo bez znaménka => 2 x 16-bitový registr Modbus), je třeba rozlišovat mezi sekvencemi Little Endian a Big Endian. V tomto případě je zaměněn celý obsah registru a nikoli byty. Ve standardní konfiguraci je software provozován v režimu Little-Endian. Následují objasnění pomocí příkladů:

#### **32 bitová hodnota** *0x1A2B3C4D* **v režimu Little-Endian:**

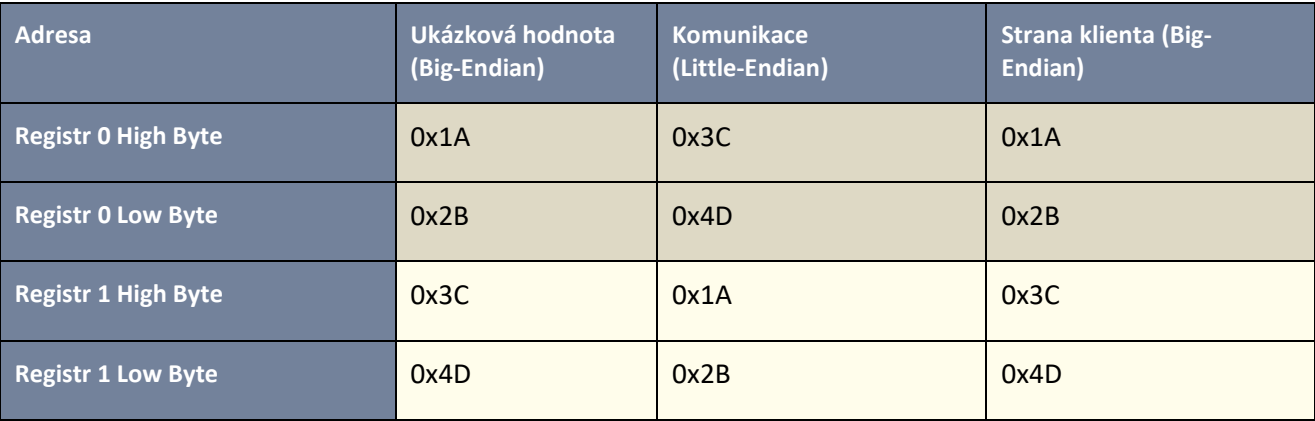

#### **32 bitová hodnota** *0x1A2B3C4D* **v režimu Big-Endian:**

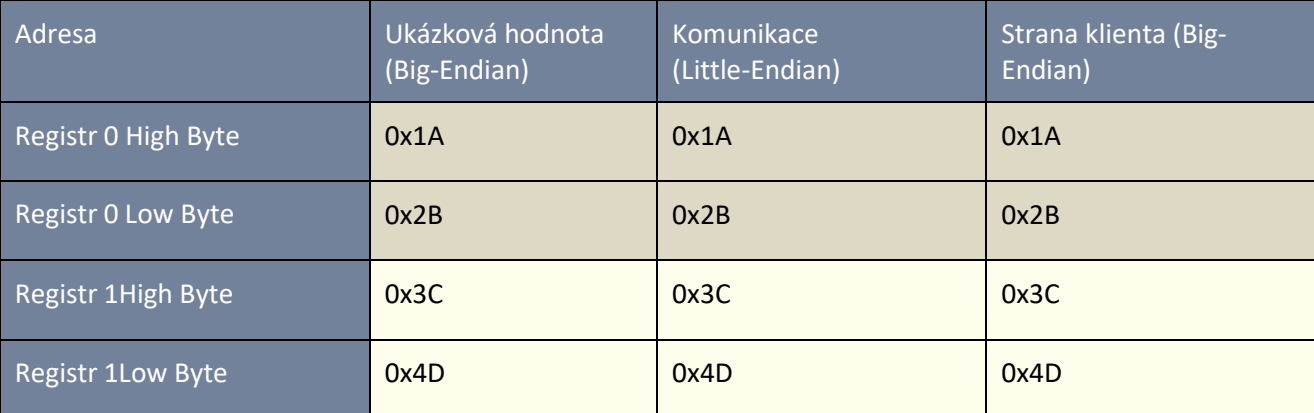

#### **13.1.5.3 Typy dat**

Realizace Modbus v síťovém analyzátoru aktuálně pracuje s následujícími datovými typy.

#### **Celé číslo bez znaménka 32 bitové (uint32\_t)**

Tento datový typ ukládá celočíselné hodnoty bez znaménka. Vzhledem k šířce 32 bitů jsou uloženy ve dvou registrech.

#### **Float = plovoucí, 32 bitové (float32)**

Čísla s plovoucí desetinnou čárkou typu Float 32 bit jsou přenášena v souladu s normou IEEE 754. Jsou ukládána ve dvou registrech. Interpretace hodnot je podrobně popsána na [https://de.wikipedia.org/wiki/IEEE\\_754](https://de.wikipedia.org/wiki/IEEE_754).

#### **Float, 64 bitové (dvojité)**

Také čísla s plovoucí desetinnou čárkou typu Float 64 bit jsou přenášena v souladu s normou IEEE 754. 64bitová šířka vyžaduje uložení ve čtyřech registrech. Také interpretace těchto hodnot je podrobně popsána na [https://de.wikipedia.org/wiki/IEEE\\_754](https://de.wikipedia.org/wiki/IEEE_754).

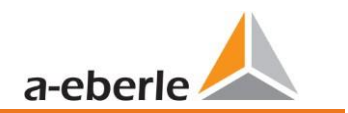

### **Hodnota stavu (status\_t)**

Hodnota stavu má šířku 32 bitů. Vzhledem k tomu je uložena ve dvou registrech. Význam jednotlivých bitů je vysvětlen v následující tabulce:

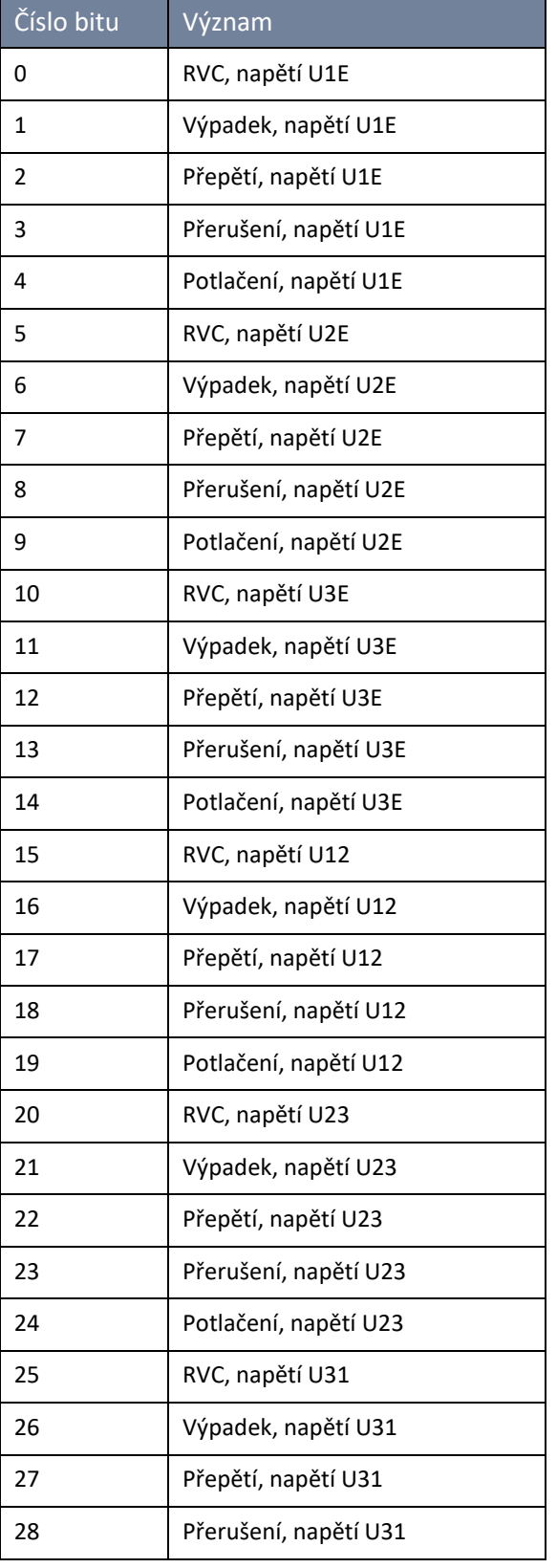

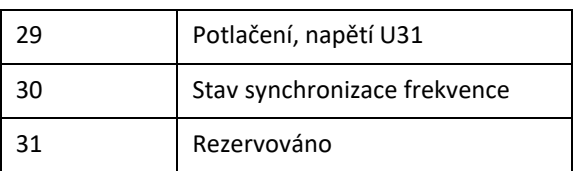

#### **Časové razítko (uint32\_t)**

32 bitové časové razítko je uloženo ve dvou registrech a musí být interpretováno jako celočíselná hodnota bez znaménka. Jedná se o časové razítko UNIX, což je počet sekund, které uplynuly od 1. ledna 1970, 00:00 hodin (UTC = koordinovaný světový čas), přičemž přechodové sekundy se nepočítají.

Z příkladu hodnoty: 1478787619 (0x58248223) vyplývá následující časová hodnota: 11. října 2016 14:20:19 (UTC)

Více informací a příklad provádění naleznete na <https://de.wikipedia.org/wiki/Unixzeit>.

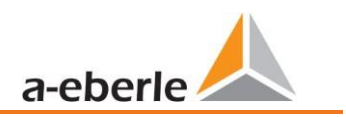

### **Subsekundy (tmFracSec\_t)**

Hodnota subsekund má šířku 32 bitů a je tedy uložena ve dvou registrech. Tento datový typ je založen na formátu času definovaném v IEEE C37.118. Význam jednotlivých bitů je uveden v následující tabulce:

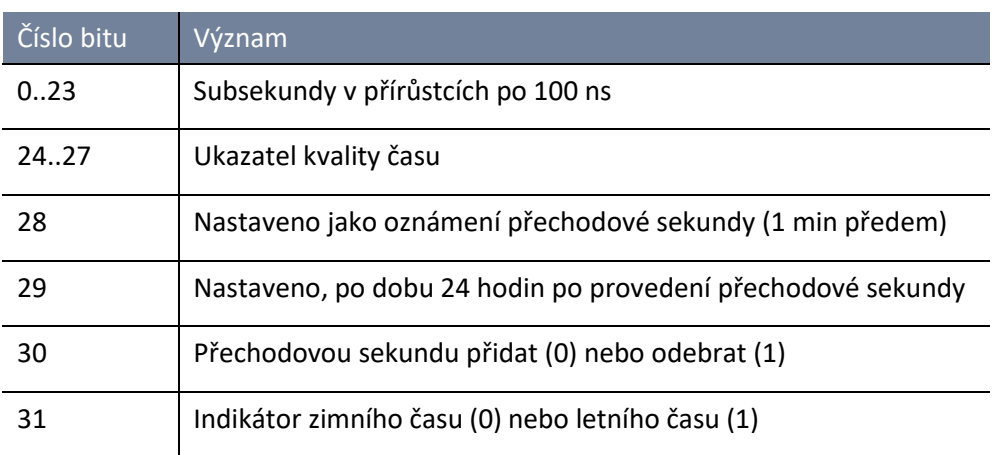

## **13.2 IEC60870-104**

Protokol IEC60870-104 lze vybrat a aktivovat v nastaveních přístroje / SCADA.

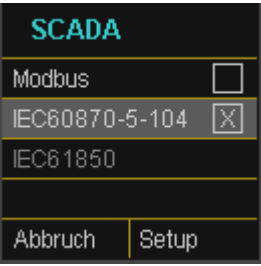

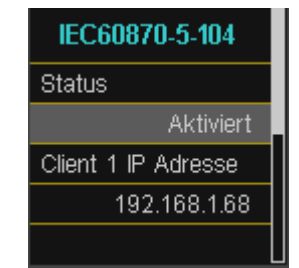

Na přístroji je možné parametrizovat adresu stanice i adresu klienta.

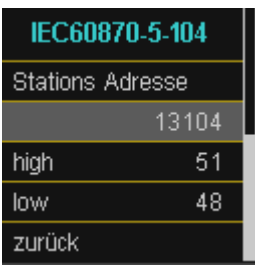

## **13.2.1 Seznam datových bodů IEC60870-104**

Stáhněte si, prosím, rozsáhlý popis a seznam datových bodů z našich webových stránek [www.a-eberle.de](http://www.a-eberle.de/) v oblasti trvale instalovaných přístrojů kvality elektrické energie.

## **13.2.2 Nastavení IEC60870-104 prostřednictvím softwaru**

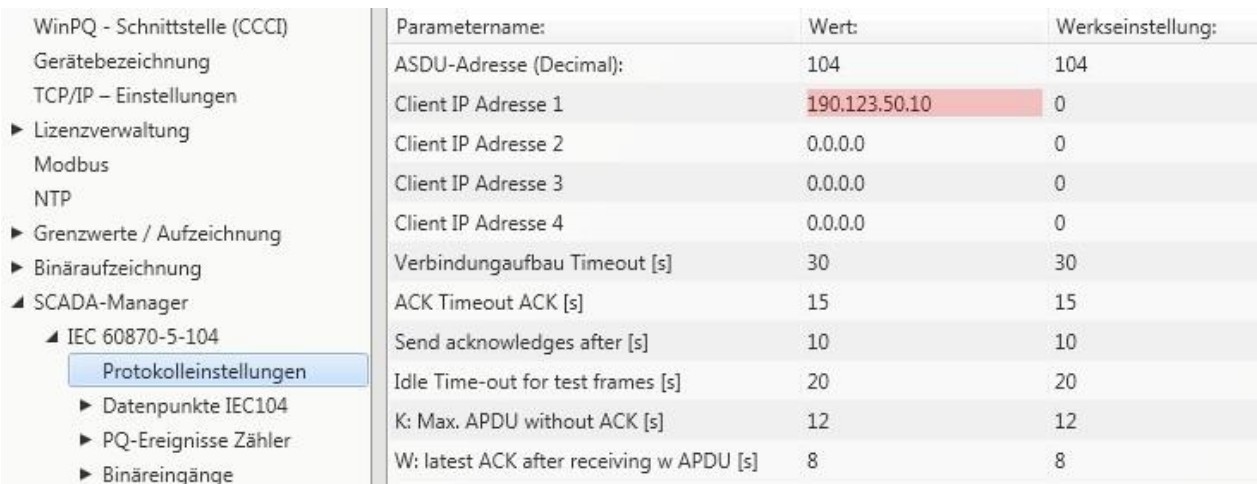

Prostřednictvím softwaru WinPQ lite je možno měnit nastavení rozhraní IEC60870-104.

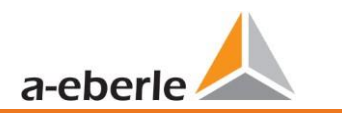

#### **Adresa ASDU:**

Adresa ASDU musí být zadána nestrukturovaná jako desítkové číslo a má rozsah hodnot 0 – 65535.

Příklad: Adresa měřicího přístroje je "104" – což by pak ve strukturovaném zobrazení odpovídalo "0" (High Byte) – "104" (Low Byte).

#### **Adresy IP klienta:**

Do parametrizace rozhraní je možné zadat několik adres IP klientů (nejvýše 4), přičemž k měřicímu přístroji se může aktivně připojit pouze jeden klient. Pokud je přiřazeno nastavení "0.0.0.0"" pro všechny čtyři klientské adresy IP, mohl by se teoreticky k síťovému analyzátoru připojit jakýkoli server IEC60870-5-104. Toto nastavení se však z bezpečnostních důvodů nedoporučuje!

#### **13.2.2.1 Nastavení datových bodů pro IEC60870-5-104**

Rozhraní IEC 60870-5-104 disponuje následujícími datovými typy s odpovídajícím nastavením pro každý jednotlivý datový bod:

⚫ TK 30: Jednotlivé hlášení s časovým razítkem (UTC), např. binární vstupy měřicího přístroje.

● TK 36: Naměřená hodnota s plovoucí řádovou čárkou s časovým razítkem (UTC) např. napětí / proud. Každý datový bod lze jednotlivě povolit nebo zakázat, aby se snížilo množství dat. Zvláštností je, že všechny naměřené hodnoty TK 36 lze opatřit upraveným měřítkem.

**TIP:** Vzhledem k tomu, parametrizaci jednotlivých modulů, např. "Grenzwerte / Aufzeichnung" (Mezní hodnoty / záznam) nebo také "IEC60870-5-104", lze převzít jednotlivě do právě otevřené parametrizace nebo také jednotlivě odeslat do přístroje, se doporučuje uložit šablonu použitelnou pro všechny přístroje.

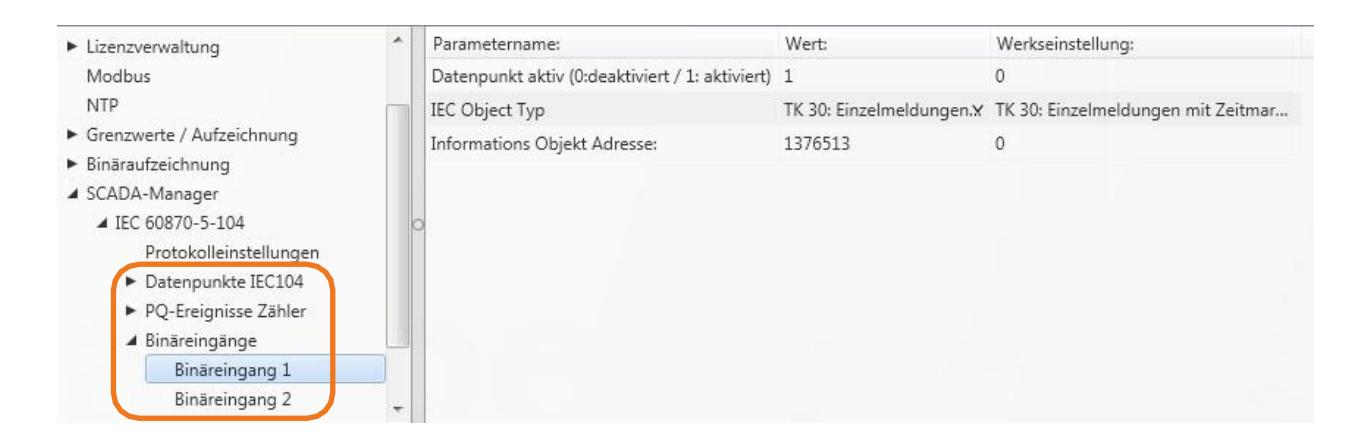

## **13.3 IEC61850**

Rozhraní IEC61850 nabízí možnost připojení 6 klientů přímo k serveru IEC61850 (PQI-DA *smart*). IEC 61850 bylo realizováno na základě vydání 2.1 normy IEC 61850. Rozhraní má všechna data měření kvality elektrické energie podle EN50160, stejně jako veličiny proudu, veličiny výkonu a data měření energie.

## **13.3.1 Nastavení displeje přístroje PQI-DA** *smart* **IEC61850**

Protokol IEC61850 lze vybrat a aktivovat v nastaveních přístroje / SCADA.

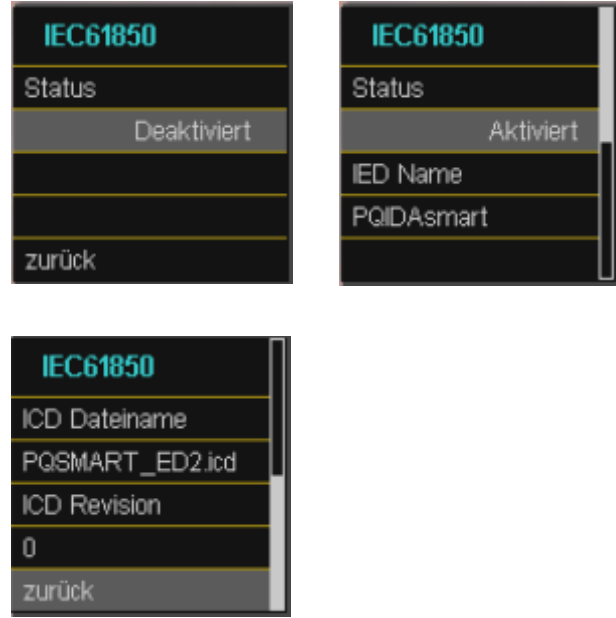

## **13.3.2 Seznam datových bodů IEC61850**

Stáhněte si, prosím, rozsáhlý popis a seznam datových bodů z našich webových stránek www.a-eberle.de. Při aktivované licenci je IEC61850V v základní dodávce PQI-DA *smart* dodáván se dvěma standardními soubory ICD. V závislosti na použitém základním nastavení (Průvodce uvedení do provozu) se automaticky vybere profil vhodný pro napěťovou úroveň (soubor ICD).

- ⚫ Nízké napětí
- ⚫ Střední napětí / vysoké napětí

Tak jsou například v oblasti nízkého napětí (EN50160 LV – Low Voltage) vyhodnocovány a odpovídajícím způsobem zpřístupněny v rozhraní harmonické složky a události mezi fází a zemí. Naproti tomu při volbě EN50160 MV (Medium Voltage – střední napětí) nebo HV (High Voltage - vysoké napětí) jsou harmonické složky poskytovány jako sdružené veličiny. Výchozí nastavení měřicího přístroje je detailně popsáno v kapitol[e 6.1](#page-44-0) a musí být jednou uskutečněno na začátku.

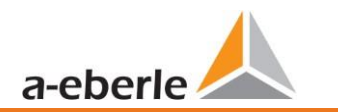

## <span id="page-155-0"></span>**13.3.3 Nastavení IEC61850 prostřednictvím softwaru**

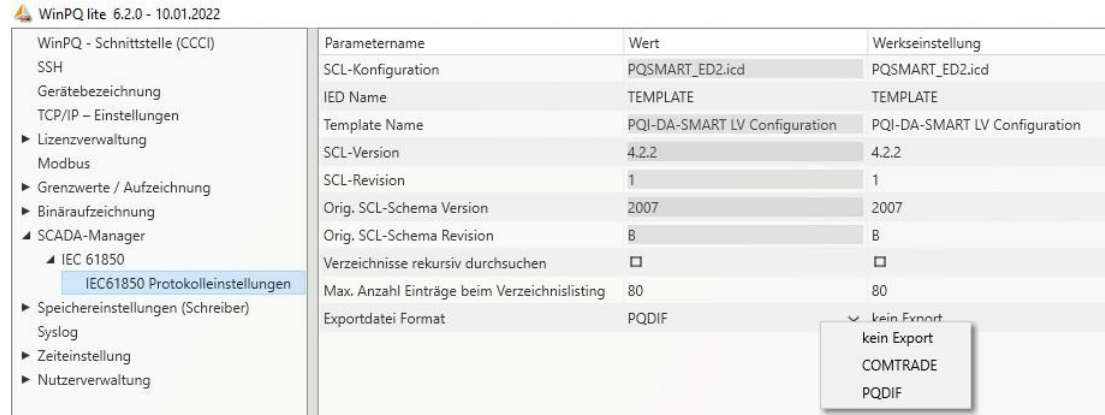

#### **Název IED:**

Pro každého účastníka v podsíti IEC61850 je zapotřebí jedinečný identifikátor. Název IED musí odpovídat následující standardu (podle IEC61850):

- ⚫ Název IED může obsahovat maximálně 64 znaků (písmena, číslice a '\_')
- Přehlásky a mezery nejsou povoleny
- Prvním znakem musí být písmeno

Pokud byl název IED změněn na ploše a odeslán do PQI-DA smart pomocí "Senden"(Odeslat), název IED se automaticky převezme do souboru ICD. Při příštím načtení parametrizace je název IED v ICD také převzat a zobrazen.

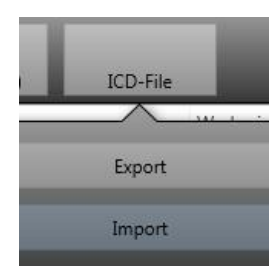

Soubor ICD v přístroji lze stáhnout pomocí ikony **ICD-File** (Soubor ICD)a poté jej nahrát do systému SCADA.

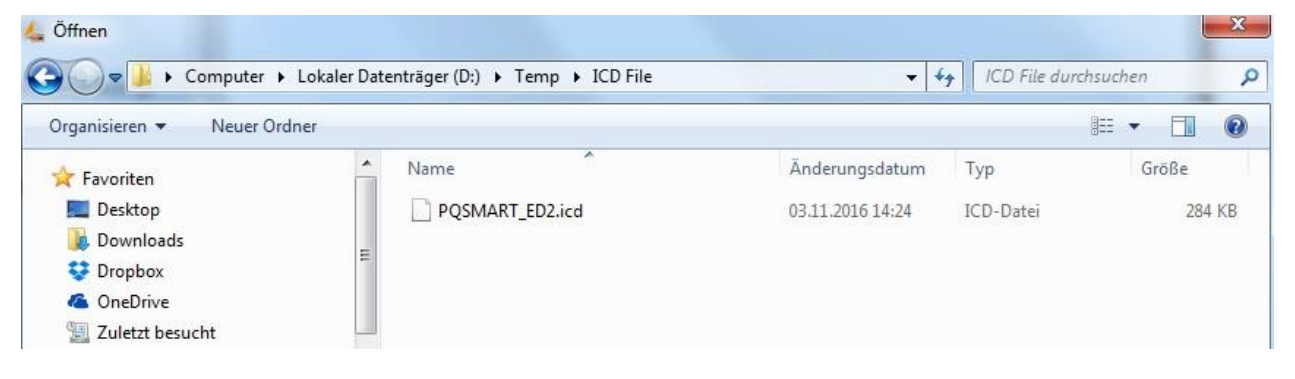

#### **Maximální počet záznamů ve výpisu adresáře**

Pokud nelze všechny soubory umístit do stejné protokolové datové jednotky PDU, použije se standardní metoda rozdělení s "MORE" (VÍCE). Server standardně odpoví maximálně 80 soubory / PDU. Tento parametr je ve svých mezích volně nastavitelný.

#### **Rekurzivní prohledání adresářů**

⚫ ZAP:

Na žádost klienta přístroj sám vytvoří výpis všech podadresářů požadovaných v IEC61850. Tento výpis je pak poskytnut klientovi.

⚫ VYP:

Klient sám se musí dotazovat na podadresáře postupně nebo selektivně. Do zpětné vazby budou zahrnuty pouze soubory z požadovaného adresáře.

#### **Formát exportního souboru**

● Comtrade:

Jestliže je "Comtrade" aktivován, jsou záznamy poruch zpřístupněny ve formátu Comtrade v IEC61850 (osciloskopické a 10ms záznamy TRMS).

⚫ PQDIF:

Klient na požádání obdrží výpis všech souborů PQDIF, které jsou v přístroji. PQDIF je charakteristickou funkcí, pro kterou je nutno mít licenci, a musí být aktivována (k dispozici od verze firmwaru V2.8).

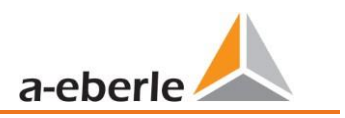

## **13.3.4 Nastavení pro PQDIF**

Formát PQDIF (Power Quality Data Interchange Format) je formátem pro výměnu dat měření kvality elektrické energie definovaný normou IEEE 1159.3. Tato data lze z přístroje získat prostřednictvím protokolu řídicího systému IEC 61850.

Pro možnost uložení naměřených dat k předchozímu formátu, navíc ještě ve formátu PQDIF, musí být splněny následující požadavky:

1) Pomocí parametrizace musí být na přístroj nahrána platná licence pro PQDIF (k tomu viz kapitol[a 12\)](#page-143-0).

2) Po zadání licence lze pod SCADA Manager nastavit aktivní protokol na IEC 61850.IEC 61850. V nastaveních pro IEC 61850 je třeba vybrat v SCADA Manager jako exportní formát "PQDIF" (viz oddíl [13.3.3\)](#page-155-0).

3) Aktivace funkce PQDIF. Ta je možná v expertním náhledu v nastavení paměti PQDIF:

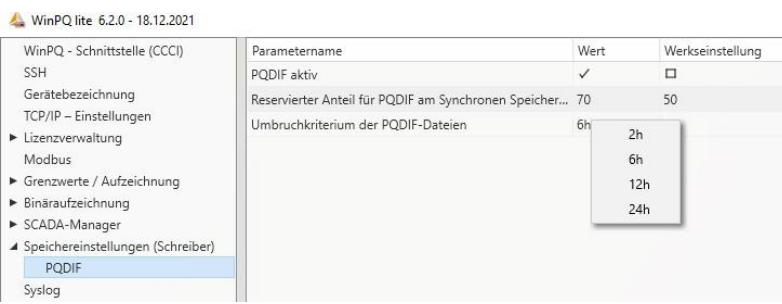

- **Parametr "PQDIF aktiv" je standardně vyřazen a pro použití PQDIF musí být nastaven na aktivní.**
- ⚫ Paměť měřicího přístroje pro synchronní má v nastavení z výrobního závodu velikost 500 MB. Pro zajištění souborů v PQDIF je k dispozici pevná oblast, kterou je zde možno nastavit. Vzhledem k tomu, že požadavky na paměť pro PQDIF jsou podobné jako u běžných záznamových dat, doporučuje se 50 % podíl.

**Poznámka:** Jakmile je parametrizace s těmito nastaveními odeslána do přístroje, synchronní paměť se změní na zamýšlenou potřebu paměti, takže část paměti vyhrazená pro PQDIF je volná. Proto je třeba se předem ujistit, že stávající historická data záznamu byla uložena na server nebo na kartu SD.

⚫ PQI-DA smart ukládá jak datové třídy 10 s, 10 min a 2 h, tak i záznamy poruch v PQDIF. Kritérium přerušení definuje dobu, po kterou jsou v souboru PQDIF obsaženy synchronní datové třídy. K dispozici jsou 2 h, 6 h, 12 h a 24 h. Při přerušení 2 h se každé 2 h vytvoří nový soubor pro datové třídy 10 s, 10 min a 2 h synchronně s časem, při 24 h je to pouze jeden (odpovídajícím způsobem větší) soubor pro den a datovou třídu.

# **14. Naměřená data – měřicí postupy PQI-DA** *smart*

Agregace měření je založena na IEC61000-4-30 Ed. 3 (2015) pro přístroje třídy A.

#### **RMS hodnoty napětí a proudu, min./max. hodnoty**

#### **U eff / I eff**

Intervalová hodnota napětí nebo proudu je střední hodnota RMS hodnot v rámci zvoleného intervalu.

#### **U min / max.; I min / max.**

Za jednu měřicí periodu je kromě průměru uložena nejvyšší a nejnižší 10 ms RMS hodnota napětí nebo proudu RMS.

#### **HDO signál**

Napětí HDO signálu (200ms)

V nastavení PQI-DA *smart* může být vybrána jakákoliv subharmonická. Tato je pak zobrazena jako 200 ms maximální hodnota v rámci měřicího intervalu.

#### **Úroveň flikru Pst / Plt**

**Krátký flikr Pst** (10min) a **dlouhý flikr Plt** (2 h) je spočítán pro zapojení do hvězdy i do trojúhelníku. P<sub>st</sub> a P<sub>lt</sub> jsou definovány v EN 61000-4-15: 2010.

Doporučení pro realizaci lze nalézt v pramenu "EMC měření kolísání napětí a flikru pomocí flikrmetru IEC", autor W. Mombauer, nakladatelství VDE, publikační řada VDE "Normy srozumitelně", ISBN 3-8007-2525-8.

Vzorec pro Plt výpočet:

$$
P_{\text{lt}} = \sqrt[3]{\frac{1}{12} \sum_{\text{i=1}}^{12} P_{\text{st,i}}^3}
$$

Flikrmetr lze parametrizovat v nastavení přístroje pro následující konstelace sítě:

230 V/50 Hz; 230 V/60 Hz a 120 V/50 Hz; 120 V/60 Hz

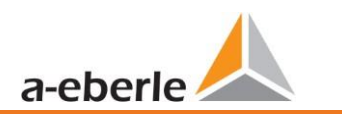

#### **THD – PWHD – K Faktor**

Celkový obsah harmonických, výpočet je založen na následujících vzorcích podleIEC61000-4-7.

Výpočet THD napětí nebo proudu může být změněn v nastavení přístroje.

- H2 až H40 (měření podle e EN50160)
- H2 až H50 (měření podle e IEC61000-x-x)
- ⚫ THD napětí:

$$
THD = \frac{\sqrt{\sum_{\nu=2}^{40} U_{\nu}^2}}{U_1}
$$

● THD proud v %:

$$
THD = \frac{\sqrt{\sum_{V=2}^{40} I_V^2}}{I_1}
$$

● THD(A) proud v ampérech:

$$
THC = \sqrt{\sum_{n=2}^{40} I_n^2}
$$

⚫ PWHD - Částečné vyvážené harmonické zkreslení (Partial Weighted Harmonic Distortion) Částečně vyvážené THD se počítá od 14. do 40. harmonické.

$$
PWHD = \frac{\sqrt{\sum_{n=14}^{40} n \cdot C_n^2}}{C_1}
$$

⚫ PHC - Částečná lichá harmonická proudu (Partial Odd Harmonic Current) PHC se vypočítá z lichých harmonických proudu n = 21 - 39.

$$
PHC = \sqrt{\sum_{n=21,23}^{39} C_n^2}
$$

### ● Faktor K

Hodnoty faktoru K pro fázové proudy jsou počítány z odpovídajících RMS hodnot Cn harmonických  $n = 1..40$ .

Faktor K je měřítko, které indikuje odolnost transformátoru vůči proudovým harmonickým systému.

Různí výrobci transformátorů nabízejí různé transformátory, např. s K-faktorem K=4, K=13, K=20 a K=30.

Transformátory jsou proudovými harmonickými ohřívány mnohem více, než proudem 50 Hz.

Transformátor s vyšším K faktorem odolá lépe a nedojde k přehřátí tak často jako u transformátoru s nižším K faktorem.

PQI-DA *smart* zobrazuje K-faktor pro proud. Důležité jsou pouze ty hodny K-faktoru, které se objeví pouze při maximálním výkonu. Stejně tak jako THD proudu v % není tato hodnota pro malý proud podstatná.

$$
K = \frac{\sum (n \cdot C_n)^2}{\sum_{n=1}^{\infty} C^2}
$$

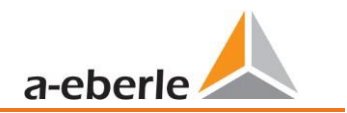

#### **Harmonické / subharmonické**

Stanovení hodnot harmonických a subharmonických daného intervalu je postaveno na použití metod normy IEC61000-4-30 Třída A a je založeno na 10/12 periodových hodnotách.

PQI-DA *smart* detekuje pro všechny napěťové i proudové kanály harmonické až do 50. K vyhodnocení subharmonických se vytvoří podskupina harmonické. Celkem 50 podskupin je tak zaznamenáno pro všechny proudové a napěťové kanály.

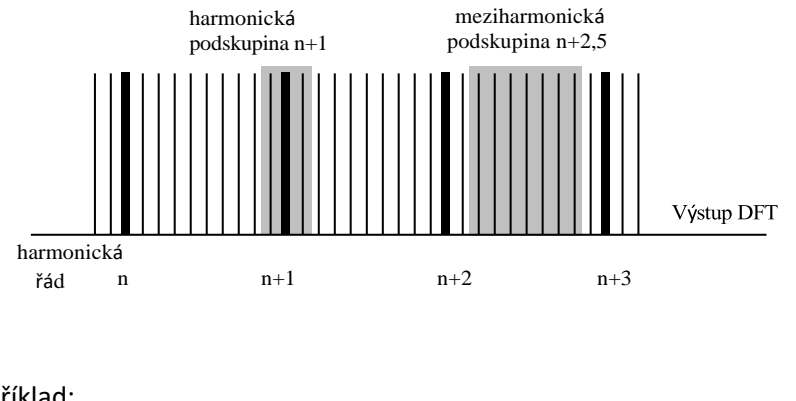

Příklad:

Lichá meziharmonická $\mathbf{E}$   $\blacksquare$  IH1

"IH0" je první subharmonická skupina a zahrnuje frekvence od > 5 Hz do < 45 Hz

Harmonická pro n=0...50 se vypočítá

Napěťová harmonická (normovaná, 10/12 period):

$$
U_{\text{hn}-10/12} = \frac{\sqrt{\sum_{k=n:N-1}} U_{\text{n}-10/12}^2}{U_{1-10/12}}
$$

Proudová harmonická:

$$
\left|I_{n-10/12}\right| = \sqrt{\frac{1}{2} \cdot \sum_{k=n \cdot N-1}^{n \cdot N+1} \left|C_k\right|^2}
$$

## **Jalový výkon / jalová energie**

V nastavení PQI-DA *smart* jsou možné dvě varianty výpočtu energie.

#### ⚫ **zjednodušený výpočet energie**

Jalový výkon bez asymetrického jalového výkonu:

$$
Q = \sqrt{Q_r^2 + D^2}
$$
 Q  $\Sigma$  = Q L1 + Q L2 + Q L3

⚫ Měření jalového výkonu dle DIN40110 část

Jalový výkon s asymetrickým výkonem:

$$
Q_{L-10/12} = Sgn(\varphi_{L-10/12}) \cdot \sqrt{S_{L-10/12}^2 - P_{L-10/12}^2}
$$
  

$$
Q_{10/12} = Sgn(\varphi_{L-10/12}) \cdot \sqrt{S_{10/12}^2 - P_{10/12}^2}
$$

⚫ Jalová energie:

"Dodávka jalové energie" induktivní jalová energie +EQ.

$$
Q_{S}(n) = |Q_{L-10/12}(n)| \qquad \qquad pro: Q_{L-10/12}(n) \ge 0
$$
  

$$
Q_{S}(n) = 0 \qquad \qquad pro: Q_{L-10/12}(n) < 0
$$

"Odběr jalové energie" kapacitní jalová energie -EQ.

$$
Q_{S}(n) = |Q_{L-10/12}(n) \qquad \qquad pro: Q_{L-10/12}(n) < 0
$$

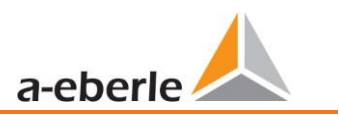

#### **Zkreslení jalového výkonu - D**

Zkreslení jalové energie, také nazývané jako harmonická jalová energie, popisuje určitou formu jalové energie, která vzniká v jediné fázi nebo v třífázovém systému s nelineární zátěží, jakou je třeba usměrňovačem v napájecím zdroji. Proudová harmonická v kombinaci s napětím sítě vytváří jalovou složku výkonu, která se nazývá zkreslení jalového výkonu.

Zkreslení jalového výkonu se vypočítá z napětí a přidruženého zkresleného proudu:

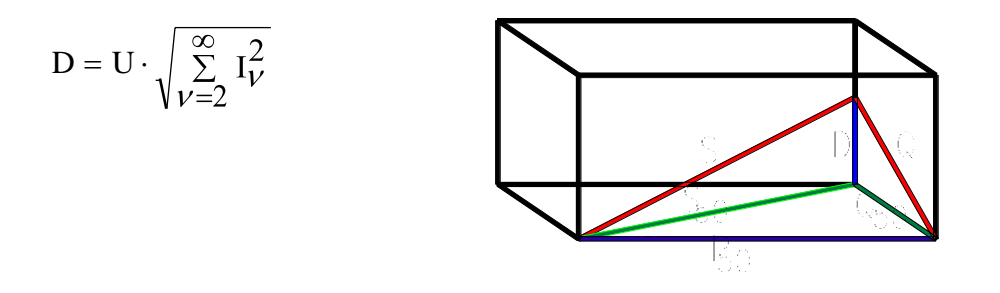

#### **Účiník – Power Faktor PF**

Jako účiník se v elektrotechnice označuje poměr mezi činným výkonem P a zdánlivým výkonem S. Hodnota účiníku může být mezi 0 a 1.

- Tento poměr je vyjádřen následující vztahem:
- $-$  Účiník (Power Faktor PF):  $\lambda =$  IPI / S

#### **Zdánlivý výkon – S**

V nastavení PQI-DA *smart* jsou možné dvě varianty výpočtu výkonu

⚫ Zjednodušený výpočet výkonu

Zdánlivý výkon sítě bez nesouměrné složky:

$$
S = \sqrt{P^2 + Q^2}
$$

⚫ Zdánlivý výkon sítě včetně asymetrie podle DIN40110 část 2

Fázový zdánlivý výkon čtyřvodičového systému:

$$
S_{\rm\scriptscriptstyle L}=U_{\rm\scriptscriptstyle LNrms}\cdot I_{\rm\scriptscriptstyle Lrms}
$$

Fázový zdánlivý výkon třívodičového systému:

 $S_L = U_{L0rms} \cdot I_{Lrms}$ Kolektivní zdánlivý výkon podle DIN40110:

$$
S_{\scriptscriptstyle{\Sigma}} = U_{\scriptscriptstyle{\Sigma}} \cdot I_{\scriptscriptstyle{\Sigma}}
$$

$$
U = \frac{1}{2} \cdot \sqrt{U_{12rms}^2 + U_{23rms}^2 + U_{31rms}^2 + U_{1Nrms}^2 + U_{2Nrms}^2 + U_{3Nrms}^2}
$$
  
Weyliková síť:

Čtyřvodičová síť:

$$
I_{\Sigma} = \sqrt{I_{1rms}^2 + I_{2rms}^2 + I_{3rms}^2 + I_{Nrms}^2}
$$

Třívodičová síť, I1 + I2 + I3 ≠ 0:

$$
U = \frac{1}{2} \cdot \sqrt{U_{12rms}^2 + U_{23rms}^2 + U_{31rms}^2 + U_{1Erms}^2 + U_{2Erms}^2 + U_{3Erms}^2}
$$

$$
I_{\Sigma} = \sqrt{I_{1rms}^2 + I_{2rms}^2 + I_{3rms}^2 + I_{Erms}^2}
$$

Zdánlivý výkon základní geometrické oscilace-:

$$
\underline{S}_{G} = 3 \cdot [\underline{U}_{1_{P}S} \cdot \underline{I}_{1_{P}S}^{*} + \underline{U}_{1_{N}S} \cdot \underline{I}_{1_{N}S}^{*} + \underline{U}_{1_{Z}S} \cdot \underline{I}_{1_{Z}S}^{*}]
$$

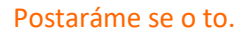

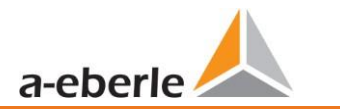

#### **Činný výkon - P**

Znaménko činného výkon se shoduje se směrem toku základní frekvence činné energie (+: dodávka - : odběr).

Hodnota fázového činného výkon je vypočítána ze vzorků synchronizačního cyklu.

$$
P_{L-10/12} = \frac{p_L(n)}{2048}
$$

(hodnoty 200ms)

s indexem vodiče L =  $\{1, 2, 3, E\}$ 

10 min hodnoty jsou vypočteny jako lineární průměry.

Kolektivní činný výkon je definován pro 4vodičový systém jako

$$
P_{\Sigma} = P_1 + P_2 + P_3
$$

Kolektivní činný výkon je definován pro 4vodičový systém jako

$$
P_{\Sigma} = P_1 + P_2 + P_3 + P_E
$$

Činný výkon základní oscilace (vedení):

$$
P_G = \text{Re}\left\{\underline{S}_G\right\}
$$

 $S_G$  = zdánlivý výkon geometrické základní oscilace

⚫ Souměrné složky

Komplexní souměrné složky jsou vypočítány z odpovídajících komplexních spektrálních složek základní frekvence fázových napětí a fázových proudů.

Fázové napětí v 4vodičovém systému = fáze-k-nulovému vodiči Fázové napětí v 3vodičové m systému = fáze-k-zemi

Pozitivní sekvence :

$$
\underline{U}_{1_{-}PS} = \frac{1}{3} \cdot (\underline{U}_{1N-1} + \underline{a} \cdot \underline{U}_{2N-1} + \underline{a}^{2} \cdot \underline{U}_{3N-1})
$$

$$
\underline{I}_{1\_PS} = \frac{1}{3} \cdot (\underline{I}_{1-1} + \underline{a} \cdot \underline{I}_{2-1} + \underline{a}^2 \cdot \underline{I}_{3-1})
$$

Negativní sekvence :

$$
\underline{U}_{1_{N}} = \frac{1}{3} \cdot \left( \underline{U}_{1N-1} + \underline{a}^2 \cdot \underline{U}_{2N-1} + \underline{a} \cdot \underline{U}_{3N-1} \right)
$$

$$
\underline{I}_{1_{-}NS} = \frac{1}{3} \cdot (\underline{I}_{1N-1} + \underline{a}^2 \cdot \underline{I}_{2N-1} + \underline{a} \cdot \underline{I}_{3N-1})
$$

Nulová sekvence :

$$
\underbrace{U}_{ZS} = \frac{1}{3} \cdot \left( \underbrace{U}_{1N-1} + \underbrace{U}_{2N-1} + \underbrace{U}_{3N-1} \right)
$$

$$
I_{zs} = \frac{1}{3} \cdot (I_{-1N-1} + I_{2N-1} + I_{3N-1})
$$

#### **UU asymetrie**

Asymetrická napětí jsou počítána z odpovídajících hodnot složek pozitivní sekvence, negativní sekvence a nulové sekvence.

Pro události dle EN50160 je relevantní pouze napěťová asymetrie uu a odpovídá poměru negativní sekvence k pozitivní sekvenci. Hodnota je zobrazena v [%].

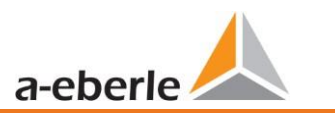

# **15. Údržba**

Tento přístroj je pro zákazníky bezúdržbový.

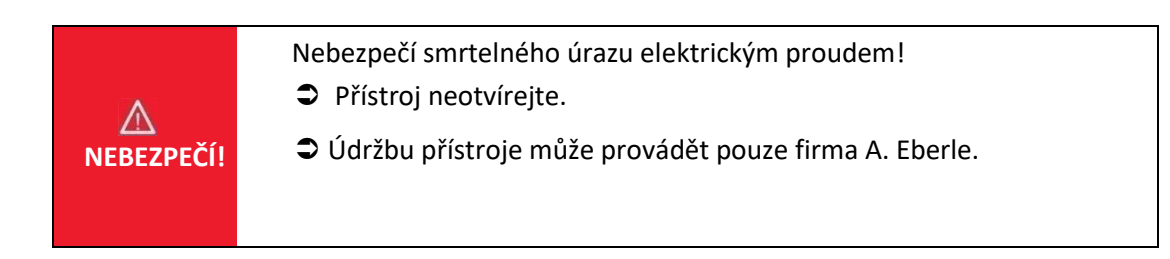

Pro servis kontaktujte firmu A. Eberle:

A. Eberle GmbH & Co KG Frankenstraße 160 D-90461 Nürnberg

#### **Čištění**

Použijte měkký, mírně navlhčený hadřík, který nepouští vlákna. Dbejte na to, aby do krytu nepronikla žádná vlhkost. K čištění nepoužívejte čisticí prostředky na okna, čisticí prostředky pro domácnost, spreje, rozpouštědla, čisticí přípravky na bázi alkoholu, roztoky čpavku nebo abraziva. K čištění, prosím, používejte pouze vodu.

## **16. Likvidace**

Likvidaci přístroje přebírá firma A. Eberle GmbH & Co. KG.

Všechny komponenty zaslat do firmy A. Eberle:

A. Eberle GmbH & Co. KG Frankenstraße 160

D-90461 Nürnberg

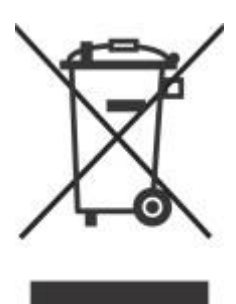

# **17. Záruka na výrobek**

A-Eberle zaručuje, že tento výrobek zůstane bez vady materiálu a zpracování po dobu tří let od data nákupu. Pro příslušenství, jako jsou například proudové kleště, je doba jeden rok.

Tato záruka se nevztahuje na škody způsobené

- ⚫ nehodou
- ⚫ nesprávným používáním
- ⚫ nedodržením provozních podmínek.

Pokud potřebujete jakoukoliv službu během záruční doby, obraťte se na A-Eberle GmbH & Co KG v Norimberku.

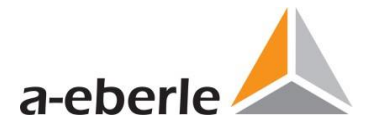

### **A. Eberle GmbH & Co. KG A. Eberle s.r.o.**

Frankenstraße 160 Fügnerova 916/1 D-90461 Nürnberg CZ-678 01 Blansko

Tel.: +49 (0) 911 / 62 81 08-0 Tel.: +420 721 265 395 Fax: +49 (0) 911 / 62 81 08 99<br>E-Mail: info@a-eberle.de

http:/[/www.a-eberle.de](http://www.a-eberle.de/)

Výhradní zastoupení Výrobce: pro Českou a Slovenskou republiku:

E-Mail: a-eberle@a-eberle.cz

Verze: 23.02.2022 10:39